j

# KATEDRA INFORMATYKI **TECHNICZNEJ** POLITECHNIKI WROCŁAWSKIEJ

Raport serii Sprawozdania nr: / 2019 Programowanie aplikacji czasu rzeczywistego w systemie QNX6 Neutrino z wykorzystaniem platformy PC104 Vortex

Jędrzej UŁASIEWICZ

Słowa kluczowe:

- Systemy czasu rzeczywistego
- Systemy wbudowane
- Platforma Momentics
- System QNX 6 Neutrino
- POSIX 1003
- Komputer PC104

Wrocław 2019

j

Jędrzej UŁASIEWICZ Katedra Informatyki Technicznej Politechniki Wrocławskiej

# Spis treści

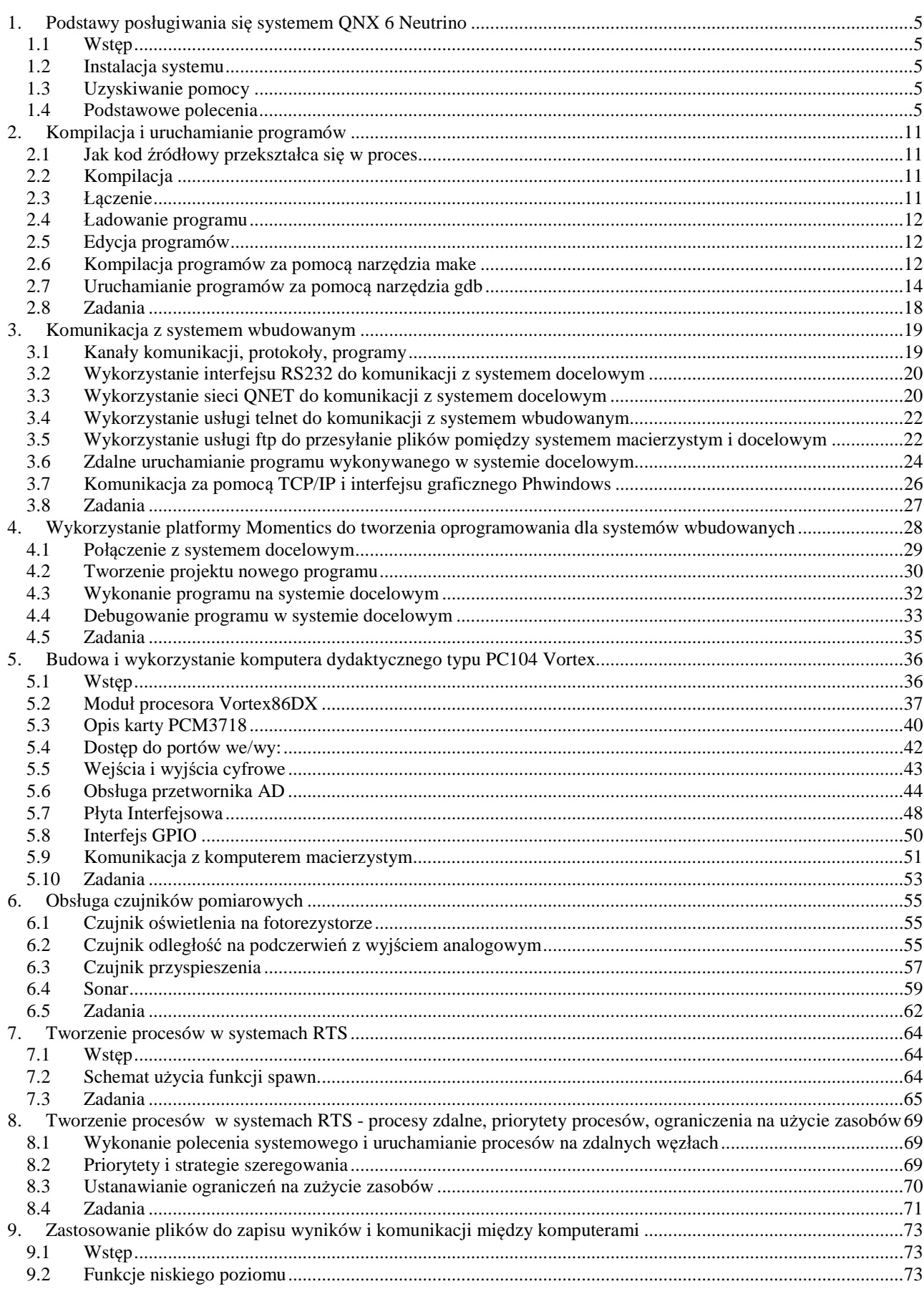

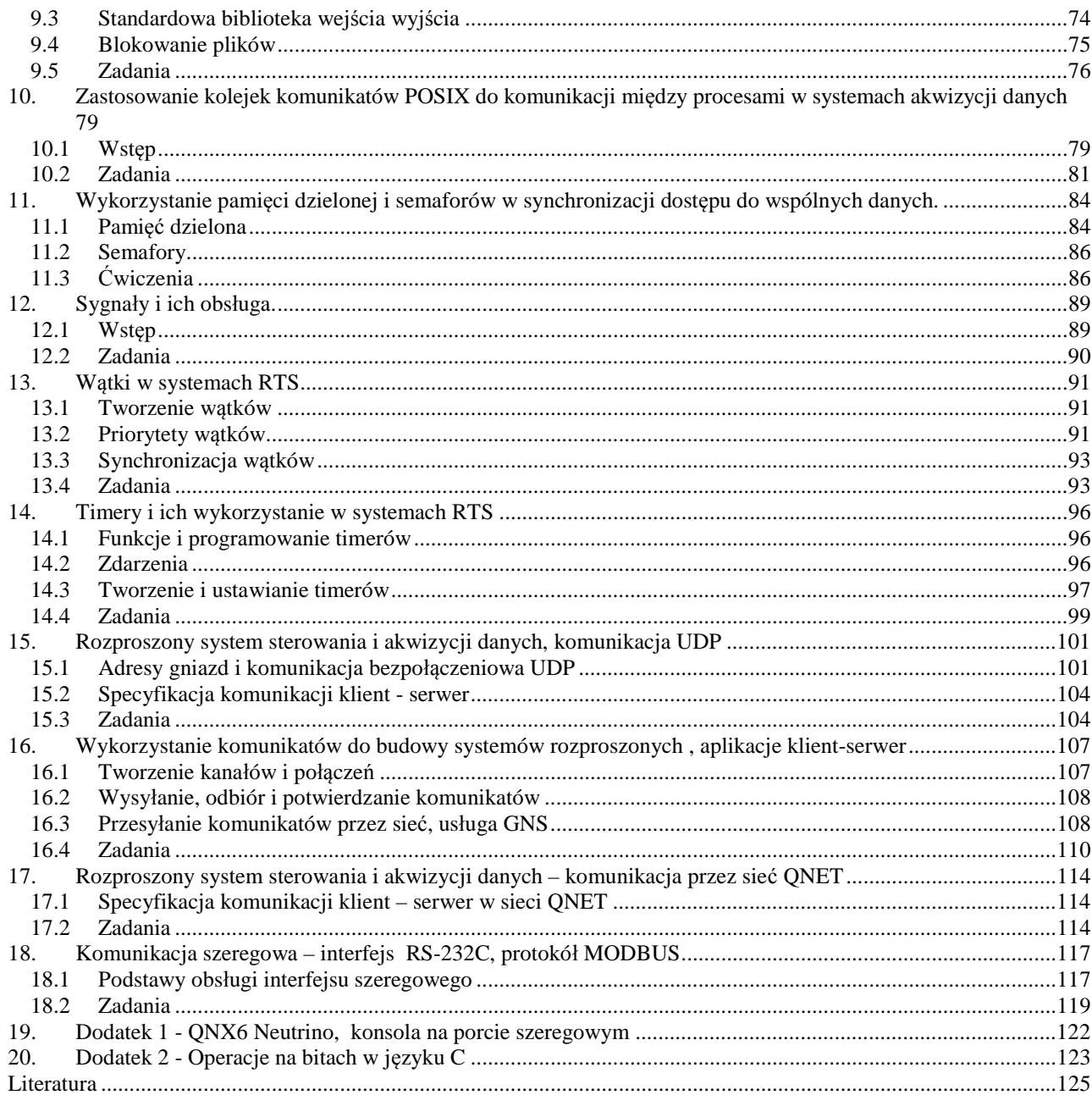

# **1. Podstawy posługiwania się systemem QNX 6 Neutrino**

# **1.1 Wstęp**

j

System QNX6 Neutrino jest rozproszonym systemem czasu rzeczywistego. Charakteryzuje się on wysoką niezawodnością działania, prostotą konfiguracji użytkowania i programowania, małym zapotrzebowaniem na zasoby. System jest od podstaw zaprojektowany jako system sieciowy i wykonany w technologii mikrojądra (*ang. microkernel*). Nadaje się dobrze do tworzenia aplikacji rozproszonych i zastosowań krytycznych jak na przykład sterowanie procesami przemysłowymi. System w większości zgodny jest ze standardem POSIX . Toteż osoby mające pewną wprawę w posługiwaniu się systemem Linux nie powinny mieć większych problemów w pracy z systemem QNX6 Neutrino. Posługiwanie się systemem QNX6 opisane jest w [4], [5], [6], [9]. System QNX akceptuje większość poleceń i narzędzi znanych z systemu Linux. Tak więc osoba mająca pewną wprawę w posługiwaniu się systemem Linux nie powinna mieć kłopotów przy pracy z systemem QNX6. Poniżej podane zostały podstawowe informacje umożliwiające posługiwanie się systemem w zakresie uruchamiana prostych programów napisanych w języku C.

# **1.2 Instalacja systemu**

System QNX6 Neutrino można bezpłatnie pobrać z witryny <http://www.qnx.com/products/getmomentics/>. Po zarejestrowaniu się na podany adres poczty elektronicznej przesyłany jest klucz aktywacyjny potrzebny przy instalacji systemu. System można zainstalować na:

- 1. Oddzielnej partycji dyskowej
- 2. W maszynie wirtualnej np. VMware lub innej .

System zajmuje w podstawowej konfiguracji około 300 MB przestrzeni dyskowej ale lepiej jest zarezerwować 2-3 GB.System pracuje poprawnie już na komputerze Pentium 600MHz z 256 MB pamięci RAM.

# **1.3 Uzyskiwanie pomocy**

Dokumentacja systemu dostępna jest w postaci HTML lub PDF. Można ją oglądać za pomocą wchodzącej w skład systemu przeglądarki Mozilla. System pomocy uruchamia się klikając w ikonę z napisem Help umieszczoną na belce programów. Skrócony opis poleceń systemowych można uzyskać także pisząc w oknie terminala polecenie:

\$ use nazwa\_polecenia

#### **1.4 Podstawowe polecenia**

# **Pliki i katalogi**

W systemie QNX6 Neutrino prawie wszystkie zasoby są plikami. Dane, urządzenia, bloki pamięci a nawet pewne usługi są reprezentowane przez abstrakcję plików. Mechanizm plików pozwala na jednolity dostęp do zasobów tak lokalnych jak i zdalnych za pomocą poleceń i programów usługowych wydawanych z okienka terminala. Plik jest obiektem abstrakcyjnym z którego można czytać i do którego można pisać. Oprócz zwykłych plików i katalogów w systemie plików widoczne są pliki specjalne. Zaliczamy do nich łącza symboliczne, kolejki FIFO, bloki pamięci, urządzenia blokowe i znakowe.

System umożliwia dostęp do plików w trybie odczytu, zapisu lub wykonania. Symboliczne oznaczenia praw dostępu do pliku dane są poniżej:

- r Prawo odczytu (*ang. read*)
- w Prawo zapisu (*ang. write*)
- x Prawo wykonania (*ang. execute*)

Prawa te mogą być zdefiniowane dla właściciela pliku, grupy do której on należy i wszystkich innych użytkowników.

- u Właściciela pliku (*ang. user*)
- g Grupy (*ang. group*)
- o Innych użytkowników (*ang. other*)

# **Polecenia dotyczące katalogów**

Pliki zorganizowane są w katalogi. Katalog ma postać drzewa z wierzchołkiem oznaczonym znakiem /. Położenie określonego pliku w drzewie katalogów określa się za pomocą ścieżki. Rozróżnia się ścieżki absolutne i relatywne. Ścieżka absolutna podaje drogę jaką trzeba przejść od wierzchołka drzewa do danego pliku. Przykład ścieżki absolutnej to /home/juka/prog/hello.c. Ścieżka absolutna zaczyna się od znaku /. Ścieżka relatywna zaczyna się od innego znaku niż /. Określa ona położenie pliku względem katalogu bieżącego. Po zarejestrowaniu się użytkownika w systemie katalogiem bieżącym jest jego katalog domowy. Może on być zmieniony na inny za pomocą polecenia cwd.

# Uzyskiwanie nazwy katalogu bieżącego

Nazwę katalogu bieżącego uzyskuje się pisząc polecenie pwd. Na przykład: \$pwd /home/juka

# **Listowanie zawartości katalogu**

Zawartość katalogu uzyskuje się wydając polecenie ls. Składnia polecenia jest następująca: ls [-l] [nazwa]

Gdzie:

j

1 - Listowanie w "długim" formacie, wyświetlane są atrybuty pliku

nazwa - Nazwa katalogu lub pliku

Gdy nazwa określa pewien katalog to wyświetlona będzie jego zawartość. Gdy nazwa katalogu zostanie pominięta wyświetlana jest zawartość katalogu bieżącego. Listowane są prawa dostępu, liczba dowiązań, właściciel pliku, grupa, wielkość, data utworzenia oraz nazwa. Wyświetlanie katalogu bieżącego ilustruje Przykład 1-1.

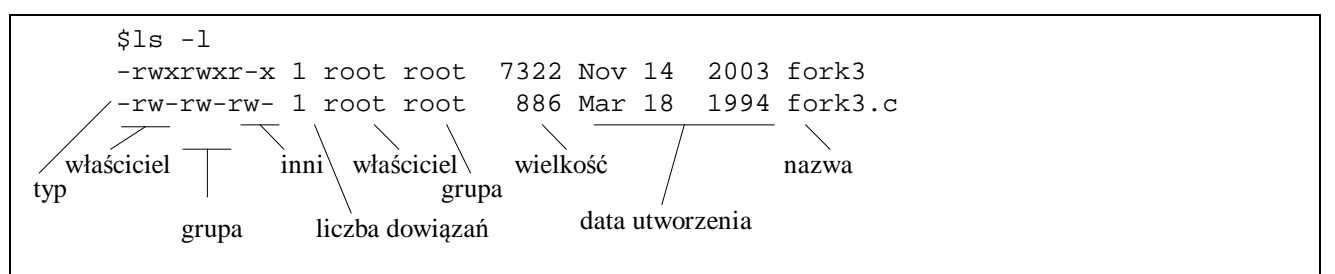

Przykład 1-1 Listowanie zawartości katalogu bieżącego.

# Zmiana katalogu bieżącego

Katalog bieżący zmienia się na inny za pomocą polecenia cd. Składnia polecenia jest następująca: cd nowy\_katalog .Gdy jako parametr podamy dwie kropki .. to przejdziemy do katalogu położonego o jeden poziom wyżej. Zmianę katalogu bieżącego ilustruje Przykład 1-2.

\$pwd /home/juka \$cd prog \$pwd /home/juka/prog

Przykład 1-2 Zmiana katalogu bieżącego

# Tworzenie nowego katalogu

Nowy katalog tworzy się poleceniem mkdir. Polecenie to ma postać: mkdir nazwa\_katalogu. Tworzenie nowego katalogu ilustruje Przykład 1-3.

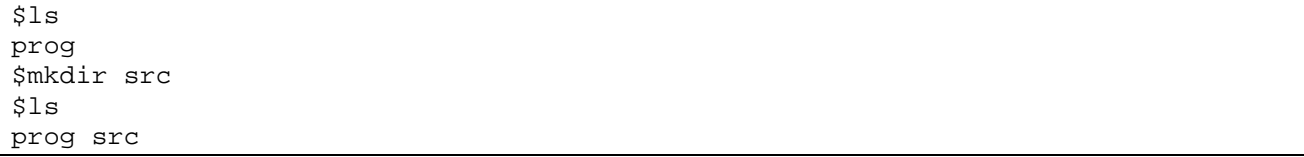

Przykład 1-3 Tworzenie nowego katalogu

#### Kasowanie katalogu

j

Katalog kasuje się poleceniem rmdir. Składnia polecenia rmdir jest następująca: rmdir nazwa katalogu. Aby możliwe było usuniecie katalogu musi on być pusty. Kasowanie katalogu ilustruje Przykład 1-4.

\$ls prog src \$rmdir src \$ls prog

Przykład 1-4 Kasowanie katalogu

#### **Polecenia dotyczące plików**

#### Kopiowanie pliku

Pliki kopiuje się za pomocą polecenia cp. Składnia polecenia cp jest następująca:

```
cp [–ifR] plik_źródłowy plik_docelowy 
cp [–ifR] plik_źródłowy katalog_docelowy
```
Gdzie:

- i Żądanie potwierdzenia gdy plik docelowy może być nadpisany.
- f Bezwarunkowe skopiowanie pliku.
- R Gdy plik źródłowy jest katalogiem to będzie skopiowany z podkatalogami.

Kopiowanie plików ilustruje Przykład 1-5.

```
$ls 
nowy.txt prog 
$ls prog 
$ 
$cp nowy.txt prog 
$ls prog 
nowy.txt
```
Przykład 1-5 Kopiowanie pliku nowy.txt z katalogu bieżącego do katalogu prog

#### Zmiana nazwy pliku

Nazwę pliku zmienia się za pomocą polecenia mv. Składnia polecenia mv dana jest poniżej:

```
mv [–if] stara_nazwa nowa_nazwa 
mv [–if] nazwa_pliku katalog_docelowy
```
Gdzie:

- i Żądanie potwierdzenia gdy plik docelowy może być nadpisany.
- f Bezwarunkowe skopiowanie pliku.

Zmianę nazwy plików ilustruje Przykład 1-6.

```
$ls 
stary.txt 
$mv stary.txt nowy.txt 
$ls 
nowy.txt
```
Przykład 1-6 Zmiana nazwy pliku stary.txt na nowy.txt

#### **Kasowanie pliku**

Pliki kasuje się za pomocą polecenia rm. Składnia polecenia rm jest następująca: rm [-Rfi] nazwa

#### Gdzie:

j

- i Żądanie potwierdzenia przed usunięciem pliku.
- f Bezwarunkowe kasowanie pliku.
- R Gdy nazwa jest katalogiem to kasowanie zawartości wraz z podkatalogami.

Kasowanie nazwy pliku ilustruje Przykład 1-7.

 $$1s$ prog nowy.txt \$rm nowy.txt \$ls prog

Przykład 1-7 Kasowanie pliku nowy.txt

#### **Listowanie zawartości pliku**

Zawartość pliku tekstowego listuje się za pomocą poleceń: more nazwa\_pliku, less nazwa\_pliku, cat nazwa\_pliku. Można do tego celu użyć też innych narzędzi jak edytor vi, edytor ped lub wbudowany edytor programu Midnight Commander.

#### **Używanie dysków Flash USB**

System QNX6 Neutrino umożliwia korzystanie z dysków Flash USB. Po włożeniu takiego dysku do gniazda USB widziany on jest w katalogu /fs np. hd10-dos-1.

#### **Sieć Qnet**

Sieć Qnet jest rodzimą siecią systemu QNX6 Neutrino zapewniającą wysoki stopień integracji poszczególnych węzłów systemu. Każdy z komputerów połączonych siecią posiada swoją nazwę. Jego system plików widziany jest w katalogu **/net** komputera bieżącego.

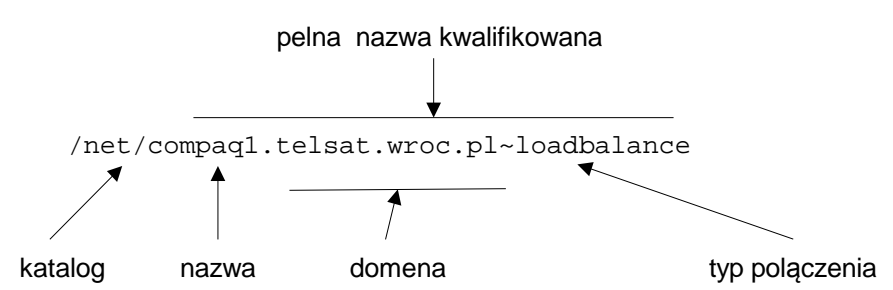

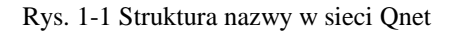

Listę dostępnych węzłów można uzyskać za pomocą polecenia:

ls /net

#### **Zdalne wykonanie programu**

j

System umożliwia zdalne wykonanie programu na innym komputerze podłączonym do sieci QNET. Służy do tego celu polecenie on.

on –f nazwa\_węzła polecenie

on –n nazwa\_węzła polecenie

Podana wyżej konstrukcja powoduje że na węźle o nazwie nazwa\_węzła wykonane zostanie polecenie. W opcji –f domyslnym systemem plików będzie system plików komputera zdalnego. W opcji –n domyslnym systemem plików będzie system plików komputera lokalnego.<br>**It hostname** 

```
koziol
# on -f pc104-komp5 hostname
# on -f рс1<br>рс104-komp5<br># _
```
Przykład 1-1 Lokalne i zdalne wykonanie (na komputerze pc104-komp5) polecenia hostname podającego nazwę węzła bieżącego.

#### **Uzyskiwanie informacji o stanie systemu**

Uruchamiając i testując programy potrzebujemy niejednokrotnie różnych informacji o stanie systemu. Dotyczy to w szczególności informacji o uruchomionych procesach, wątkach i użytych zasobach. Zestawienie ważniejszych programów i poleceń używanych do uzyskiwania informacji o stanie systemu pokazuje Tabela 1-1.

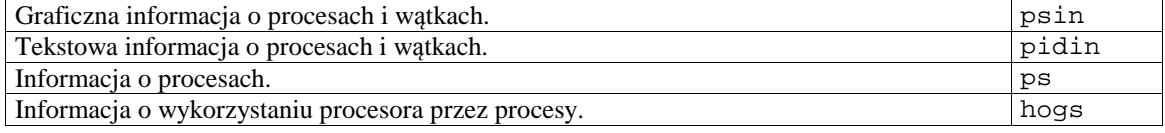

Tabela 1-1 Polecenia do uzyskiwania informacji o stanie systemu

Większość informacji o stanie systemu można uzyskać za pomocą programu pidin. Składnia polecenia jest następująca:

#### pidin [*opcje*] funkcja

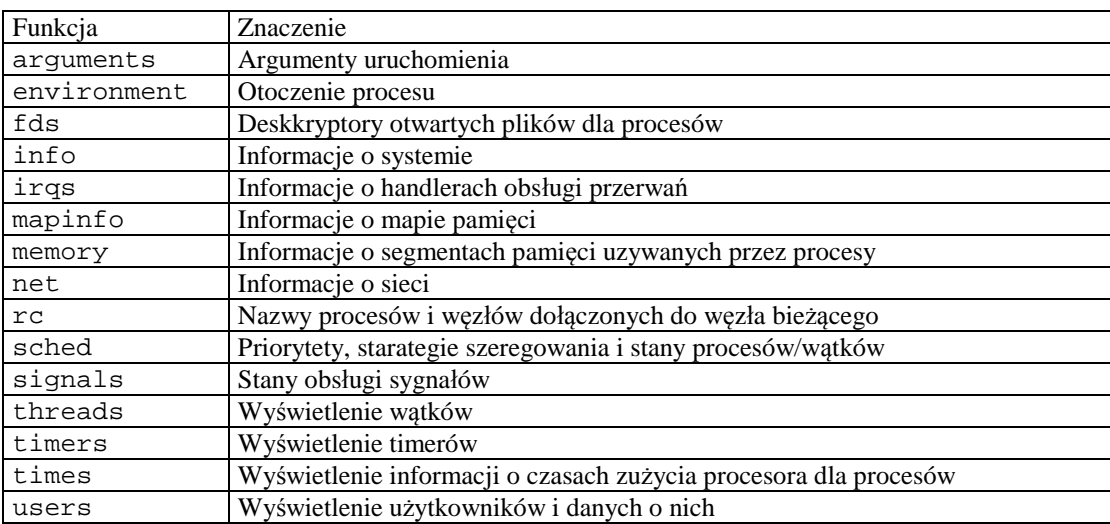

Tabela 1-2 Funkcje polecenia pidin

Przykład polecń pidin podano poniżej.

```
# pidin info 
CPU:X86 Release:6.5.0 FreeMem:201Mb/255Mb BootTime:Oct 01 22:11:39 CEST 2019 
Processes: 32, Threads: 93 
Processor1: 586 Vortex86 SoC 586 F5M2S2 800MHz FPU
```
Przykład 1-8 Polecenie pidin info podaje informacje o systemie

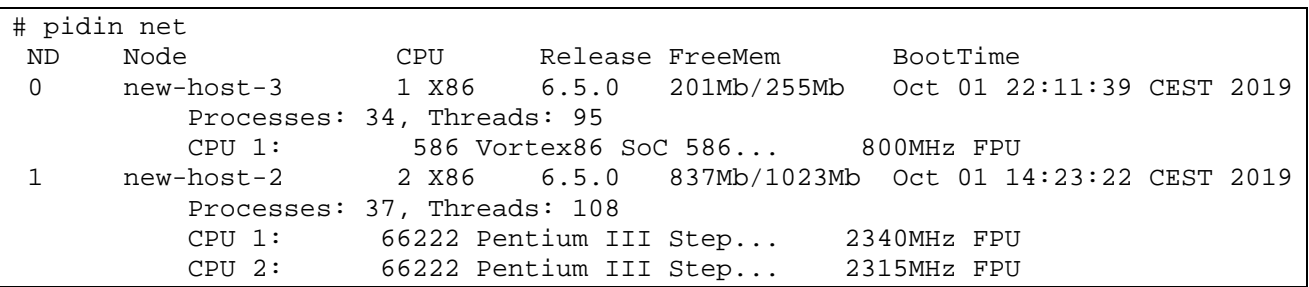

Przykład polecenia pidin net podającego węzły systemu sieci QNET podano poniżej.

Przykład 1-9 Polecenie pidin net podaje węzły systemu QNX

#### Program psin

j

Wiele informacji u stanie systemu uzyskać można za pomocą programu psin Program ten uruchamia się wybierając ikonę System Infor... umieszczoną na belce programów lub pisząc polecenie psin w oknie terminala (nie jest dostępny we wszystkich wersjach systemu) .

Jędrzej UŁASIEWICZ Katedra Informatyki Technicznej Politechniki Wrocławskiej

# **2. Kompilacja i uruchamianie programów**

# **2.1 Jak kod źródłowy przekształca się w proces**

j

Kod aplikacji tworzony jest zazwyczaj w języku wysokiego poziomu, my posługiwać się będziemy językiem C. W języku wysokiego poziomu tworzy się tak zwany kod źródłowy który po zapisaniu będzie plikiem z programem źródłowym. Plik źródłowy przetwarzany jest następnie przez kompilator do tak zwanego programu wykonywalnego. Jeżeli procesor (i ewentualnie system operacyjny) na którym kompilowany jest program jest inny niż ten na którym jest wykonywany to kompilator nazywa się kompilatorem skrośnym (ang. *cross compiler*). Następnie program wykonywalny przekształcany jest w wykonujący się proces, co wykonywane jest przez program ładujący systemu operacyjnego (ang. *loader*). Proces tworzenia i wykonywania programu pokazany jest na poniższym Rys. 2-1. Program wykonywalny może się wykonać na tej samej maszynie na której został utworzony, lub tak jak się to dzieje w systemach wbudowanych, jest on przesyłany do systemu docelowego i tam dopiero wykonany.

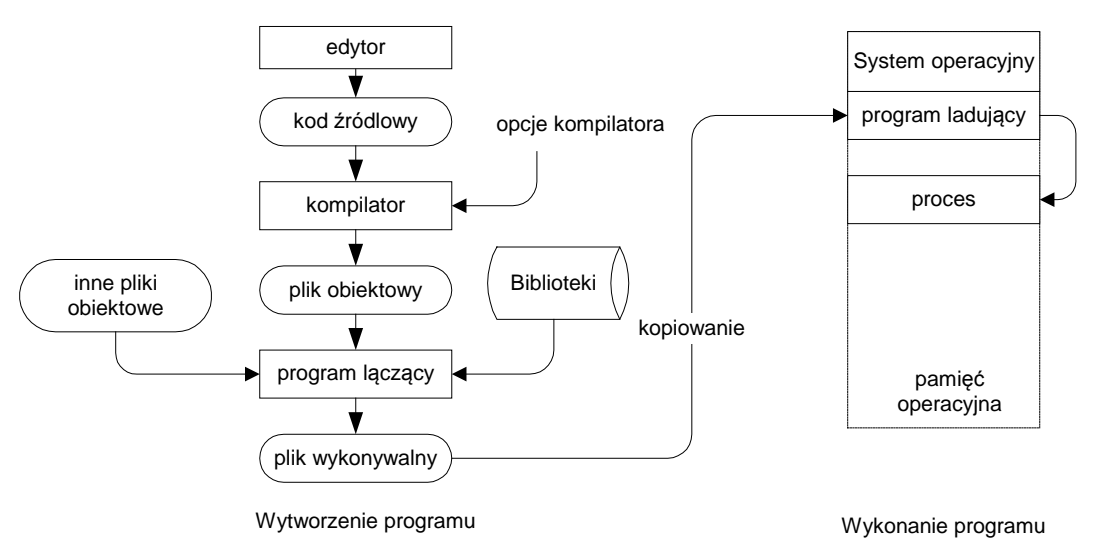

Rys. 2-1 Przebieg procesu wytworzenia i wykonania programu

Przetworzenie kodu źródłowego w wykonywany proces odbywa się w kilku etapach. Najważniejsze z nich to kompilacja, łączenie i ładowanie programu.

# **2.2 Kompilacja**

 Podstawowym narzędziem przekształcającym kod źródłowy zrozumiały dla procesora w kod wykonywalny jest kompilator. Celem kompilacji jest transformacja kodu źródłowego będącego zapisem algorytmu w języku wysokiego poziomu (który nie może być wykonany przez procesor) na kod maszynowy danego procesora. Kompilacja przebiega w kilku etapach i prowadzi ona do wytworzenia tak zwanego pliku obiektowego. Plik obiektowy zawiera kod maszynowy właściwy dla procesora na którym kod będzie wykonywany i informacje dodatkowe. Typowy plik obiektowy składa się z takich części jak: nagłówek, kod maszynowy, dane, tablica symboli, informacje o relokacji, informacje dla programu uruchomieniowego (ang. *debugger*). Na etapie kompilacji nie sposób określić pod jaki adres w pamięci należy załadować utworzony program, gdyż kompilator nie posiada informacji o stanie pamięci procesora w chwili wykonania programu. Stąd pliki obiektowe i wykonywalne zawierają tak zwaną tablicę relokacji (ang. *relocation table*) . Składa się ona z pozycji, z których każda zawiera wskaźnik do adresu w kodzie obiektowym, który musi być zmodyfikowany w procesie ładowania programu do pamięci operacyjnej. W systemie Linux plik obiektowy jak i wykonywalny tworzony jest w tak zwanym formacie ELF (ang. *Executable and Linkable Format*). Informacje o plikach w formacie ELF uzyskać można za pomocą narzędzi Linuksowych takich jak readelf i objdump, . Istnieje wiele kompilatorów języka C ale my używać będziemy standardowego narzędzia kompilacyjnego systemu Linux czyli kompilatora gcc .

# **2.3 Łączenie**

 Plik obiektowy zawiera tłumaczenie kodu źródłowego na instrukcje kodu maszynowego i dane na których te instrukcje operują ale nie jest jeszcze kompletnym programem gdyż nie zawiera bibliotek i być może innych segmentów programu. Kompletny program wykonywalny powstanie na etapie łączenia. Operację łączenia wykonuje program nazywany konsolidatorem lub linkerem (ang. *linker*). Konsolidator dołącza programu głównego inne pliki obiektowe i biblioteki w wyniku czego powstaje program wykonywalny. Jest on także w formacie ELF. W systemie Linux rolę linkera pełni program ld.

#### **2.4 Ładowanie programu**

j

 Plik wykonywalny (nazywany też plikiem binarnym) kopiowany jest następnie w miejsce przeznaczenia. Może to być inny folder w tym samym komputerze, inny komputer lub też system wbudowany. Kolejną czynnością która musi być wykonana jest utworzenie procesu na podstawie pliku wykonywalnego. Czynność tę wykonuje program ładujący (ang. *loader*). Funkcje programu ładującego to:

- Weryfikacja pozwoleń, wymagań na zasoby
- Skopiowanie segmentów programu do pamięci operacyjnej
- Skopiowanie argumentów linii poleceń na stos
- Inicjalizacja rejestrów procesora
- Przekazanie sterowania do punktu startowego programu

Po wykonaniu powyższych czynności program zostaje przekształcony w proces i przystępuje do wykonywania swojej funkcji. W dalszej części tego rozdziału przedstawimy sposoby kompilacji programów i opiszemy stosowane do tego celu narzędzia.

### **2.5 Edycja programów**

Do uzyskania praktycznych doświadczeń z systemem niezbędna jest umiejętność edycji, kompilacji i uruchamiania programów. Edytor ped uruchamia się wybierając go z grupy Utilities na belce startowej. Można używać także edytora vi lub WorkSpace (polecenie: ws). Naukę tworzenia programów rozpoczniemy od tradycyjnego programu hello.c. Najpierw uruchamiamy edytor ped a następnie wpisujemy tekst programu hello który pokazuje Przykład 2-1.

```
#include <stdlib.h> 
void main(void) { 
  printf("Pierwszy program w QNX Neutrino !\n"); 
}
```
Przykład 2-1 Program hello.c

Po wpisaniu programu zachowujemy go wybierając opcje File / Save As i podając nazwę pliku hello.c. Następnie otwieramy okno terminala i poprzez polecenie ls sprawdzamy czy plik hello.c istnieje w katalogu bieżącym. Gdy tak to program kompilujemy pisząc: \$gcc hello.c –o hello. Gdy kompilator wykryje błędy to je poprawiamy. Następnie uruchamiamy program pisząc: \$./hello. Wykonane działania pokazuje poniższy przykład.

#### **2.6 Kompilacja programów za pomocą narzędzia make**

Opisane wyżej metoda kompilacji programów jest odpowiednia dla prostych aplikacji składających się z jednego programu utworzonego z jednego bądź niewielkiej liczby plików źródłowych. Jednak w praktyce najczęściej mamy do czynienia z bardziej zaawansowanymi aplikacjami. Aplikacje te składają się z wielu programów a te z kolei składają się z wielu plików. W trakcie ich uruchamiania modyfikujemy niektóre z nich. Następnie musimy uruchomić aplikację aby sprawdzić efekty wprowadzonych zmian. Powstaje pytanie które pliki skompilować i połączyć aby wprowadzone w plikach źródłowych zmiany były uwzględnione a aplikacja aktualna. Z pomocą przychodzi nam narzędzie make powszechnie stosowane w tworzeniu złożonych aplikacji. W praktyce programistycznej typowa jest sytuacja gdy aplikacja składa się z pewnej liczby programów wykonywalnych zawierających jednak pewne wspólne elementy (stałe, zmienne, funkcje). Pokazuje to poniższy przykład. Aplikacja składa się z dwóch programów - pierwszy i drugi. Każdy z programów wypisuje na konsoli swoją nazwę i w tym celu korzysta z funkcji void pisz (char \* tekst) zdefiniowanej w pliku wspolny.c a jej prototyp zawarty jest w pliku wspolny.h. Sytuację pokazuje Rys. 2-2 . Aby skompilować aplikację należy dwukrotnie wpisać polecenia kompilacji np. tak jak poniżej:

```
$gcc pierwszy.c wspolny.c –o pierwszy 
$gcc drugi.c wspolny.c –o drugi
```
Analogiczny efekt osiągnąć można tworząc plik definicji makefile dla narzędzia make a następnie pisząc z konsoli polecenie make. Narzędzie make opisane jest obszernie w literaturze [13], [14] i dokumentacji systemu. Plik makefile dla powyższego przykładu pokazany jest poniżej. Należy zauważyć że plik makefile i pliki źródłowe muszą być umieszczone w jednym folderze. Po wpisaniu polecenia make system szuka w folderze bieżącym pliku o nazwie Makefile a następnie makefile. Gdy chcemy aby miał inną nazwę wpisujemy ja jako parametr polecenia make:

make –f nazwa\_pliku.

```
# Plik makefile dla aplikacji skladajacej się z dwoch programow 
all: pierwszy drugi 
pierwszy: pierwszy.c wspolny.c wspolny.h 
      gcc -o pierwszy pierwszy.c wspolny.c 
drugi: drugi.c wspolny.c wspolny.h 
      gcc -o drugi drugi.c wspolny.c
```
Przykład 2-2 Plik makefile dla aplikacji składającej się z dwóch plików

Natomiast wyniki działania polecenia make pokazuje .

j

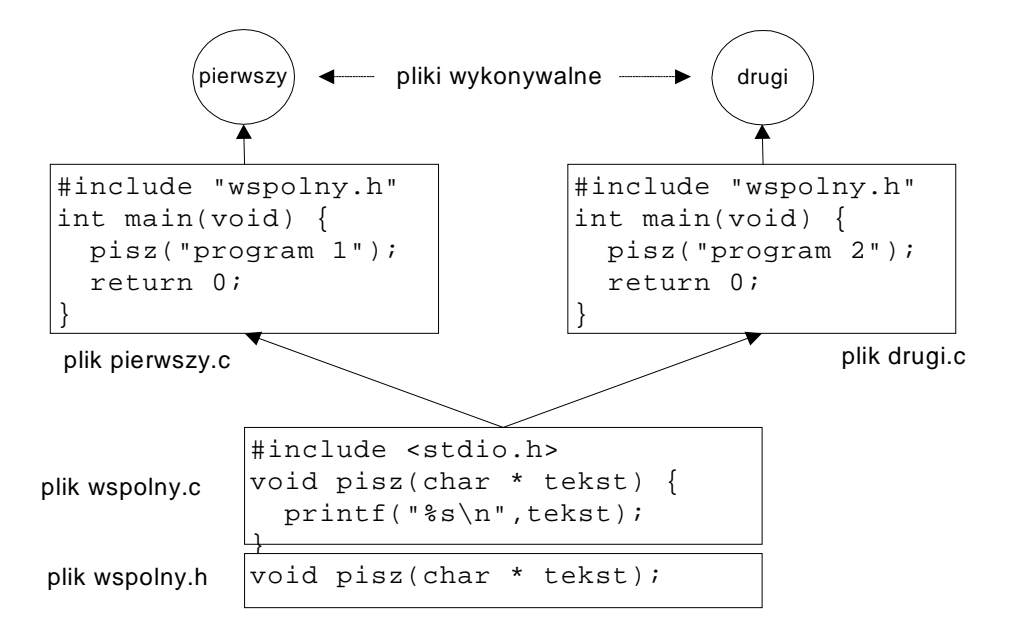

Rys. 2-2 Aplikacja składająca się z dwóch programów

```
# gcc pierwszy.c wspolny.c -o pierwszy
# gcc drugi.c wspolny.c -o drugi
Ħ
  ./pierwszy
Program pierwszy
# ./drugi
Program drugi
```
Przykład 2-3 Działanie polecenia make

Plik definicji makefile składa się z zależności i reguł. Zależność podaje jaki plik ma być utworzony i od jakich innych plików zależy. Na podstawie zależności program make określa jakie pliki są potrzebne do kompilacji, sprawdza czy ich kompilacja jest aktualna - jeśli tak, to pozostawia bez zmian, jeśli nie, sam kompiluje to co jest potrzebne. Nawiązując do omawianego przykładu występuje tam definiująca taką zależność linia:

pierwszy: pierwszy.c wspolny.c wspolny.h

Informuje ona system że plik pierwszy zależy od plików pierwszy.c wspolny.c wspolny.h toteż jakakolwiek zmiana w tych plikach spowoduje konieczność powtórnego tworzenia pliku pierwszy. Natomiast reguły mówią jak taki plik utworzyć. W tym przykładzie aby utworzyć plik wykonywalny pierwszy należy uruchomić kompilator z parametrami jak poniżej.

```
gcc -o pierwszy pierwszy.c wspolny.c
```
Należy zwrócić uwagę że powyższa linia zaczyna się niewidocznym znakiem tabulacji. W plikach makefile umieszczać można linie komentarza poprzez umieszczenie na pierwszej pozycji takiej linii znaku #. Gdy do programu make wpiszemy parametr będący nazwą pewnej zależności można spowodować wykonanie reguły odpowiadające tej zależności. Do poprzedniego pliku makefile dodać można regułę o nazwie archiw wykonania archiwizacji plików źródłowych co pokazuje Przykład 2-4. Wpisanie polecenia make archiw spowoduje wykonanie archiwum plików źródłowych i zapisanie ich w pliku prace.tgz. Narzędzie make ma znacznie więcej możliwości ale nie będą one potrzebne w dalszej części laboratorium i zostaną pominięte.

```
all: pierwszy drugi 
pierwszy: pierwszy.c wspolny.c wspolny.h 
     gcc -o pierwszy pierwszy.c wspolny.c 
drugi: drugi.c wspolny.c wspolny.h 
     gcc -o drugi drugi.c wspolny.c 
archiw: pierwszy.c drugi.c wspolny.c wspolny.h 
     tar -cvf prace.tar *.c *.h makefile 
     gzip prace.tar 
     mv prace.tar.gz prace.tgz
```
Przykład 2-4 Plik make z opcją archiwizacji plików źródłowych

```
# rm pierwszy
# rm drugi
# make
= manne<br>gcc -o pierwszy pierwszy.c wspolny.c<br>gcc -o drugi drugi.c wspolny.c
# make archiw
tar -cvf prace.tar *.c *.h makefile
drugi.c
pierwszy.c
wspolny.c
wspolny.h
makefigzip prace.tar
mv prace.tar.gz prace.tgz
```
Przykład 2-5 Kompilacja za pomoca narzędzia make

# **2.7 Uruchamianie programów za pomocą narzędzia gdb**

Rzadko zdarza się by napisany przez nas program od razu działał poprawnie. Na ogół zawiera wiele błędów które trzeba pracowicie poprawiać. Typowy cykl uruchamiania programów polega na ich edycji, kompilacji i wykonaniu. Przy kompilacji mogą się ujawnić błędy kompilacji które wymagają poprawy a gdy program skompiluje się poprawnie przystępujemy do jego wykonania. Często zdarza się że uruchamiany program nie zachowuje się w przewidywany przez nas sposób. Wówczas należy uzyskać dodatkowe informacje na temat:

• Ścieżki wykonania programu

j

• Wartości zmiennych a ogólniej zawartości pamięci związanej z programem

Informacje takie uzyskać można na dwa sposoby:

- Umieścić w kodzie programu dodatkowe instrukcje wyprowadzania informacji o przebiegu wykonania i wartości zmiennych.
- Użyć programu uruchomieniowego (ang. *Debugger*)

Gdy używamy pierwszej metody, dodatkowe informacje o przebiegu wykonania programu są zwykle wypisywane na konsoli za pomocą instrukcji printf lub też zapisywane do pliku. Po uruchomieniu programu, instrukcje wypisywania dodatkowych informacji są z programu usuwane. Użycie pierwszej metody jest w wielu przypadkach wystarczające. Jednak w niektórych, bardziej skomplikowanych przypadkach, wygodniej jest użyć programu uruchomieniowego. Program taki daje następujące możliwości:

- Uruchomienie programu i ustawienie dowolnych warunków jego wykonania (np. argumentów, zmiennych otoczenia, itd)
- Doprowadzenie do zatrzymania programu w określonych warunkach.
- Sprawdzenie stanu zatrzymanego programu (np. wartości zmiennych, zawartość rejestrów, pamięci, stosu)
- Zmiana stanu programu (np. wartości zmiennych) i ponowne wznowienie programu.

W świeciesystemów klasy POSIX , szeroko używanym programem uruchomieniowym jest gdb (ang. *gnu debugger*) [15]który jest częścią projektu GNU Richarda Stallmana. Może on być użyty do uruchamiania programów napisanych w językach C, C++, assembler, Ada , Fortran, Modula-2 i częściowo OpenCL. Program działa w trybie tekstowym, jednak większość środowisk graficznych IDE takich jak Eclipse czy CodeBlocks potrafi się komunikować z gdb co umożliwia pracę w trybie okienkowym. Istnieją też środowiska graficzne specjalnie zaprojektowane do współpracy z gdb jak chociażby DDD (ang. *Data Display Debugger*). Program gdb posiada wiele możliwości i obszerną dokumentację podaną w [15] a tutaj podane zostaną tylko najważniejsze polecenia.

#### **Kompilacja programu**

j

Aby możliwe było uruchamianie programu z użyciem gdb testowany program należy skompilować z kluczem: –g. Użycie tego klucza powoduje że do pliku obiektowego z programem dołączona zostanie informacja o typach zmiennych i funkcji oraz zależność pomiędzy numerami linii programu a fragmentami kodu binarnego. Rozważmy przykładowy program test.c podany w Przykład 2-1. Aby skorzystać z debuggera program test.c należy skompilować następująco: gcc test.c –o test –g

```
#include <stdio.h> 
#include <stdlib.h> 
#include <unistd.h> 
int main(void) { 
      int i,j;
      puts("Witamy w Lab PRW"); 
       system("hostname"); 
      for(i=0;i<10;i++) {
          j = i + 10; printf("Krok %d\n",i); 
           sleep(1); 
      } 
      printf("Koniec\n"); 
      return EXIT_SUCCESS; 
}
```
Przykład 2-1 Program test.c

# **2.7.1.1 Uruchomienie i zakończenie**

Program gdb uruchamia się w następujący sposób:

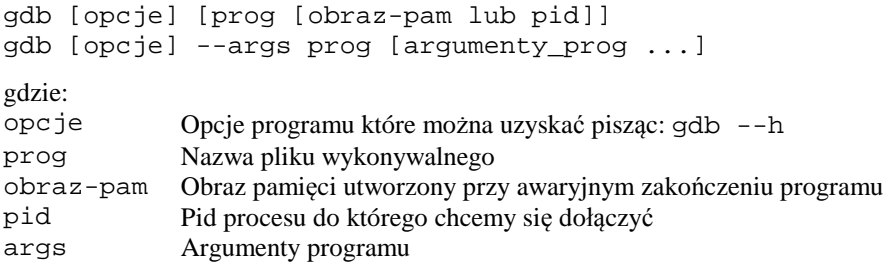

Najprostszy sposób uruchomienia debuggera gdb w celu uruchamiania programu zawartego w pliku prog to napisanie na konsoli polecenia: gdb prog

Można też dołączyć się do już działającego programu. W tym celu po nazwie programu należy podać jego pid co pokazuje Tabela 2-1. Program gdb może też służyć do analizy przyczyny awaryjnego zakończenia programu. Gdy proces jest kończony, na skutek otrzymania jednego z pewnych sygnałów, system operacyjny tworzy plik zawierający obraz pamięci procesu. Obraz ten może być analizowany przez gdb w celu znalezienia przyczyny awaryjnego zakończenia procesu. Aby dokonać analizy procesu prog który został awaryjnie zakończony, a jego oraz pamięci został zapisany w pliku core, gdb uruchamia się jak następuje: gdb prog core. Jeszcze jeden wariant uruchomienia programu gdb pozwala na podanie argumentów uruchamianego programu. Gdy program prog należy uruchomić z argumentami a1 a2 ... an to wtedy gdb należy uruchomić z opcją --arg jak następuje: gdb - arg prog a1 a2 ... an. Typowe sposoby uruchomienia programu gdb podaje Tabela 2-1.

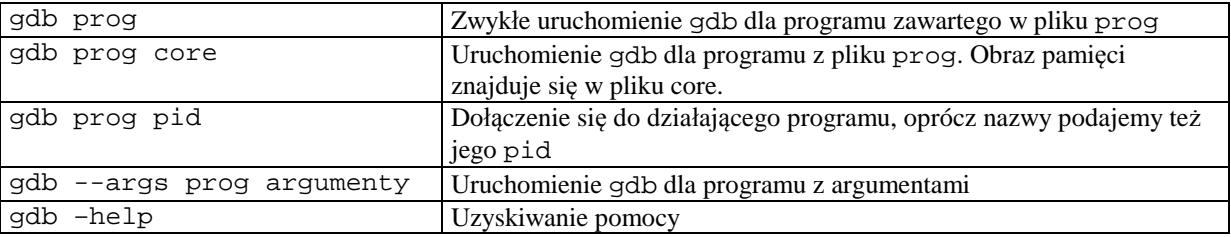

Tabela 2-1 Różne sposoby uruchomienia programu gdb

Program gdb kończy się wpisując polecenie quit, skrót q lub też kombinację klawiszy Ctrl+d.

Możemy uruchomić program gdb w celu testowania podanego w programu test. W tym celu piszemy polecenie:

\$gdb test

j

Po wpisaniu tego polecenia zgłasza się program gdb i oczekuje na wprowadzenie poleceń.

#### **Uzyskiwanie pomocy**

Program gdb posiada znaczną liczbę poleceń. Wpisując polecenie help uzyskujemy zestawienie kategorii poleceń, wpisując polecenie help all uzyskujemy zestawienie wszystkich poleceń.

# **Listowanie programu źródłowego**

Uzyskanie fragmentu kodu źródłowego następuje przez użycie polecenia list. Polecenie to występować może w różnych wariantach co pokazuje Tabela 2-2.

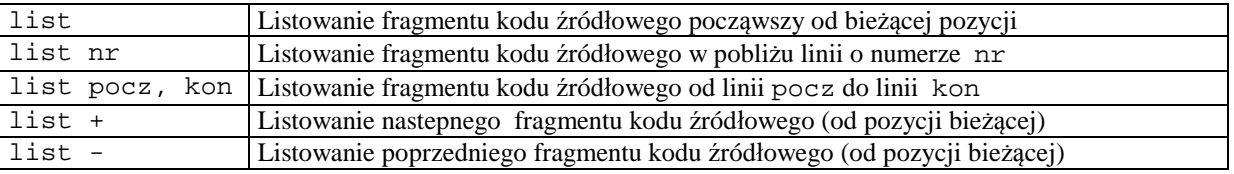

Tabela 2-2 Polecenia listowania fragmentu kodu źródłowego

Gdy mamy już uruchomiony gdb i testujemy program test możemy wylistować fragment kodu źródłowego pisząc polecenie list jak pokazuje Ekran 2-1.

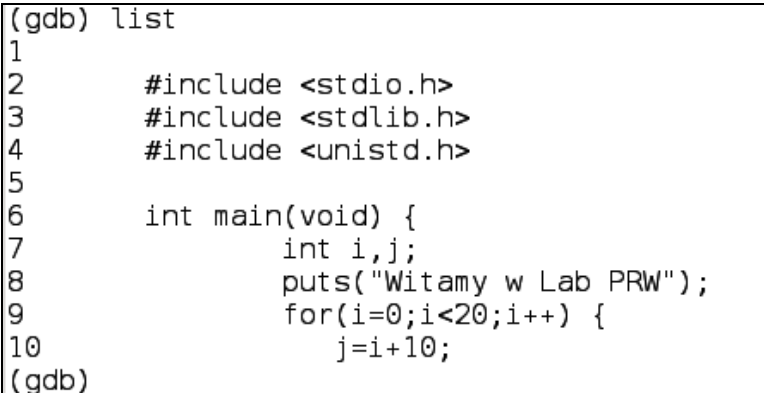

Ekran 2-1 Listowanie kodu źródłowego

#### **Zatrzymywanie procesu**

Testowanie programów polega zwykle na próbie ich wykonania i zatrzymania, po czym następuje zbadanie stanu programu. Momenty zatrzymania określane przez tak zwane punkty zatrzymania (ang. *breakpoint*). Są trzy metody zdefiniowania punktu zatrzymania:

- Wskazanie określonej linii w kodzie programu lub też nazwy fukcji. Jest to zwykły punkt zatrzymania.
- Zatrzymanie programu gdy zmieni się wartość zdefiniowanego przez nas wyrażenia (ang. *watchpoint*).
- Zatrzymanie programu gdy zajdzie określone zdarzenie (ang. catchpoint) jak wystąpienie wyjątku czy załadowanie określonej biblioteki.

Tworzonym punktom zatrzymania nadawane są kolejne numery począwszy od 1. Po utworzeniu mogą one być aktywowane (ang *enable*), dezaktywowane (ang. *disable*) i kasowane (ang. *delete*). Najprostszym sposobem ustawienia punktu zatrzymania jest użycie polecenia: break nr\_lini. Następuje wtedy ustawienie punktu zatrzymania w danej linii programu. Polecenie: info break powoduje wypisanie ustawionych punktów wstrzymania. Możemy teraz, w naszym przykładowym programie, ustawić punkt zatrzymania na linii 10 co robimy poleceniem: break 10 jak pokazuje Ekran 2-2. Polecenie info break podaje ustawione punkty zatrzymania.

```
(adb) break 10
Breakpoint 1 at 0x8048453: file test.c, line 10.
(gdb) info break
                       Disp Enb Address
Num
        Type
                                            What
                                0x08048453 in main at test.c:10
1
        breakpoint
                       keep y
(gdb)
```
Ekran 2-2 Ustawienie punktu zatrzymania

j

Punkty wstrzymania można kasować za pomocą polecenia: clear nr\_linii.

Polecenie break występuje w wielu wariantach co opisane jest w dokumentacji [15]. Między innymi można ustawić zatrzymanie procesu gdy spełniony jest pewien warunek. Polecenie warunkowe ma wtedy postać:

break nr\_linii if warunek którego skutkiem będzie zatrzymanie procesu w danej linii gdy warunek będzie spełniony. Przykładowo możemy ustawić punkt zatrzymania na linii 10 gdy zmienna i w programie z osiągnie wartość większą niż 5. Polecenie będzie miało postać: break 10 if i > 5. Proces ustawiania warunkowego punktu zatrzymania pokazuje Ekran 2-3.

```
(gdb) break 10 if i > 5Breakpoint 2 at 0x8048453: file test.c, line 10.
(gdb) i b
Num
        Type
                       Disp Enb Address
                                            What
2
                                 0x08048453 in main at test.c:10
        breakpoint
                       keep y
        stop only if i > 5(gdb)
```
Ekran 2-3 Ustawienie warunkowego punktu zatrzymania

#### **Uruchamianie procesu**

Jeżeli w programie ustawiono punkty zatrzymania to można go uruchomić. Wykonuje się to poprzez polecenie run.

```
(gdb) run
Starting program: /home/juka/prog/beagle/test
Witamy w Lab PRW
Krok
       \ThetaKrok
       \overline{1}Krok<sub>2</sub>
Krok<sub>3</sub>
Krok
       \overline{4}Krok
      - 5
Breakpoint 1, main () at test.c:10
                         j = i + 10;10
```
Ekran 2-4 Wykonanie programu do punktu zatrzymania

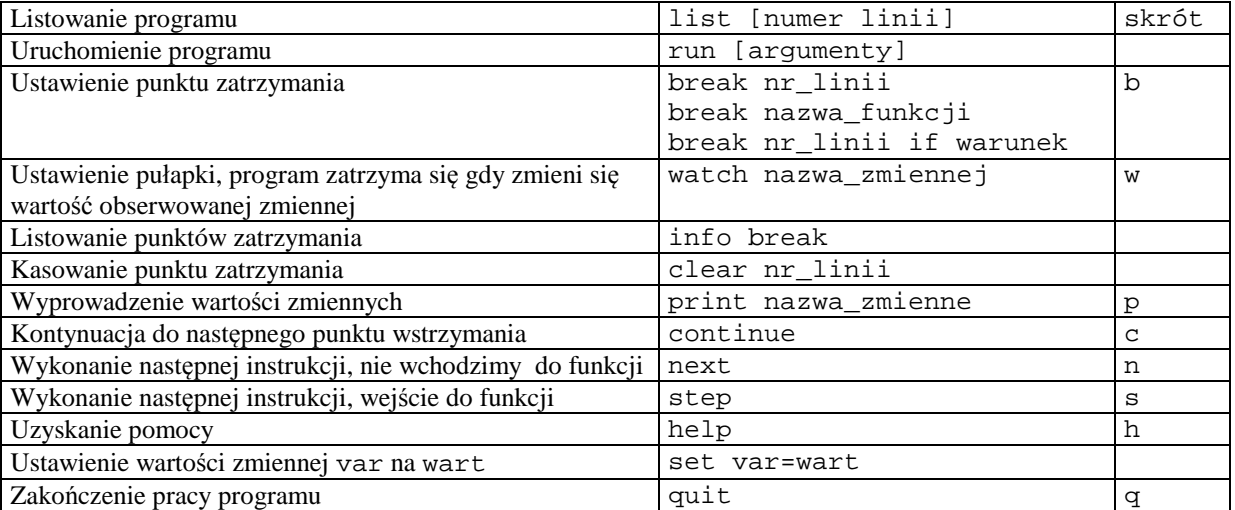

Tabela 2-3 Najczęściej używane polecenia programu uruchomieniowego gdb

- b main Put a breakpoint at the beginning of the program
- b Put a breakpoint at the current line
- b N Put a breakpoint at line N
- $b + N$  Put a breakpoint N lines down from the current line
- b fn Put a breakpoint at the beginning of function "fn"
- d N delete breakpoint number N
- info break list breakpoints
- r Run the program until a breakpoint or error
- c continue running the program until the next breakpoint or error
- f Run until the current function is finished
- s run the next line of the program
- s N run the next N lines of the program
- n like s, but don't step into functions
- $u$  N run until you get N lines in front of the current line
- p var print the current value of the variable "var"
- bt print a stack trace
- u go up a level in the stack
- d go down a level in the stack
- **q** Quit gdb

#### **2.8 Zadania**

j

#### **Zadanie 2. 4. 1 Uzyskiwanie informacji o stanie systemu**

Uruchom systemowy inspektor procesów psin. Zobacz jakie procesy i wątki wykonywane są aktualnie w systemie. Zbadaj zasoby zajmowane przez proces io-net. Porównaj uzyskane informacje i informacjami uzyskanymi za pomocą poleceń: pidin, sin, ps.

### **Zadanie 2. 4. 2 Uzyskiwanie informacji o obciążeniu systemu**

Używając polecenia hogs zbadaj który z procesów najbardziej obciąża procesor.

# **Zadanie 2. 4. 3 Uruchomienie programu z wykorzystaniem narzędzia gdb**

Uruchom pokazany w Przykład 2-1 program test.c z wykorzystaniem debuggera gdb. Przećwicz różne opcje programu.

# **Zadanie 2. 4. 4 Program kopiowania plików**

Napisz program fcopy który kopiuje pliki. Program ma być uruchamiany poleceniem fcopy file1 file2 i kopiować podany jako parametr pierwszy plik file1 na podany jako parametr drugi plik file2. Użyj w programie funkcji dostępu do plików niskiego poziomu: open(), read(), write(), close(). Znajdź opis tych funkcji w systemie pomocy. Program powinien działać według następującego schematu:

- 1. Utwórz bufor buf o długości 512 bajtów (tyle wynosi długość sektora na dysku).
- 2. Otwórz plik file1.
- 3. Utwórz plik file2.
- 4. Czytaj 512 bajtów z pliku file1 do bufora buf.
- 5. Zapisz liczbę rzeczywiście odczytanych bajtów z bufora buf do pliku file2.
- 6. Gdy z file1 odczytałeś 512 bajtów to przejdź do kroku 5.
- 7. Gdy odczytałeś mniej niż 512 bajtów to zamknij pliki i zakończ program.

Zastosuj debugger gdb do uruchomienia powyższego programu

# **Zadanie 2. 4. 5 Archiwizacja i kopiowania plików**

W systemie pomocy znajdź opis archiwizatora tar. Używając programu tar spakuj wszystkie pliki zawarte w katalogu bieżącym do pojedynczego archiwum o nazwie programy.tar (polecenie: tar –cvf programy.tar \*). Następnie zamontuj pamięć USB i skopiuj archiwum na dyskietkę. Dalej utwórz katalog nowy i skopiuj do niego archiwum z dyskietki i rozpakuj do postaci pojedynczych plików (polecenie: tar –xvf programy.tar).

# **3. Komunikacja z systemem wbudowanym**

# **3.1 Kanały komunikacji, protokoły, programy**

j

System wbudowany nie posiada zwykle rozbudowanych interfejsów komunikacji z użytkownikiem. Nie posiada też na ogół pełnej klawiatury, monitora, myszy. Bywa że wyposażony jest w pewną ilość diod sygnalizacyjnych, kilka przycisków czy przełączników, być może posiada prosty wyświetlacz LCD. Jednak na etapie instalacji i konfiguracji systemu operacyjnego oraz na etapie tworzenia oprogramowania aplikacyjnego należy zapewnić sobie możliwość komunikacji z systemem wbudowanym. Jest to potrzebne gdyż na ogół występuje konieczność:

- Testowania prawidłowości działania sprzętu
- Instalacji i konfigurowania systemu operacyjnego
- Testowanie i uruchamianie oprogramowania aplikacyjnego

Aby przeprowadzić wymienione wyżej czynności należy zapewnić sobie możliwość wykonywania w systemie wbudowanym następujących czynności:

- Przesyłanie plików z komputera macierzystego na docelowy (a także w drugą stronę)
- Poruszania się po systemie plików
- Edycji plików, w szczególności plików konfiguracyjnych systemu i aplikacji
- Uruchamiania programów i obserwacji skutków ich działania

W celu zapewnienia takiej komunikacji należy określić:

- Medium komunikacyjne
- Protokół komunikacji
- Oprogramowanie działające po stronie komputera macierzystego
- Oprogramowanie działające po stronie komputera wbudowanego

Jako medium komunikacyjne najczęściej stosuje się:

- Interfejs RS232, RS484
- Sieć Ethernet
- Połączenie USB
- Połączenie JTAG

Protokół komunikacji związany jest zwykle z medium komunikacyjnym. W przypadku interfejsu RS232 stosuje się transmisję typu start/stop, dla sieci Ethernet protokół TCP/IP. Połączenie JTAG stosowane jest do zaawansowanego testowania działania systemu wbudowanego.

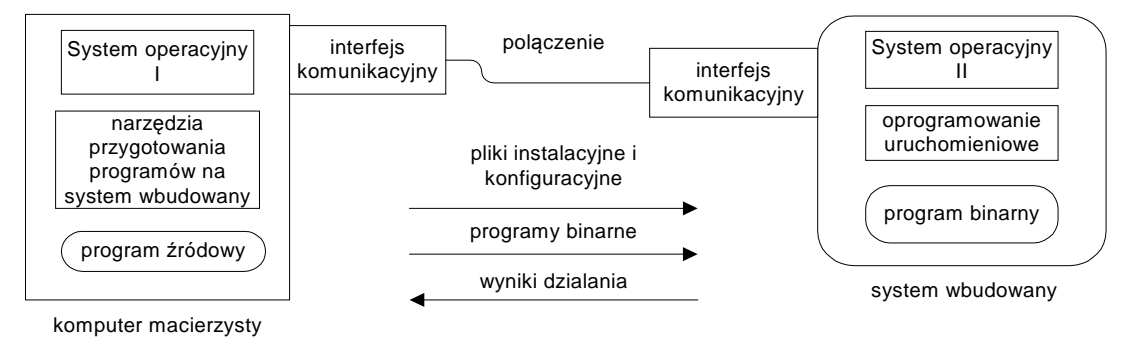

Rys. 3-1 Komunikacja komputera macierzystego z z systemem wbudowanym

Typową potrzebą jest możliwość uruchamiania w systemie wbudowanym programów i obserwacja rezultatów ich działania co ilustruje Rys. 3-1. Aby uruchomić program na systemie wbudowanym należy wykonać następujące kroki:

- 1. Utworzyć program przeznaczony na system wbudowany.
- 2. Przesłać program do systemu wbudowanego.
- 3. Spowodować jego uruchomienie
- 4. Obserwować wyniki jego działania

Wymienione wyżej czynności realizowane są zazwyczaj przez oddzielne aplikacje działające według specyficznych protokołów. Przygotowanie aplikacji odbywa się na komputerze macierzystym przy użyciu systemu skrośnej kompilacji co będzie dalej omówione. Oprogramowanie działające po stronie komputera macierzystego to zwykle emulator terminala tekstowego, klient programu uruchomieniowego np. gdb GNU debugger lub zintegrowane

środowisko uruchomieniowe jak np. Eclipse. Oprogramowanie działające po stronie komputera wbudowanego to zwykle interpreter poleceń (ang. *shell*), serwer popularnych usług przesyłania plików (FTP,SFTP,SCP), program uruchomieniowy np. gdbserver czy innego rodzaju agent.

### **3.2 Wykorzystanie interfejsu RS232 do komunikacji z systemem docelowym**

Interfejs RS232 jest dogodnym kanałem komunikacji z systemem wbudowanym gdyż nie wymaga rozbudowanej infrastuktury sieciowej. Wymagane jest jednak aby komputer macierzysty posiadał interfejs RS232 co w obecnych komputerach nie jest często spotykane. Gdy brak takiego interfejsu można użyć konwertera USB-RS232.

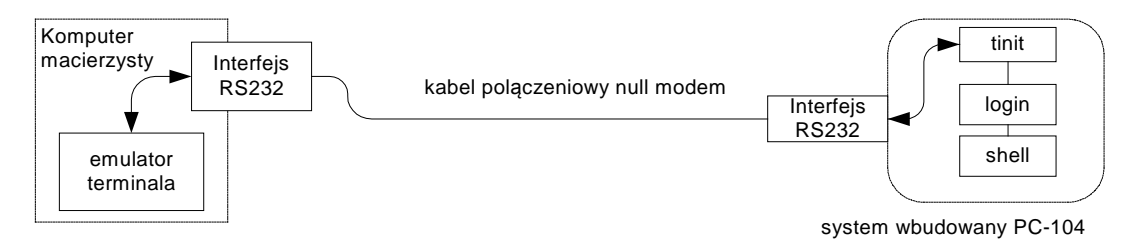

Rys. 3-2 Połączenie komputera macierzystego z systemem wbudowanym poprzez interfejs RS232

Jeżeli komputer macierzysty pracuje w systemie Windows do komunikacji z systemem wbudowanym można użyć programu HyperTerminal lub PuTTy. Ustawienie terminala są nastepujące: szybkość transmisji 57600, bity danych 8, parzystość brak, bity stopu 1, sterowanie przepływem – brak.

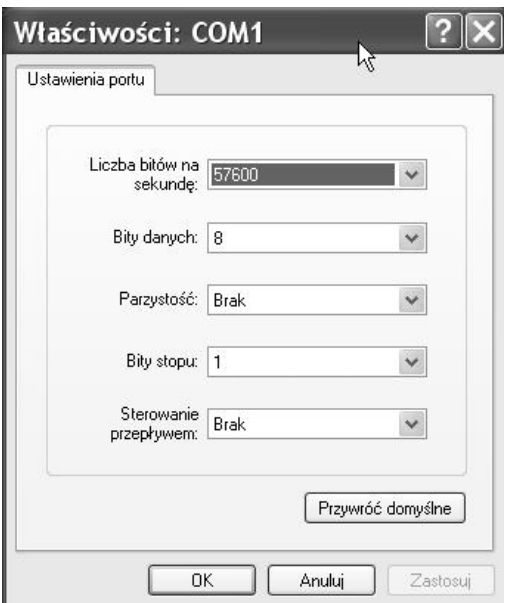

j

Przykład 3-1 Ustawienie parametrów transmisji w programie HyperTerminal.

Należy także dokonać zmiany w konfiguracji po stronie systemu QNX. Należy zmodyfikować plik konfiguracyjny /etc/config/ttys programu tinit. Do pliku należy dodać linię:

ser1 "/bin/login" qansi-m on

Jest to informacja dla procesu tinit by na porcie ser1 uruchomić program inicjalizacji konsoli login, typ terminala ma być qnansi-m [7]. Gdy zalogujemy się do komputera wbudowanego można ustalić jego adres IP za pmocą polecenia: netstat –i . Dalsza komunikacja z systemem może przebiegać przy użyciu narzędzi TCP/IP.

#### **3.3 Wykorzystanie sieci QNET do komunikacji z systemem docelowym**

Do komunikacji z systemem docelowym można użyć standardowych usług sieci QNET jak dostęp do sieciowego systemu plików i zdalne wykonywanie poleceń. W celu skomunikowania się z systemem docelowym należy:

1. Odnaleźć komputer w sieci QNET za pomocą polecenia: ls /net

#### # 1s /net koziol compag1 pc104-komp5

2. Zalogować się jako root na systemie docelowym za pomocą polecenia:

on –f pc104-komp5 login

j

3. Przesłać skompilowany program z komputera macierzystego na komputer docelowy. Można użyć polecenia:

```
cp test1 /net/pc104-komp4/dev/shmem
```
Można użyć polecenia ftp bądź Midnight Commandera

4. Przejść do konsoli systemu docelowego, zmienić katalog bieżący na /dev/shmem i uruchomić program test1

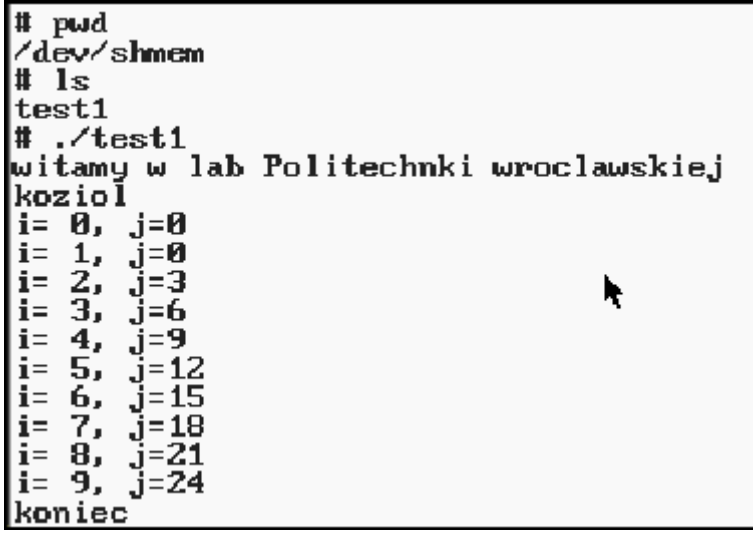

Ekran 3-1 Wykorzystanie zdalnego terminala do uruchomienia programu w systemie docelowym

Jędrzej UŁASIEWICZ Katedra Informatyki Technicznej Politechniki Wrocławskiej

#### **3.4 Wykorzystanie usługi telnet do komunikacji z systemem wbudowanym**

Telnet jest protokołem sieciowym używanym w Internecie i sieciach lokalnych. Protokół telnet jest jednym z najstarszych protokołów sieciowych, opracowany został w 1969 i opisany w RFC 15 i RFC 854. Zapewnia on komunikację ze zdalnym systemem poprzez wirtualny terminal implementowany przez program klienta. Istnieje wiele programów będących klientem telnetu np. PuTTY. Podstawowy program klienta telnetu o nazwie telnet zainstalowany jest w większości systemów, w tym w systemie QNX6 Neutrino. Można też innych programów, np. popularnego programu PutTTY lub ZOC Terminal. Uruchomienie programu telnet:

\$telnet [adres\_IP [nr\_portu]]

j

Aby skomunikować się z systemem wbudowanym za pomocą telnetu, po stronie tego systemu musi być zainstalowany i uruchomiony serwer telnetu (np. telnetd). Zazwyczaj serwer telnetu uruchamiany jest przez superserwer sieciowy inetd lub xinetd.

telnet 192.168.0.3 Trying 192.168.0.3...<br>Connected to 192.168.0.3.<br>Escape character is '^l'. Trying 192.168.0.3. Escape character is  $login:$ login:  $_{\rm root}$ wed Oct 8 03:37:06 2014 on /dev/ttyp1<br>Last login: Tue Oct 7 21:37:32 2014 on /dev/ttyp0 edit the file .profile if you want to change your environment. l#

Przykład 3-2 Wykorzystanie usługi telnet do komunikacji z systemem wbudowanym

Polecenie ps pokazuje proces demona sieciowego inetd i serwer usługi telnet czyli program in.telnetd.

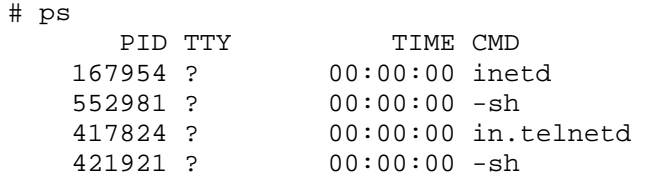

Przykład 3-3 Proces in.telned jest serwerem usługi telnet

#### **3.5 Wykorzystanie usługi ftp do przesyłanie plików pomiędzy systemem macierzystym i docelowym**

Protokół FTP jest standardowym protokołem przesyłania danych w sieci wykorzystującej TCP/IP a więc także w Internecie. Umożliwia on przesyłanie plików pomiędzy komputerami z których jeden jest serwerem (udostępnia on usługę) a pozostałe komputery, zwane klientami z tej usługi korzystają. Istnieje wiele klientów protokołu ftp. Popularny jest program ftp który jest elementem większości systemów operacyjnych.

```
S ftp 192.168.0.3<br>Connected to 192.168.0.3.<br>220 192.168.0.3 FTP server ready.
Name (192.168.0.3: root): juka
331 Password required for juka.
Password:
230-
      Welcome to QNX Neutrino!
230 User juka logged in.<br>Remote system type is UNIX.
Using binary mode to transfer files.
\textbf{ftp}
```
Przykład 3-4 Połączenie z systemem docelowym za pomoca programu ftp

Podstawowe polecenia programu ftp podane są w poniższej tabeli.

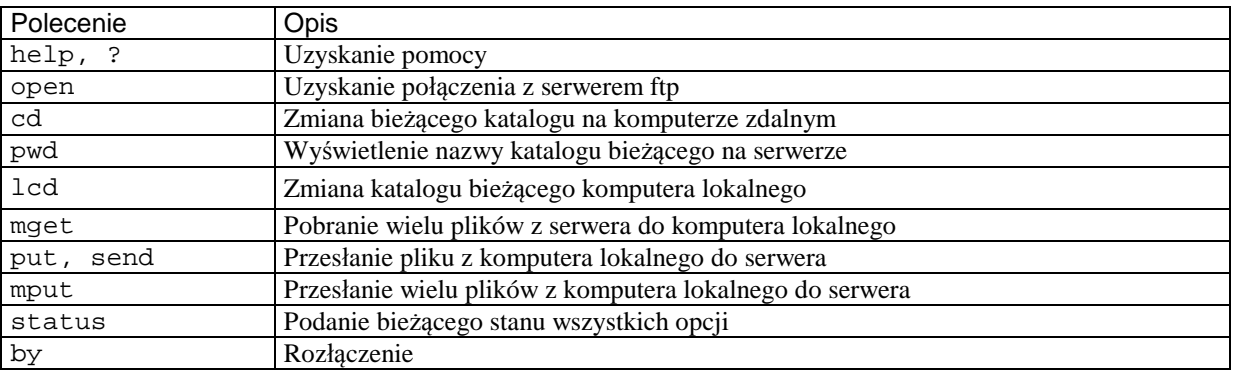

Tabela 3-1 Podstawowe polecenia programu ftp

j

Innym popularnym programem słuzącym do przesyłania plików jest WinSCP. Po uruchomieniu programu należy podać adres IP komputera wbudowanego, rodzaj protokołu i nazwę uzytkownika co pokazuje poniższy przykład.

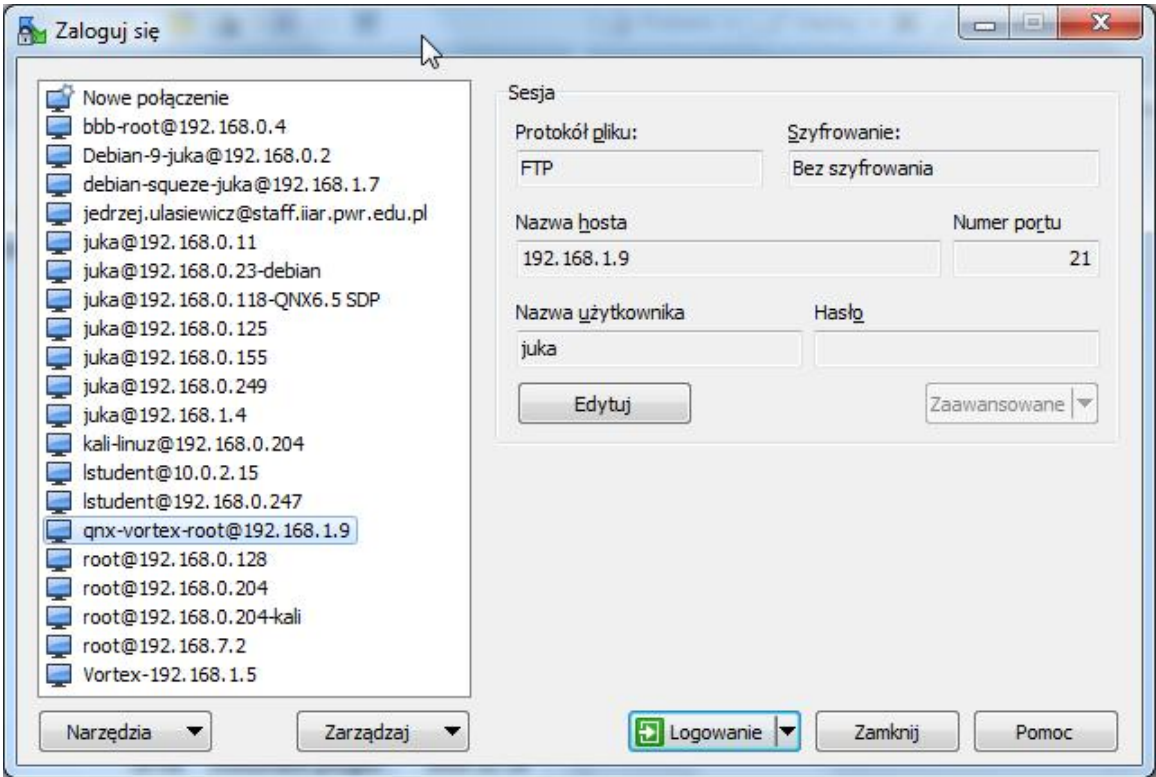

Przykład 3-1 Podawanie parametrów połączenia w programie WinSCP

| Documents - qrs-vortex-root@192.168.1.9 - WinSCP                                                        |                |                   |                               |                                                  |         |                     | <b>COURSE</b> |
|----------------------------------------------------------------------------------------------------|----------------|-------------------|-------------------------------|--------------------------------------------------|---------|---------------------|---------------|
| Lokalny Zaznacz Pliki Polecenia Sezja Opcje Zdalny Pomoc                                                |                |                   |                               |                                                  |         |                     |               |
| <b>He is Syndronizuj</b><br>閘<br><b>GR</b>                                                              | fill Kolejka - |                   | Ustawienia transferu Domyslny | $\cdot$ $\circ$                                  |         |                     |               |
| gro-vortex-root@192168.1.9 C Nowa serie                                                                 |                |                   |                               |                                                  |         |                     |               |
| $\mathbf{v} = \mathbf{W} \mathbf{v} + \mathbf{w} \mathbf{v} + \mathbf{w} \mathbf{v}$<br>Moje dolcumenty |                | 白面介绍品             |                               | <b>Links</b>                                     |         |                     |               |
| B Wydi + F Edyba + X n6 00 Wilsowood   音 白 田 日 層                                                        |                |                   |                               | 1 Fobies + F Earth + X of D Watchwatch B H H H M |         |                     |               |
| Civilsers/wlajewi/Documents                                                                             |                |                   |                               | /home/juka.                                      |         |                     |               |
| Nazwa                                                                                                   | Regmies Typ    |                   | Zmodyfilopy *                 | Mazwa                                            | Rozmian | Zmodyfikowany       | Prawa         |
| 编词                                                                                                    |                | Katalog nadrzędny | 2019-07-24                    | <b>Sec. 3</b>                                    |         |                     |               |
| <b>Arduino</b>                                                                                          |                | Folder plikow     | 2017-04-14                    | prog                                             |         | 2019-01-09 21:26:40 | cetting       |
| build-hello-Desktop_Qt_5_7_0_MSVC2015                                                                   |                | Folder plików     | 2016-09-15                    | pc104-prog15.tar.gz                              | 228 KB  | 2018-01-05 03:12:36 | dfr           |
| build-przykład3-Desktop_Qt_5_7_0_MSVC                                                                   |                | Folder plików     | 2016-12-27                    | * pcm www.c                                      | 4 KB    | 2015-12-18 19:40:58 | adfrw         |
| C#                                                                                                    |                | Folder placow     | 2016-09-13                    | h. pcm3817.h.                                    | $1$ KB  | 2015-12-18 19:40:58 | adfrw         |
| eagle                                                                                                   |                | Folder plikew     | 2017-07-19                    | * pokaz-bity.c                                   | $1$ KB  | 2015-10-27 19:50:55 | adfrw         |
| hello.                                                                                                  |                | Folder placow     | 2016-09-28                    | grad-proglótar.gr                                | 214 KB  | 2019-01-09 21:27:54 | dfr           |
| <b>PDF files</b>                                                                                        |                | Folder plików     | 2016-09-27                    | « reg tempic                                     | 4 KB    | 2015-11-23 22:01:15 | dfr           |
| przyklad3                                                                                               |                | Folder plików     | 2016-12-27                    | start_slinger                                    | $1$ KB  | 2015-12-16 20:39:07 | dfr           |
| SQL Server Management Studio                                                                            |                | Folder pillobw    | 2017-05-08                    | test                                             | 6 KB    | 2018-01-18 21:37:49 | adfrw         |

Przykład 3-2 Działanie programu WinSCP

Jędrzej UŁASIEWICZ Katedra Informatyki Technicznej Politechniki Wrocławskiej

Do kopiowania plików pomiędzy systemem macierzystym i docelowym wykorzystać można program Midnight Commander.

| File<br>Left               | Command   | Options                              | Right          |             |          |                               |       |
|----------------------------|-----------|--------------------------------------|----------------|-------------|----------|-------------------------------|-------|
|                            |           |                                      |                |             |          |                               |       |
| <b>Name</b>                | Size      | MT ime                               |                | <b>Name</b> | Size     | MT ime                        |       |
| $\mathcal{L}_{\text{max}}$ | $UP$ -DIR |                                      | ∕bin           |             | 8192     | l 0ct<br>5                    | 2011  |
| $\sqrt{2}$ . MC            | 4096 0ct  | 7<br>14:56                           | $\lambda$ boot |             | 4096 0ct | 5                             | 2011  |
| $\angle$ . ph              |           | 2012<br>4096 Oct 11                  | /dev           |             | Ø        | $ 0$ ct                       | 15:02 |
| /beagle                    |           | 4096 Jan 15                          | $2013$ /etc    |             | 4096 0ct | 6                             | 20111 |
| $/$ pc104                  |           |                                      |                |             |          |                               | 15:02 |
| .lastl                     |           |                                      | FTP to machine |             |          | O                             | 2011  |
| . prof i                   |           | Enter machine name (F1 for details): |                |             |          | 5                             | 2011  |
| pcm371<br>192.168.0.3      |           |                                      |                |             |          | $\mathsf{I} \cdot \mathsf{I}$ | 13:17 |
| pcm381                     |           | $K \times 0$ $K > 1$                 |                | [ Cancel ]  |          | 5                             | 2011  |
| pcm ad                     |           |                                      |                |             |          |                               | 2011  |
| pom ad                     |           |                                      |                |             |          |                               | 15:02 |

Ekran 3-2 Wykorzystanie programu Midnight Commander do kopiowanie plików przez FTP – wejście w opcję FTP

# **3.6 Zdalne uruchamianie programu wykonywanego w systemie docelowym**

Do zdalnego uruchamiania programów w systemie docelowym można użyć połączenia TCP/IP, programu gdb wykonywanego w systemie macierzystym i klienta pdebug uruchomionego w systemie docelowym. Dalej podano przykład jak to wykonać.

1. W systemie macierzystym np. w katalogu /home/juka utworzyć podany niżej program test1.c a następnie go skompilować używając opcji -g gcc test1.c –o test1 –g

```
#include <stdio.h> 
#include <stdlib.h> 
#include <unistd.h> 
int main(void) { 
      int i,j; 
      puts("Witamy w Lab PRW"); 
       system("hostname"); 
      for(i=0; i<10; i++) {
         i=i+10; printf("Krok %d\n",i); 
         sleep(1);} 
      printf("Koniec\n"); 
      return EXIT_SUCCESS; 
}
```
Przykład 3-5 Program test1.c

- 2. Uruchomić system docelowy (nazywa się pc104-komp5) i sprawdzić czy jest widziany w katalogu /net za pomocą polecenia: ls /net
	-

j

# 1s /net pc104-komp5 compaq1 koziol

3. Zalogować się jako root w systemie docelowym za pomocą polecenia:

on –f pc104-komp5 login

Uzyskać adres IP komputera docelowego za pomocą polecenia:

netstat –ni

# on -f pc104-komp5 login<br>login: root<br>sh: j\_init: tcgetpgrp() failed: Inappropriate I/0 control operation<br>sh: warning: won't have full job control<br>Fri Oct 3 03:16:52 2014 on /net/koziol.dom/dev/ttyp0<br>Last login: Fri Oct 3 # netstat -ni Name Mtu Network Address Ipkts Ierrs Opkts Oerrs Colls 33212 <Link><br>33212 <Link> lo0 113 Ø 113 Й Ø 127.0.0.1 Ø lo0 113 ø 113 Ø en0 1500 <Link> 3433 ø 818 ø Ø en0 1500 192.168 192.168.0.3 3433 Й 818 Ø Ø # \_

Na komputerze macierzystym sprawdzić czy jest połączenie TCP/IP z systemem docelowym za pomocą polecenia ping

ping 192.168.0.3

j

# ping 192.168.0.3<br>PING 192.168.0.3 (192.168.0.3): 56 data bytes<br>64 bytes from 192.168.0.3: icmp\_seq=0 ttl=255 time=2 ms<br>64 bytes from 192.168.0.3: icmp\_seq=1 ttl=255 time=3 ms 64 bytes from 192.168.0.3:  $i$ cmp seg=2 ttl=255 time=2 ms

4. Na komputerze docelowym uruchomić program pdebug

pdebug 8001 &

5. Na komputerze macierzystym uruchomić program gdb Następnie ustalić adres i port komputera docelowego:

(gdb) target qnx 192.168.0.3:8001

(gdb) target qnx 192.168.0.3:8001 Remote debugging using 192.168.0.3:8001  $(gdb)$ 

Pierwszy argument jest typem protokołu. Mogą być także async – port RS232, cisco – TCP/IP. Dalsze parametry zależą od typu protokołu. Dla protokołu qnx może to być:

target qnx adres\_IP:port - komunikacja przez TCP/IP target qnx /dev/ser1 - komunikacja przez port szeregowy

6. Przesłać program binarny do katalogu /tmp komputera docelowego

(gdb) upload test1 /tmp/test1

7. Wczytać tablicę symboli:

(gdb) sym test1

9. Uruchomić program w systemie docelowym

(gdb) run /tmp/test1

10. Ustawić breakpoint na 10 linii

(gdb) break 10

10. Wylistować kod źródłowy:

 $(gdb)1$ 

```
(gdb) target qnx 192.168.0.3:8001
Remote debugging using 192.168.8.3.8001<br>Remote debugging using 192.168.8.3:8001<br>(gdb) upload test1 /tmp/test1
(gdb) sym test1
Reading symbols from test1...done.<br>(gdb) run /tmp/test1
Starting program:<br>(gdb) break 10
                                  /tmp/test1
Breakpoint 1 at 0x804853c: file test1.c, line 10.
(gdb)<sup>-</sup> 1
12345678910
              #include <stdio.h>
              int main(int argc, char * argv[])
                   int i,j=0;<br>printf("witamy w lab Politechnki wroclawskiej\n");<br>system("hostname");<br>for(i=0;i<10;i++) {<br>mrintf("i= zd. i=zd\n",i,i);
                          printf('i= zd, j=xd\mbox{\scriptsize\char'4} n', i, j);j=i*3;
(\text{qdb})
```
7. Przeprowadzić uruchomienie programu:

(gdb) c

j

```
\overline{(ab)} c
.<br>Continuing.<br>witamy w lab Politechnki wroclawskiej
pc104-komp5
\begin{bmatrix} 1 & 0 \\ 1 & 0 \end{bmatrix}Breakpoint 1, main (argc=1, argy=0x8047df4) at test1.c:10
                       j=i*3;
10
\overline{(gdb)}
```
# **3.7 Komunikacja za pomocą TCP/IP i interfejsu graficznego Phwindows**

Z systemem QNX6 można komunikować się za pomocą interfejsu TCP/IP i interfejsu graficznego Photon. Na komputerze macierzystym należy uruchomić serwer o nazwie phrelay, program ten jest częścią QNX6.5 Software Development platform. Należy też w pliku /etc/inetd.conf odkomentować linię:

phrelay stream tcp nowait root /usr/photon/bin/phrelay phrelay –y

W pliku /etc/services ma być obecna linia:

phrelay 4868/tcp

Po uruchomieniu podajemy adres IP systemu docelowego i rozdzielczość wirtualnego monitora.

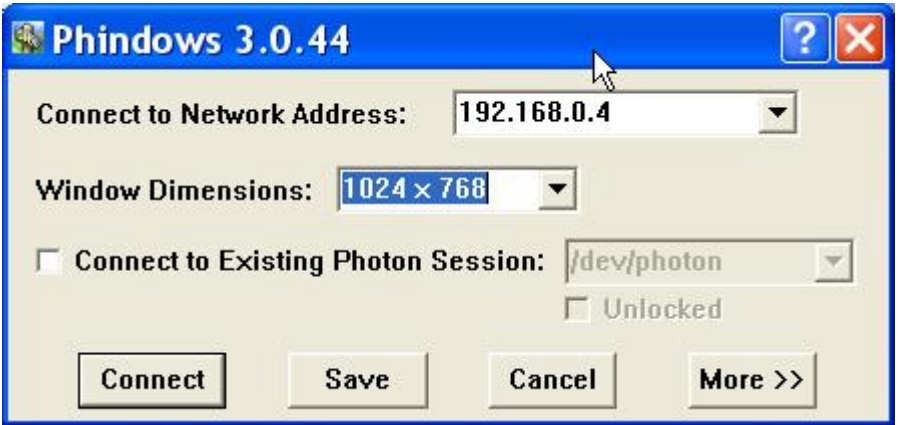

Ekran 3-3 Uruchamianie klienta interfejsu Photon w systemie Windows.

Po naciśnięciu przycisku Connect pojawi się obraz ekranu wirtualnego. Po zalogowaniu zobaczymy ekran interfejsu Photon jak poniżej.

| Phindows - 192.168.0.4                                  |                                                     |                                                                             | $\Box$ o $\times$          |
|---------------------------------------------------------|-----------------------------------------------------|-----------------------------------------------------------------------------|----------------------------|
| <b>KEE</b>                                              | ttyp1: sh                                           | $ \Box$ $\mathbf{x}$                                                        | FF Help                    |
| $\theta$<br>229482<br>229483                            | OptB2 (2)<br>ž<br>$00$ ta2<br>P.                    | 88:88:88 login                                                              | - Internet                 |
| 217116                                                  | $-$ 0ctH2<br>P.                                     | 00:00:00 login<br>88:88:88 insta                                            | Web Browser                |
| 555555<br>229405<br>229486                              | $-$ 0.182 ?<br>2<br>Z<br>P<br>$\sim$<br>Oct82<br>P. | 88:88:88 login<br>88:88:88 -sh                                              | <b>Dialer</b>              |
| 577567<br>176145<br>176145<br>577567                    | Oct82<br>$\sim$<br>$\sim$<br>Oct82<br>P<br>P.       | 00:00:01 phrolay -x<br>00:00:01 phrolay -x                                  | Connect                    |
| 日<br>577567<br>176145<br>B<br>598048<br>577567          | $00$ ta2<br>$\sim$<br>$\sim$<br><b>Oct82</b><br>P.  | 00:00:01 phrolay -к<br>00:00:00 /wsr/photon/bin/Photon —<br>00:00:00 phfont | - Utilities                |
| 日<br>581665<br>581665                                   | ¢<br>Oct82<br>Oct82<br>P                            | 88:88:88 phfont                                                             | <b>Ello</b> : File Manager |
| (四四四)<br>757794<br>757795<br>671788<br>709453<br>757794 | Oct82<br>ç,<br>$\sim$<br>0 <sub>ct</sub> 82<br>c    | 88:88:88 pterm<br>00:00:00 /bin/sh                                          | Calculator                 |
| 日日<br>700453                                            | $0$ $t82$<br>$0c$ ta2                               | 00:00:00 pmm<br>00:00:00 shelf<br>00:00:00 shelf                            | <b>Both Region View</b>    |
| 日田<br>700453<br>720934                                  | $=$ 0 $at$ 82<br>ç<br>P.<br>$0$ ct $02$             | 00:00:00 bkydmar                                                            | Text Editor                |
| 旧<br>720935<br>e<br>720936                              | Out82<br>¢<br>l<br>$0c$ $td2$<br>ņ                  | 00:00:00 wmswitch<br>00:00:00 saver                                         | Terminal                   |
| 765993<br>日<br>757795<br>e<br>761898                    | $=$ 0ct82 $?$<br>$-$ 0ct02 ?                        | 00:00:00 ps -ef<br>00:00:00 pdebug 0001                                     | Terminal Char              |
| T pu -ef<br>grep pdehug<br>761098<br>豊田                 | $757795 = 0.1827$<br>$757795 = 83:11?$              | 00:00:00 pdebug 8001<br>00:00:00 grep pdebug                                | D Find                     |
| 774187<br># pdebug 8001 &                               |                                                     |                                                                             | og Image Viewer            |
|                                                         |                                                     |                                                                             | <b>ED</b> Snapshot         |
|                                                         |                                                     |                                                                             | $+$ Games                  |
|                                                         |                                                     |                                                                             | - Configure                |
|                                                         |                                                     |                                                                             | Appearance                 |
|                                                         |                                                     |                                                                             | Audio Settings             |
|                                                         |                                                     |                                                                             | <b>F's Display</b>         |
|                                                         |                                                     |                                                                             | <b>A Localization</b>      |
|                                                         |                                                     |                                                                             |                            |
|                                                         |                                                     |                                                                             | Nouse                      |
|                                                         |                                                     | $\mathbb{D}$                                                                | <b>Wetwork</b>             |
|                                                         |                                                     |                                                                             | Print Manager              |
|                                                         |                                                     |                                                                             | Remote Access              |
|                                                         |                                                     |                                                                             | Screen Saver               |
|                                                         |                                                     |                                                                             | <b>A</b> Shelf             |
|                                                         |                                                     |                                                                             | <b>A</b> Time & Date       |
|                                                         |                                                     |                                                                             | <b>CIZ</b> Users           |
|                                                         |                                                     |                                                                             | <b>System Menitor</b>      |
|                                                         |                                                     |                                                                             |                            |
| <b>Launch</b><br>typ1: sh                               |                                                     |                                                                             | C.C.C.Fri-02 03:40AM       |

Ekran 3-4 Zgłoszenie się interfejsu Photon w systemie Windows.

# **3.8 Zadania**

j

# **Zadanie 3. 4. 1 Komunikacja z systemem docelowym za pomocą sieci QNET**

Znajdź wybrany komputer wbudowany pc104 w sieci QNET Laboratorium. Połącz się z wybranym komputerem za pomocą zdalnie wykonanego polecenia login. Następnie utwórz podany w Przykład 3-5 program, skompiluj go, prześlij na system wbudowany i tam uruchom.

# **Zadanie 3. 4. 2 Komunikacja z systemem docelowym za pomocą protokołu TCP/IP**

Znajdź wybrany komputer wbudowany pc104 w sieci QNET Laboratorium. Połącz się z wybranym komputerem za pomocą zdalnie wykonanego polecenia login i ustal jego adres IP. Połącz się z systemem wbudowanym za pomocą programu telnet. Następnie utwórz podany w Przykład 3-5 program, skompiluj go, prześlij na system wbudowany za pomocą protokołu FTP i tam uruchom wykorzystując połączenie telnet.

# **Zadanie 3. 4. 3 Zdalne uruchamianie programu za pomocą debuggera gdb**

Utwórz podany w Przykład 3-5 program, skompiluj go z opcją –g , prześlij na system wbudowany (do katalogu /dev/shmem) za pomocą protokołu FTP lub sieci QNET. Połącz się z systemem wbudowanym za pomocą programu telnet, przejdź do katalogu /dev/shmem i uruchom tam program kliencki debuggera pdebug nr\_portu. Następnie na komputerze macierzystym uruchom debugger gdb, połącz się z systemem docelowym i uruchom wybrany program.

# **4. Wykorzystanie platformy Momentics do tworzenia oprogramowania dla systemów wbudowanych**

Platforma Momentics jest zintegrowanym środowiskiem programistycznym (ang. IDE) służącym do projektowania i tworzenia oprogramowania systemów wbudowanych w systemie QNX6 Neutrino. Pakiet zainstalować można w systemie QNX6, Linux i Windows. Pozwala on tworzyć, kompilować i testować i oprogramowanie dla wszystkich platform sprzętowych wspieranych przez QNX. Taki sposób rozwijania oprogramowania nazywany jest pracą skrośną (ang. *cross development*) – projekt przygotowywany i kompilowany jest na platformie innej niż docelowa, na której będzie ostatecznie uruchomiony. Pakiet Momentics zawiera następujące komponenty:

- Edytor i debuger kodu źródłowego.
- Narzędzie analizy pokrycia kodu (ang. *Code Coverage*).
- Narzędzia informacji o systemie docelowym.
- Konstruktor systemu (ang. *System Builder*) oraz pakiet wsparcia dla płyt głównych (ang. *Board Support Package*).
- Narzędzie konfiguracji aplikacji i systemu (ang. *Application Profiler,System Profiler*).
- Narzędzie Application Builder do budowy interfejsu graficznego opartego na interfejsie Photon
- Program Phindows przeznaczony do zdalnej pracy w systemie docelowym.
- Analizator pamięci.

j

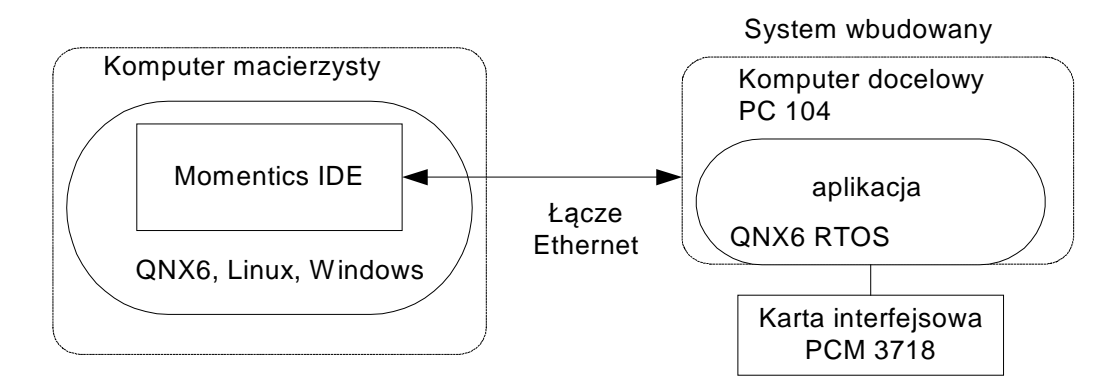

Rys. 4-1 System skrośnego rozwoju oprogramowania

Narzędzie uruchamiamy wybierając ikonę QNX Momentics IDE z menu uruchomieniowego Windows*.*

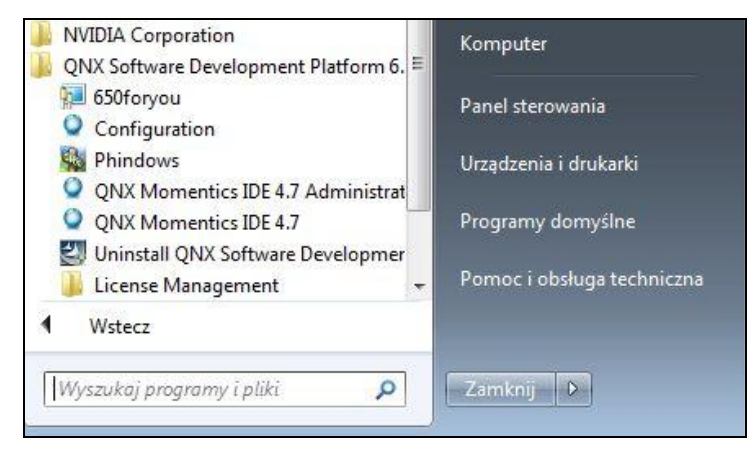

# Ekran 4-1

Wybór funkcji uzyskuje się otwierając tak zwaną perspektywę. Dokonujemy tego klikając w klawisze: *Window / Open Perspective* a następnie wybieramy odpowiednią perspektywę co pokazano na poniższym rysunku.

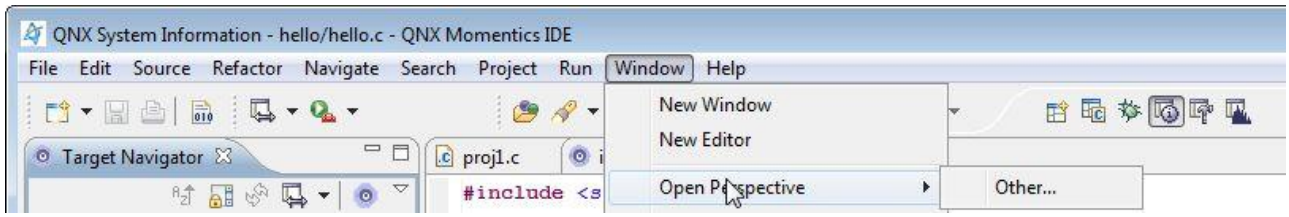

Ekran 4-2 Narzędzie Momentics Development Suite - wybór perspektywy

Na początku wybierzemy perspektywę QNX System information

j

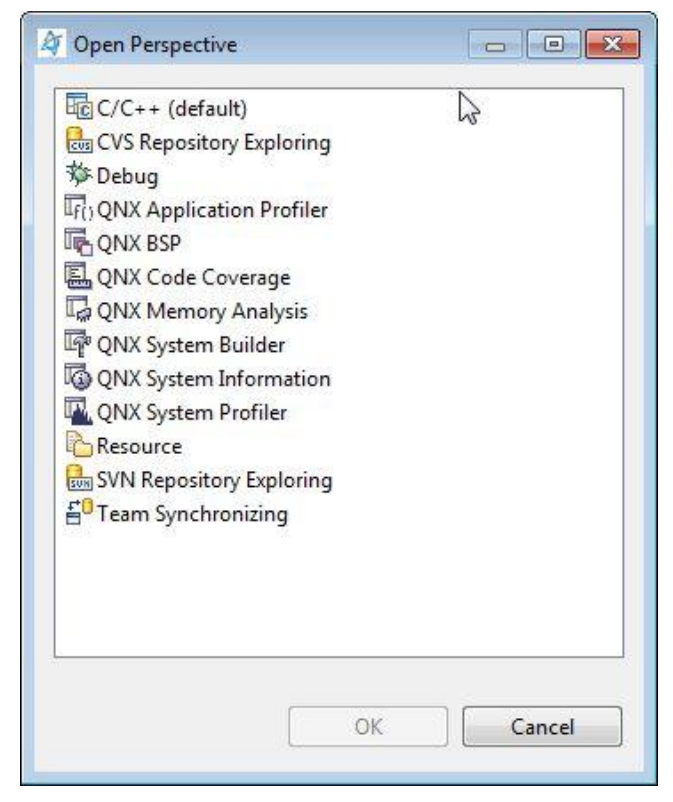

Ekran 4-3 Narzędzie Momentics Development Suite - wybór perspektywy

# **4.1 Połączenie z systemem docelowym**

Aby połączyć się z systemem docelowym należy dołączyć obydwa komputery (macierzysty i docelowy) do sieci Ethernet. System docelowy musi pracować pod kontrolą QNX6 Neutrino i powinien mieć uruchomione:

- Sieć QNET
- Interfejs TCP/IP
- Program qconn

Połączenie z siecią QNET możemy sprawdzić pisząc na konsoli: \$ls /net. W folderze /net powinna się pojawić nazwa komputera docelowego. Następnie wybieramy opcje: *File / New / Other / QNX / QNX Target System Project* Pojawia się wtedy formatka w której należy wpisać nazwę komputera docelowego i jego adres IP tak jak podano poniżej.

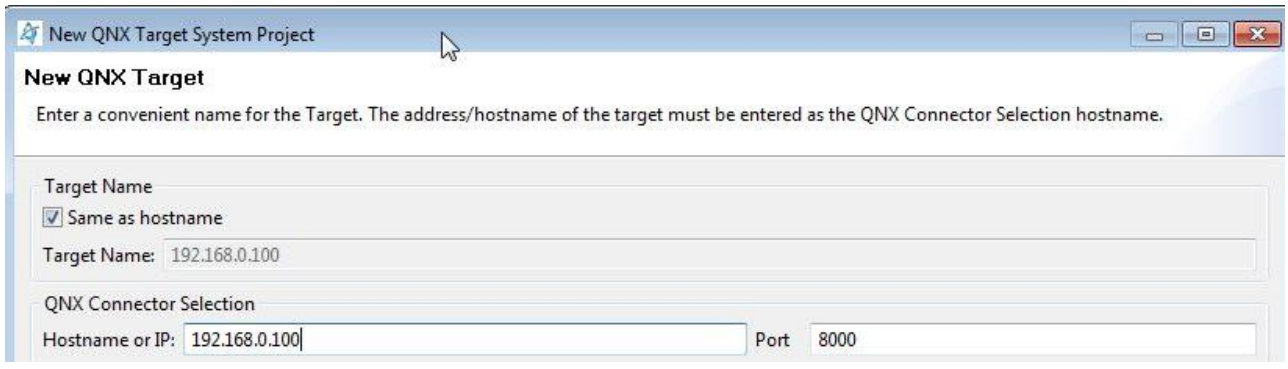

Rys. 4-1 Ikona wyboru systemu docelowego

j

Po wciśnięciu przycisku Finish w oknie Target Navigator powinna się pojawić ikona systemu docelowego. Jeżeli wybrana jest perspektywa QNX System Information to po prawej stronie pojawią się zakładki System Summary, Process Information, Memory Information, Malloc Information jak pokazano poniżej. Zakładki te zawierają rozmaite informacje o systemie docelowym.

| File Edit Navigate Search Project Run Window   | Ιè<br>Help                                                                                                    |                                                             |              |                         |                  |                  |                            |                              |
|------------------------------------------------|----------------------------------------------------------------------------------------------------|-------------------------------------------------------------|--------------|-------------------------|------------------|------------------|----------------------------|------------------------------|
| $C - 1$ and $B$<br>$\Box$ - $Q$ -              | $\frac{1}{2}$ $\frac{1}{2}$ $\frac{1}{2}$ $\frac{1}{2}$ $\frac{1}{2}$ $\frac{1}{2}$ $\frac{1}{2}$ $\frac{1}{2}$ $\frac{1}{2}$ $\frac{1}{2}$ $\frac{1}{2}$ $\frac{1}{2}$ $\frac{1}{2}$ $\frac{1}{2}$ $\frac{1}{2}$<br>$\sim$<br>٠ |                                                             |              |                         |                  | 日语中隔中国           |                            |                              |
| m<br>Tanget Navigator 33                       | 月                                                                                                    |                                                             |              |                         |                  |                  |                            | $=$ $ -$                     |
| 计前子目<br>酒<br>٠                                 | $\sim$                                                                                                    |                                                             |              |                         |                  |                  |                            |                              |
| C 192.168.0.101 (QNX6.5-SDP-16)                |                                                                                                    |                                                             |              |                         |                  |                  |                            |                              |
| procnto-smp-instr (1)                          |                                                                                                    |                                                             |              |                         |                  |                  |                            |                              |
| tink (2)                                       |                                                                                                    |                                                             |              |                         |                  |                  |                            |                              |
| pci-bios (4099)                                |                                                                                                    |                                                             |              |                         |                  |                  |                            |                              |
| slogger (4100)                                 |                                                                                                    |                                                             |              |                         |                  |                  |                            |                              |
| b io-usb (4101)                                |                                                                                                    |                                                             |              |                         |                  |                  |                            |                              |
| as in-hid (4102)                               | 5 System Summary 22 30, Process Information 30, Memory Information 30, Malloc Information 19 Target File System Na                                                                                                    |                                                             |              |                         |                  |                  |                            |                              |
| as deve-con-hid (4103)                         | 192.168.0.101 - Last Updated:Cz paź 05 12:13:01 CEST 2017                                                                                                    |                                                             |              |                         |                  |                  |                            |                              |
| St devb-eide (8200)                            |                                                                                                    |                                                             |              |                         |                  |                  |                            |                              |
| pipe (20489)                                   | System Specifications                                                                                                    |                                                             |              |                         |                  |                  |                            |                              |
| mqueue (24586)                                 | Hestname: QNX6.5-SDP-16                                                                                                    |                                                             |              |                         | CPU Details      |                  |                            |                              |
| <b>&amp;</b> mcd (53259)                       | Board: x86pc                                                                                                    | v56 @ 3597Mhz                                               |              |                         |                  |                  |                            |                              |
| The random (57356)                             |                                                                                                    | 186 @ 3597Mhz<br>OS Version: 6.5.0 (2010/07/09-14:44:03EDT) |              |                         |                  |                  |                            |                              |
| s enum-devices (61453)                         | Boot Date: Thu Oct 05 12:42:56 CEST 2017                                                                                                    |                                                             |              |                         |                  |                  |                            |                              |
| a devc-se8250 (159758)                         |                                                                                                    |                                                             |              |                         |                  |                  |                            |                              |
| Sh io-audio (90127)                            | System Memory                                                                                                    |                                                             |              |                         |                  |                  |                            |                              |
| Sts enum-usb (77840)                           | Used: 189M Free: 835M Total: 1024M                                                                                                    |                                                             |              |                         |                  |                  |                            |                              |
| dy dhcp.client (159761)                        | Total Processes: 45                                                                                                    |                                                             |              |                         |                  |                  |                            |                              |
| devc-pty (188434)<br>о,                        |                                                                                                    |                                                             |              |                         |                  |                  |                            |                              |
| to-display (110611)<br>b in-pkt-v4-hc (126996) | All Processes Application Processes                                                                                                    |                                                             |              | <b>Server Processes</b> |                  |                  |                            |                              |
| tpd (315413)                                   | Process Name                                                                                                    | Code                                                        | Data         | Stack                   | Data Usage Delta | <b>CPU Usage</b> | CPU Usage Delta Start Time |                              |
| the dumper (200726)                            | procrito-smp-inst                                                                                                    | <b>537K</b>                                                 | <b>5815K</b> | n.                      | ö                | 59m 57s 754      |                            | 10s 21ms Thu Oct 05 12:42:56 |
| Sp gcorm (204823)                              | tinit(2)                                                                                                    | 8192                                                        | 124K         | 20K                     | D.               | 82ms             | Ű.                         | Thu Oct 05 12:43:16          |
| bigin (229400)                                 | pci-bins (4099)                                                                                                    | 60K                                                         | 124K         | 20K                     | o                | 493ms            | Ō.                         | Thu Oct 05 12:42:56          |
| b login (229401)                               | slogger (4100)                                                                                                    | 12K                                                         | 184K         | 20K                     | o                | 1ms              | Ō.                         | Thu Oct 05 12:42-56          |
| the inetd (221210)                             | io-usb (4101)                                                                                                    | <b>SSK</b>                                                  | 4368.        | 410                     | o                | 55ms             | 55mm                       | Thu Oct 05 12:42:56          |
| togin (229403)                                 | io-hid (4102)                                                                                                    | 78%                                                         | 16880        | 48K                     | o                | 38mm             | ō.                         | Thu Oct 05 12:42:58          |
| b login (307228)                               | devc-con-hid (4)                                                                                                    | 100K                                                        | 1568         | <b>24K</b>              | D.               | 6ms              | O.                         | Thu Oct 05 12:42:58          |
| pterm (471069)                                 | devb-eide (8200).                                                                                                    | 92%                                                         | 154M         | 168K                    | o                | 963ms            |                            | 24ns Thu Oct 05 12:43:04.    |
| B Photon (258078)                              | x.                                                                                                    |                                                             |              |                         | m.               |                  |                            |                              |
|                                                |                                                                                                    |                                                             |              |                         |                  |                  |                            |                              |

Ekran 4-4 Uzyskiwanie informacji o systemie docelowym

# **4.2 Tworzenie projektu nowego programu**

Środowisko Momentics zawiera narzędzia umożliwiające tworzenie programu mającego być wykonanym w systemie docelowym. Aby utworzyć nowy projekt programu na system docelowy wybieramy opcje: New / QNX C Project po czym pojawia się formatka jak poniżej. W oknie Project Name wpisujemy nazwę projektu i klikamy w przycisk Next.

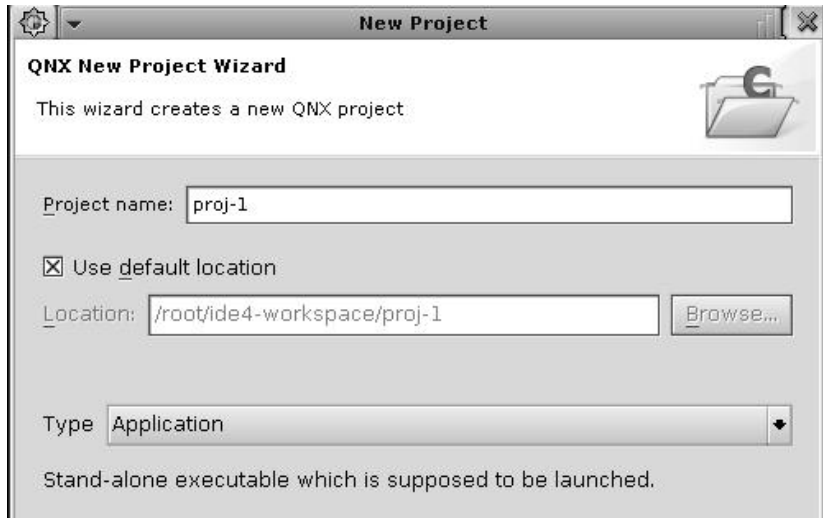

Rys. 4-2 Tworzenie nowego projektu

j

W kolejnej formatce podanej poniżej zaznaczamy typ systemu docelowego (w naszym przykładzie X86) i naciskamy przycisk Next.

 $\begin{array}{c} \hline \end{array}$ 

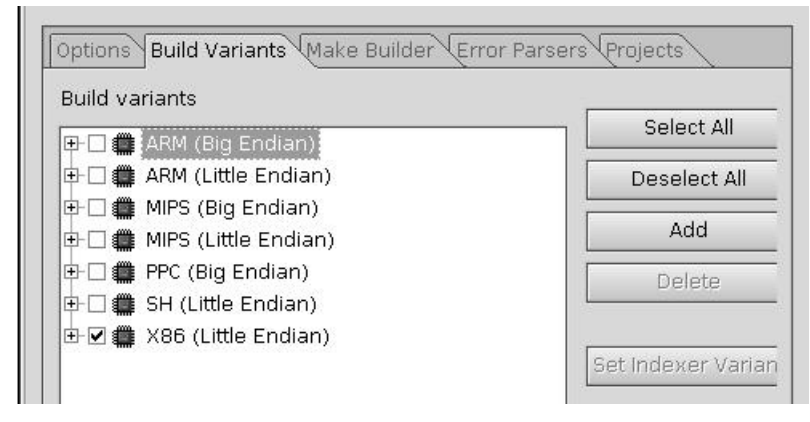

Rys. 4-3 Wybór architektury systemu docelowego

Po naciśnięciu przycisku Finish pojawi się okno z kodem szkieletowym pokazane na poniższym rysunku

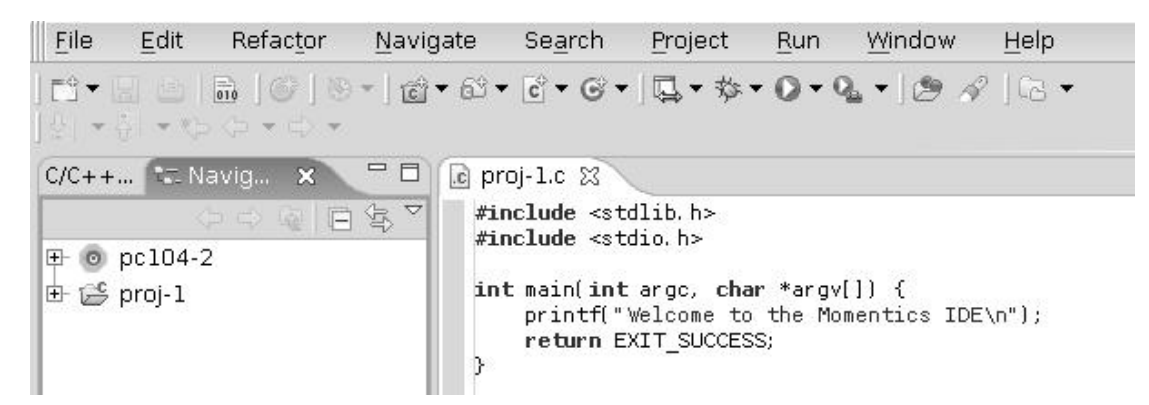

Rys. 4-4 Okno edycji kodu programu szkieletowego

Przykładowy kod można dowolnie modyfikować. Kolejną czynnością jest kompilacja programu. Wykonujemy ją wybierając z menu opcje: Project / Build Project . Gdy w programie nie ma błędów zakładka Console zawierała będzie kod kompilacji jak pokazano poniżej.

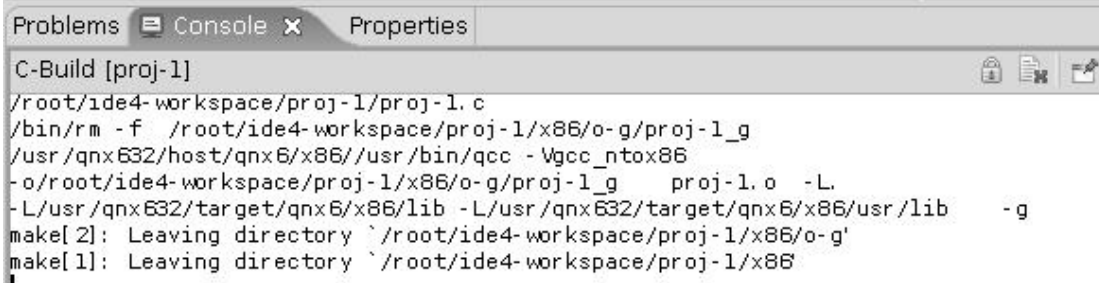

Rys. 4-5 Raport z kompilacji programu przykładowego

j

# **4.3 Wykonanie programu na systemie docelowym**

Po poprawnej kompilacji programu możemy wykonać go na platformie docelowej. W tym celu wybieramy opcję Run / Run . Pojawi się formatka jak poniżej.

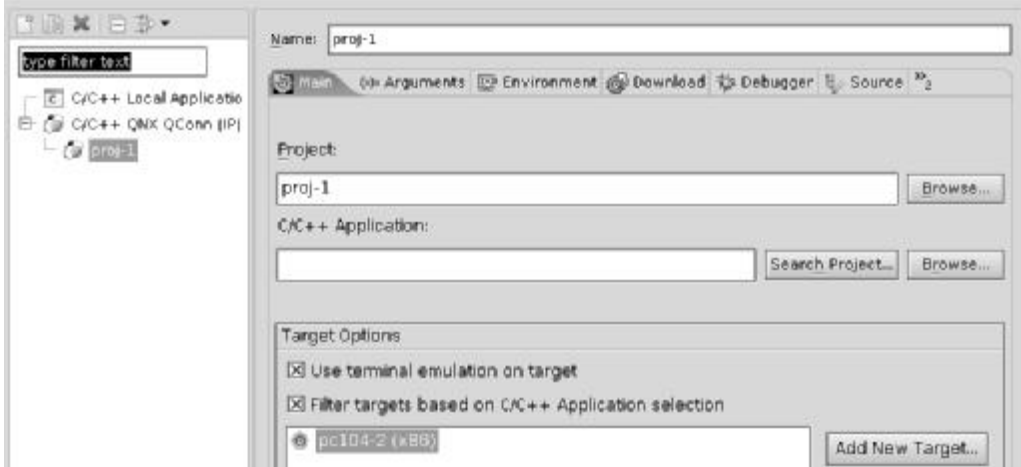

Rys. 4-6 Formatka specyfikacji wykonania programu

Dalej wybieramy wariant C/C++ QNX Qconn (IP) i klikamy w przycisk **Search Project** wybierając z okna **Binaries** wersję proj-1 lub proj-1\_g (wersja przeznaczona do debugowania)

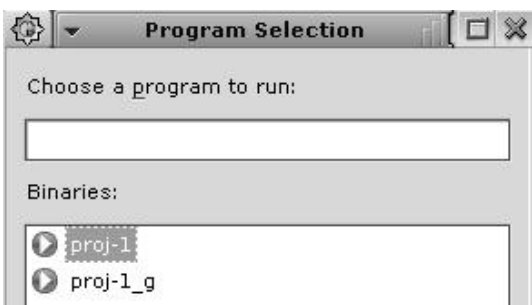

Rys. 4-7 Wybór wersji programu

Gdy wersja zostanie określona klikamy w przycisk Run co spowoduje przesłanie programu na system docelowy (domyslnie do folderu /tmp) i jego uruchomienie. Rezultat działania programu pokazany zostanie na konsoli tak jak w poniższym przykładzie.

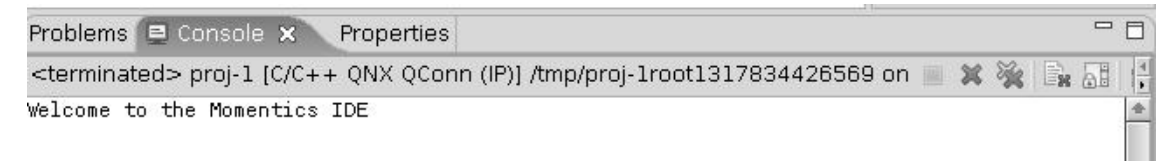

Rys. 4-8 Wykonanie programu przykładowego

### **4.4 Debugowanie programu w systemie docelowym**

j

Aby umożliwić debugowanie programu należy się upewnić czy projekt ma ustawioną opcję która to umożliwia. W tym celu należy wybrać opcję Project / Properities i kliknąć w element QNX C / C++ Project a następnie wybrać zakładkę Build Variants. Powinna się pojawić formatka jak poniżej. Należy zwrócić uwagę czy ikona debug jest zaznaczona. Gdy tak powstanie wersja programu wynikowego przeznaczona do debuggowanie. Posługujac się tą formatką można ustawić jeszcze inne opcje projektu klikając w zakładki

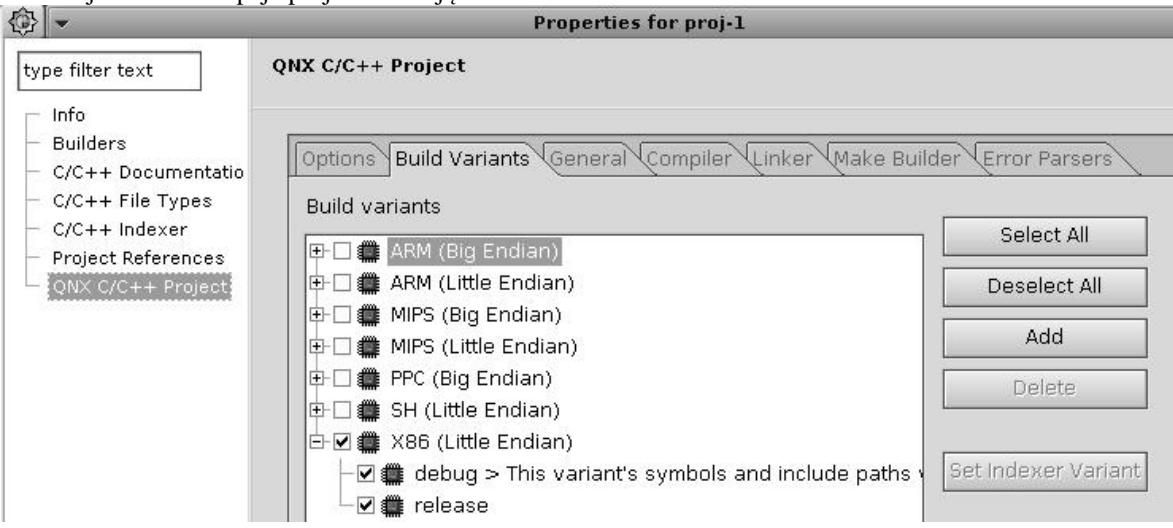

Rys. 4-9 Formatka właściwości projektu

Aby uczynić debugowanie ciekawszym zmodyfikujmy program przykładowy aby wykonywał w pętli wypisywanie zawartości licznika zadana liczbę razy.

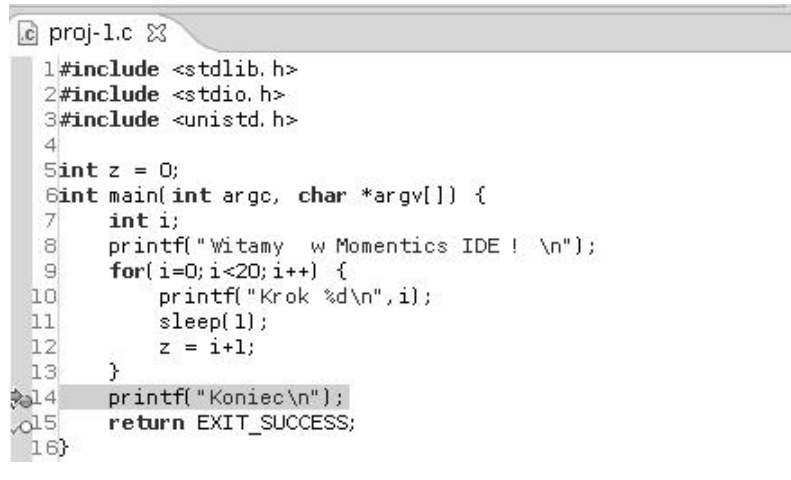

Rys. 4-10 Kod źródłowy programu testowego

Następnie skompilujmy program wybierając opcje: **Project / Build.** Do debugowania przechodzimy wciskając ikonę z pluskwą co pokazuje poniższy rysunek.

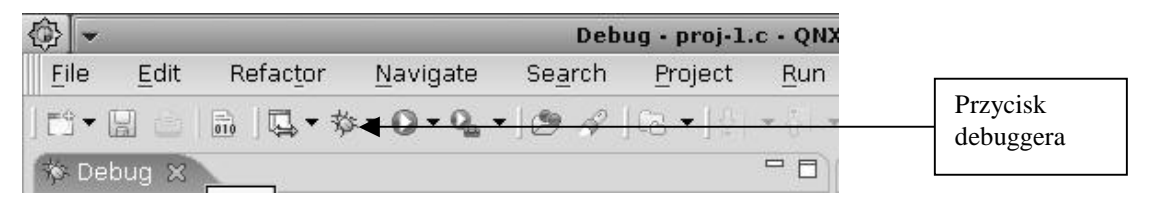

Rys. 4-11 Uruchamianie debuggera

Po uruchomieniu debuggera pokażą się okna: programu uruchomieniowego (Debuggera), kodu źródłowego (na rys proj-1.c) , Zmiennych (Variables), punktów wstrzymania (Breakpoints) i konsoli (Console). Okna te pokazuje poniższy rysunek.

Jędrzej UŁASIEWICZ Katedra Informatyki Technicznej Politechniki Wrocławskiej

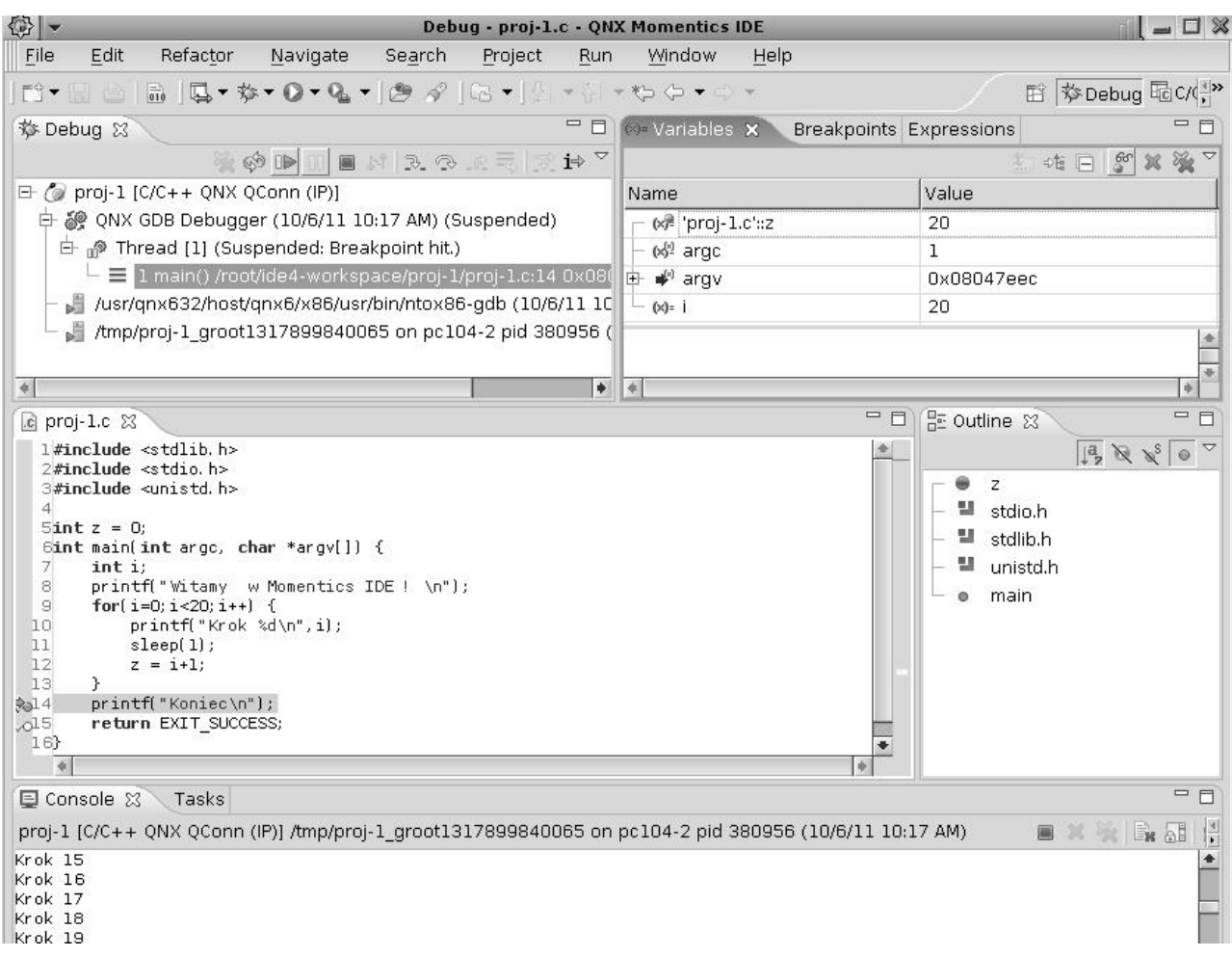

#### Rys. 4-12 Formatka programu uruchomieniowego

j

Do sterowania przebiegiem uruchamiania używamy ikonek w oknie debuggera. Najważniejsze podaje poniższa tabela.

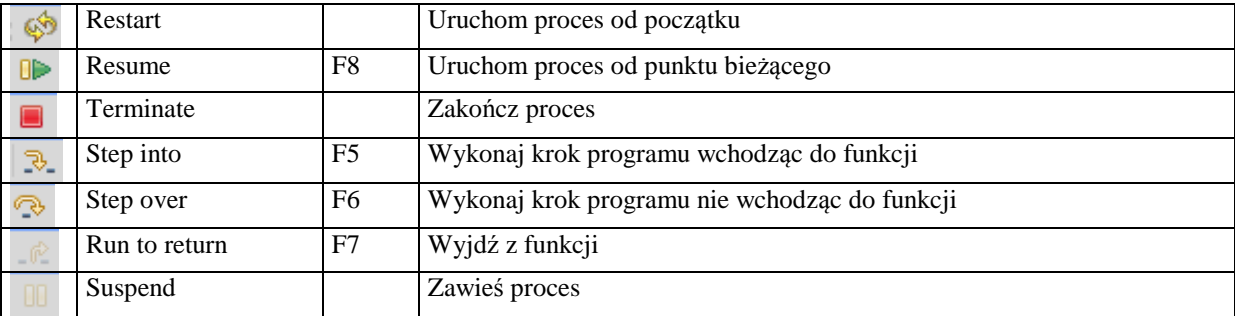

Tab. 4-1 Najważniejsze ikony okna programu uruchomieniowego

Naciskając ikonę wykonujemy jeden krok programu co pozwala na pracę krokową. Możemy również uruchomić program do najbliższego punktu wstrzymania (*ang. Breakpoint*). Punkt wstrzymania ustawiamy klikając prawym klawiszem myszy na listewkę po lewej stronie okna programu źródłowego. Gdy ustawimy punkt wstrzymania na linię

14 i naciśniemy ikonę program wykona się do linii 14. Wartości zmiennych obserwować można w oknie inspekcji zmiennych (Variables). Debugger posiada znacznie więcej możliwości. Należą do nich:

- Inspekcja i zmiana wartości zmiennych
- Użycie brakpointów i watchpointów
- Inspekcja rejestrów
- Inspekcja obszarów pamięci
- Badanie użycia bibliotek dzielonych
- Monitorowanie obsługi sygnałów

Jędrzej UŁASIEWICZ Katedra Informatyki Technicznej Politechniki Wrocławskiej

# PDF created with pdfFactory trial version [www.pdffactory.com](http://www.pdffactory.com)

- Obserwacja komunikatów z programu (konsola)
- Użycie debuggera gdb

Opisane są one w dokumentacji.

j

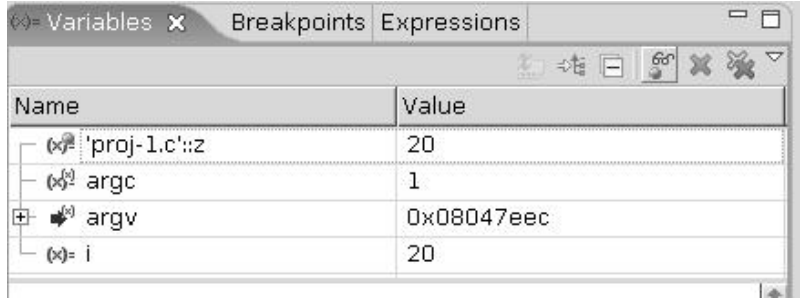

Rys. 4-13 Okno inspekcji zmiennych

Breakpoint wstrzymuje program gdy osiągnięta jest pewna linia programu. Watchpoint wstrzymuje program gdy zmienia się wartość pewnego wyrażenia.

# **4.5 Zadania**

#### **Zadanie 4. 4. 1 Uruchomienie programu sterującego diodami karty pcm3218**

Uruchom podani ponizej program sterujący diodami LED karty pcm3718. Posłuż się metodami:

- Użycie maszyny wirtualnej z obrazem systemu QNX5 SDP i debugera gdb
- Użycie środowiska Momentics (także w trybie debug)

```
// Karta PCM 3817H - test wyjsc cyfrowych 
#include <sys/neutrino.h> 
#include <hw/inout.h> 
#define ADRB 0x300 
#define DIOL 3 
#define DIOH 11 
static int base = ADRB; 
main() { 
    int val; 
  unsigned char i = 0;
  printf("Test karty PCM3718 \n");
   system("hostname"); 
    ThreadCtl( _NTO_TCTL_IO, 0 ); 
  base = mmap device io(16,ADRB);
    // Test wyjsc cyfrowych ------------------------ 
   val = 0x01;for(i=0; i<7; i++) {
             out8(base + DIOH, val); 
            val = val \leq 1;
            usleep(200000);
    } 
    printf("Test wyjsc cyfrowych \n"); 
   for(i=0;i<3;i++) {
         out8(base + DIOH, 0xff); 
        usleep(300000);
        out8(base + DIOH, 0x00);usleep(300000);
   } 
}
```
Przykład 4-1 Program sterującu diodami LED karty PCM3718

Jędrzej UŁASIEWICZ Katedra Informatyki Technicznej Politechniki Wrocławskiej

# **5. Budowa i wykorzystanie komputera dydaktycznego typu PC104 Vortex**

# **5.1 Wstęp**

j

Komputer dydaktyczny PC104 przeznaczony jest do realizacji ćwiczeń laboratoryjnych z przedmiotów Systemy Czasu Rzeczywistego i Komputerowe Systemy Sterowania. Może być także wykorzystany jako pomoc dydaktyczna w innych przedmiotach takich jak Systemy Wbudowane.

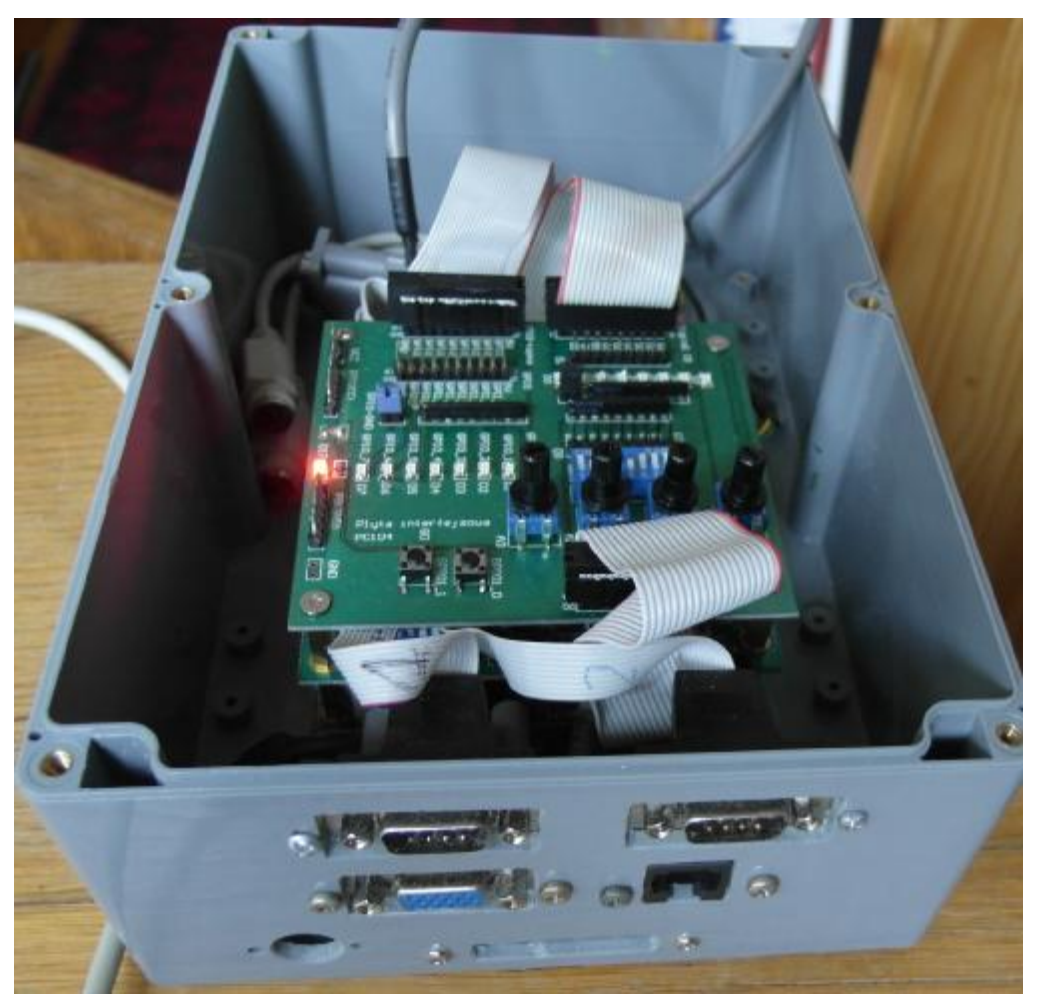

Fotografia 5-1 Komputer dydaktyczny Vortex

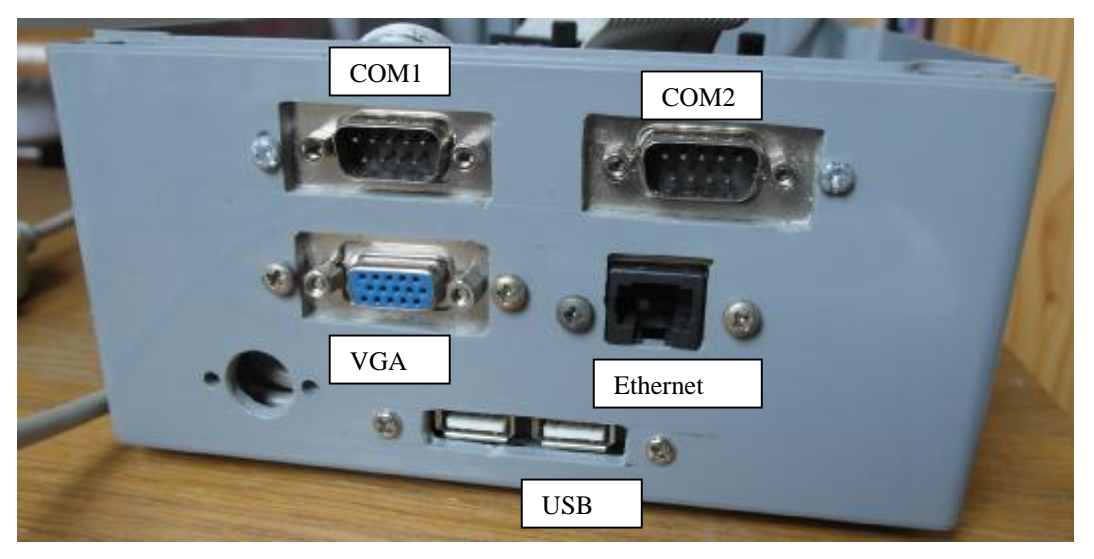

Fotografia 5-2 Złącza komputera dydaktycznego Vortex

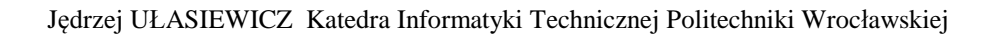
Komputer składa się z następujących elementów:

- Płyta procesora Vortex86SX/DX w standardzie PC104 . System operacyjny wczytywany jest z dysku Flash
- Płyta akwizycji danych PCM3718 zawierająca konwertery AD, 8 wejść binarnych i 8 wyjść binarnych
- Płyta interfejsowa zawierająca 8 bitowy przetwornik DA, zadajniki wejść analogowych i cyfrowych oraz zespół diód LED prezentujących stan wyjść binarnych
- Zasilacza 5V 3A
- Obudowy

j

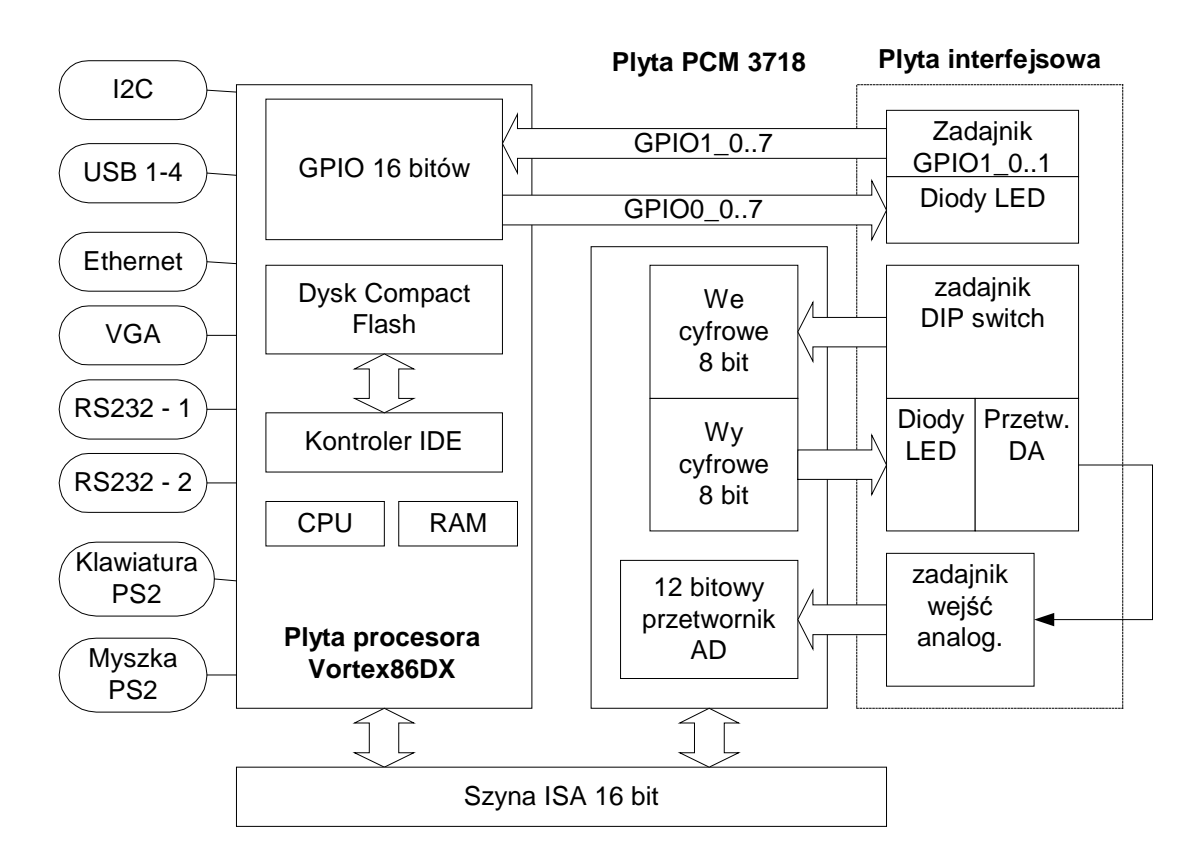

Rys. 5-1 Schemat komputera dydaktycznego typu PC104

### **5.2 Moduł procesora Vortex86DX**

Jako płyty procesora wykorzystano następujące moduły procesor Vortex86DX. Posiada on następujące własności:

Procesor:

- Procesor Vortex86DX SOC 1GHz, zgodny z x86, 6 stopniowy potok instrukcji
- Jednostka zmiennoprzecinkowa
- Wbudowana pamięć podręczna L1 16K instrukcji, 16K danych
- Wbudowana pamięć podręczna L2 256 Kb
- Pamięć operacyjna SDRAM 256 MB rozszerzalna do 512
- Kontroler DMA
- Watchdog timer: system reset; programowalny w zakresie od 30.5μ sek do 512 sek x 2 s
- Złącze PC104 ISA
- Zegar czasu rzeczywistego

Pamięci zewnętrzne:

- Złącze do dysku IDE 2 dyski
- Gniazdo dysku Compact Flash
- Kontroler zewnętrznej pamięci SPI

# Porty:

j

- Cztery porty szeregowe RS232 w tym 1 RS485
- Złącze klawiatury/myszki PS2
- Interfejs USB x 4
- Interfejs I2C
- Dwa interfejsy Fast Ethernet
- Dwa liczniki/timery zgodne z 8254
- JTAG do debuggowania

# Grafika:

- Kontroler graficzny **SM SM12 2D**
- Pamięć Video 4 Mb
- Wyjścia VGA, LVDS, CRT+TTL

Zasilanie:

• 5V 0.55-0.85 A

Warunki pracy:

0-60 C

Wymiary:

- 96x90 mm
- Waga 0.097 Kg

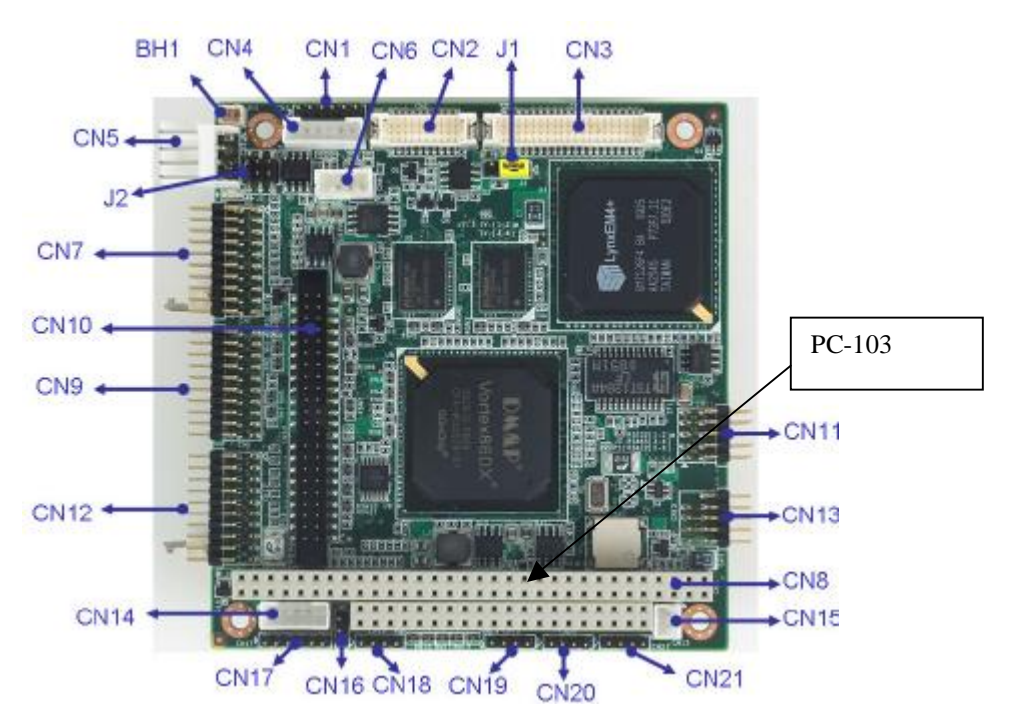

Fotografia 5-3 Widok płyty PCM 3343 od strony elementów (góra)

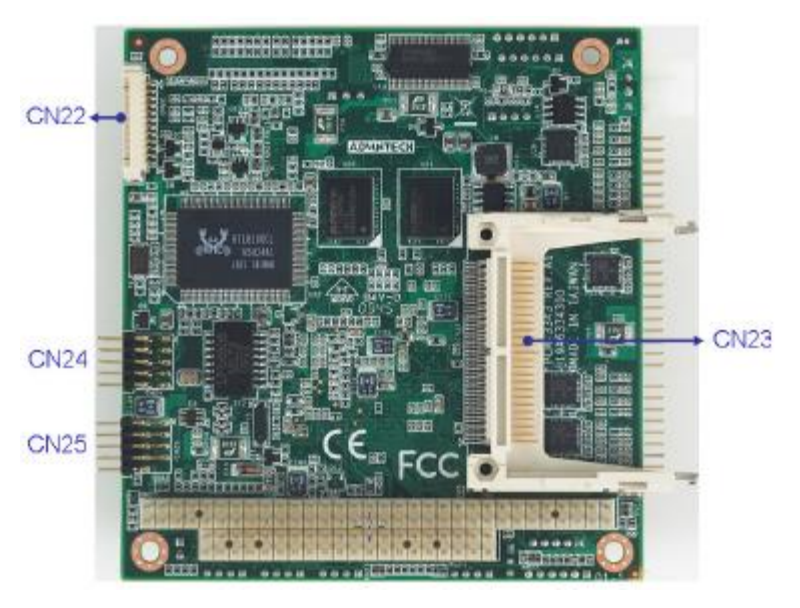

Fotografia 5-4 Widok płyty PCM 3343 od strony druku (dół)

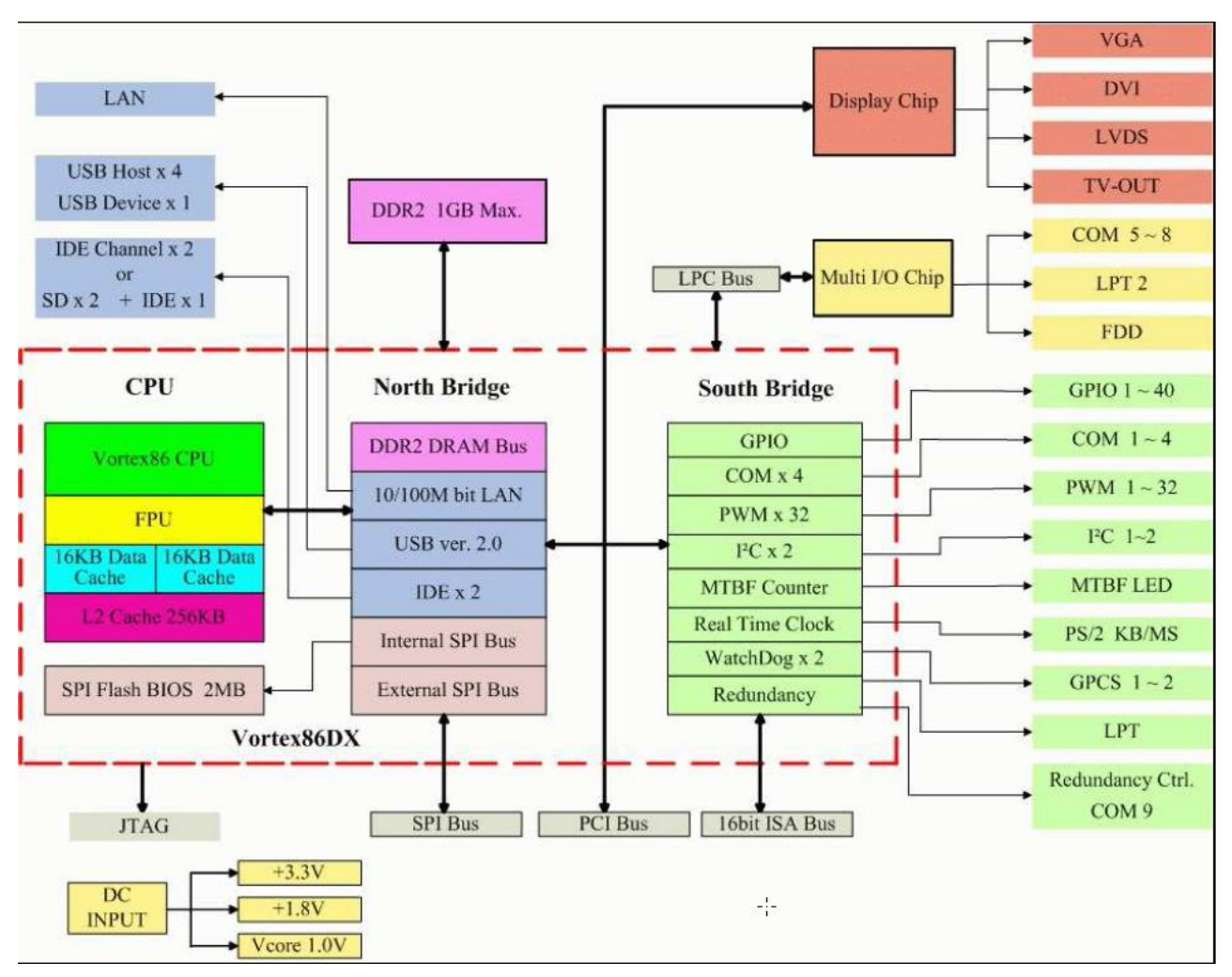

Rys. 5-1 Schemat procesora Vortex86DX

# **5.3 Opis karty PCM3718**

j

Karta PCM-3718 firmy Advantech Co. Ltd jest to typową kartą przetwornikową standardu PC104 stosowaną w celach sterowania i akwizycji danych. Jej widok pokazany jest na poniższym rysunku.

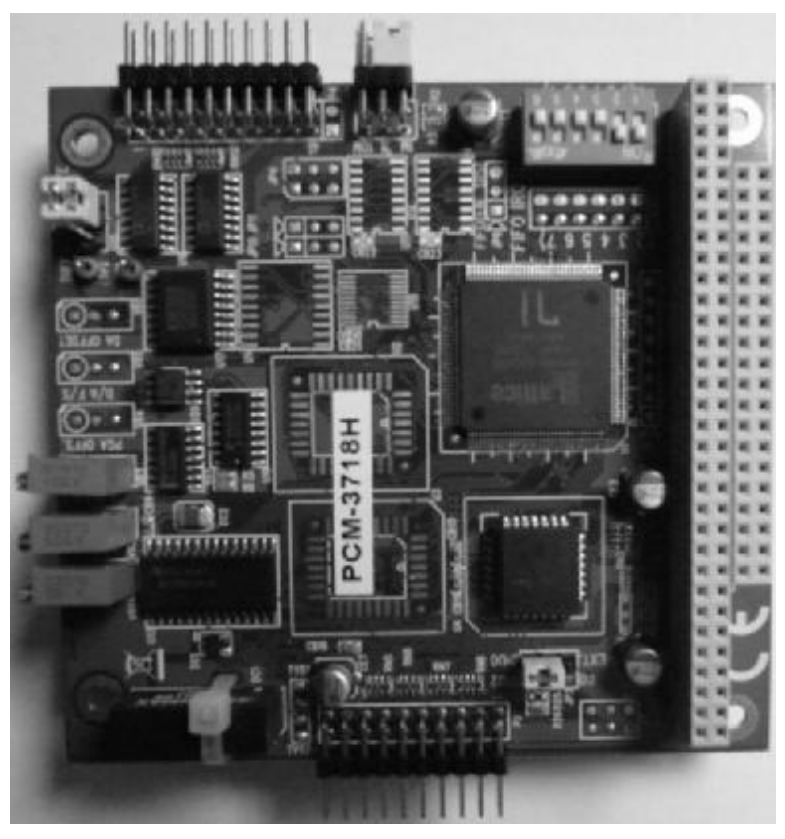

Rys. 5-2 Widok karty interfejsowej PCM3718

Karta zawiera następujące układy:

- 16 pojedynczych lub 8 różnicowych wejść analogowych AD dołączonych do multipleksera i dalej poprzez wzmacniacz pomiarowy do 12 bitowego przetwornika analogowo cyfrowego. Maksymalna częstotliwość próbkowania wynosi 60 KHz. Zakres mierzonych napięć to  $+/$  0.005V,  $+/-0.01$  V,  $+/-0.5$ V,  $+/-1$ V,  $+/-5$ V,  $+/-$ 10V dla wejść różnicowych i 0.01V, 0.1V, 1V, 10V dla wejść unipolarnych.
- 16 wejść/wyjść cyfrowych DI poziomu TTL (0V, 5V).
- Układ licznika timera typu 8254 zawierający trzy 16 bitowe liczniki dołączone do generatora 1MHz / 10 MHz. Jeden licznik może być podłączony do źródła zewnętrznego a dwa wykorzystywane są do wyzwalania przetwornika AD.
- 1 kanałowy 12 bitowy przetwornik DA (tylko PCM 3718HO)

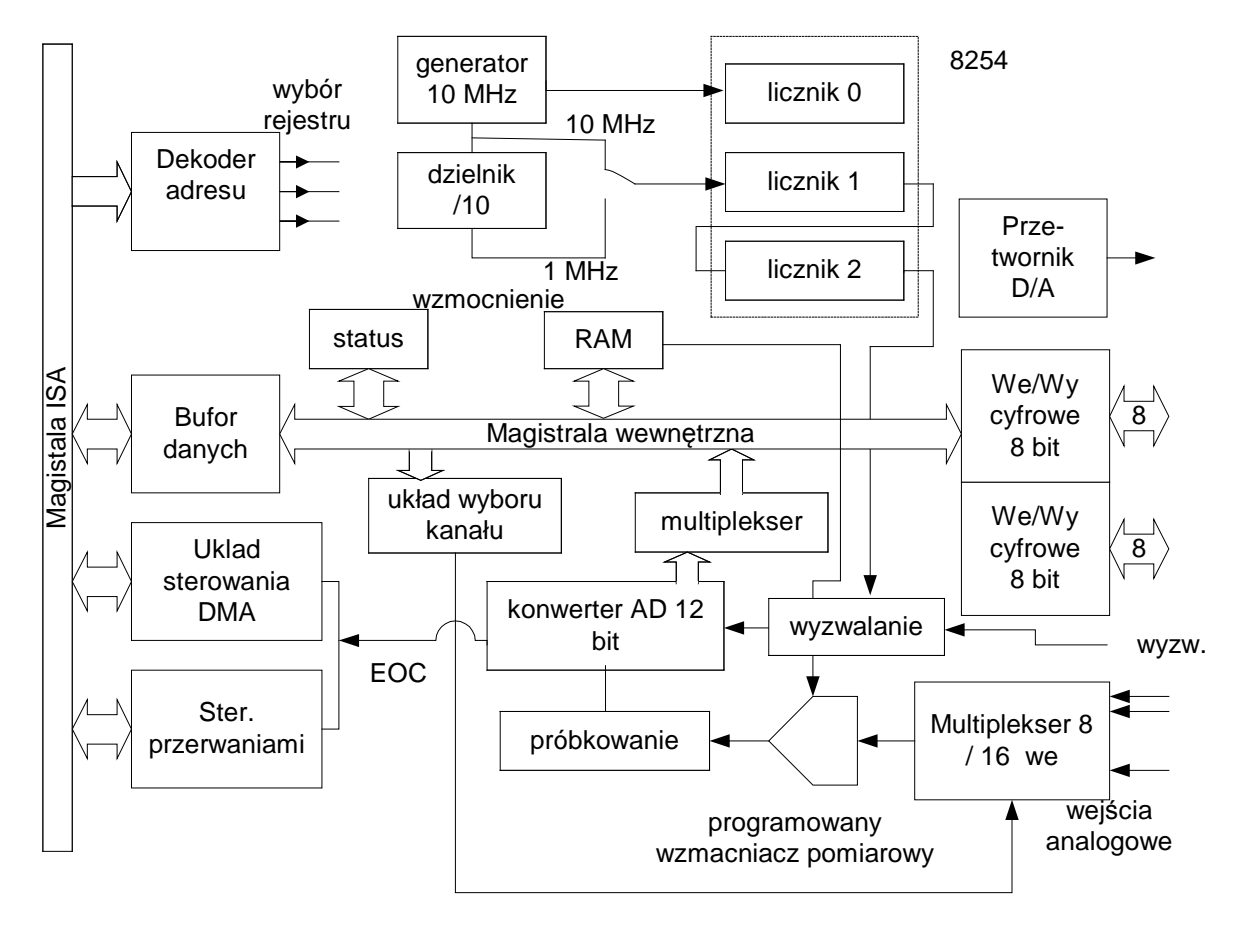

Rys. 5-3 Schemat blokowy karty interfejsowej PCM-3718

Z punktu widzenia programisty karta widziana jest jako zestaw 16 rejestrów 8 bitowych poczynając od adresu bazowego BASE.

Jędrzej UŁASIEWICZ Katedra Informatyki Technicznej Politechniki Wrocławskiej

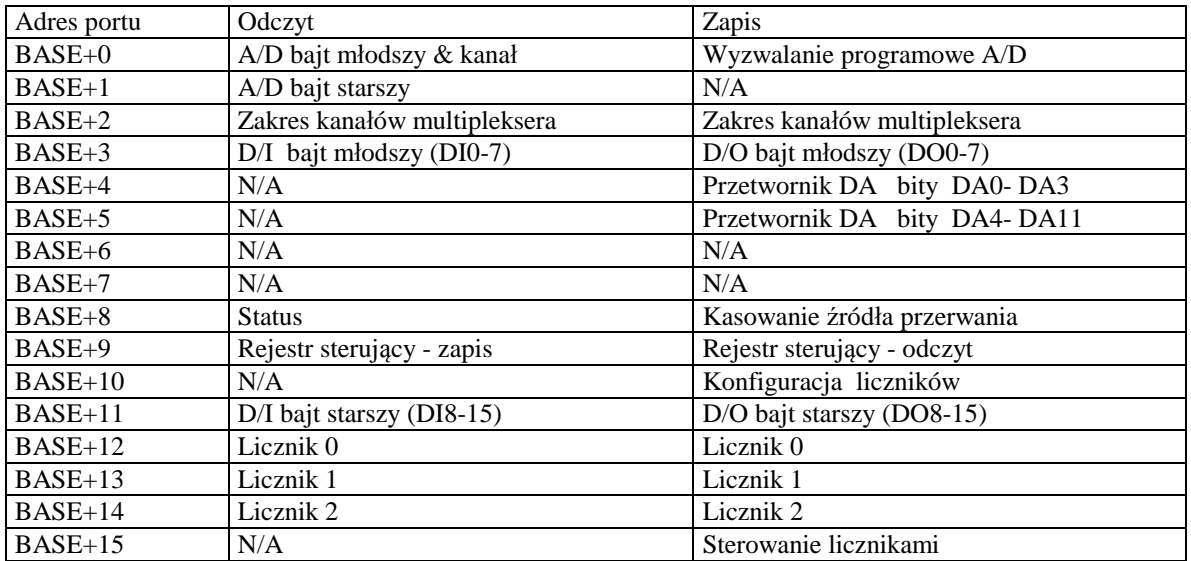

Tab. 5-1 Rejestry karty PCM-3718

j

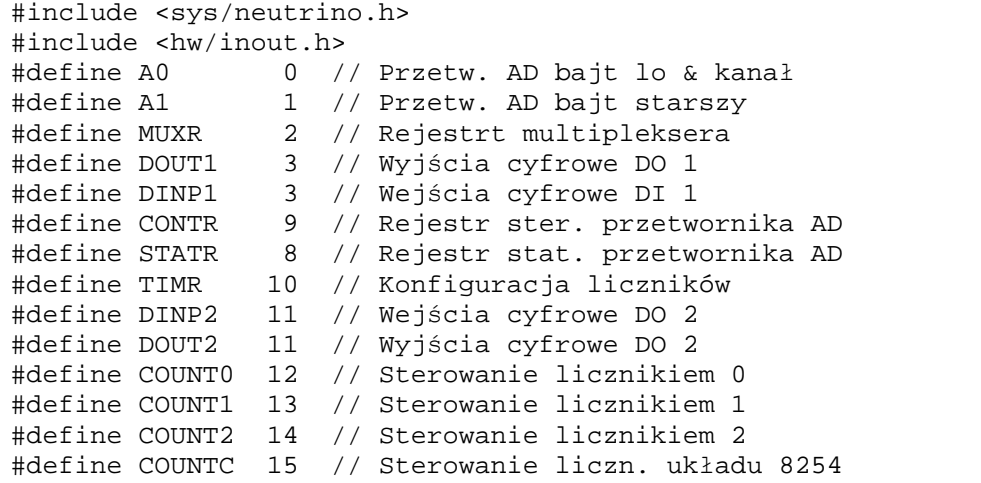

Przykład 5-1 Plik nagłówkowy karty PCM-3718

#### **5.4 Dostęp do portów we/wy:**

Urządzenia wejścia wyjścia posiadają zestawy rejestrów które program może odczytywać i zapisywać. W rejestrach umieszczane są dane konfigurujące urządzenie, statusy, dane przeznaczone do wysłania i odbioru itd.

 $\mathbf{I}$ Próba wykonania w trybie użytkownika operacji wejścia wyjścia lub innej niebezpiecznej operacji spowoduje wygenerowanie wyjątku, wywołanie systemu operacyjnego i w konsekwencji zakończenie procesu.

Procesy które wykonują operacje wejścia wyjścia, muszą należeć do użytkownika root (UID=0). Dodatkowo proces powinien wykonać wywołanie funkcji ThreadCtl(\_NTO\_TCTL\_IO,0). W pewnych architekturach urządzenia wejścia wyjścia mogą znajdować się w przestrzeni pamięci wprowadza się ich odwzorowanie na przestrzeń wejścia wyjścia poprzez wykonanie funkcji mmap\_device\_io.

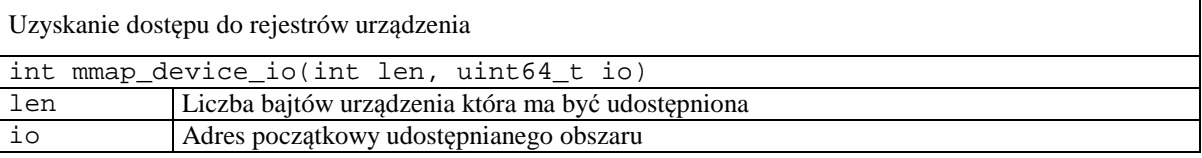

Funkcja zwraca wartość będącą argumentem dla funkcji in\*() i out\*() czytających i piszących dane do rejestrów lub stałą MAP\_DEVICE\_FAILED gdy nie można uzyskać dostępu do urządzenia.

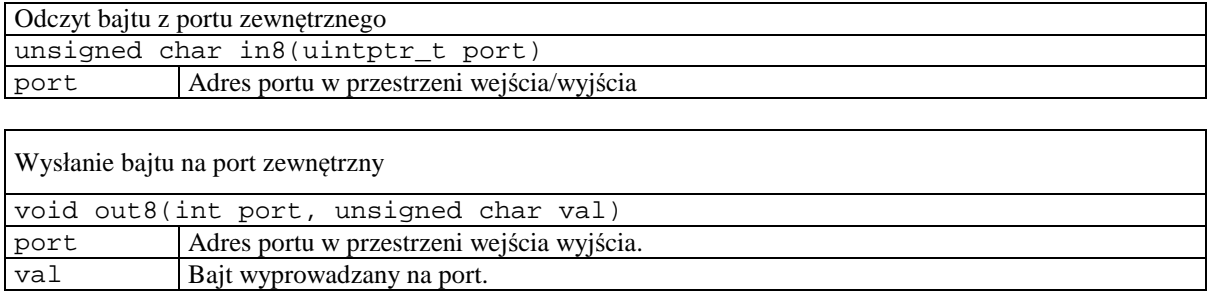

```
#include <hw.inout.h> 
... 
uintptr_t port; 
unsigned char x,y; 
ThreadCtl( _NTO_TCTL_IO, 0 ); 
port = mmap\_device\_io(1, 0x300);x = \text{in8}(\text{port});
out8(port,y);
```
Przykład 5-2 Odczyt i zapis bajtu z portu urządzenia

# **5.5 Wejścia i wyjścia cyfrowe**

j

Karta PCM-3718 oferuje dwa 8 bitowe cyfrowe kanały wejściowe lub wyjściowe. Kanały te używają portów o adresach BASE+3 i BASE+11, które służą zarówno do czytania jak i zapisywania. Zapis na port BASE+3 lub BASE+11 bajtu DO powoduje ustawienie linii wyjściowych portu zgodnie z zawartością bitową bajtu DO. Odczyt z portu BASE+3 lub BASE+11 powoduje zwrócenie wartości DI odpowiadających poziomom logicznym na przyłączeniach portu.

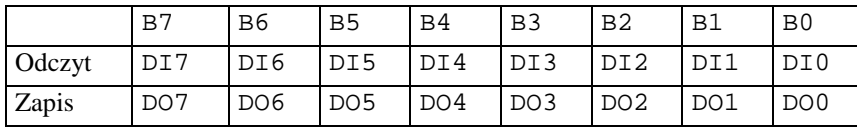

Tabela 5-1 Działanie portów wejść i wyjść cyfrowych DI i DO o adresach BASE+3 i BASE+11

Jędrzej UŁASIEWICZ Katedra Informatyki Technicznej Politechniki Wrocławskiej

```
// Karta PCM 3817H - test we/wy cyfrowych ------
// Odczyt portu DI1 i wypisanie na DO2 kolejnych liczb 0-255 
#include "pcm3817.h" 
#define ADRB 0x300 
static int base = ADRB; 
#define WE 1 
#define WY 2 
void dout(int num, unsigned char val) { 
// Sterowanie portem wyjsc cyfrowych 
1/ num - port (1,2) , val - wartosc (0 - 255)if(num \leq 1) {
     out8(base + DIOL, val); 
   } else { 
     out8(base + DIOH, val); 
   } 
  } 
   unsigned char dinp(int num) { 
   // Odczyt portu wejsc cyfrowych 
   // // num - port (1,2) 
  if(num \leq 1) {
    return( in8(base + DIOL)); 
   } else { 
    return( in8(base + DIOH)); 
   } 
  } 
main() { 
    int val1,val2, chn ; 
   unsigned char i = 0;
    ThreadCtl( _NTO_TCTL_IO, 0 ); 
   base = mmap\_device\_io(16, ADRB);
    printf("Test wejsc/wyjsc cyfrowych\n"); 
    // Test wejsc cyfrowych 
   i=0; do { 
      val1 = \text{dinp}(1);
      printf(" wejscie1 %02X \n", val1);
      usleep(50000);
      i=i+18256;
      dout(2,i);} while(1);
}
```
Przykład 5-3 Zapis / odczyt portu wyjść / wyjść cyfrowych

### **5.6 Obsługa przetwornika AD**

j

Aby dokonać pomiaru wielkości analogowej za pomoce przetwornika AD należy określić:

- Zakres pomiarowy każdego z wejść
- Zakres pracy multipleksera przełączającego wejścia
- Sposób wyzwalania przetwornika,
- Sposób rozpoznawania końca pomiaru
- Sposób przesyłania wyniku pomiaru.

Jędrzej UŁASIEWICZ Katedra Informatyki Technicznej Politechniki Wrocławskiej

#### Ustalanie zakresu pomiarowego przetwornika

j

Każdy z kanałów przetwornika posiada indywidualnie ustawiany zakres pomiarowy. Aby ustalić zakresu pomiarowy przetwornika należy:

- 1. Wpisać do rejestru BASE+2 numer ustawianego kanału (bity 0-3)
- 2. Wpisać do rejestru BASE+1 zakres pomiarowy (bity 0-3) zgodnie z poniższa tabelą

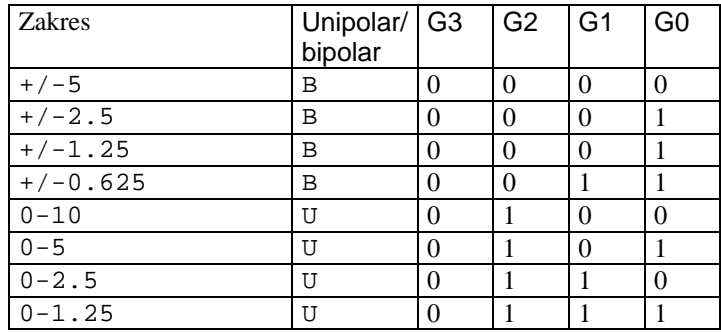

Tab. 5-2 Zakresy pomiarowe przetwornika AD

#### Ustalanie zakresu pracy multipleksera

Karta posiada 8/16 wejść analogowych przełączanych multiplekserem. Aby przygotować układ do pracy należy zaprogramować numer najniższego CL i numer najwyższego mierzonego kanału CH. Układ zaczyna pomiar od kanału CL. Po dokonaniu pomiaru przechodzi do kolejnego kanału aż do CH po czym powraca do CL. Programowanie zakresu kanałów odbywa się poprzez wpis do rejestru BASE+2 numerów CL (bity 0-3) i CH (bity 4-7).

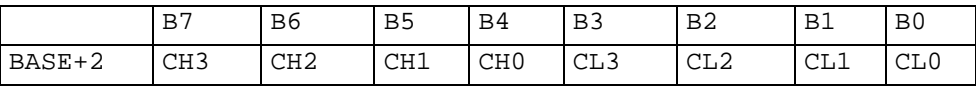

Tabela 5-2 Rejestr sterowania multiplekserem karty PCM-3718

Ustalanie źródła wyzwalania, sygnalizacji zakończenia pomiaru i sposobu przesyłania wyniku.

Przetwornik AD pracować może w wielu trybach. Tryby te dotyczą:

- Wyzwalania przetwornika,
- Rozpoznawania końca pomiaru
- Przesyłania wyniku pomiaru.

Przetwornik może być wyzwalany:

- programowo
- przez impulsy z umieszczonych na karcie układów

Koniec pomiaru może być:

- Odczytany w rejestrze statusowym
- Sygnalizowany przerwaniem.

Wyniki konwersji mogą być:

- Odczytywane z portów układu
- Zapisywane do pamięci operacyjnej poprzez układ DMA.

O trybie pracy przetwornika decydują wpisy dokonane do rejestru sterującego (adres BASE+9).

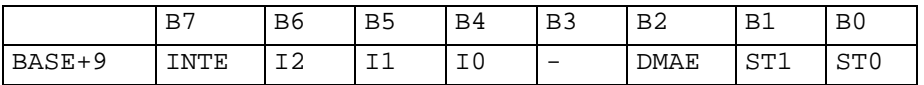

Tab. 5-3 Rejestr sterujący karty PCM-3718

Bit INTE steruje generowaniem przerwań przez kartę.

- Gdy INTE = 0 generowanie przerwań jest zablokowane.
- Gdy INTE = 1 oraz DMAE = 0 oznacza to , że przerwanie jest generowane gdy konwersja AD zostanie zakończona.
- Gdy INTE = 1 oraz DMAE = 1 oznacza to, że przerwanie jest generowane gdy z kontrolera DMA przyjdzie impuls T/C wskazujący zakończenie transferu DMA.

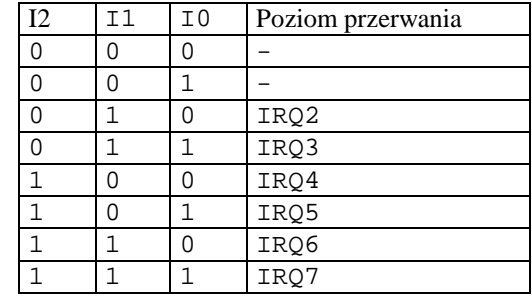

Bity I2, I1, I0 służą do wyboru poziomu przerwania zgodnie z Tabela 5-3.

Tabela 5-3 Poziomy przerwania karty PCL-718

Bity ST0, ST1 - określenie źródła wyzwalania konwersji przetwornika

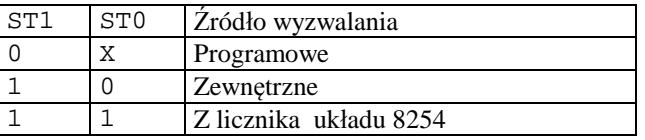

Tabela 5-4 Specyfikacja źródeł wyzwalanie karty PCL-718

- Wyzwalanie programowe zapis dowolnej wartości pod adres BASE+0.
- Wyzwalanie zewnętrzne pobudzenie linii sterującej TRIG0 umieszczonej na łączówce karty.
- Przez liczniki układu 8254 (licznik 1 i licznik 2).

Liczniki te dołączone są do generatora kwarcowego o częstotliwości *Fzeg* 10MHz lub 1MHz. Wyjście licznika 2 może powodować wyzwolenie konwersji. Stopień podziału licznika L<sub>1</sub> i L<sub>2</sub> można zaprogramować i otrzymać żądaną częstotliwość dokonywania konwersji.

$$
f = \frac{Fzeg}{L_1 * L_2}
$$

j

Konwersja AD odbywa się metodą sukcesywnej aproksymacji i trwa około 15 μs. Zakończenie konwersji może być wykryte poprzez odczyt rejestru statusowego przetwornika AD lub przez przerwanie.

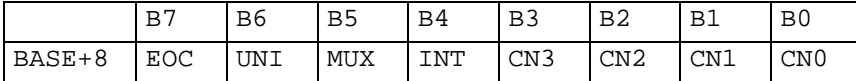

Tabela 5-5 Rejestr statusowy przetwornika AD

Operacja zapisu do tego rejestru powoduje wyzerowanie bitu INT nie zmieniając pozostałych bitów czyli skasowanie przerwania.

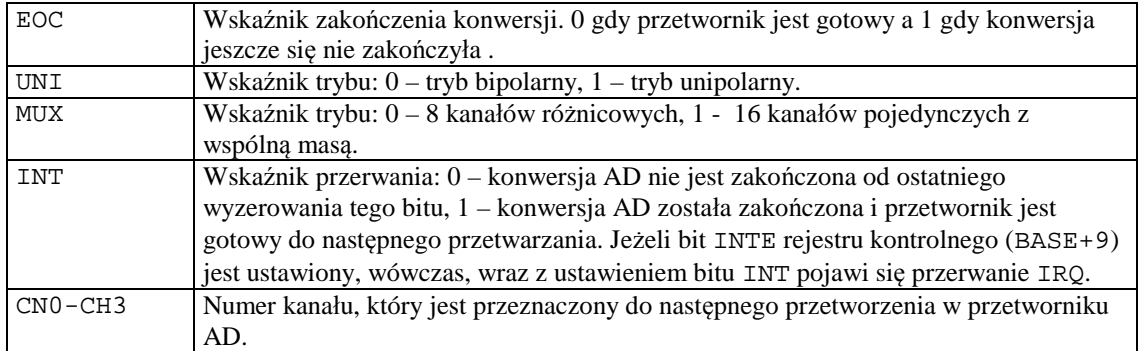

Tabela 5-6 Znaczenie bitów rejestru statusowego przetwornika AD

• Gdy konwersja się zakończy jej wynik może być odczytany z rejestrów danych przetwornika AD.

- Rejestry danych AD służą tylko do czytania i używają adresów BASE+0 i BASE+1.
- Zapis do rejestru spod adresu BASE+0 powoduje wyzwolenie programowe przetwornika AD (start przetwarzania).

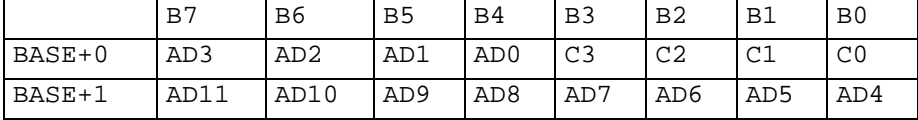

Tabela 5-7 Rejestry przetwornika AD karty PCL-718

j

- Bity AD11-AD0-12 bitowa wartość wynikową podawaną przez przetwornik
- Bity C3-C0 numer kanału AD z którego pochodzi dana wartość.

```
#include "pcl718.h" 
#define ADRB 0x300 
static int base = ADRB; 
card_init(int from, int to, unsigned char zakres) { 
// Inicjalizacja karty 
// from - kanal poczatkowy, to kanal koncowy 
// zakresy pomiarowe: 0-10 V -> 4, 0-5V -> 5,
1/0 - 2.5 -> 6, 0-1.25 -> 7
   unsigned char val,i; 
   printf("inicjacja kanaly od %d do %d\n",from,to); 
   out8(base + CONTR, 0x00); 
  val = in8(base + CONF);if(val != 0x00) {
      printf("Blad inicjalizacji\n"); 
     exit(0); } 
    // Ustawienie kan. pocz i konc 
  out8(base + MUXR, (to << 4) | from);out8(base + TIME, 0x00);// Odczyt rejestru MUX --
  val = in8(base + MUXR); // Ustawienie zakresu pomiarowego kanalow 
  for(i = from; i<= to; i++) {
       out8(base + MUXR, i); 
       out8(base + RANGE,zakres); 
    } 
    // Ustawienie kan. pocz i konc 
  out8(base + MUXR, (to << 4) | from);
   val = in8(base + MUXR);}
```
Jędrzej UŁASIEWICZ Katedra Informatyki Technicznej Politechniki Wrocławskiej

```
int aread(unsigned int *chan) { 
   unsigned int stat,al,ah; 
   unsigned int x,xh,xl; 
  int i = 0;
   // Start konwersji 
   ... 
    do { 
        // Odczyt statusu EOC 
        stat = … 
       i++;if(i >= 0xFFFF) return(-1);
    } while( … ); 
    al = … 
    ah = … 
   *chan = ...
    x = ... return(x); 
} 
main() { 
   int val,val2, chn,j ; 
   unsigned char d1, d2, i = 0;
    printf("Program startuje \n"); 
   ThreadCtl( _NTO_TCTL_IO, 0 );
   base = mmap\_device\_io(16, ADRB);card\_init(0,3,5); do { 
      for(j=0; j<7; j++) {
            val = \text{area}( \& chn);
            printf(" d - d, ", chn, val);
       } 
      dl = dinp(1);
      printf("we1 2X \n\pi, d1);
      usleep(500000);
      if(chn == 0) { // Regulacja
 … 
       } 
    } while(1);
}
```
Przykład 5-4 Obsługa przetwornika AD karty PCM-3718 w trybie odpytywania

# **5.7 Płyta Interfejsowa**

j

W celu umożliwienia obserwacji wyjść i zadawania parametrów wejściowych opracowana została płyta interfejsowa. Umożliwia ona:

- Zadawanie wejść cyfrowych portu DINP1 (we/wy 1) za pomocą przełącznika DIP Switch S1 i dołączanie wejść zewnętrznych przez złącze DI
- Obserwację wyjść cyfrowych portu DOUT2 (we/wy 2) za pomocą diod LED1do LED8 i dołączanie wyjść zewnętrznych przez złącze DO
- Zadawanie wielkości analogowych kanałów A0, A1, A2, A3 za pomocą potencjometrów.
- Dołączanie zewnętrznych wejść analogowych A4,..A11
- Obserwację wyjść cyfrowych interfejsu GPIO0, dołączanie układów zewnętrznych przez złącze GPIO
- Zadawanie wejść cyfrowych interfejsu GPIO1 (GPIO1\_0 i GPIO1\_1)
- Dołączanie układów zewnętrznych przez złącze GPIO

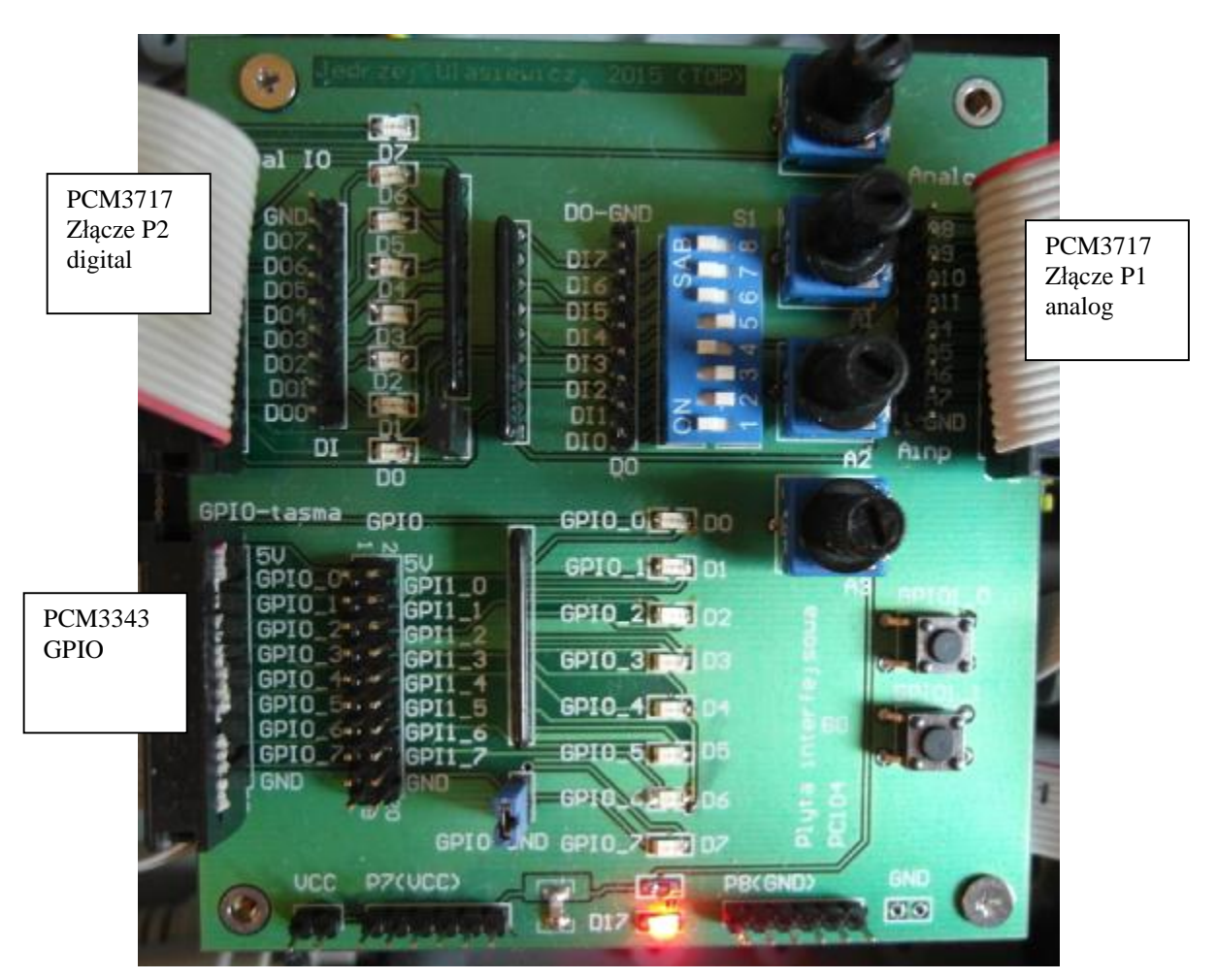

Fotografia 5-5 Płyta interfejsowa, widok

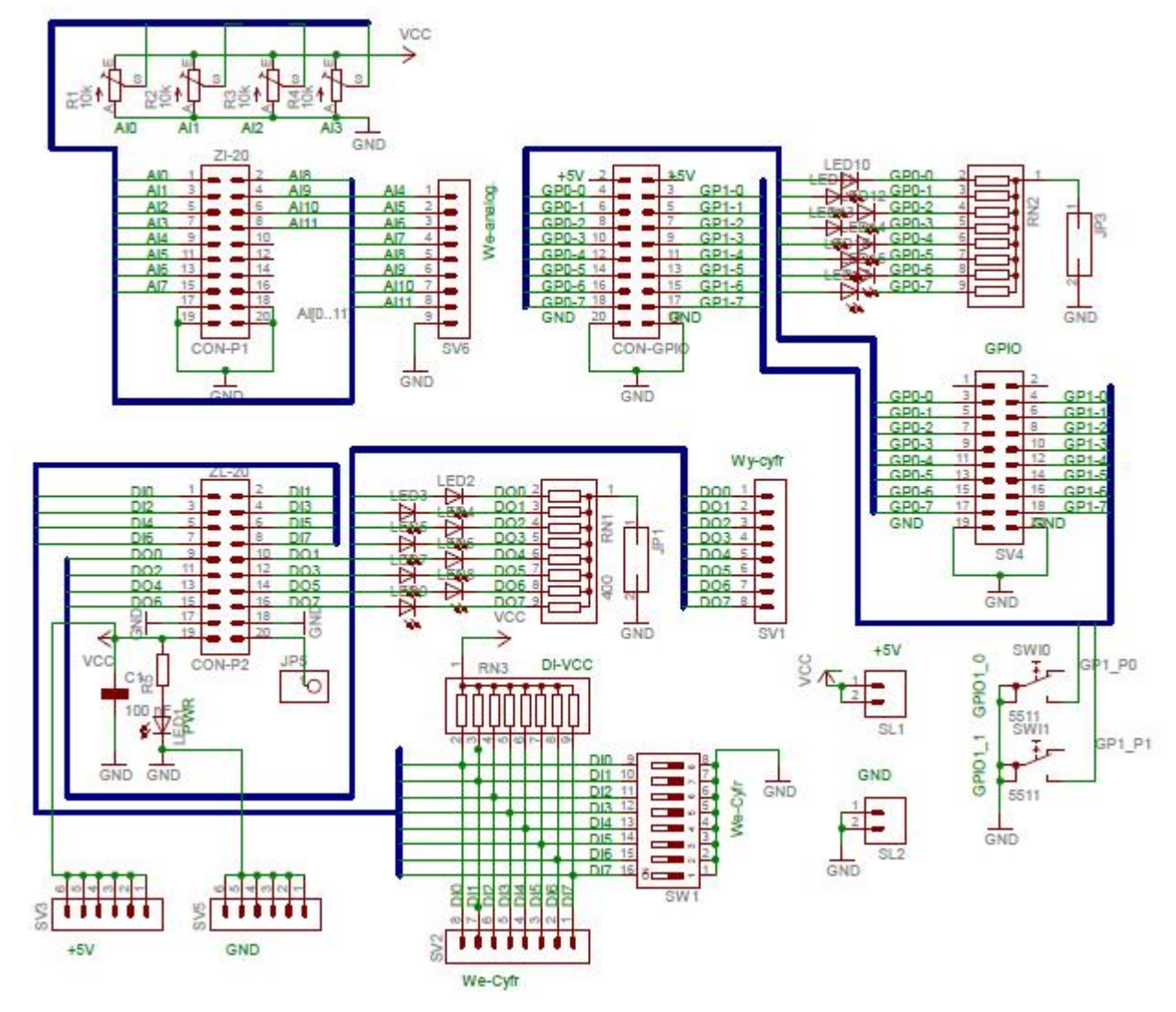

Rys. 5-4 Schemat płyty interfejsowej

# **5.8 Interfejs GPIO**

j

Komputer PCM3343 zawiera dwa 8 bitowe układy wejść wyjść cyfrowych nazywane GPIO (ang. *General Purpose Input Output*). Każda linia GPIO może być skonfigurowana jako wejście lub jako wyjście. Kierunek ten zależy od wpisu w rejestrze kierunku co pokazuje poniższa tabela.

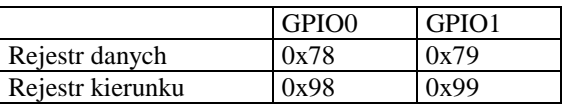

#### Tab. 5-4 Rejestry GPIO

Gdy w danym bicie rejestru kierunku jest 0 to bit ten jest wejściem a gdy 1 to wyjściem. Przykładowo:

- Wysłanie na port 0x98 bajtu 0x00 powoduje że bity [7..0] portu GPIO0 pracują w trybie wejścia
- Wysłanie na port 0x98 bajtu 0xFF powoduje że bity [7..0] portu GPIO0 pracują w trybie wyjścia
- Wysłanie na port 0x98 bajtu 0x0F powoduje że bity [7..4] portu GPIO0 pracują w trybie wejścia a bity [3..0] w trybie wyjścia.
- Wysłanie na port 0x98 bajtu 0x03 powoduje że bity [7..2] portu GPIO0 pracują w trybie wejścia a bity [2..0] w trybie wyjścia.

Rejestry danych służą do wpisywania lub odczytywania danych.

```
// Test wejsc i wyjsc cyfrowych GPIO 
#include <stdlib.h> 
#include <stdio.h> 
#define GPIO0_DATA 0x78 
#define GPIO1_DATA 0x79 
#define GPIO0_DIR 0x98 
#define GPIO1_DIR 0x99 
#define WE 0x00 
#define WY 0xFF 
static int base = GPIO0_DATA; 
main() { 
    int val,chn,j ; 
   unsigned char i = 0;
    printf("Vortex - test GPIO \n"); 
    ThreadCtl( _NTO_TCTL_IO, 0 ); 
   base = mmap\_device\_io(20, GPI00\_DATA); // Inicjacja karty ---------------- 
    // GPIO0 - wyjscie 
   out8(GPIO0_DIR, 0xFF); 
   // GPIO1 - wejscie 
    out8(GPIO1_DIR, 0x00); 
    // Test wyjsc - przesowna jedynka 
   val = 1;for(i=0; i<8; i++) {
             printf("%2X ",val); 
              out8(GPIO0_DATA,val); 
             usleep(500000);
             val = val \leq 1;
     } 
      // Test wejsc cyfrowych GPIO - 1 ------------------------ 
      printf("test wejsc GPIO1 \n"); 
     for(i=0;i<10;i++) {
             val = in8(GPIO1DATA); printf("wejscie: %2X\n",val); 
             out8(GPIO0_DATA,~val); 
              sleep(1); 
      } 
 }
```
Przykład 5-1 Obsługa GPIO – zapis i odczyt

# **5.9 Komunikacja z komputerem macierzystym**

Aby ustanowić komunikację pomiędzy komputerem Vortex a macierzystym komputerem PC należy wykonać następujące kroki:

- 1. Połączyć kablem typu null modem złącze komunikacyjne COM1 komputera Vortex ze złączem RS232 komputera PC, połączyć kablem Ethernet złącze sieciowe komputera Vortex z siecią A (ta sama podsieć co komputer PC), dołączyć zasilanie.
- 2. Na komputerze PC uruchomić Hyper Terminal (lub inny program terminalowy RS232). Ustawić parametry komunikacji jak poniżej.

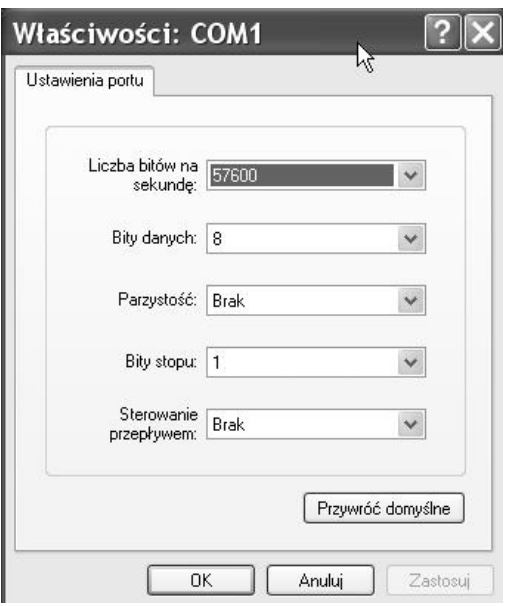

Ekran 5-1 Parametry komunikacji RS232 z komputerem Vortex

Po chwili powinno się pokazać zgłoszenie konsoli portu szeregowego komutera Vortex

```
login: root
Wed Sep 19 19:34:37 2018 on /dev/ser1
Last login: Thu Jan 18 21:27:19 2018 on /dev/ttyp0
|edit the file .profile if you want to change your environment.
To start the Photon windowing environment, type "ph".
#
```
3. Uruchomić program dhcp.client w celu wysłania zgłoszenia do serwera DHCP z żądaniem nadania adresu IP.

# dhcp.client

4. Następnie sprawdzić adres IP za pomocą polecenia netstat -i

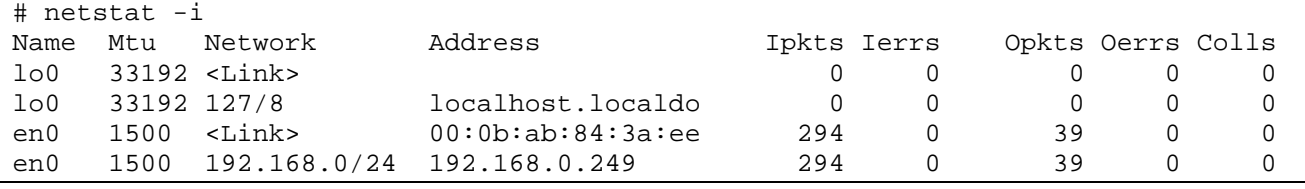

5. Za pomocą narzędzia ping sprawdzić czy koputer Vortex odpowiada.

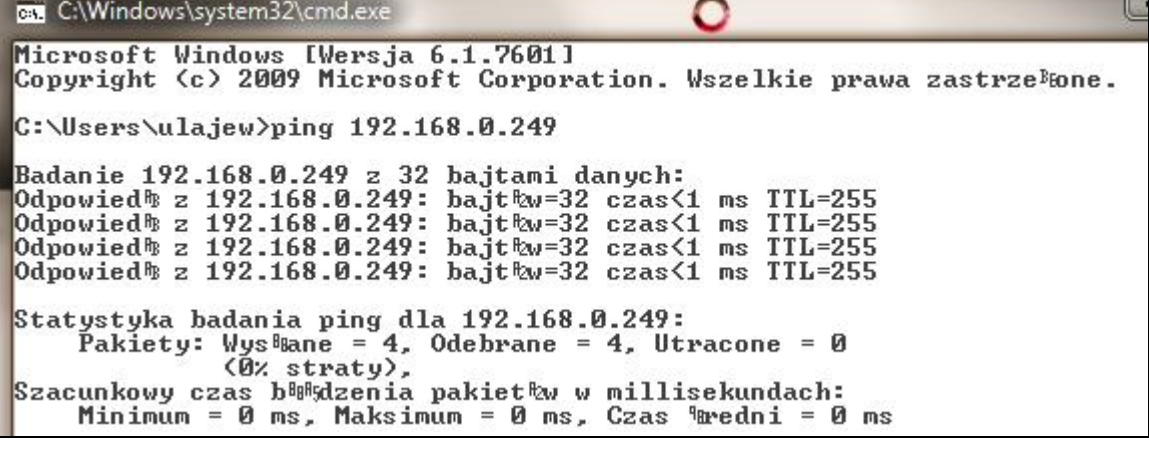

- 6. Gdy komputer Vortex otrzyma adres IP można się z nim łączyć za pomocą narzędzi opisanych w poprzednim rozdziale:
- Phwindows
- **Momentics**
- Telnet
- FTP

#### **5.10 Zadania**

#### **Zadanie 5. 4. 1 Obsługa wejść / wyjść cyfrowych – Komputer PC104**

Korzystając z podanego w rozdziale 5.5 przykładu napisz i uruchom w systemie docelowym program który:

- Odczytuje stan mikro przełączników z wejść cyfrowych i wyświetla je na konsoli
- Zapala kolejno diody LED sterowane wyjściami cyfrowymi

#### **Zadanie 5. 4. 2 Sterowanie sekwencyjne – Komputer PC104**

Sterowanie sekwencyjne polega na załączaniu urządzeń dwustanowych (reprezentowanych przez wyjścia cyfrowe) zgodnie z zadaną wcześniej sekwencją. Przejście do kolejnej sekwencji uzależnione jest od czasu i może być uzależnione od czynników zewnętrznych np. od stanu wejść cyfrowych. Sterowanie sekwencyjne może być opisane za pomocą sekwencji par (wy(i),  $T(i)$ ) i=0,1,...7 gdzie i jest numerem kroku, wy(i) jest stanem wyjść cyfrowych a  $T(i)$  opóźnieniem przejścia do stanu  $i=(i+1)*8$ . Dodatkowym warunkiem przejścia do stanu  $i+1$ będzie wymaganie aby wartość bitu i wejścia cyfrowego we (i) była równa 1.

Napisz program który realizuje sterowanie sekwencyjne z wykorzystaniem karty PCM3718. Z tablicy tab[8][2] program pobiera pary: wartość wyjścia cyfrowego wy(i), opóźnienie w sekundach T(i). Następnie wyprowadza na wyjścia cyfrowe żądany bajt wyjściowy wykonując funkcję: dout(2,wy(i)). Po odczekaniu Ti sekund odczytuje wartość wejść cyfrowych we(i)=dinp(1) i sprawdza czy bit i równy jest 1. Gdy tak przechodzi do kroku i+1, gdy nie czeka. Po wyczerpaniu tablicy sterującej (gdy i ==7) proces zaczyna się od początku.

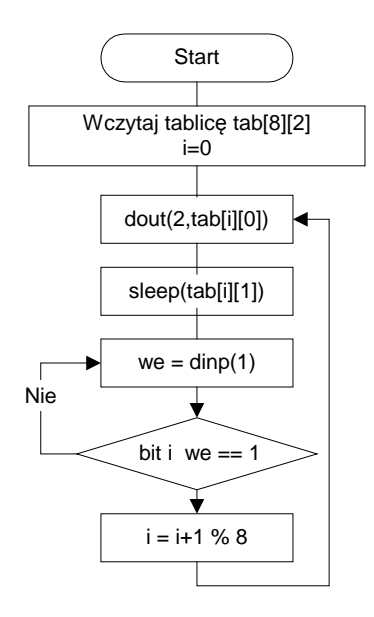

Rys. 5-5 Przebieg sterowania sekwencyjnego

### **Zadanie 5. 4. 3 Wyświetlanie stanu wejść analogowych i cyfrowych**

Napisz program który cyklicznie wyświetla stan wejść analogowych A0-A3 wraz z numerem kanału oraz stan wejść cyfrowych w postaci szesnastkowej. Program powinien działać w pętli z 0.5 sekundowym opóźnieniem (funkcja usleep). Stan kanału A0 powinien być wyświetlany w postaci linijki diodowej korzystając z wyjść cyfrowych DOUT2.

Np:

 $A0 = 0$   $A1 = 2346$   $A2 = 3321$   $A3 = 4095$   $DINP = 10011100$ 

Aby to zrealizować należy:

- 1. Zainicjować przetwornik AD aby odczytywał kanały od 0 do 3 a jako zakres pomiarowy przyjąć 0-5 V. Funkcje te wykonuje procedura card\_init(int from, int to, unsigned char zakres).
- 2. Odczyt wejść analogowych ma być realizowany przez procedurę int aread(unsigned int \*chan). Procedura zwraca mierzona wartość i nadaje zmiennej chan wartość aktualnie zmierzonego kanału.
- 3. W pętli wykonywać odczyt kanałów A0 do A3 poprzez 4 krotne wywołanie funkcji aread i wyświetlić numer i stan tych kanałów na konsoli.
- 4. Odczytać i wyświetlić stan wejść cyfrowych.

5. Wyświetlić stan kanału A0 w postaci linijki diodowej

Użyć GPIO\_0 do wyświetlenia stanu wejść cyfrowych DINP0.

# **Zadanie 5. 4. 4 Obsługa wejść analogowych – regulator trój położeniowy**

Napisz program realizujący funkcje trójpołożeniowego regulatora (np. temperatury). Wywołanie programu:

\$ tempreg temp\_grzania temp\_chlodzenia

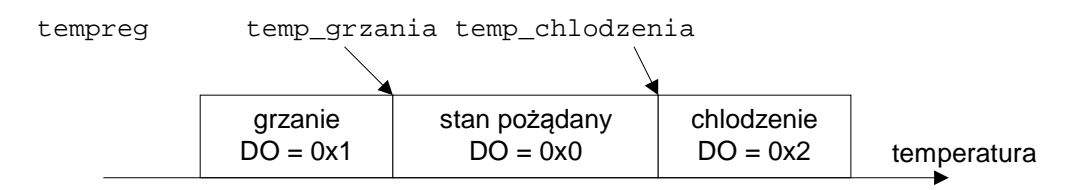

Na GPIO\_0 proszę wyświetlić w postaci linijki diodowej stan kanału A0. Aby to zrealizować należy:

- 1. Zainicjować przetwornik AD aby odczytywał kanał A0 a jako zakres pomiarowy przyjąć 0-5 V. Funkcje te wykonuje procedura card\_init(int from, int to, unsigned char zakres).
- 2. W pętli wykonywać odczyt kanału A0 poprzez e wywołanie funkcji aread a następnie w zależności od zmierzonej wartości uruchomić grzanie (grzaniem steruje bit 0 wyjścia cyfrowego) lub chłodzenie (chlodzeniem steruje bit 1 wyjścia cyfrowego). Używając GPIO0 wyświetlić w postaci liniki diodowej stan kanału A0.
- 3. Odczytać i wyświetlić stan wejść cyfrowych.

Jędrzej UŁASIEWICZ Katedra Informatyki Technicznej Politechniki Wrocławskiej

# **6. Obsługa czujników pomiarowych**

# **6.1 Czujnik oświetlenia na fotorezystorze**

j

Fotorezystor (fotoopornik) jest przyrządem półprzewodnikowym który zmienia swą rezystancję w zależności od padającego na niego promieniowania. Zachowanie jego nie zależy od kierunku przepływu prądu. Różnica prądu płynącego przez oświetlony fotorezystor i prądu płynącego przez fotorezystor przy braku oświetlenia, nazywamy prądem fotoelektrycznym. Jego wartość zależy od natężenia oświetlenia. Fotorezystory wykonuje się najczęściej w postaci półprzewodnikowych warstw monokrystalicznych lub polikrystalicznych naniesionych na podłoże izolacyjne (szklane lub ceramiczne). Warstwa światłoczuła umieszczona jest pomiędzy dwiema metalowymi elektrodami, najczęściej mającymi postać grzebienia, do których dołączone są wyprowadzenia co pokazuje poniższa fotografia. Zaletą fotorezystora jest prostota, wadą zaś wrażliwość na temperaturę i znaczna bezwładność. Fotorezystory stosuje się do pomiaru oświetlenia pomieszczeń, wyłącznikach zmierzchowych.

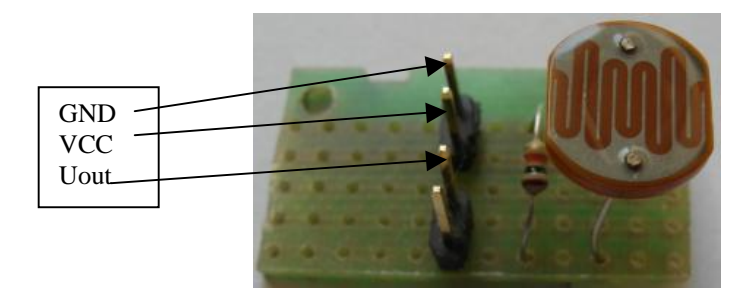

Fotografia 6-1 Fotorezystor w układzie dzielnika napięcia

Najważniejsze parametry fotorezystora to:

- Rezystancja ciemna  $R_d$  rezystancja gdy element jest zaciemniony
- Czułość widmowa zależność rezystancji od oświetlenia
- Zakres widmowy zakres długości fali przy której czułość nie spada więcej niż 10% wartości maksymalnej
- Współczynnik n stosunek rezystancji ciemnej R<sub>d</sub> do rezystancji R<sub>50</sub>przy oświetleniu 50 luksów n = R<sub>d</sub> / R<sub>50</sub>. Podstawowe układy pracy fotorezystora podaje poniższy rysunek.

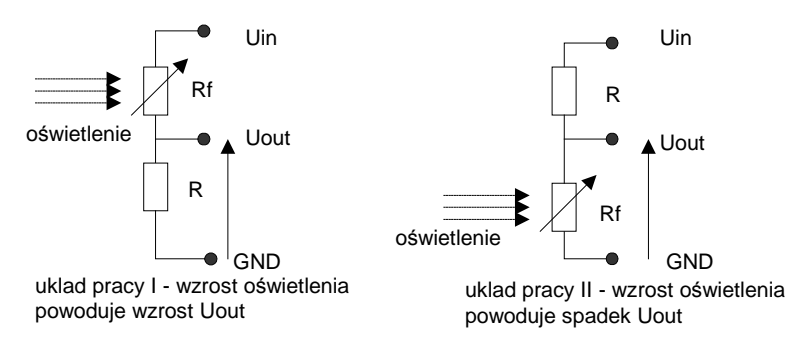

### Rys. 6-1 Układy pracy fotorezystora

Jak widać fotorezystor Rf jest elementem dzielnika napięciowego zasilanego napięciem Uin. Szeregowo z fotorezystorem dołączony jest stały rezystor R a Uout jest napięciem wyjściowym dołączonym do przetwornika analogowo cyfrowego. W układzie I wzrost oświetlenia powoduje spadek rezystancji Rf a zatem wzrost napięcia Uout wyrażonego wzorem Uout =  $R *$  Uin/( $R + Rf$ ). W układzie II wzrost oświetlenia powoduje spadek rezystancji Rf a zatem spadek napięcia Uout wyrażonego wzorem Uout = Rf \* Uin/(R + Rf). Doboru rezystancji R dokonać można rozwiązując układ równań dla różnych wartości rezystancji Rf. Należy zmierzyć rezystancję ciemną  $R_d$  i rezystancję Rmax odpowiadającą maksymalnemu oświetleniu. Należy jednak założyć że prąd płynący przez rezystory nie może być zbyt duży bo spowoduje nagrzewanie fotorezystora i nadmierny pobór mocy. W praktyce przyjmuje się R równe około 10 kΩ. Autor wykonał eksperyment z posiadanym fotorezystorem pracującym w układzie I i zasilanym napięciem 5V. Wartość rezystora R wynosiła 10 kΩ.. Przy braku oświetlenia napięcie Uout wynosiło 0.85V a przy oświetleniu pełnym Uout wynosiło 4.86 V.

# **6.2 Czujnik odległość na podczerwień z wyjściem analogowym**

Jedną z szeroko stosowanych metod pomiaru odległości jest wykorzystanie czujnika na podczerwień z wyjściem analogowym. Do określania odlegości wykorzystuje się pomiar siły światła odbitego od obiektu. Urządzenie składa się z oświetlającej diody LED pracującej w podczerwieni i detektora mierzącego natężenie światła odbitego. Pomiar polega na wykorzystaniu zależności natężenia odbitego światła od odległości od obiektu.

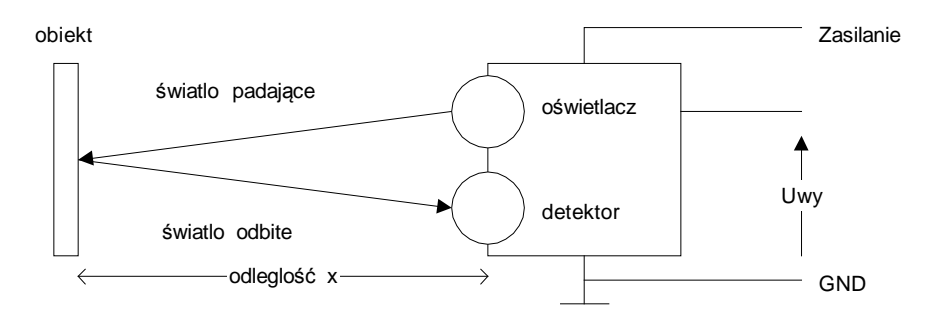

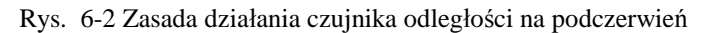

j

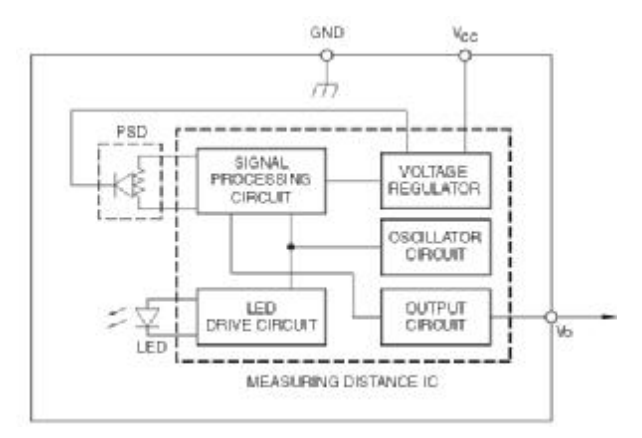

Rys. 6-3 Budowa czujnika odległości na podczerwień

W czujniku takim istnieje zależność Uwy = f(x) pomiędzy odległością a napięciem wyjściowym. Zależność ta zwykle nie jest ani liniowa ani nawet monotoniczna. Przykładem takiego urządzenia jest czujnik SHARP GP2Y0A41SK0F.

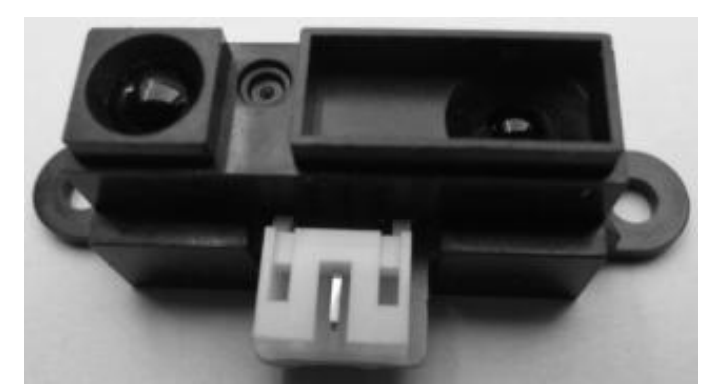

Fotografia 6-2 Wygląd czujnika SHARP GP2Y0A41SK0F lub 2D I 120X F

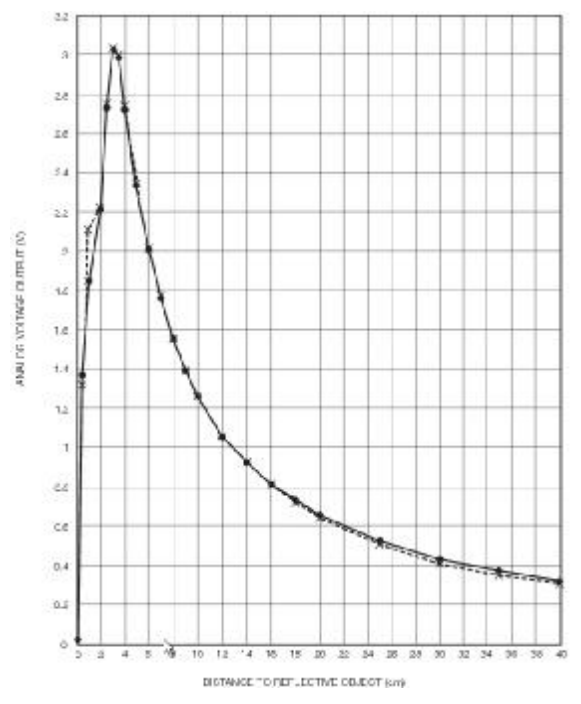

Rys. 6-4 Zależność napięcia wyjściowego od odległości dla czujnika 2D I 120X

Czujnik ten zasilany jest napięciem  $0.3 - 7V$  i wykorzystuje długość fali  $\lambda = 870$ nm. Posiada on trzy łączówki: zasilanie, napięcie wyjściowe i ziemia co pokazuje poniższa tabela.

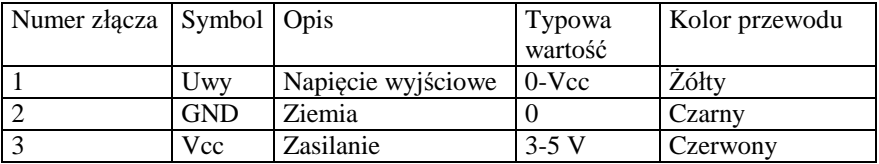

Tabela 6-1 Opis łączówek czujnika odległości GP2Y0A41SK

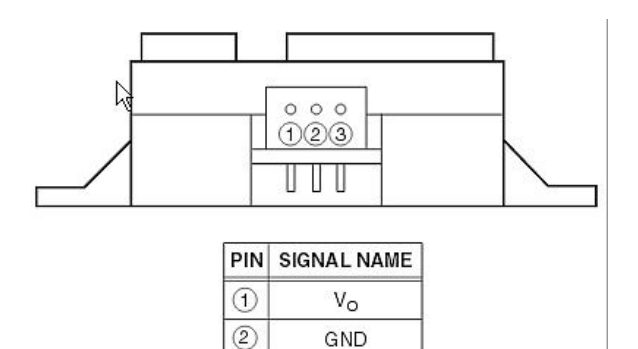

 $V_{\rm CC}$ 

Rys. 6-5 Wyprowadzenia układu do pomiaru odległości SHARP 2D I 120X F

Według danych katalogowych zakres pomiaru wynosi od 4 do 30 cm ale w praktyce jest on większy (do 70-100 cm).

### **6.3 Czujnik przyspieszenia**

 $(3)$ 

Czujnik przyspieszenia – akcelerometr, mierzy przyspieszenie w określonym kierunku. Mierzone jest przyspieszenie statyczne (ziemskie) i dynamiczne. Często w jednym urządzeniu zintegrowane są trzy czujniki mierzące przyspieszenie w trzech kierunkach X,Y,Z. Jako że mierzone jest przyspieszenie ziemskie akcelerometr pozwala na określenie orientacji urządzenia względem pionu. Pomiar może odbywać się na różnych zasadach ale najczęściej wykorzystywane są czujniki pojemnościowe i piezoelektryczne. Czujniki przyspieszenia używane są w urządzeniach mobilnych np. telefonach (do określenia położenia urządzenia), w robotyce do wykrywania ruchu, stałych dyskach (do

wykrywania upadku), nawigacji (krokomierz), elektronice samochodowej (pasy bezpieczeństwa) i innych urządzeniach.

Przykładem akcelerometru jest czujnik MMA7361L firmy Freescale Semiconductor. Układ ten posiada trzy zintegrowane czujniki mierzące przyspieszenia w prostopadłych wzajemnie osiach X,Y,Z, wykrywanie stanu zerowego przyspieszenia (upadek), dwa zakresy czułości oraz układ samo testowania. Układ wykorzystuje zjawisko zmiany pojemności pomiędzy okładkami kondensatora utworzonego z kilku warstw materiału o różnych elektrycznych i mechanicznych własnościach co pokazuje poniższy rysunek.

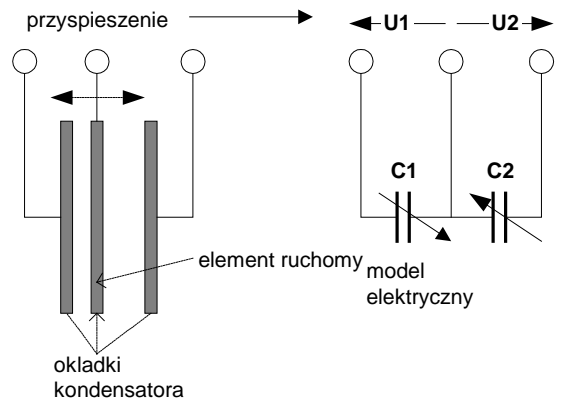

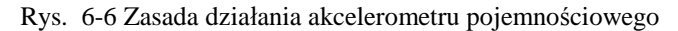

j

Układ składa się z elementu ruchomego umieszczonego pomiędzy nieruchomymi okładkami kondensatora. Pod wpływem przyspieszenia, dzięki swojej masie, przemieszcza się on w przeciwnym do wektora przyspieszenia kierunku przez co odległości pomiędzy pojemności elementem środkowym a skrajnymi ulegają zmianie. Zatem i pojemności C1 i C2 pomiędzy okładkami takiego podwójnego kondensatora ulegają zmianie. Wpływa to na zmianę stosunku napięć U1 i U2 co może być wykryte przez odpowiednie układy elektroniczne. Opisany układ tworzy tak zwaną komórkę G (ang. g-cell). Układ składa się z trzech takich komórek zorientowanych w wzajemnie prostopadłych kierunkach X,Y,Z tworzących kartezjański układ współrzędnych. Budowę wewnętrzną układu MMA7361L pokazuje poniższy rysunek.

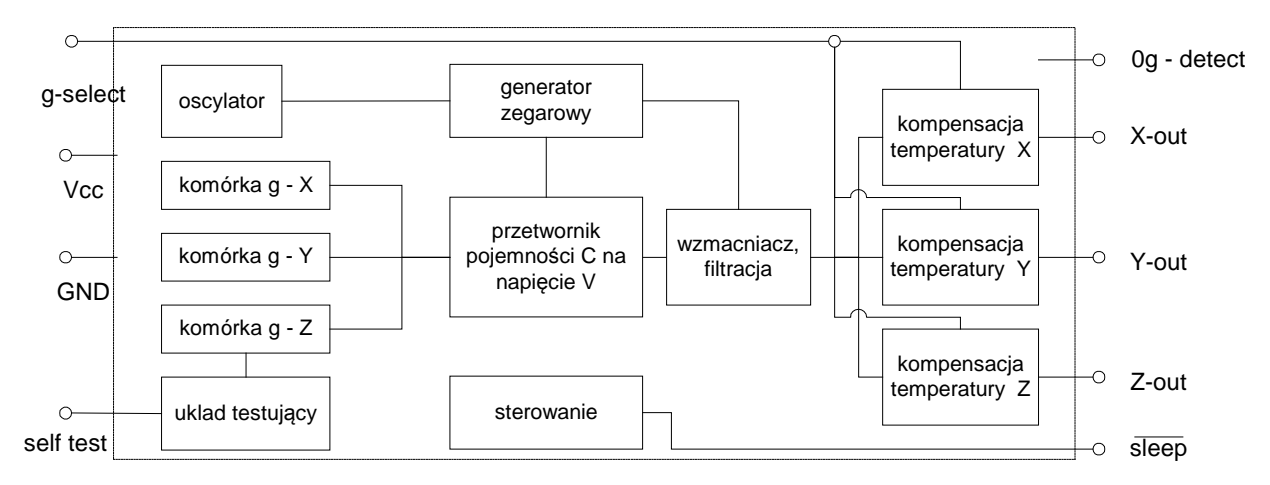

Rys. 6-7 Uproszczony schemat akcelerometru MMA7361L

Składa się on z trzech komórek G podłączonych do przetwornika pojemność – napięcie, układów filtrujących i wzmacniających układów sterujących i kompensacji temperatury. Układ powinien być zasilany napięciem 2.2 – 3.6 V. Posiada on wyjścia typu analogowego, napięcia wyjściowe X-out, Y-out, Z-out są proporcjonalne do przyspieszenia w danym kierunku. Dla przyspieszenia 0g napięcie wyjściowe wynosi 1.65V. Zmiany napięcia są uzależnione od wybranego zakresu pomiarowego, do dyspozycji są dwa zakresy pomiarowe  $\pm 1.5$ g i  $\pm 6$ g które wybierane są zewnętrznym sygnałem g-select (0 zakres  $\pm$  1.5g 1 zakres  $\pm$  6g). Czułość układu wynosi 800 mV/g dla zakresu 1.5g. Układ posiada system wykrywania swobodnego spadku, gdy przyspieszenia we wszystkich kierunkach wynoszą 0g, aktywowane jest wtedy wyjście 0g-detect. W oparciu o układ MMA7361L zbudowano moduł akcelerometru (LC Technology – [www.lctech-inc.com](http://www.lctech-inc.com)). Moduł zawiera regulator napięcia z 5V do 3,3V, diodę sygnalizacyjną i wyprowadzenia. Wygląd zewnętrzny pokazano poniżej.

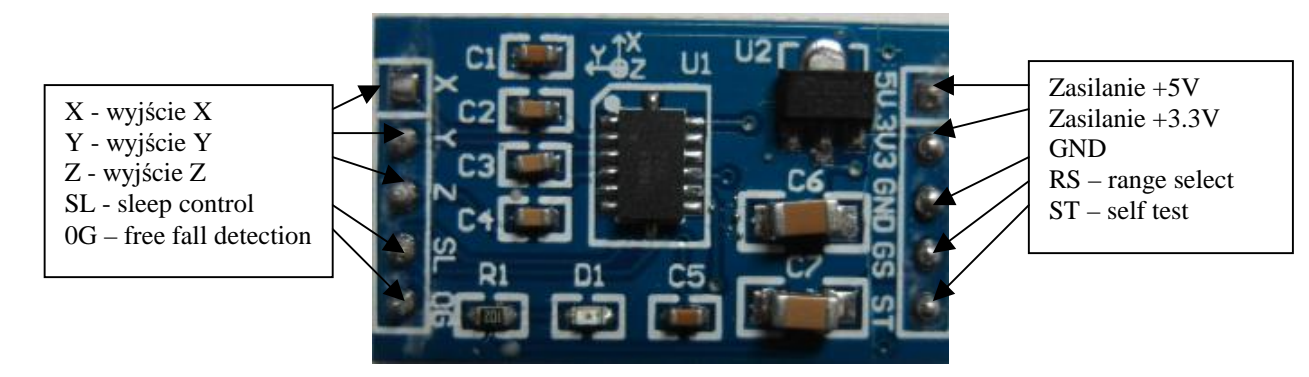

Rys. 6-8 Moduł akcelerometru z układem MMA7361L

Opis wyprowadzeń układu podaje poniższa tabela.

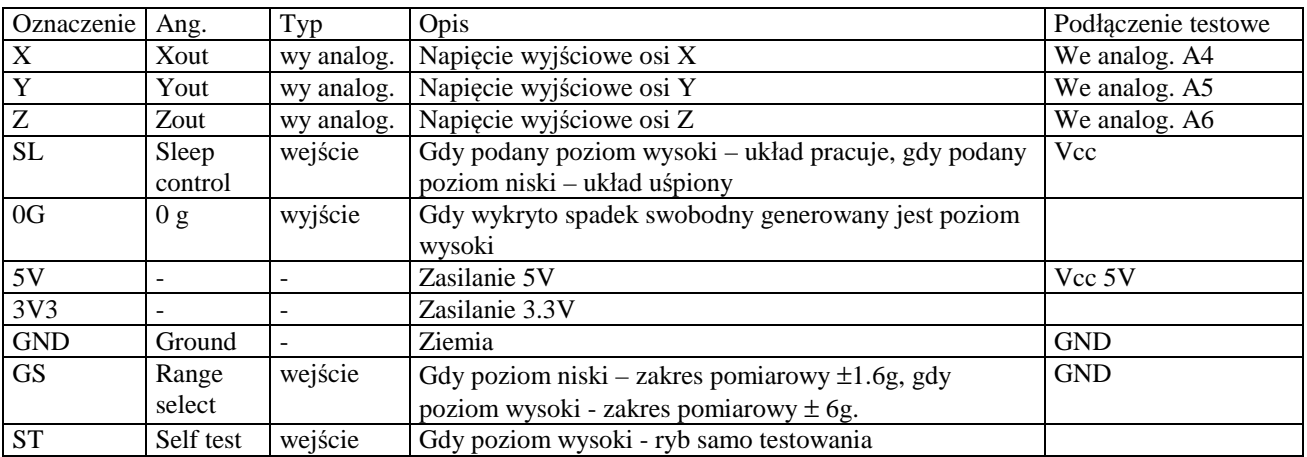

Tabela 6-2 Opis sygnałów wyjściowych akcelerometru

# **6.4 Sonar**

j

Moduł HC-SR04 jest ultradzwiękowym sensorem służącym do wyznaczania odległości do przedmiotu w zakresie os 2 cm do 4.5 m.

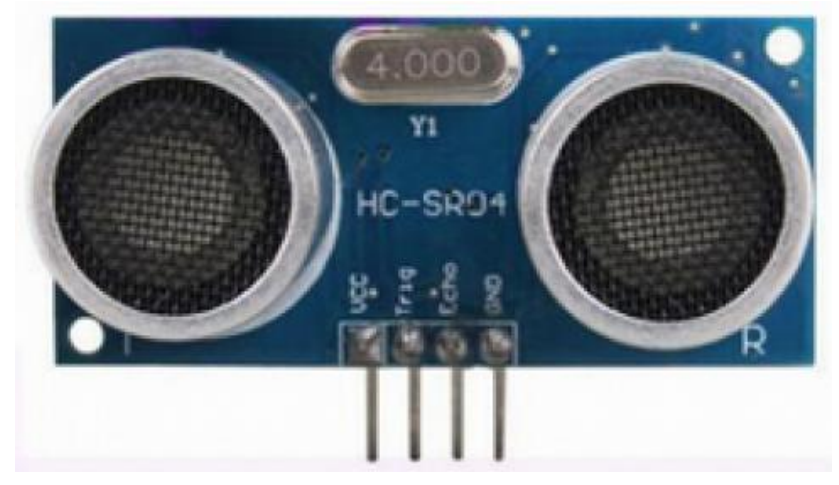

### Fotografia 6-3 Moduł HC-SR04

Własności modułu podaje poniższa specyfikacja a opis podaje [16].

Jędrzej UŁASIEWICZ Katedra Informatyki Technicznej Politechniki Wrocławskiej

- Power Supply : +5V DC
- Quiescent Current: < 2mA
- Working Currnt: 15mA ٠
- $\bullet$  Effectual Angle: <15°
- Ranging Distance :  $2cm 400 cm/1" 13ft$
- Resolution : 0.3 cm
- Measuring Angle: 30 degree
- Trigger Input Pulse width: 10uS ٠
- ٠ Dimension: 45mm x 20mm x 15mm

#### Opis połączeń:

j

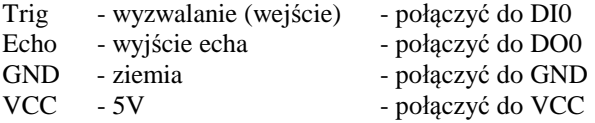

Aby wystartować pomiar należy do wejścia Trig podać impuls długości min 10 us. Następnie na wyjściu Echo należy zmierzyć czas pomiędzy zboczem narastającym a opadającym jak pokazuje poniższy rysunek. Odległość w centymetrach wylicza się wylicza się dzieląc długość impulsu w mikrosekundach przez 58.

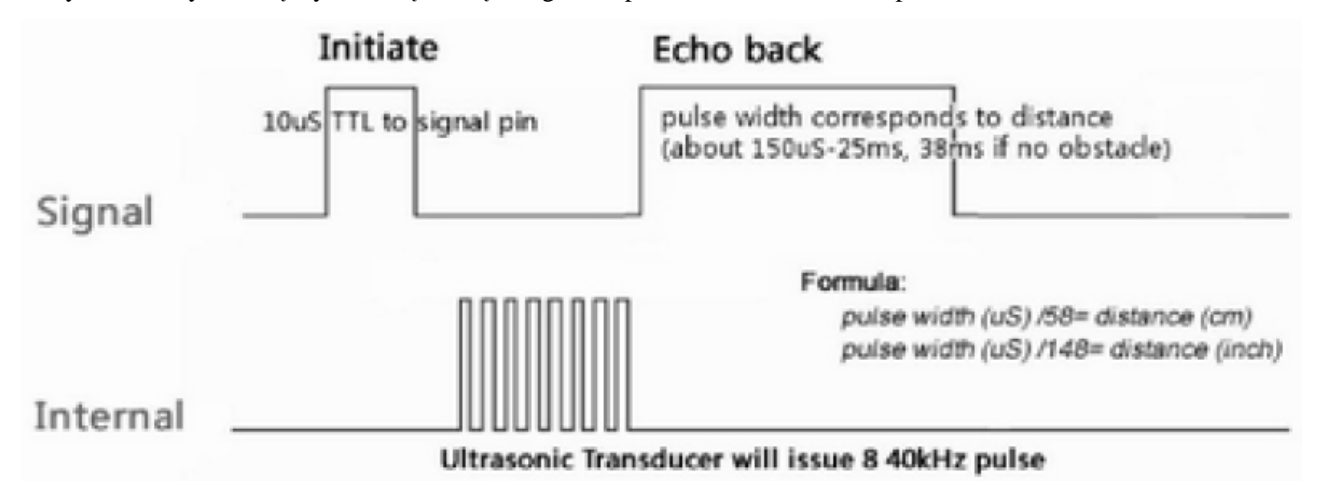

Rys. 6-9 Pomiar odległości za pomocą czujnika HC-SR04

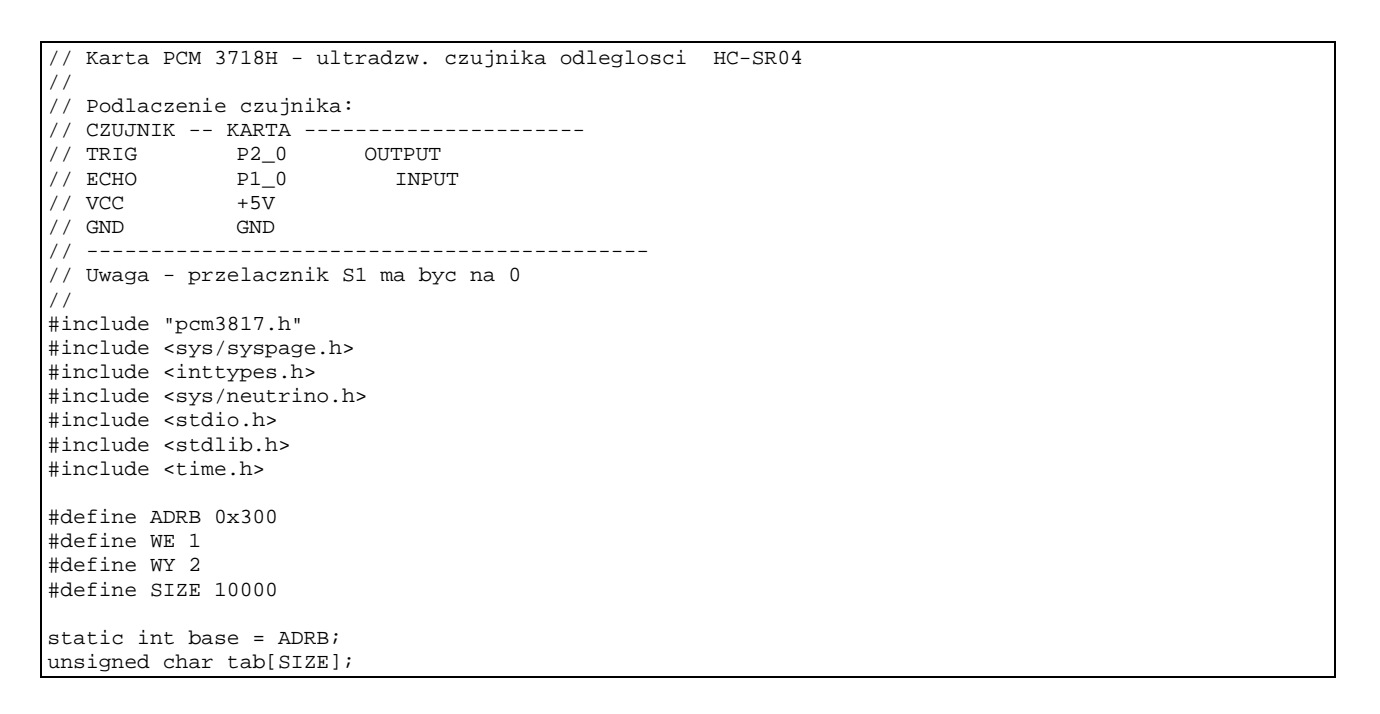

```
void dout(int num, unsigned char val) { 
// Sterowanie portem wyjsc cyfrowych 
1/ num - port (1,2), val - wartosc (0 - 255)if(num \leq 1) {
    out8(base + DIOL, val); 
   } else { 
    out8(base + DIOH, val); 
   } 
 } 
  unsigned char dinp(int num) { 
  // Odczyt portu wejsc cyfrowych 
   // // num - port (1,2) 
 if(num \leq 1) {
    return( in8(base + DIOL)); 
   } else { 
   return( in8(base + DIOH)); 
   } 
 } 
int main(int argc, char *argv[]) { 
  int i, val1, val2, chn, kroki, cnt = 0, cnt1 = 0, j, cnt2 ;
   unsigned char val; 
   uint64_t start,stop,cps,czas_imp, biez,rozn; 
   double msec; 
   struct timespec res; 
  k \cdot k \cdot i = 9999i printf("Program startuje - kroki %d \n",kroki); 
   ThreadCtl( _NTO_TCTL_IO, 0 ); 
   base = mmap_device_io(16,ADRB); 
   cps = SYSPAGE_ENTRY(qtime)->cycles_per_sec; 
  if(clock_getres(ClOCK_REALTIME, &res) == -1) {
         perror("getres"); 
         return EXIT_FAILURE; 
   } 
   printf("Cykli na sek %ld rozdzielczosc zegara %ld %ld nanosek\n",cps,res.tv_sec,res.tv_nsec); 
   printf("Czujnik odleglosci HC-SRO4 max krokow: %d\n",kroki); 
   dout(1,0x00); 
  usleep(100);
  i=0; printf("Start \n",val); 
   start = ClockCycles(); 
    // Wyzwolenie ---- 
   dout(2,0xFF); 
  usleep(10);
   dout(2,0x00); 
  cnt = 0; do { 
       val = \text{dinp}(1);val = val & 0 \times 01;
       tab[cnt] = val;cnt++;if(int == SIZE) {
                printf("Koniec \n"); 
                return 0; 
 } 
      } while(cnt< kroki); 
      stop = ClockCycles(); 
     printf("Cykli procesora %ld\n",stop - start); 
      for(i=0;i<kroki;i++) printf("%01X ",tab[i]); 
}
```
Przykład 6-1 Program czuj\_odl\_1.c odczytujący dane z czujnika odległości

Jędrzej UŁASIEWICZ Katedra Informatyki Technicznej Politechniki Wrocławskiej

Program startuje - kroki 9999 Cykli na sek 800264200 rozdzielczosc zegara 0 0 nanosek Czujnik odleglosci HC-SRO4 max krokow: 9999 Start Cykli procesora 13110468 0 0 1 1 1 1 1 1 1 1 1 1 1 1 1 1 1 1 1 1 1 1 1 1 1 1 1 1 1 1 1 1 1 1 1 1 1 1 1 1 1 1 1 1 1 1 1 1 1 1 1 1 1 1 1 1 1 1 1 1 1 1 1 1 1 1 1 1 1 1 1 1 1 1 1 1 1 1 1 1 1 1 1 1 1 1 1 1 1 1 1 1 1 1 1 1 1 1 1 1 1 1 1 1 1 1 1 1 1 1 1 1 1 1 1 1 1 1 1 1 1 1 1 1 1 1 1 1 1 1 1 1 1 1 1 1 1 1 1 1 1 1 1 1 0 0 0 0 0 0 0 0 0 0 0 0 0 0 0 0 0 0 0 0 0 0 0 0 0 0 0 0 0 0 0 0 0 0 0 0 0 0 0 0 0 0 0 0 0 0 0 0 0 0 0 0 0 0 0 0 0 0 0 0 0 0 0 0 0 0 0 0 0 0 0 0 0 0 0 0 0 0 0 0 0 0 0 0 0 0 0 0 0 0 0 0 0 0 0 0 0 0 0 0 0 0 0 0 0 0 0 0 0 0 0 0 0

Przykład 6-2 Wyniki działania programu czuj\_odl\_1

**6.5 Zadania** 

j

### **Zadanie 6. 4. 1 Pomiar odległości za pomocą czujnika odległości HC-SR04**

Zapoznać się z dokumentacją czujnika. Należy dołączyć czujnik do płyty interfejsowej karty PCM3718 tak aby jego wyzwalanie Trig podłączone było do wyjść cyfrowych dout (2, ...) a wyjście Echo do wejść cyfrowych val = dinp(1)

podłączając także ziemię i zasilanie 5V.

- Napisać program odczytujący odległość podawaną przez czujnik.
- Zademonstrować pomiar odległości za pomocą czujnika. Odległość ma być wyświetlana na konsoli i linijce diodowej zrealizowanej na GPIO0.

Do pomiaru czasu proszę wykorzystać licznik cykli procesora czyli funkcję cykle = ClockCycles(). Ilość cykli na sekundę podaje funkcja:

cps = SYSPAGE ENTRY(qtime)->cycles per sec;

### **Zadanie 6. 4. 2 Pomiar oświetlania za pomocą fotorezystora**

Podłącz czujnik z fotorezystorem do kanału analogowego Analog input A4 zgodnie z poniższą tabelą. Położenie wyprowadzeń pokazano na Fotografia 6-1.

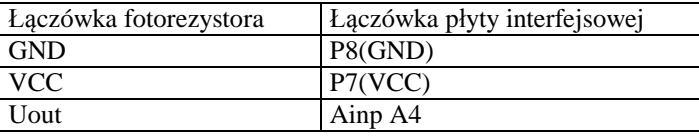

Tab. 6-1 Polączenie układu pomiaru oświetlenia z płytą interfejsową

Napisz program mierzący napięcie w kanałach A0-A4 i wyświetl wartość kanału A4 na linijce diodowej podłaczonej do GPIO0.

### **Zadanie 6. 4. 3 Pomiar odległości za pomocą czujnika odległości GP2Y0A41SK**

Zapoznać się z dokumentacją czujnika GP2Y0A41SK. Należy dołączyć czujnik do płyty interfejsowej karty PCM3718 tak aby jego napięcie wyjściowe Uwy podłączone było do wejścia analogowego Ain7 podłączając także ziemię i zasilanie 5V.

- Napisać program odczytujący poziom napięcia wyjściowego generowanego przez czujnik. Dobrać zakres pomiarowy przetwornika AD.
- Zdjąć 8 punktową charakterystykę czujnika określającą zależność pomiędzy napięciem wyjściowym a odległością od obiektu i przedstawić ja w postaci wykresu.
- Opracować funkcję aproksymującą zależność  $x = F(Uwy)$  i zaimplementować ją programowo.
- Zademonstrować pomiar odległości za pomocą czujnika. Odległość ma być wyświetlana na konsoli i linijce diodowej podłaczonej do GPIO0.

### **Zadanie 6. 4. 4 Pomiar przyspieszenia za pomocą akcelerometru MMA7361L**

Podłącz moduł akcelerometru do wejść analogowych A4, A5, A6 karty interfejsowej PCM3718. Najpierw podłączyć ziemię i zasilanie +5V a potem pozostałe sygnały. Aby układ pracował poprawnie należy wejście SL połączyć z sygnałem poziomu wysokiego.

• Napisać program wyświetlający na konsoli napięcia odpowiadające sygnałom A4 - X, A4 - Y, A6 - Z.

j

• Uzupełnić program o sygnalizację na diodach D0-D7 położenia osi X a na wyjściu GPIO0 położenia osi Y

Jędrzej UŁASIEWICZ Katedra Informatyki Technicznej Politechniki Wrocławskiej

# **7. Tworzenie procesów w systemach RTS**

### **7.1 Wstęp**

j

Do tworzenia nowych procesów wykorzystuje się funkcję fork. Proces bieżący przekształca się w inny proces za pomocą funkcji exec. Funkcja exit służy do zakończenia procesu bieżącego, natomiast funkcji wait używa się do oczekiwania na zakończenie procesu potomnego i do uzyskania jego statusu.

 - Funkcja int fork() - powoduje utworzenie nowego procesu będącego kopią procesu macierzystego. Segment kodu jest taki sam w obu zadaniach. Proces potomny posiada własny segment danych i stosu. Funkcja zwraca 0 w kodzie procesu potomnego a PID nowego procesu w procesie macierzystym (lub -1 gdy nowy proces nie może być utworzony).

 - Fukcja execl(fname,arg1,arg2,...,NULL) przekształca bieżący proces w proces o kodzie zawartym w pliku wykonywalnym fname, przekazując mu parametry arg1,arg2, itd.

 - Funkcja pid = wait(&status) powoduje zablokowanie procesu bieżącego do czasu zakończenia się jednego zadania potomnego. Gdy zad. potomne wykona funkcję exit(status); funkcja zwróci PID procesu potomnego i nada wartość zmiennej status. Gdy nie ma procesów potomnych funkcja wait zwróci -1.

 - Funkcja exit(int stat) powoduje zakończenie procesu bieżącego i przekazanie kodu powrotu stat do procesu macierzystego.

Podstawowy schemat tworzenia nowego procesu podany jest poniżej.

```
#include <stdio.h> 
#include <process.h> 
#include <unistd.h> 
void main(void){ 
   int pid,status; 
  if((pid = fork()) == 0) { /* Proces potomny ---*/
      printf(" Potomny = d \nvert \nvert, getpid());
       sleep(30); 
       exit(0); 
   } 
  /* Proces macierzysty */ 
 printf("Macierzysty = %d \n",getpid()); 
pid = wait(\& status); printf("Proces %d zakończony status: %d\n",pid,status); 
}
```
**Przykład 7-1 Podstawowy wzorzec tworzenia procesu potomnego** 

### **7.2 Schemat użycia funkcji spawn.**

Funkcja spawnl używana jest do tworzenia nowych procesów.

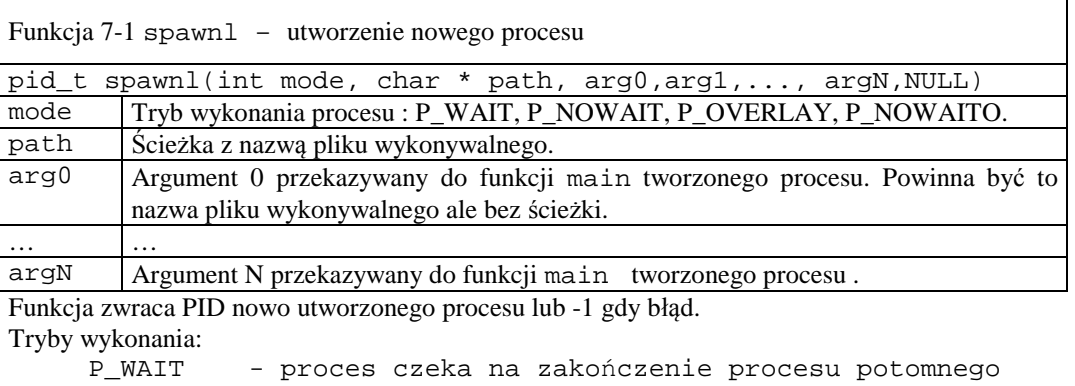

P\_NOWAIT - proces potomny wykonywany jest współbieżnie

P\_OVERLAY - proces bieżący zastępowany jest przez proces potomny

Przykład programu tworzącego proces potomny za pomocą funkcji spawnl podano poniżej.

```
// Ilustracja działania funkcji spawnl – uruchomienie programu potomny 
#include <stdio.h> 
#include <process.h> 
#include <sys/wait.h> 
main(void){ 
   int pid,i,res,status; 
   char buf[10]; 
  res = spanl(P'NOWAIT, "potomny", "potomny", "10", NULL);if(res < 0) {
      perror("SPAWN"); exit(0); 
 } 
  for(i=1;i < 10;i++) {
        printf("Macierzysty - krok %d \n",i); 
        sleep(1); 
   } 
  pid = wait(\& status);printf("Proces %d zakonczony, status %d\n",pid,WEXITSTATUS(status));
}
```
Przykład 7-2 Przykład utworzenia procesu potomnego za pomocą funkcji spawnl

```
#include <stdlib.h> 
main(int argc,char *argv[]) { 
   int id, i ; 
  for(i=1;i <= atoi(argv[1]);i++) {
        printf("Potomny krok: %d \n",i); 
       sleep(1); } 
   exit(i); 
}
```
Przykład 7-3 Kod procesu potomnego

#### **7.3 Zadania**

j

#### **Zadanie 7. 4. 1 Tworzenie procesów za pomocą funkcji fork - struktura 1 poziomowa.**

Proces macierzysty o nazwie procm1 powinien utworzyć zadaną liczbę procesów potomnych PP-1, PP-2,..., PP-N za pomocą funkcji fork a następnie czekać na ich zakończenie. Zarówno proces macierzysty jak i procesy potomne powinny w pętli wyświetlać na konsoli swój numer identyfikacyjny jak i numer kroku w odstępach 1 sekundowych. Numer identyfikacyjny procesu potomnego NR wynika z kolejności jego utworzenia. Np. proces o numerze 3 wykonujący N kroków powinien wyświetlać napisy:

```
 Proces 3 krok 1 
 Proces 3 krok 2 
 ............... 
 Proces 3 krok N
```
Aby wykonać zadanie do procesu procm1 należy przekazać informacje:

- Ile ma być procesów potomnych

- Ile kroków ma wykonać każdy z procesów potomnych.

Informacje te przekazuje się jako parametry programu procm1 z linii poleceń.

procm1 K0 K1 K2 .... KN gdzie:

K0 - liczba kroków procesu macierzystego

K1 - liczba kroków procesu potomnego P1

... KN - liczba kroków procesu potomnego PN

j

Np. wywołanie procm1 10 11 12 oznacza że należy utworzyć 2 procesy potomne i maja one wykonac 11 i 12 kroków. Proces macierzysty ma wykonać 10 kroków. Na zakończenie procesu potomnego powinien on wykonać funkcję exit(NR) przekazując jako kod powrotu swój numer identyfikacyjny procesowi macierzystemu. Proces macierzysty powinien czekać na zakończenie się procesów potomnych ( funkcja pid = wait(&status) ) i dla każdego zakończonego procesu wyświetlić: pid i kod powrotu. W tej wersji programu procesy potomne nie posiadają swoich procesów potomnych.

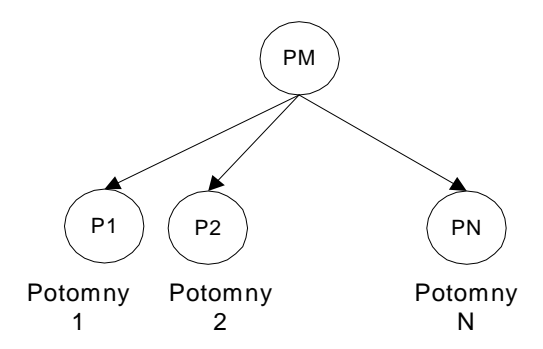

Rysunek 7-1 Proces macierzysty i procesy potomne – struktura dwupoziomowa

#### **Zadanie 7. 4. 2 Tworzenie procesów za pomocą funkcji fork - struktura N poziomowa.**

Zadanie to jest analogiczne do poprzedniego ale struktura tworzonych procesów ma być N poziomowa. Znaczy to że zarówno proces macierzysty jak i każdy proces potomny (z wyjątkiem ostatniego procesu N) tworzy dokładnie jeden proces potomny. Drzewo procesów będzie wyglądało jak poniżej.

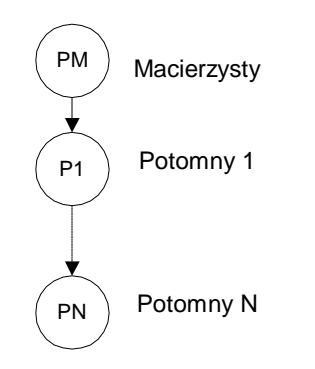

Zadanie należy rozwiązać stosując funkcję rekurencyjną tworz(int poziom, char \*argv[]). W funkcji tej argument poziom oznacza zmniejszany przy każdym kolejnym wykonaniu poziom wywołania funkcji a argument argv zadaną liczbę kroków.

Rysunek 7-2 Proces macierzysty i procesy potomne – struktura pionowa

#### **Zadanie 7. 4. 3 Tworzenie procesów za pomocą funkcji fork i transformacja ich w inny proces.**

Zadanie to jest podobne do zadania 1. Różnica jest taka ze procesy potomne powinny być przekształcone w inne procesy o nazwie proc\_pot za pomocą funkcji execl.

Tak wiec:

- Proces macierzysty uruchamia się poleceniem procm3 K0 K1 K2 .... KN

- Proces macierzysty procm3 powinien utworzyć zadaną liczbę procesów potomnych PP-1, PP-2,...,PP-N

za pomocą funkcji fork a następnie wyprowadzić na konsole komunikaty:

 Proces macierzysty krok 1 Proces macierzysty krok 2 ...............

Proces macierzysty krok K0

Następnie proces macierzysty ma czekać na zakończenie się procesów potomnych. Dla każdego zakończonego procesu potomnego należy wyświetlić jego pid i kod powrotu.

- Procesy potomne przekształcają się w procesy proc\_pot z których każdy ma wyświetlać w pętli na konsoli swój numer identyfikacyjny i numer kroku w odstępach 1 sekundowych. Numer identyfikacyjny i liczba kroków do wykonania ma być przekazana z procesu macierzystego jako parametr. Na zakończenie procesu potomnego powinien on wykonać funkcje exit(NR) przekazując jako kod powrotu swój numer identyfikacyjny procesowi macierzystemu.

- Procesy proc\_pot należy utworzyć edytorem w postaci oddzielnych plików, skompilować, uruchomić i przetestować. Uruchomienie procesu proc\_pot jako proc\_pot 4 6 powinno spowodować wyprowadzenie komunikatów:

 Proces 4 krok 1 Proces 4 krok 2 ............... Proces 4 krok 6 Proces 4 zakończony

#### **Zadanie 7. 4. 4 Tworzenie N współbieżnych procesów potomnych na jednym węźle**

Proces macierzysty spawnp powinien utworzyć zadaną liczbę procesów potomnych PP-1, PP-2,...,PP-N za pomocą funkcji spawnl. Liczba procesów potomnych jest zadana przez liczbę parametrów podawanych z linii poleceń. Np. wywołanie spawnp 10 11 12 oznacza że należy utworzyć 2 procesy potomne i maja one wykonać 11 i 12 kroków. Proces macierzysty ma wykonać 10 kroków. Zarówno proces macierzysty jak i procesy potomne powinny w pętli wyświetlać na konsoli swój numer identyfikacyjny jak i numer kroku w odstępach 1 sekundowych. Numer identyfikacyjny procesu potomnego NR wynika z kolejności jego utworzenia.

#### Uwaga 1

j

Proces macierzysty uruchamia się poleceniem spawnp K0 K1 K2 .... KN

Uwaga 2

Proces macierzysty spawn powinien utworzyć N procesów potomnych za pomocą funkcji spawnl i wyprowadzić na konsole komunikaty:

 Proces macierzysty krok 1 Proces macierzysty krok 2 ............... Proces macierzysty krok K0

Następnie proces macierzysty ma czekać na zakończenie się procesów potomnych. Dla każdego zakończonego procesu potomnego należy wyświetlić jego pid i kod powrotu (patrz makro WEXITSTATUS).

#### Uwaga 3

Każdy z procesów potomnych proc\_pot ma wyświetlać na konsoli w pętli swój numer identyfikacyjny i numer kroku w odstępach 1 sekundowych. Np. proces o numerze 3 wykonujący N kroków powinien wyświetlać napisy:

 Proces 3 krok 1 ............... Proces 3 krok N

Numer identyfikacyjny i liczba kroków do wykonania ma być przekazana z procesu macierzystego jako parametr. Na zakończenie procesu potomnego powinien on wykonać funkcję exit(NR) przekazując jako kod powrotu swój numer identyfikacyjny procesowi macierzystemu.

**Uwaga !** Procesy proc\_pot należy utworzyć edytorem w postaci oddzielnych plików, skompilować, uruchomić i przetestować. Proces macierzysty powinien czekać na procesy potomne wykonując odpowiednią liczbę razy funkcję wait(&status). Należy wypisać każdorazowo komunikat o zakończeniu procesu potomnego i jego status (patrz makro WEXITSTATUS).

# **Zadanie 7. 4. 5 Tworzenie procesów na komputerze PC104**

Podobnie jak w zadaniu pierwszym proces macierzysty o nazwie czasy powinien utworzyć zadaną liczbę procesów potomnych PP-1, PP-2,..., PP-N za pomocą funkcji fork a następnie czekać na ich zakończenie. Zarówno proces macierzysty jak i procesy potomne powinny w pętli wyświetlać na konsoli swój numer identyfikacyjny jak i numer kroku w odstępach zgodnych z ich opóźnieniem. Opóźnienia w sekundach procesów powinny być zadawane z linii poleceń tak jak poniżej.

czasy C0 C1 C2 ... Cn

j

Czas C0 jest czasem zakończenia całego programu a Ci opóźnieniem i-tego procesu potomnego. Uruchom zadanie na komputerze PC104. Niech każdy z procesów co 1 krok zmienia stan diody Di na płycie interfejsu komputera.

Jędrzej UŁASIEWICZ Katedra Informatyki Technicznej Politechniki Wrocławskiej

# **8. Tworzenie procesów w systemach RTS - procesy zdalne, priorytety procesów, ograniczenia na użycie zasobów**

#### **8.1 Wykonanie polecenia systemowego i uruchamianie procesów na zdalnych węzłach**

Jeszcze inną metodą utworzenia nowego procesu jest użycie funkcji system(). Prototyp tej funkcji podany jest poniżej.

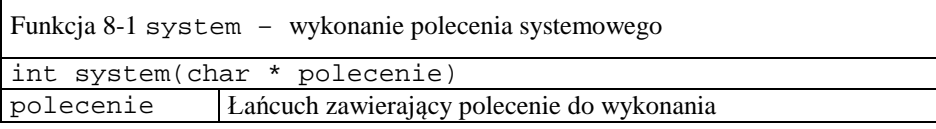

Funkcja zwraca:

j

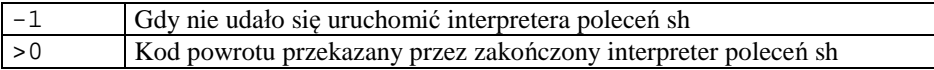

Funkcja system powoduje uruchomienie interpretera poleceń sh i przekazanie mu do wykonania łańcucha polecenie. Tym sposobem uruchomione mogą być programy, polecenia systemu lub skrypty. W szczegolności za pomocą polecenia system uruchamiać można procesy na innym węźle. Do tego celu wykorzystać można polecenie on:

on [–n | -f] nazwa\_węzła polecenie

Komenda on powoduje, że na węźle o danej wykonane zostanie wyspecyfikowane jako parametr polecenie. Tak więc, możliwe jest zdalne wykonywanie poleceń.

```
#include <stdlib.h> 
int main( void ) { 
     int res; 
    res = system("on -n pc104-komp1 my prog" );
     return 0; 
}
```
Przykład 8-1 Uruchomienie procesu my\_prog na zdalnym węźle pc104-komp1

```
#include <stdio.h> 
#include <sys/utsname.h> 
int main(int argc, char * argv[]) { 
   int i, res; 
   char c; 
   char node[40]; 
   struct utsname info; 
   printf("My_prog - liczba argumentow: %d\n",argc); 
  res = \text{uname}(\&\text{info});
   strcpy(node,info.nodename); 
   printf("wezel: %s\n",node); 
  for(i=0; i<10;i++) {
      printf("%s - my_prog, krok %d\n",node,i); 
     sleep(1); } 
   return 0; 
}
```
Przykład 8-2 Kod procesu my\_prog - uzyskiwanie informacji o węźle

### **8.2 Priorytety i strategie szeregowania**

W systemie QNX6 priorytet procesu jest liczba z zakresu 0-255. Wyższym liczbom odpowiada wyższy priorytet. Zwykły użytkownik może nadawać swym procesom priorytety z zakresu od 1 do 63. Priorytet procesu dziedziczony jest z procesu macierzystego. Priorytet uzyskać można za pomocą funkcji getprio() lub sched\_getparam() a ustawiać za pomocą funkcji setprio() lub sched\_setparam(). System implementuje następujące strategie szeregowania: FIFO, karuzelową i sporadyczną.

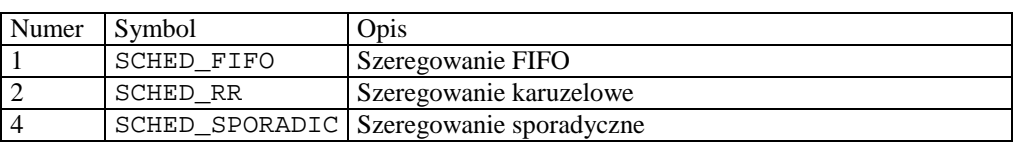

Tabela 8-1 Strategie szeregowania systemie QNX6 Neutrino

Strategię szeregowania testuje się za pomocą polecenia sched\_getscheduler() a ustawia za pomocą polecenia sched\_setscheduler().

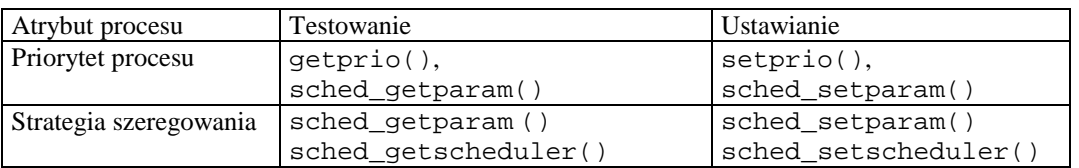

Tabela 8-2 Funkcje operujące na priorytetach

### **8.3 Ustanawianie ograniczeń na zużycie zasobów**

System QNX6 Neutrino posiada mechanizmy pozwalające na ustanowienie limitu na takie zasoby jak:

• czas procesora,

j

- pamięć operacyjna,
- wielkość pamięci pobranej ze sterty,
- wielkość segmentu stosu,
- maksymalna liczba deskryptorów plików,
- maksymalna wielkość pliku utworzonego przez proces
- maksymalna liczba procesów potomnych tworzonych przez proces.

Dla każdego z tych zasobów istnieje:

- ograniczenie miękkie (*ang. soft limit*)
- ograniczenie twarde (*ang. hard limit*).

Ograniczenie miękkie może być zmieniane przez proces bieżący ale nie może przekroczyć twardego. Ograniczenie twarde może być zmieniane przez proces o statusie administratora. Ustanawianie i testowanie limitów zasobów może być ustanawiane z poziomu shella przy użyciu polecenie ulimit. Do testowania i ustawiania poziomu zużycia zasobu przez uzytkownika służy polecenie **ulimit**

ulimit [-acdfHlmnpsStuv] [*limit*]

Opcje:

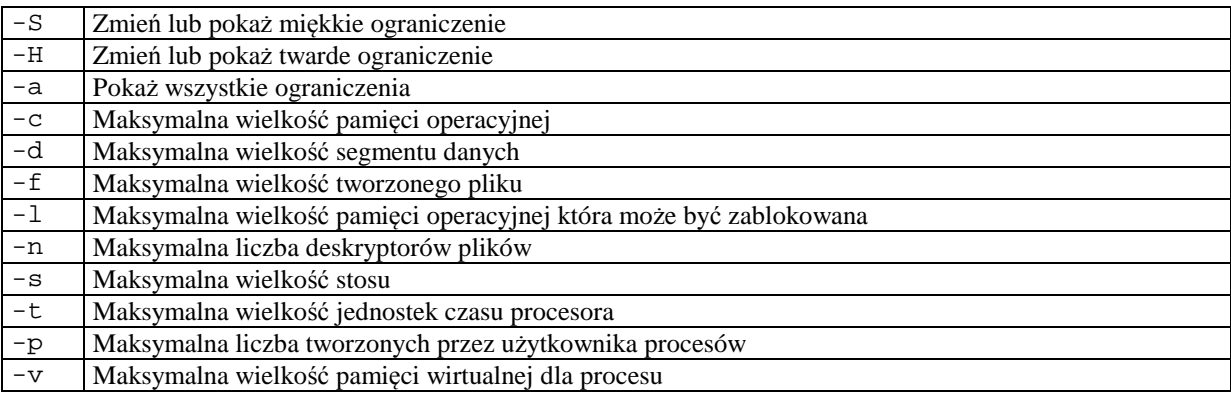

Tab. 8-1 Parametry polecenia ulimit

Limity zasobów przyznane użytkownikowi można wylistować pisząc polecenie:

\$ulimit -a

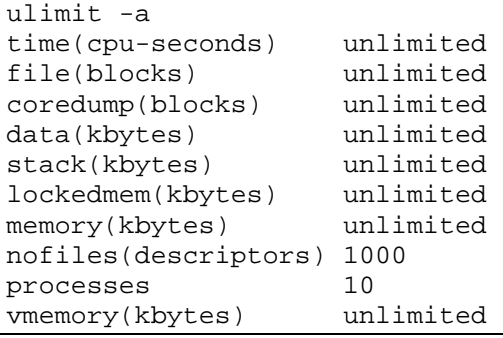

Przykład 8-3 Listowanie limitu zasobów

Ustawiane limity zmieniane są w jednostkach 1024 bajtowych z wyjątkiem:

 $-t$  – sekundy,

j

- -p bloki 512 bajtów
- -n sztuki
- -u sztuki,

Limity zasobów można ustanowić dla:

- Systemu w pliku **/etc/rc.d/rc.local**
- Użytkownika w pliku **/home/nazwa\_użytkownika/.profile**
- Procesów potomnych

Do testowania limitów zasobów służy funkcja getrlimit(),do ustawiania limitów zasobów funkcja setrlimit().

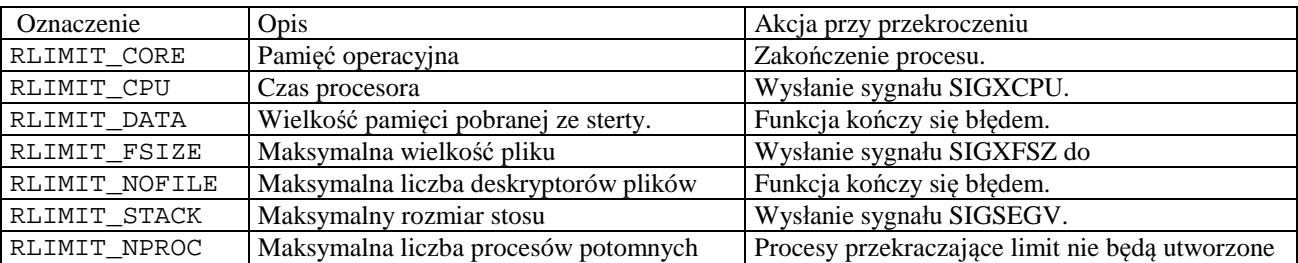

Tabela 8-3 Podlegające ograniczeniu zasoby przydzielane procesowi i jego procesom potomnym

### **8.4 Zadania**

### **Zadanie 8. 4. 1 Ustawianie i testowanie priorytetów procesu**

Napisz program prior ilustrujący działanie priorytetów. Program ten ma być uruchamiany z parametrami określającymi priorytety procesów potomnych. Na przykład uruchomienie programu prior z parametrami 7 8 9 10 znaczy że proces macierzysty tworzy cztery procesy potomne o priorytetach 7, 8, 9 i 10. Priorytet ma być ustawiony funkcją setprio() a testowany funkcją getprio(). Procesy potomne mają wykonywać zadaną liczbę kroków pętli w której wykonywane są intensywne obliczenia bez żadnych operacji blokujących. Należy dokonać pomiaru czasu wykonania poszczególnych procesów. Czas wykonania można zmierzyć wykorzystując funkcję time(NULL) która zwraca liczbę sekund która upłynęła od 01/01/1970. Poprawność ustawienia priorytetów można sprawdzić wykorzystując polecenie ps -1 lub pidin.

### **Zadanie 8. 4. 2 Ustawianie i testowanie priorytetów procesu – komputer PC104**

Napisz program prior2 ilustrujący działanie priorytetów analogiczny do poprzedniego ale wykonywany na komputerze PC104. Procesy powinny cyklicznie stany wyjść cyfrowych. Proces Pi zmienia stan diody o numerze i.

### **Zadanie 8. 4. 3 Ustawianie i testowanie priorytetów i strategii szeregowania procesu**

Uzupełnij program z poprzedniego ćwiczenia o ustawianie strategii szeregowania.

#### **Zadanie 8. 4. 4 Ustawianie i testowanie limitów na zużycie zasobów systemowych**

j

Utwórz nowego uzytkownika test i ustaw mu limity zasobów na przykład liczbę procesów. Ograniczenie wpisz do pliku /home/test/.profile. Skonstruuj programy testowe aby ograniczenia te zostały przekroczone i zaobserwuj reakcje systemu.

Jędrzej UŁASIEWICZ Katedra Informatyki Technicznej Politechniki Wrocławskiej
# **9. Zastosowanie plików do zapisu wyników i komunikacji między komputerami**

## **9.1 Wstęp**

j

Pliki pełnią w systemach sterowania ważną rolę. Służą do:

- Dostępu do urządzeń (porty COM, I2C, SPI)
- Zapamiętywania danych (pamięć nieulotna)
- Komunikacji między procesami i komputerami

Standard POSIX definiuje dwa rodzaje dostępu do plików:

- Interfejs niskiego poziomu plik identyfikowany jest przez uchwyt (liczba całkowita).
- Strumienie zdefiniowane w standardowej bibliotece wejścia/wyjścia plik identyfikowany jest przez wskaźnik. Są to funkcje zaczynające się na f np. fread, fopen...)

Podstawową funkcją pliku jest trwałe zapamiętywanie informacji. Ma to zastosowanie w systemach sterowania i akwizycji danych. Zwykle procesy pozyskujące dane zapisują je w pliku dziennika (ang. *log file*).

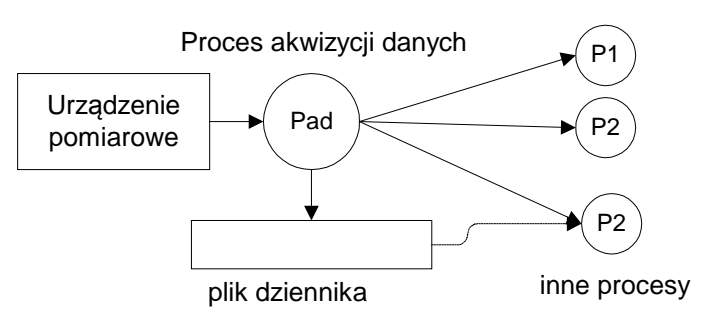

### Rys. 9-1 Schemat procesu akwizycji danych

Inna funkcją plików może być komunikacja międzyprocesowa lub nawet między komputerami gdy w dyspozycji jest sieciowy system plików (np. NFS). Komunikacja poprzez wspólne pliki jest prostym mechanizmem komunikacji międzyprocesowej działającym tak w obrębie jednego węzła jak i w sieci Qnet. Mechanizm ten może być zastosowany w systemach akwizycji danych.

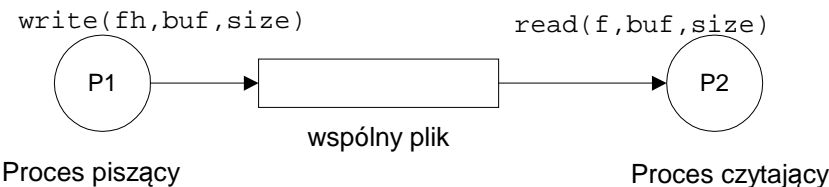

Rysunek 9-1 Procesy P1 i P2 komunikują się za pomocą wspólnego pliku

- W przypadku gdy procesy komunikuja się przez wspólne pliki należy rozwiązać nastepujące problemy:
- Problem współbieżnego dostępu wielu procesów do jednego pliku należy zastosować blokady
- Problem znalezienia ostatniego zapisu
- Problem przycinania rosnącego pliku

### **9.2 Funkcje niskiego poziomu**

Niskopoziomowe funkcje dostępu do plików zapewniają dostęp do:

- plików regularnych
- katalogów
- łącz nazwanych
- łącz nie nazwanych
- gniazdek
- urządzeń (porty szeregowe, równoległe).

Ważniejsze niskopoziomowe funkcje dostępu do plików podane są poniżej.

Jędrzej UŁASIEWICZ Katedra Informatyki Technicznej Politechniki Wrocławskiej

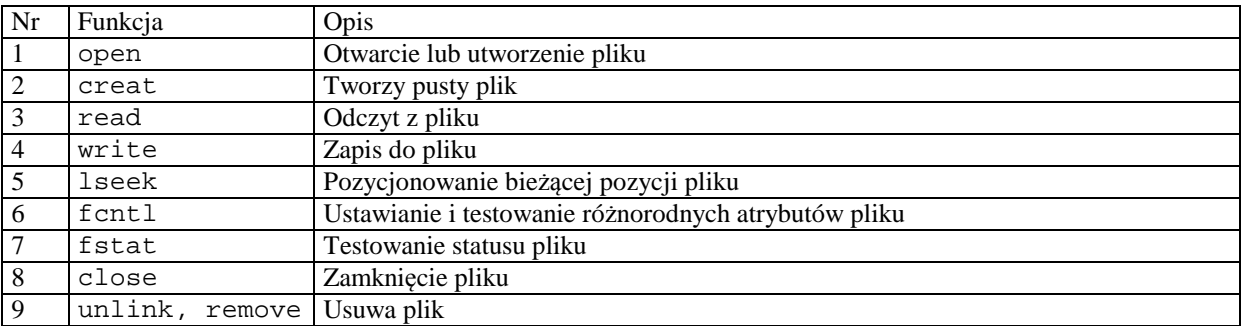

Tab. 9-1 Ważniejsze niskopoziomowe funkcje dostępu do plików

Poniżej podano przykład odczytu pliku.

j

```
main(void) { 
   int fd; 
   char buf[80]; 
  fd = open( \sqrt{n} /home/jan/mój_plik.txt", O_RDONLY);
   do { 
     rd = read(fd, but f, 80); printf("Odczytano %d bajtów\n",rd); 
  } while(rd > 0);
   close(fd); 
}
```
Przykład 9-1 Przykład odczytu pliku

### **9.3 Standardowa biblioteka wejścia wyjścia**

Biblioteka rozszerza możliwości funkcji niskopoziomowych:

- Zapewnia wiele rozbudowanych funkcji ułatwiających formatowanie wyjścia i skanowania wejścia
- Obsługuje buforowanie
- Funkcje zadeklarowane są w pliku nagłówkowym stdio.h
- Odpowiednikiem uchwytu jest strumień (ang. stream) widziany w programie jako FILE\*

Funkcje wysokiego poziomu, zawarte w standardowej bibliotece wejścia wyjścia pokazuje poniższa tabela.

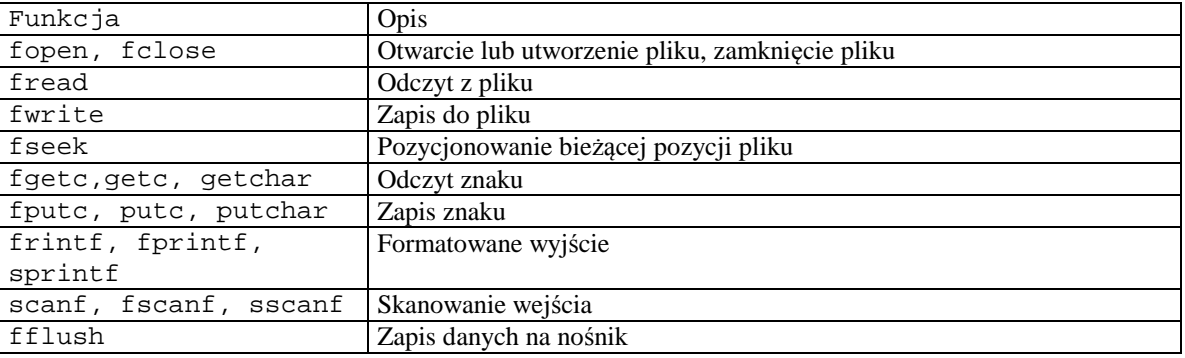

Tab. 9-2 Ważniejsze funkcje wysokiego poziomu dostępu do plików

Poniżej podano przykład odczytu pliku przy wykorzystaniu funkcji opartych o strumienie.

```
#include <stdio.h> 
#define SIZE 80 
int main() { 
   int ile; 
   FILE *f; 
   char buf[SIZE]; 
   f = fopen("fread.c", "r");if(f == NULL) { person('fopen'); exit(0);} do { 
    ile = fread(\&but, sizeof(buf), 1, f); printf("%s\n",buf); 
   } while(ile == 1);
    fclose(f); 
    return 0; 
}
```
Przykład 9-2 Przykład odczytu pliku funkcją fread

Za pomocą funkcji fileno można uzyskać uchwyt pliku znając jego identyfikator strumieniowy. int fileno(FILE \* stream). Podobnie znając uchwyt można uzyskać strumień korzystając z funkcji fdopen. FILE \* stream fdopen(int fdes, char \* mode).

### **9.4 Blokowanie plików**

j

W sytuacji gdy więcej procesów korzysta współbieżnie z pliku a przynajmniej jeden z nich pisze może dojść do błędnego odczytu jego zawartości. Podobnie dwa (lub więcej) procesy nie powinny jednocześnie pisać do pliku. Aby zapewnić wzajemne wykluczanie w dostępie do pliku stosuje się blokady plików.

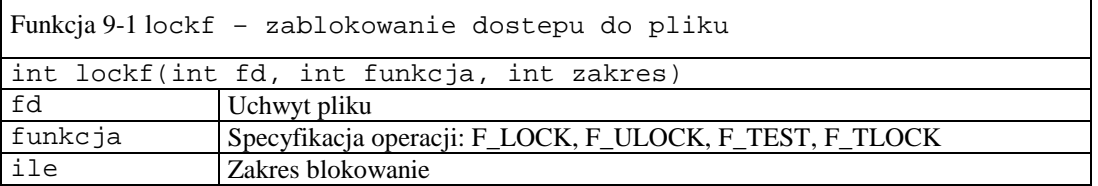

Funkcja zwraca:

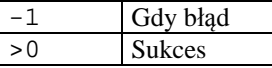

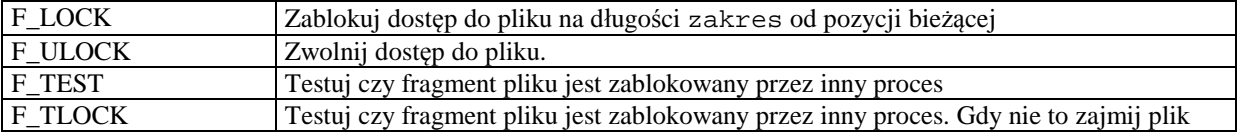

```
#include <stdlib.h> 
#include <sys/stat.h> 
#include <fcntl.h> 
int main(int argc, char * argv[]) { 
  int fd,ile,res, num = 444; 
  char buf[8]; 
 fd = open("plik.txt", O WRONLY | O CREAT, S IRUSR | SIWUSR );if(fd < 0) {
       perror("open"); 
      exit(0); }
```

```
 printf("Zalozenie blokady \n"); 
 res = lockf(fd,F\_LOCK,0);ile = write(fd, \&num, 0);
 res = lockf(fd,F_ULOCK,0); close(fd); 
}
```
Przykład 9-3 Blokowanie pliku do zapisu

## **9.5 Zadania**

j

### **Zadanie 9. 4. 1 Akwizycja danych i zapamiętywanie danych w pliku**

Napisz program filew który cyklicznie pobiera stan wejść analogowych A0-A3 oraz stan wejść cyfrowych DI w postaci szesnastkowej. Pobrane dane powinny być zapisane w pliku w katalogu /dev/shmem. W każdej linii pliku powinien się znaleźć:

Czas bieżący (w formacie hh/mm/ss) A0 A1 A2 A3 DI

17:01:41 - 1865 1453 7 7 54

Program powinien działać w pętli z 0.5 sekundowym opóźnieniem (funkcja usleep) i w każdym kroku zwiększać licznik cnt modulo 256. Stan licznika powinien być wyświetlany w postaci binarnej na diodach połączonych do wyjść cyfrowych DOUT2.

Aby to zrealizować należy:

- 1. Zainicjować przetwornik AD aby odczytywał kanały od 0 do 3 a jako zakres pomiarowy przyjąć 0-5 V.
- 2. Odczyt wejść analogowych ma być realizowany przez procedurę int aread(unsigned int \*chan).
- 3. Utworzyć plik F = fopen("/dev/shmem/wynik.txt","w");
- 4. W pętli wykonywać odczyt czasu , odczyt kanałów A0 do A3 odczyt stanu wejść cyfrowych.
- 5. Zapisać czas, kanały do pliku F.
- 6. Zwiększyć stan licznika pętli cnt = (cnt +1) % 256 i zapisać na wyjścia cyfrowe DOUT2
- 7. Gdy licznik nie jest większy od 20 przejść do kroku 4.
- 8. Zamknąć plik F

```
Czas pobieramy przy pomocy sekwencji: 
time(NULL);strftime(czas,sizeof(czas),"%T",localtime( &tim));
```
Program uruchamiamy logując się jako root na komputer PC104:

```
$on –n pc104-komp1 login 
#cd /dev/shmem 
#cp /net/komp lokalny/home/kat lokalny/filer .
#./filew
```
### **Zadanie 9. 4. 2 Komunikacja sieciowa przez wspólny plik**

Gdy dysponujemy sieciowym systemem plików, a tak jest w QNX6 neutrino, pliki mogą być wykorzystane do komunikacji sieciowej między procesami a więc także w rozproszonym systemie akwizycji danych. Należy jednak rozwiązać:

- Problem współbieżnego dostępu wielu procesów do jednego pliku należy zastosować blokady
- Problem znalezienia ostatniego zapisu
- Problem przycinania rosnącego pliku

W tym zadaniu aplikacja będzie się składała z 2 programów:

- Programu zapis który wykonywany jest na komputerze wbudowanym PC104.Pobiera on dane z karty interfejsowej i wpisuje do lokalnego pliku /dev/shmem/wynik.bin
- Programu odczyt który wykonywany jest na komputerze PC i pobiera dane z utworzonego przez poprzedni program pliku /dev/shmem/wynik.bin.

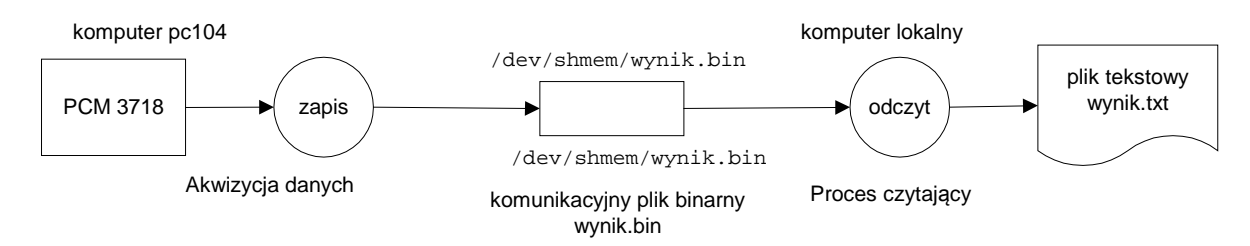

Rys. 9-2 Sieciowy system akwizycji danych – komunikacja poprzez plik wynik.bin

```
typedef struct { 
  time_t czas; // Czas pomiaru 
  int An[4]; // Wejścia analogowe 
  int Do; // Wejścia binarne 
} buf_t
```
Program zapis powinien wykonać następujące kroki:

- 1. Utworzyć za pomocą funkcji open plik binarny /dev/shmem/wynik.bin fh =  $open(''/dev/shmem/wpnik.bin", O_MRONLY | O_CREAT,0666);$
- 2. Cyklicznie odczytywać czas, stany wejść analogowych an[0] do an[3] i wejść binarnych. Zapisać je w strukturze buf\_t buf.
- 3. Strukturę buf zapisać do pliku fh:  $res = write(fh, \&buf, sizeof(buf));$

Program odczyt powinien wykonać następujące kroki:

- 1. Utworzyć za pomocą funkcji open plik binarny /net/pc104-komp1/dev/shmem/wynik.bin fh = open("/net/pc104-komp1/dev/shmem/wynik.bin",O\_WRONLY | O\_CREAT,0666);
- 2. Utworzyć za pomocą funkcji fopen plik tekstowy wynik.txt pl = fopen("wynik.txt","w");
- 3. Cyklicznie czytać dane z pliku fh , wyświetlać je na konsoli i zapisywać je do pliku pl. Odczyt wykonujemy funkcją: res = read(fh,&buf,sizeof(buf)). Do zapisu można użyć funkcji fprintf.

Format danych w pliku tekstowym powinien być jak poniżej:

12/11/2014 9:45:23 1334 222 443 2234 10010011

### **Uwaga!**

j

- 1. Program czytający powinien czytać z pliku komunikacyjnego najbardziej aktualne dane. W związku z tym można ustawić bieżącą pozycję pliku fh za pomocą funkcji lseek (fh, -sizeof(buf), SEEK\_END);
- 2. Należy **zawsze** sprawdzać czy otwarcie, zapis i odczyt pliku się udał.
- 3. W pliku tekstowym czas z postaci binarnej do ascii ozyskujemy za pomocą funkcji strftime
- 4. Jako że dwa procesy maja dostęp do pliku wynik.bin należy zastosować blokady, należy uzyć funkcji lockf.

### **Zadanie 9. 4. 3 Rozproszony system akwizycji danych – komunikacja poprzez pliki**

Wykorzystaj programy z poprzedniego ćwiczenia do implementacji rozproszonego systemu akwizycji danych. Na komputerach pomiarowych PC104 uruchomione mają być procesy zapis czytające dane z interfejsów karty pcm3718 i piszące je do lokalnych plików /dev/shmem/wynik.bin. Proces odczyt uruchomiony na stacji roboczej ma pobierać dane z plików lokalnych i zapisywać je w logu. Program odczyt uruchamiamy z parametrami będącymi nazwami komputerów pomiarowych.

odczyt komp1 komp2 ... kompN

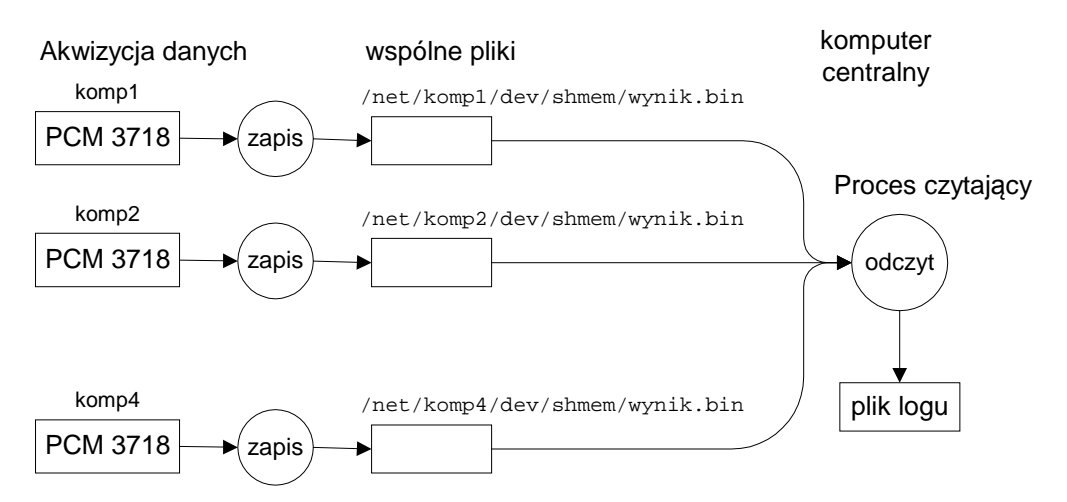

Rys. 9-3 Rozproszony system akwizycji danych – komunikacja poprzez pliki

## **Uwaga!**

j

Użytkownik nie będący root nie jest w stanie uruchomić procesu korzystającego z systemu we/wy. Może to zrobić tylko root. W związku z tym należy poprosić prowadzącego aby przełączył użytkownika na root.

Jędrzej UŁASIEWICZ Katedra Informatyki Technicznej Politechniki Wrocławskiej

# **10. Zastosowanie kolejek komunikatów POSIX do komunikacji między procesami w systemach akwizycji danych**

## **10.1Wstęp**

j

Kolejki komunikatów POSIX są wygodnym mechanizmem komunikacji międzyprocesowej działającym tak w obrębie jednego węzła jak i w sieci Qnet.

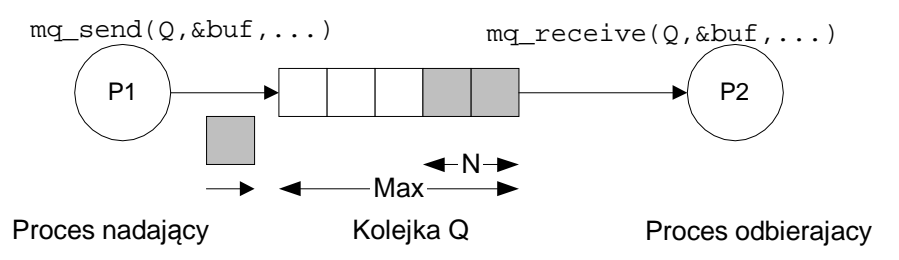

Rysunek 10-1 Procesy P1 i P2 komunikują się za pomocą kolejki Q

Aby możliwe było użycie kolejki komunikatów musi być uruchomiony proces Mqueue. Kolejkę komunikatów tworzy się za pomocą polecenia mq\_open().

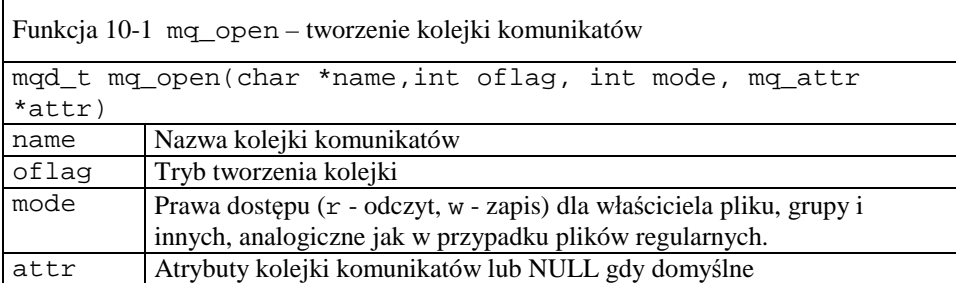

Gdy nazwa kolejki zaczyna się od znaku / wtedy kolejka tworzona jest w katalogu /dev/mqueue co można sprawdzić poleceniem: ls –l /dev/mqueue. Gdy nazwa kolejki zaczyna się od znaku innego niż / wtedy kolejka tworzona jest w katalogu domowym użytkownika. Aby użyć kolejki komunikatów należy zadeklarować zmienną typu mqd\_t (kolejka komunikatów) i zmienną typu mq\_attr (atrybuty kolejki komunikatów pokazane w Tabela 10-2). Następnie należy otworzyć kolejkę komunikatów używając funkcji mq\_open. Nazwa kolejki może być podana dla węzła lokalnego lub zdalnego. Wtedy należy użyć pełnej nazwy zdalnego węzła

/net/nazwa\_wezla/dev/mqueue/nazwa\_kolejki. Z kolejkami komunikatów związane są następujące funkcje:

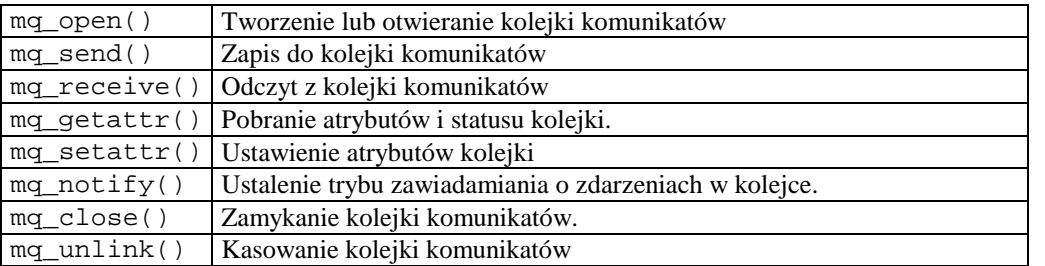

Tabela 10-1 Funkcje obsługi kolejek komunikatów

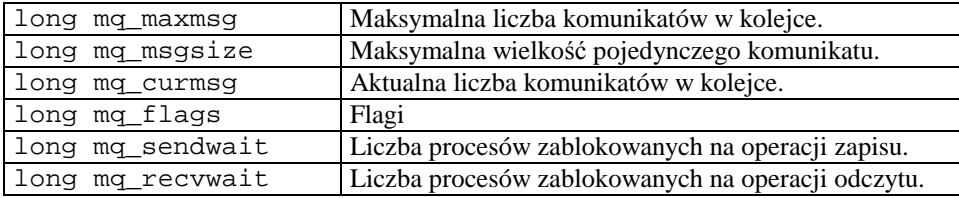

Tabela 10-2 Atrybuty mq\_attr kolejki komunikatów

j

Aby użyć kolejek komunikatów należy do programu dołączyć plik nagłówkowy <mqueue.h>. Poniżej pokazany został przykład użycia kolejki komunikatów. Program odbior tworzy kolejkę komunikatów o nazwie Kolejka i czeka na komunikaty. Po uruchomieniu programu można sprawdzić czy kolejka została utworzona pisząc na konsoli polecenie:

\$ odbior &  $$ 1s -1$ nrw-rw---- 1 juka juka 0 Apr 27 15:45 Kolejka

Kody źródłowy programów odbierania i wysyłania pokazano poniżej.

```
// Kompilacja: cc wyslij.c -o wyslij 
#include <stdio.h> 
#include <mqueue.h> 
main(int argc, char *argv[]) { 
      int kom, res; 
      mqd_t mq; 
     struct mq attr attr;
      /* Utworzenie kolejki komunikatow -----------------*/ 
      attr.mq_msgsize = sizeof(kom); 
     attr.mq_maxmsg = 1; attr.mq_flags = 0; 
      mq=mq_open("Kolejka", O_RDWR | O_CREAT , 0660, &attr ); 
     kom = atoi(argv[1]); res = mq_send(mq,&kom,sizeof(kom),10); 
      printf("Wyslano komunikat: %d\n",kom); 
      mq_close(mq); 
}
```
Przykład 10-1 Proces wysyłający komunikaty do kolejki

```
#include <stdio.h> 
#include <mqueue.h> 
main(int argc, char *argv[]) { 
      int i, kom, res; 
      unsigned int prior; 
      mqd_t mq; 
      struct mq_attr attr; 
      /* Utworzenie kolejki komunikatow -----------------*/ 
     attr.mq_msgsize = sizeof(kom);attr.mq_maxmsg = 1; attr.mq_flags = 0; 
      mq=mq_open("Kolejka", O_RDWR | O_CREAT , 0660, &attr ); 
      res = mq_receive(mq,&kom,sizeof(kom),&prior); 
      printf("Otrzymano komunikat: %d\n",kom); 
      mq_close(mq); 
}
```
Przykład 10-2 Proces odbierający komunikaty z kolejki

### **10.2Zadania**

j

## **Zadanie 10. 4. 1 Rozwiązanie problemu producenta i konsumenta za pomocą kolejek komunikatów**

Należy rozwiązać problem producenta i konsumenta używając mechanizmu kolejek komunikatów. Użyte będą procesy:

- init proces tworzy kolejkę komuniktów
- prod producent komunikatów, może być wiele kopii tego procesu
- kons konsument komunikatów, może być wiele kopii tego procesu

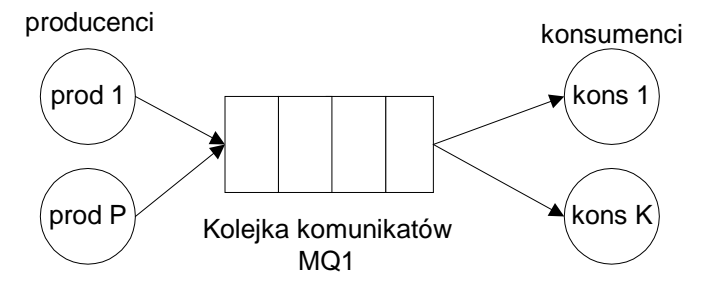

Rysunek 10-2 Problem producenta i konsumenta

Postać przesyłanego komunikatu powinna być dana strukturą jak poniżej:

```
typedef struct { 
          int type; /* typ procesu: 1 PROD, 2 KONS */ 
         int pnr ; <br> /* numer procesu */<br> char text[SIZE]; <br> /* tekst komunikatu */
                                   /* tekst komunikatu */
     } ms_type;
```
Definicja struktury powinna być zawarta w pliku nagłówkowym common.h

Proces init powinien skasować poprzednią kolejkę o ile istnieje i utworzyć kolejkę komunikatów. Należy uzyc funkcji:

mq=mq\_open("Kolejka", O\_RDWR | O\_CREAT , 0660, &attr );

Procesy producenta prod powinien być napisany według poniższego wzoru:

- Pobrać z linii poleceń swój numer nr i liczbę kroków
- Otworzyć kolejkę komunikatów.
- Wykonywać w pętli następującą sekwencję instrukcji:

```
 ... 
    for(i=0;i<liczba_krokow;i++) { 
        msg.pnr = nr; 
        msg.type = PROD; 
        sprintf(msg.text,"Producent %d krok %d",nr,i); 
        // Przeslanie komunikatu do kolejki 
        res = mq_send(mq,&msg,sizeof(msg),priority); 
        ...... 
        sleep(1); 
 }
```
Proces konsumenta kons należy napisać podobnie jak proces producenta. Zamiast funkcji mq\_send należy użyć funkcji mq\_receive.

Uruchomić program w wersji sieciowej.

#### **Zadanie 10. 4. 2 System akwizycji danych– komunikacja poprzez kolejkę komunikatów**

Napisz programy ad\_mq\_snd i ad\_mq\_rcv. Program ad\_mq\_snd czyta dane pomiarowe i umieszcza je w kolejce komunikatów komputera PC104. Dane te są następnie pobierane przez program ad\_mq\_rcv działający na najpierw na tym samym komputerez a potem na komputerze lokalnym.

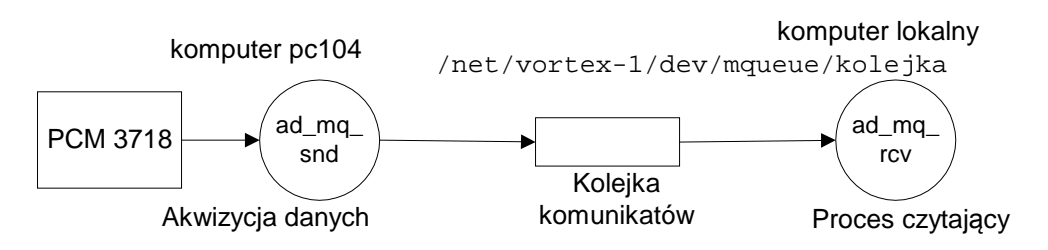

Rys. 10-1 Akwizycja danych z karty PCM3718 - komunikacja poprzez kolejkę komunikatów

```
struct { 
       int kanal[SIZE]; // Kanaly AD 
       int digital; // Kanal we cyfr. 
      time t czas; // Czas wykonania pomiaru
} msg;
```
### Program ad\_mq\_snd wysyłający dane

Program ad\_mq\_snd cyklicznie pobiera stan wejść analogowych A0-A3 oraz stan wejść cyfrowych DI a następnie umieszcza je w strukturze msg i wysyła do kolejki komunikatów. W strukturze powinien się znaleźć czas wykonania pomiaru. Pobrane dane powinny być zapisane w kolejce komunikatów w katalogu /dev/mqueue.

Aby to zrealizować należy:

j

- 1. Zainicjować przetwornik AD aby odczytywał kanały od 0 do 3 a jako zakres pomiarowy przyjąć 0-5 V.
- 2. Utworzyć kolejkę komunikatów
- mq = mq\_open("/kolejka", O\_RDWR | O\_CREAT , 0660, &attr )
- 3. Odczyt wejść analogowych ma być realizowany przez procedurę int aread(unsigned int \*chan).
- 4. W pętli wykonywać odczyt czasu , odczyt kanałów A0 do A3 przetwornika AD, odczyt stanu wejść cyfrowych.
- 5. Zapisać czas, kanały do kolejki mq.
- 6. Zwiększyć stan licznika pętli cnt = (cnt +1) % 256 i zapisać na wyjścia cyfrowe DOUT2
- 7. Gdy licznik nie jest większy od 100 przejść do kroku 4.
- 8. Zamknąć kolejkę mq.

Czas pobieramy przy pomocy sekwencji: tim = time(NULL);

### Program ad mq rcv odbierający dane

Program ad\_mq\_rcv odbierający dane powinien działać na komputerze lokalnym i odbierać dane z komputera pomiarowego PC104. Aby to zrealizować należy:

- 1. Otworzyć kolejkę komunikatów
- mq = mq\_open("/net/vortex-1/dev/mqueue/kolejka",O\_RDWR | O\_CREAT,0660,&attr);
- 2. W pętli wykonywać odczyt struktur msg z kolejki mq.
- 3. Wypisać na konsoli wartości kanałów A0 do A3, stan wejść cyfrowych i czas wykonania pomiaru

Czas wykonania pomiaru można uzyskać za pomoca funkcji strftime(czas,sizeof(czas),"%T",localtime( &tim));

### Rozszerzenia:

- A) Uogólnić system na wiele komputerów pomiarowych
- B) Zrealizować zdalne uruchamianie programów ad\_mq\_snd wysyłających dane pomiarowe.

### **Zadanie 10. 4. 3 System akwizycji danych– komunikacja poprzez kolejkę komunikatów, dwa źródła danych**

Uzupełnij program z poprzedniego przykładu o proces czuj\_odl\_mq pobierający dane z sonaru. Proces pobiera dane o odległości do przedmiotu z sonaru (patrz 6.4). Dalej otrzymane dane zapisywane są do kolejki komunikatów w postaci struktury msg2\_t.

#define SIZE 8 #define SONAR 2

```
#define PRZETWORNIK 1 
typedef struct { 
      int typ; // Typ komunikatu 
      float odleglosc; // odleglosc przedmiotu 
 } msg2_t;
```
Dane z przetworników AD i wejść cyfrowych karty PCM3718 wpisywane są przez proces ad\_mq\_snd2 do kolejki komunikatów w postaci struktury:

```
typedef struct { 
        int typ; // Typ komunikatu 
        int kanal[SIZE]; // Kanaly analog 
        int digital; // Kan wejsc cyfr 
  } msg1_t;
```
Proces ad\_mq\_rcv2 czyta komunikaty z kolejki posix w postaci unii:

```
union { 
    int typ; 
    msg1_t msg1; 
    msg2_t msg2; 
} msg;
```
j

Następnie w zależności od typu komunikatu interpretuzje je albo jako komunikat msg1\_t (gdy typ==1) albo jako msg2\_t (gdy typ == 2).Program ad\_mq\_snd2 czyta dane pomiarowe z przetworników AD i umieszcza je w kolejce komunikatów. Dane te są następnie pobierane przez program ad\_mq\_rcv2 działający na komputerze lokalnym lub komputerze PC104.

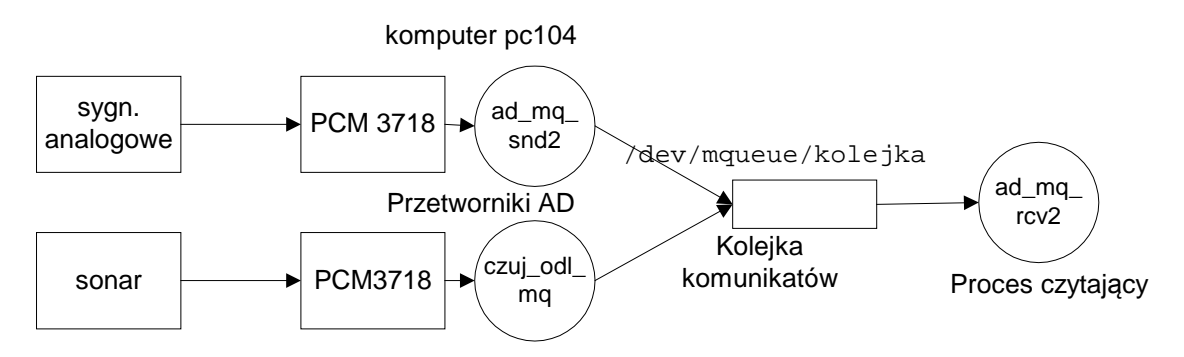

Rys. 10-2 Akwizycja danych z karty PCM3718 i sonaru - komunikacja poprzez kolejkę komunikatów

# **11. Wykorzystanie pamięci dzielonej i semaforów w synchronizacji dostępu do wspólnych danych.**

### **11.1Pamięć dzielona**

j

Jedną z możliwość komunikowania się procesów jest komunikacja przez pamięć dzieloną. Ta metoda komunikacji może być użyta gdy procesy wykonywane są na maszynie jednoprocesorowej lub wieloprocesorowej ze wspólną pamięcią. Nie ma natomiast zastosowania przy innych architekturach.

Aby procesy mogły mieć wspólny dostęp do tych samych danych należy:

- 1. Utworzyć oddzielny segment pamięci.
- 2. Udostępnić dostęp do segmentu zainteresowanym procesom.

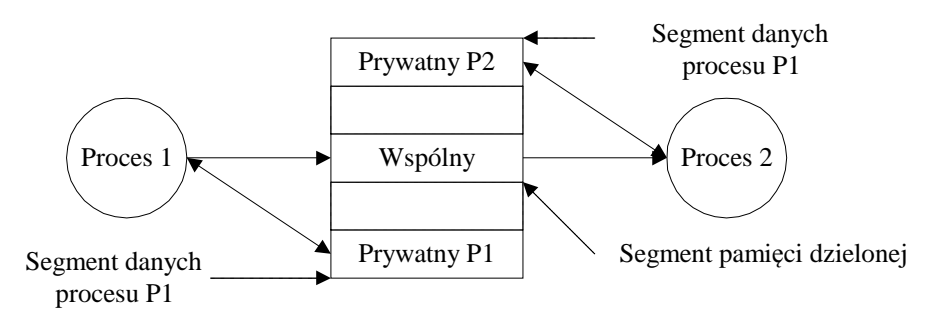

Rys. 11-1 Procesy P1 i P2 komunikuję się poprzez wspólny obszar pamięci

Standard Posix 1003.4 definiuje funkcje pozwalające na tworzenie i udostępnianie segmentów pamięci. Są to funkcje shm\_open(), ftruncate(), mmap(), munmap() ,mprotect(), shm\_unlink. Najważniejsze z funkcji podane są poniżej.

| Opis                                 | Funkcia         |
|--------------------------------------|-----------------|
| Tworzenie segmentu pamięci dzielonej | $shm$ open $()$ |
| Ustalanie rozmiaru segmentu pamięci  | ftruncate()     |
| Odwzorowanie segmentu pamięci        | mmap()          |
| dzielonej w obszar procesu           |                 |
| Odłączenie się od segmentu pamięci   | $shm$ unlink()  |

Tabela 11-1 Funkcje operowania na pamięci dzielonej

Schemat utworzenia i udostępnienia segmentu pamięci dzielonej podano na poniższym rysunku.

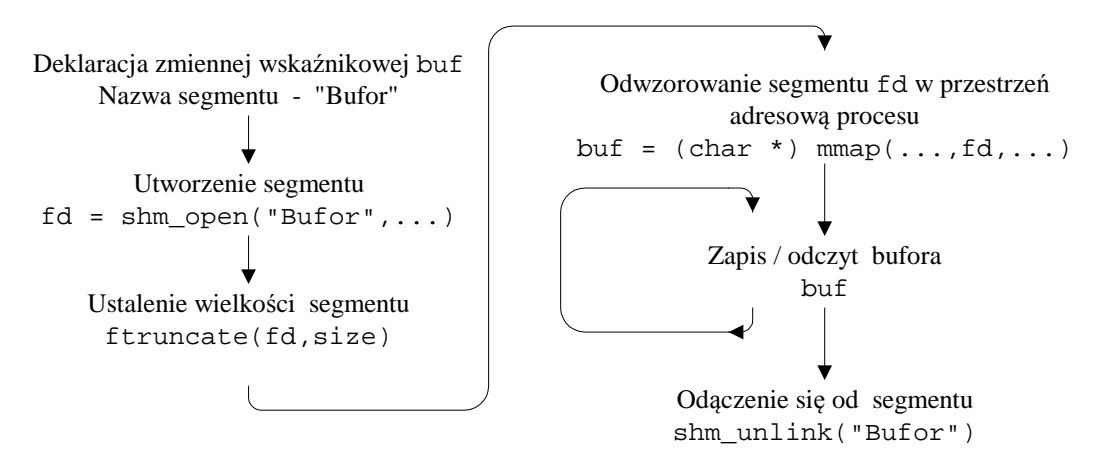

Rys. 11-2 Schemat użycia segmentu pamięci dzielonej

Podany dalej Przykład 11-1 ilustruje sposób użycia segmentu pamięci dzielonej do wymiany danych pomiędzy procesami.

Jędrzej UŁASIEWICZ Katedra Informatyki Technicznej Politechniki Wrocławskiej

j

```
// Komunikacja przez pamiec wspolna 
#include <stdlib.h> 
#include <sys/mman.h> 
#include <fcntl.h> 
#include <sys/types.h> 
#include <sys/stat.h> 
#include <unistd.h> 
#include <sys/wait.h> 
#define LSIZE 80 // Dlugosc linii 
typedef struct { 
    char buf[LSIZE]; 
     int cnt; 
} bufor_t; 
main(int argc,char *argv[]) { 
 int i,stat,k, pid, size, fd, res, n; 
 bufor_t *wbuf ; 
 // Utworzenie segmentu --------------------------- 
 shm_unlink("bufor"); 
 fd=shm_open("bufor", O_RDWR|O_CREAT , 0774); 
if (fd < -0) { perror("open"); exit(-1); }
printf("fd: d\n\alpha", fd);
size = ftruncated(fd, sizeof(bufor_t));if(size < 0) {perror("ftrunc"); exit(-1);}
 // Odwzorowanie segmentu fd w obszar pamieci procesow 
wbuf = ( bufor_t *)mmap(0,sizeof(bufor_t), PROT_READ|PROT_WRITE, MAP_SHARED,
           fd, 0); 
if(wbuf == NULL) {\text{perror("map");} exit(-1); }
 printf("Bufor utworzony\n"); 
 // Inicjacja obszaru -------------------------------- 
wbuf-> cnt = 0;
if(fork() == 0) printf("Start - Producent\n"); 
  for(i=0;i<10;i++) {
         sprintf(wbuf->buf,"Komunikat %d",i); 
        wbuf->cnt ++; sleep(1);
    } 
   shm_unlink("bufor"); 
   exit(n); 
 } 
if(fork() == 0) { // Konsument} printf("Start - Konsument\n"); 
  for(i=0;i<10;i++) {
        printf("Konsument: %d odebrano %s\n",i,wbuf->buf); 
       wbuf-> cnt --; sleep(1);
    } 
   shm_unlink("bufor"); 
   exit(n); 
 } 
 // Czekamy na procesy potomne ----- 
while (wait(\&stat) != -1);
 return 0; 
}
```
Przykład 11-1 Komunikacja przez pamięć wspólną – dwa procesy piszą do wspólnego bufora

### **11.2Semafory**

j

Standard POSIX definiuje dwa typy semaforów:

- Semafory nienazwane
- Semafory nazwane

Dostęp do semafora nienazwanego następuje po adresie semafora. Może on być użyty do synchronizacji procesów o ile jest umieszczony w pamięci dzielonej. Stąd nazwa semafor nienazwany. Inny typ semafora to semafor nazwany. Dostęp do niego następuje po nazwie.

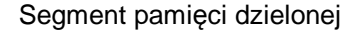

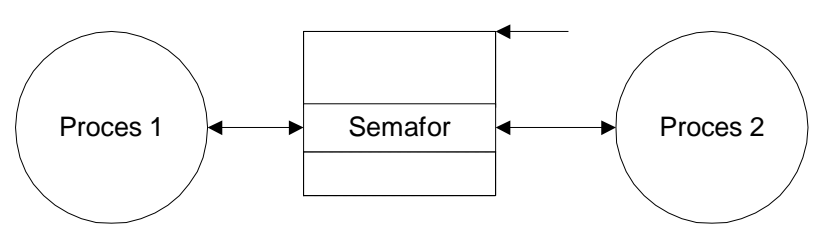

Przed użyciem semafora nienazwanego musi on być zadeklarowany jako obiekt typu sem\_t a pamięć używana przez ten semafor musi zostać mu jawnie przydzielona. O ile semafor nienazwany ma być użyty w różnych procesach powinien być umieszczony w wcześniej zaalokowanej pamięci dzielonej. Funkcje operujące na semaforach podaje Tabela 11-2.

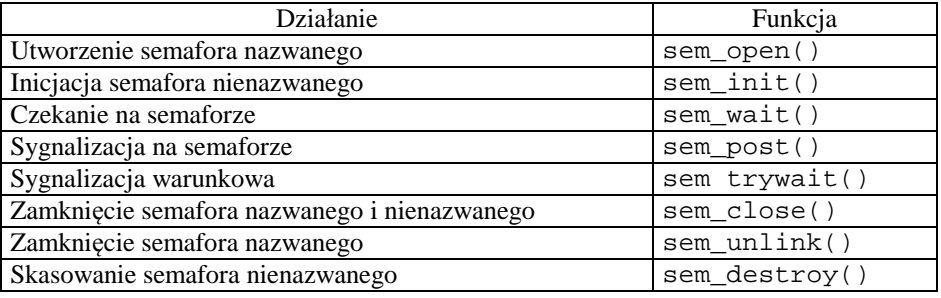

Tabela 11-2 Operacje na semaforach w standardzie POSIX 1003.1

Przed użyciem semafora nienazwanego trzeba:

- 1. Utworzyć segment pamięci za pomocą funkcji shm\_open().
- 2. Określić wymiar segmentu używając funkcji ftruncate().
- 3. Odwzorować obszar pamięci wspólnej w przestrzeni danych procesu mmap().
- 4. Zainicjować semafor za pomocą funkcji sem\_init().

Aby użyć semafora nazwanego należy go otworzyć lub utworzyć (o ile nie istnieje) do czego wykorzystuje się funkcję sem\_open(). Pobieranie i zwrot jednostek abstrakcyjnego zasobu następuje przez wykonanie funkcji semaforowych sem\_wait() i sem\_post().

## **11.3 Ćwiczenia**

### **Zadanie 11. 4. 1 Zadanie 1 – Proces piszący i czytający są niezależne**

W Przykład 11-1 proces czytający do segmentu pamięci wspólnej i proces piszący są procesami potomnymi jednego procesu. Dokonaj takiej modyfikacji przykładu Przykład 11-1 aby proces piszący i czytający były niezależne – uruchamiane oddzielnie z konsoli. Rozważ możliwość synchronizacji procesów: wstrzymanie zapisu gdy bufor pełny i wstrzymanie odczytu gdy bufor pusty.

## **Zadanie 11. 4. 2 Bufor cykliczny w pamięci dzielonej**

j

Rozszerz Przykład 11-1 tak aby zaimplementować bufor cykliczny. Bufor cykliczny powinien posiadać BSIZE elementów długości LSIZE oraz wskaźniki cnt, head, tail.

```
typedef struct { 
     int head; // Tutaj producent wstawia nowy element 
     int tail; // Stąd pobiera element konsument 
     int cnt; // Liczba elementów w buforze 
     char buf[BSIZE][LSIZE]; 
} bufor_t
```
### **Zadanie 11. 4. 3 Problem producenta i konsumenta**

W poprzednim zadaniu implementowano bufor cykliczny położony we wspólnym segmencie pamięci. W rozwiązaniu tym brakowało mechanizmu wstrzymywania producenta (gdy bufor był pełny) i konsumenta (gdy bufor był pusty). Należy wprowadzić taki mechanizm za pomocą semaforów nienazwanych co prowadzi do prawidłowego rozwiązania problemu. Semafory powinny być położone w tym segmencie pamięci w którym umieszczony jest bufor.

```
typedef struct { 
     int head; // Tutaj producent wstawia nowy element 
     int tail; // Stąd pobiera element konsument 
     int cnt; // Liczba elementów w buforze 
     sem_t mutex; // Semafor chroniący sekcję krytyczną
     sem_t empty; // Semafor wstrzymujący producenta 
    sem t full; // Semafor wstrzymujący konsumenta
    char buf[BSIZE][LSIZE];
} bufor_t
```
Program testowy powinien za pomocą funkcji fork tworzyć prod procesów producenta i kons procesów konsumenta z których każdy ma wykonać zadana liczbę kroków tak jak poniżej podanym przykładzie: \$prodkons prod kroki\_prod kons kroki\_kons

### **Zadanie 11. 4. 4 Problem producenta i konsumenta – procesy niezależne**

W poprzednim zadaniu procesy konsumenta i producenta były procesami potomnymi jednego procesu. Dokonaj takiej rozszerzenia zadania aby proces producenta i proces konsumenta były niezależne – uruchamiane oddzielnie z konsoli. W taki przypadku tylko jeden proces może tworzyć segment pamięci dzielonej, inicjować semafory i liczniki.

### **Zadanie 11. 4. 5 Obsługa karty interfejsowej PCM3718 – komunikacja przez pamięć dzieloną**

Wykorzystując napisane wcześniej programy napisz program zapis obsługujący odczyty z karty PCM3718 i zapisujący je do bufora w pamięci dzielonej.

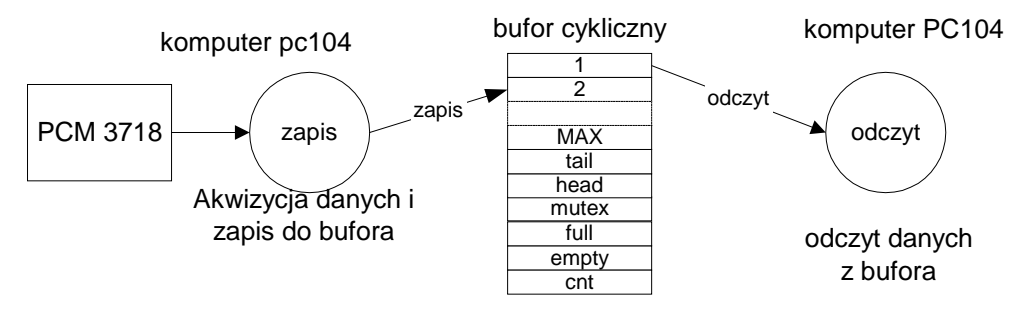

Rys. 11-3 Akwizycja danych z karty PCM3718 - komunikacja poprzez bufor cykliczny

Dane uzyskiwane z karty zapisywane są przez program zapis w podanej niżej strukturze adc\_t i dalej wpisywane do bufora położonego w pamięci dzielonej. Struktura bufora bufor\_t podana jest ponizej. Dane z bufora pobiera program odczyt i wypisuje je na konsoli.

Program zapis wykonuje następujące kroki:

1. Inicjuje kartę interfejsową

j

- 2. Kasuje obszar pamięci dzielonej o ile był utworzony
- 3. Tworzy segment pamięci dzielonej funkcja shm\_open
- 4. Ustala jego rozmiar funkcja ftrunc
- 5. Mapuje do lokalnej przestrzeni adresowej inicjując zmienną bufor  $t$  \*buf funkcja mmap
- 6. Inicjuje liczniki i semafory struktury \*buf
- 7. Odczytuje kanały wejść analogowych a0 a3 , wejścia cyfrowe i czas bieżący i zapisuje je w zmiennej adc\_t pomiar.
- 8. Zapisuje zmienna pomiar w buforze \*buf na pozycji head.
- 9. Przechodzi do kroku 6.

Program odczyt wykonuje następujące kroki:

- 1. Otwiera segment pamięci dzielonej funkcja shm\_open
- 2. Mapuje do lokalnej przestrzeni adresowej inicjując zmienną bufor\_t \*buf funkcja mmap
- 3. Odczytuje zmienną pomiar z pozycji tail bufora \*buf
- 4. Wypisuje kanały wejść analogowych a0 a3 , wejścia cyfrowe i czas bieżący
- 5. Przechodzi do kroku 4.

```
#define BSIZE 8 // Rozmiar bufora 
#define MAX 4 // Ilosc kanalow DA 
typedef struct { // Struktura rekordu z urzadzenia 
 int analog[MAX]; // Kanaly analogowe 
 int dinput; // Wejscia cyfrowe 
 time_t czas; // Czas wykonania pomiaru 
} adc_t; 
typedef struct { // Struktura pamieci dzielonej 
    int head; // Tu wpisujemy nowe rekordy 
    int tail; // Stąd pobieramy rekordy 
    int cnt; // Licznik rekordów 
    sem_t mutex; // Semafor wzajemnego wykluczania 
 sem_t empty; // Semafor wstrzymujący producenta 
 sem_t full; // Semafor wstrzymujący konsumenta 
   adc t pom[BSIZE]; // Pomiary
} bufor_t; 
bufor_t *buf;
```
Przykład 11-2 Struktura bufora cyklicznego

# **12. Sygnały i ich obsługa.**

## **12.1Wstęp**

j

Sygnały są reprezentacja asynchronicznych i zwykle awaryjnych zdarzeń zachodzących w systemie w systemie. Listę obsługiwanych sygnałów można uzyskać pisząc na konsoli: \$kill –l

System obsługuje następujące sygnały:

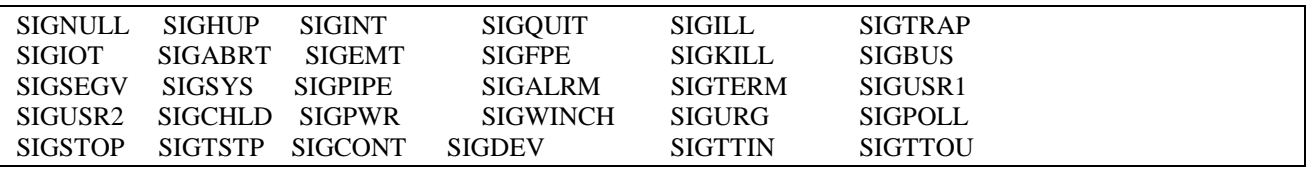

Sygnały mogą być generowane:

- przez system operacyjny, gdy wystąpi zdarzenie awaryjne,
- w programie za pomocą funkcji kill(), alarm(), raise() oraz timery
- z konsoli za pomocą polecenia kill.

Sygnał może być obsłużony przez program aplikacyjny. Funkcja systemowa signal pozwala na zainstalowanie procedury obsługi sygnału.

signal(int sig, void(\*funct) (int))

Gdzie:

sig Numer sygnału

funct Nazwa funkcji obsługującej sygnał

Procedura void funct(int) wykonana będzie gdy pojawi się sygnał sig. W systemie pierwotnie zdefiniowane są dwie funkcje obsługi sygnałów:

SIG\_DFL - akcja domyślna, powoduje zwykle zakończenie procesu,

SIG\_IGN - zignorowanie sygnału (nie zawsze jest to możliwe).

Prosty program przechwytujący sygnał SIGINT generowany przy naciśnięciu klawiszy (Ctrl+Break) podano poniżej.

```
#include <signal.h> 
#include <stdlib.h> 
#include <setjmp.h> 
int sigcnt = 0;
int sig = 0;
void sighandler(int signum) { 
/* Funkcja obslugi sygnalu */ 
   sigcnt++; 
   sig = signum; 
} 
void main(void) { 
   int i =0; printf("Program wystartował \n"); 
   signal(SIGINT, sighandler);
    do { 
     printf(" d \ d \ d \ \n\infty, i, sigent, sig);
     sleep(1); i++)} while(1);
}
```
Przykład 12-1 Obsługa sygnału SGINT

```
 Jędrzej UŁASIEWICZ Katedra Informatyki Technicznej Politechniki Wrocławskiej
```
## **12.2Zadania**

j

## **Zadanie 12. 4. 1 Obsługa sygnału SIGINT**

Uruchom podany w Przykładzie 1 program. Sprawdź co stanie się przy próbie jego przerwania poprzez jednoczesne naciśnięcie klawiszy (Ctrl+Break).

### **Zadanie 12. 4. 2 Wprowadzanie hasła**

Napisz program który wykonuje w pętli następujące czynności:

1. Ustawia czasomierz (funkcja alarm) na generacje sygnału za 5 sekund.

2. Wypisuje komunikat "Podaj hasło:" i próbuje wczytać łańcuch z klawiatury.

3. Gdy uda się wprowadzić hasło przed upływem 5 sekund, alarm jest kasowany i następuje wyjście z pętli.

4. Gdy nie uda się wprowadzić hasła w ciągu 5 sekund należy wyprowadzić napis: "Ponów próbe" i przejść do kroku 2.

## **Zadanie 12. 4. 3 Przesyłanie sygnałów pomiędzy procesami**

Napisz dwa procesy – macierzysty i potomny. Proces macierzysty czeka w pętli na sygnał. Proces potomny generuje cykliczne sygnały (za pomocą funkcji kill).

### **Zadanie 12. 4. 4 Restarty procesu**

Napisz program wykonujący restart po każdorazowej próbie jego przerwania wykonanej poprzez naciśnięcie klawiszy (Ctrl+Break). Naciśnięcie tej kombinacji klawiszy powoduje wygenerowanie sygnału SIGINT. W programie skorzystaj z funkcji setjmp i longjmp.

## **Zadanie 12. 4. 5 Implementacja funkcji alarm**

Dokonaj próby samodzielnej funkcji myalarm(int t). Wykonanie tej funkcji spowoduje wygenerowanie sygnału SIGUSR1 po upływie t sekund. Wykonanie tej funkcji z parametrem 0 ma spowodować odwołanie alarmu.

### **Zadanie 12. 4. 6 Implementacja przeterminowanie wysyłania komunikatu**

W zadaniu Zadanie 16. 4. 1 proces klienta wysyłał komunikaty do procesu serwera. Dokonaj modyfikacji procesu klienta aby narzucić przeterminowanie T na wysłanie komunikatu. Rozwiąż zadanie dla przypadków:

- a) Z użyciem funkcji alarm  $(T \geq 1$  sek).
- b) Z użyciem timera  $(T down)$ .

## **13. Wątki w systemach RTS**

### **13.1Tworzenie wątków**

j

Aby wykorzystać możliwości wątków należy dysponować funkcjami umożliwiającymi administrowania wątkami. Zestaw operujących na wątkach funkcji zdefiniowany jest w pochodzącej z normy POSIX 1003 bibliotece pthreads (*ang. posix threads*) dostępnej w systemie QNX6 Neutrino. Prototypy operujących na wątkach funkcji zawarte są w pliku nagłówkowym <pthread.h>. Biblioteka pthreads zawiera następujące grupy funkcji:

- 1. Tworzenie wątków.
- 2. Operowanie na atrybutach wątków (ustawianie i testowanie).
- 3. Kończenie wątków.
- 4. Zapewnianie wzajemnego wykluczania.
- 5. Synchronizacja wątków.

Pierwsze trzy grupy funkcji zawierają mechanizmy do tworzenia wątków, ustalania ich własności, identyfikacji, kończenia oraz oczekiwania na zakończenie. Ważniejsze funkcje z tej grupy podaje Tabela 13-1.

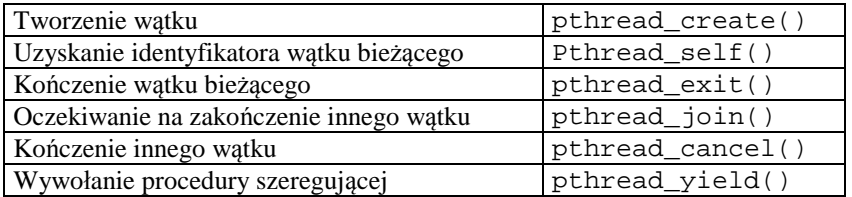

Tabela 13-1 Ważniejsze funkcje systemowe dotyczące tworzenia i kończenia wątków

Prosty program tworzący watki podaje Przykład 13-1.

```
#include <pthread.h> 
#include <stdlib.h> 
#define NUM_THREADS 2 
#define KROKOW 4 
pthread_t tid[NUM_THREADS]; // Tablica identyfikatorow watkow 
void * kod(void *arg) { 
   int numer = (int) arg;
    int i; 
   for(i=0,i<KROKOW,i++) {
       printf("Watek: %d krok: %d \n",numer,i); 
      sleep(1); } 
    return (void*) numer; 
} 
int main(int argc, char *argv[]) { 
    int i, status; 
    void * statp; 
   for (i = 0; i < NUM\_THREADS; i++) pthread_create(&tid[i], NULL, kod,(void *)(i+1)); 
   for (i = 0; i < NUM_THREADS; i++) {
              pthread_join(tid[i], (void *) &status); 
              printf("Watek %d zakonczony\n",status ); 
    } 
    return 0; 
}
```
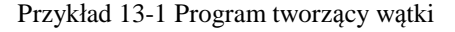

### **13.2Priorytety wątków**

Priorytet wątku najlepiej ustawiać przed jego utworzeniem poprzez odpowiednią modyfikację struktury atrybutów wątku. Ważniejsze funkcje służące temu celowi podaje poniższa tabela.

Jędrzej UŁASIEWICZ Katedra Informatyki Technicznej Politechniki Wrocławskiej

j

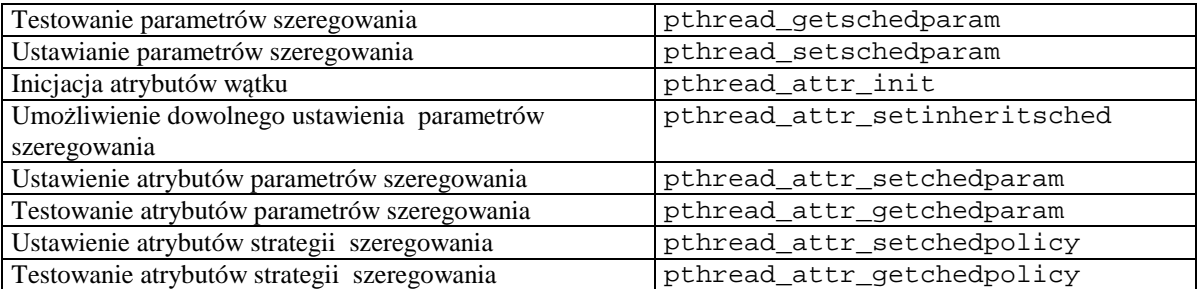

Tabela 13-2 Ważniejsze funkcje operowania na priorytetach wątków

W normalnej sytuacji priorytet wątku i strategia szeregowania dziedziczone są z wątku macierzystego. Aby jednak priorytet i strategia szeregowania była pobrana z jego atrybutów a nie z wątku macierzystego należy ustawić flagę PTHREAD\_EXPLICITY\_SCHED. Flagę te ustawia się za pomocą funkcji

pthread\_attr\_setinheritsched(). Poniżej podano przykład programu w którym tworzy się wątek o zadanym priorytecie.

```
// Kompilacja gcc priorytet.c -o priorytet -lm 
#include <pthread.h> 
#include <stdio.h> 
#include <math.h> 
#include <stdlib.h> 
// Dobrac do szybkosci procesora 
#define KROKI 100000000 
#define PRIORYTET 8 
int tid; 
void * kod(void *arg) { 
   float y,z; 
  int ss, t2, i = 1;
   struct sched_param spar; 
   pthread_getschedparam(0,&ss,&spar); 
  printf("Start watku - strategia: %d priorytet: %d\n",ss,spar.sched_priority);
  while(i < KROKI) \{z = sqrt(i * i); z = sqrt(z);if(i*100000 == 0) {
                 printf("Licznik %d\n",i); 
 } 
        i++; } 
   printf("Watek zakonczony, \n"); 
    return (NULL); 
} 
int main(int argc, char *argv[]) { 
 int res, i, sched, kon,num = 0; 
 pthread_attr_t attr; 
 struct sched_param p,p2; 
 sched_getparam(0,&p); 
sched = sched_getscheduler(0);
 printf("Watek glowny priorytet: %d strategia: %d\n", p.sched_priority,sched); 
 pthread_attr_init(&attr); 
 pthread_attr_setinheritsched(&attr,PTHREAD_EXPLICIT_SCHED); 
 p.sched_priority = PRIORYTET;
```

```
 pthread_attr_setschedparam(&attr,&p); 
 pthread_attr_getschedparam(&attr,&p2); 
 pthread_attr_setschedpolicy(&attr,SCHED_RR); 
 printf("Priorytet watku: %d wynosi: %d\n",i, p2.sched_priority); 
pthread create(&tid, &attr, kod,NULL);
 pthread_join(tid, NULL); 
}
```
Przykład 13-2 Program demonstrujący ustawianie priorytetu wątku

Za pomocą polecenia pidin można sprawdzić czy nowy wątek ma prawidłowy priorytet i strategię szeregowania.

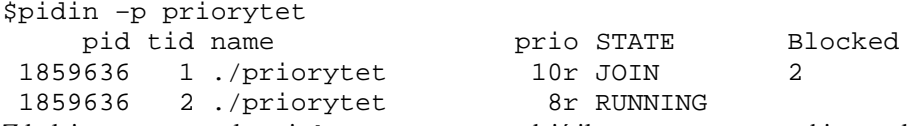

Z kolei za pomocą polecenia hogs można sprawdzić ile czasu procesora zabiera wykonanie danego wątku. Gdy w jednej konsoli uruchomimy program priorytet a w drugiej napiszemy polecenie hogs -%5 –n otrzymamy dane o zajętości procesora przez proces priorytet.

### **13.3 Synchronizacja wątków**

j

Współbieżny dostęp do danych może naruszyć ich integralność. Aby zapewnić integralność należy zapewnić wzajemne wykluczanie w dostęp do wspólnych danych. Do zapewnienia wyłączności dostępu do danych stosuje się mechanizm muteksu (*ang. mutex*). Najważniejsze operacje na muteksach podaje Tabela 13-3.

| Inicjacja muteksu                      | pthread_mutex_init()            |
|----------------------------------------|---------------------------------|
| Zajęcie muteksu                        | pthread_mutex_lock()            |
| Zajęcie muteksu z przeterminowaniem    | pthread_mutex_timedlock()       |
| Próba zajęcia muteksu                  | pthread_mutex_trylock()         |
| Zwolnienie muteksu                     | pthread_mutex_unlock()          |
| Skasowanie muteksu                     | pthread_mutex_destroy()         |
| Ustalanie protokołu zajmowania muteksu | pthread_mutexattr_setprotocol() |
| Ustalanie pułapu priorytetu            | pthread mutexattr               |
|                                        | setprioceiling()                |

Tabela 13-3 Ważniejsze funkcje operowania na muteksach

Do synchronizacji wątków stosuje się zmienne warunkowe. Najważniejsze operacje wykonywane na zmiennych warunkowych podaje Tabela 13-4.

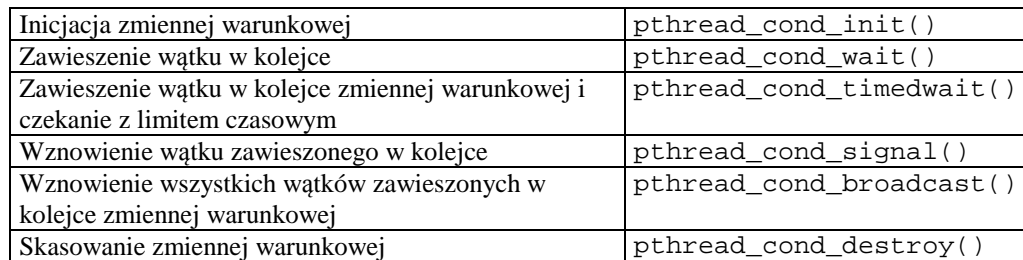

Tabela 13-4 Najważniejsze operacje na zmiennych warunkowych

### **13.4 Zadania**

### **Zadanie 13. 4. 1 Ustawianie priorytetów i strategii szeregowania wątków**

Wzorując się na podanym wcześniej przykładzie napisz program priorytet służący do obserwacji wpływu priorytetu wątków na sposób ich wykonania. Program uruchamiamy podając priorytety kolejnych wątków:

priorytet pr1 pr2 ... prN

W programie należy zadeklarować następujące zmienne globalne:

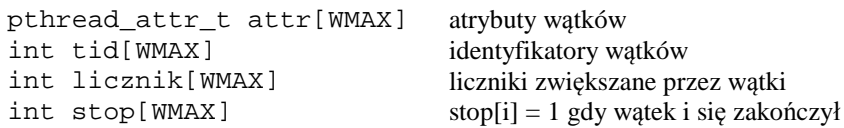

Wątek główny wykonuje następujące kroki:

j

- 1. Inicjuje tablice licznik, stop i attr.
- 2. Ustawia atrybuty wątków attr tak aby ich priorytety zgodne były z parametrami pr1 pr2 ... prN
- 3. Tworzy  $N = \arg c 1$  watków o atrybutach podanych w tablicy  $\text{attr}$
- 4. Z cyklem 1 sekundowym wypisuje zawartość liczników obrazujących postęp.
- 5. Gdy wszystkie wątki się zakończą wykonuje funkcję pthread\_join(...).

Wątek roboczy i wykonuje następujące kroki:

- 1. Wypisuje swój priorytet i strategię szeregowania
- 2. Wykonuje kroki zajmujące czas procesora jak w Przykład 13-2 i co jakiś czas aktualizuje tablice licznik [i] wpisując tam numer aktualnego kroku.
- 3. Gdy zakończy obliczenia wpisuje do tablicy stop[i] = 1.

Z uruchomionym programem należy wykonać następujące ćwiczenia:

- 1. Uruchomić program na komputerze pc104 z różnymi parametrami.
- 2. Zaobserwować działanie programu na komputerze pc104 za pomocą polecenia pidin
- 3. Zaobserwować działanie programu na komputerze pc104 za pomocą polecenia hogs
- 4. Zaobserwować działanie programu na komputerze pc104 za pomocą analizatora systemu z platformy *Momentics*
- 5. Zmienić strategię szeregowania na FIFO i zaobserwować działanie wątków.
- 6. Zmienić strategię szeregowania na sporadyczną i zaobserwować działanie wątków

```
#Priorytet 2 4 6 8 
Watek glowny priorytet: 10 strategia: 2 
Licznik - 0, 0, 0, 0,
Start watku: 3 Strategia: 2 priorytet: 8 
Licznik - 0, 0, 0, 1000,
... 
Licznik - 0, 0, 0, 8000,
Watek: 3 zakonczony, czas: 7 
Start watku: 2 Strategia: 2 priorytet: 6 
Licznik - 0, 0, 0, 10000,
... 
Licznik - 0, 0, 9000, 10000,
Watek: 2 zakonczony, czas: 14 
Start watku: 1 Strategia: 2 priorytet: 4 
Licznik - 0, 0, 10000, 10000,
... 
Licznik - 0, 8000, 10000, 10000,
Watek: 1 zakonczony, czas: 21 
Start watku: 0 Strategia: 2 priorytet: 2 
                        Licznik - 0 , 10000 , 10000 , 10000 , 
...
```
Licznik - 8000 , 10000 , 10000 , 10000 , Watek: 0 zakonczony, czas: 28 Licznik - 10000 , 10000 , 10000 , 10000 ,

Przykład 13-3 Wyniki działania programu priorytet

### **Zadanie 13. 4. 2 Zadanie 1 Problem producenta i konsumenta**

Rozwiąż pokazany na Rys. 13-1 problem producenta i konsumenta posługując się mechanizmem wątków. Bufor ma być tablicą char bufor[SIZE][LSIZE] zawierająca napisy oraz wskaźniki head i tail oraz zmienną licznik. Wątek producenta ma wpisywać do bufora łańcuchy: "Producent: i krok: k" które mają być następnie pobierane przez konsumenta. Wpis następuje na pozycji head. Konsument pobiera zawartość bufora z pozycji tail i wyświetla ją na konsoli. Do synchronizacji użyj muteksu mutex oraz zmiennych warunkowych puste i pelne.

Program należy uruchamiać podając liczbę producentów i konsumentów: prodkons liczba\_prod liczba\_kons.

j

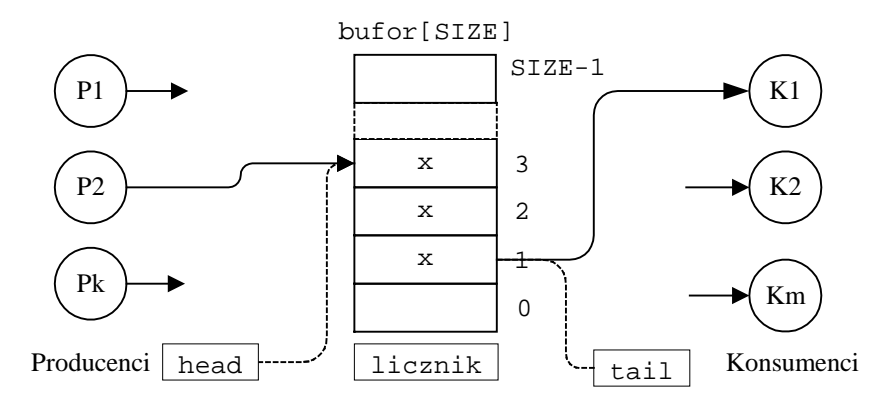

Rys. 13-1 Problem producenta i konsumenta

Jędrzej UŁASIEWICZ Katedra Informatyki Technicznej Politechniki Wrocławskiej

# **14. Timery i ich wykorzystanie w systemach RTS**

### **14.1Funkcje i programowanie timerów**

Jedną z najczęściej spotykanych funkcji systemu czasu rzeczywistego jest generowanie zdarzeń które w ustalonym czasie uruchomić mają określone akcje systemu. System operacyjny zawiera specjalnie do tego celu utworzone obiekty nazywane timerami (*ang. timers*). Aby użyć timera należy:

- Utworzyć timer podaje się specyfikację generowanego zdarzenia
- Nastawić timer podaje się specyfikację czasu wyzwolenia

W systemie QNX6 Neutrino timery generować mogą następujące typy zdarzeń:

impulsy,

j

- sygnały,
- utworzenie nowego wątku.

Ustawienie timera polega na przekazaniu mu informacji o

- planowanym czasie wyzwolenia,
- sposobie określenia tego czasu
- trybie pracy timera.

Czas można określać w sposób:

- absolutny czas UTC lub lokalny
- relatywny przesunięcie czasowe począwszy od chwili bieżącej

Timer może pracować w dwóch trybach:

- 1. Wyzwolenie jednorazowe (*ang. one shot*)
- 2. Wyzwalanie cykliczne (*ang. periodical*)

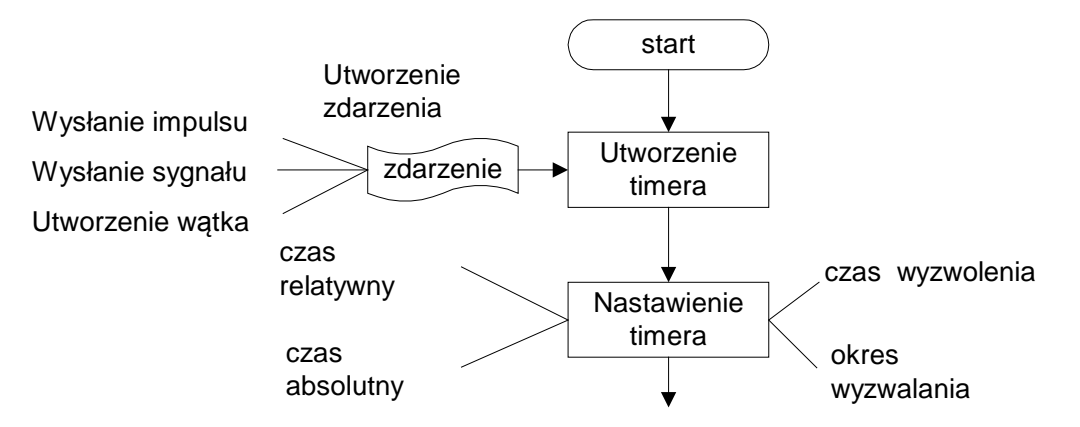

Rys. 14-1 Etapy przygotowania timera do pracy

### **14.2Zdarzenia**

System QNX6 Neutrino posiada uniwersalny a zarazem jednolity system powiadamiania o zdarzeniach (ang. *event*). Zdarzenie może być:

- impulsem,
- sygnałem
- zdarzeniem które uruchamia wątek.

W zawiadomieniach używa się struktury sigevent zdefiniowanej w pliku nagłówkowym <sys/siginfo.h> której pole sigev\_notify decyduje o typie zdarzenia.

## Wysyłanie impulsów

W przypadku wysyłania impulsów pole sigev\_notify przyjmuje wartość SIGEV\_PULSE. Z każdym impulsem wiąże się kod i wartość . Impuls wysyłany jest do kanału za pośrednictwem połączenia i zgodnie z pewnym priorytetem. Atrybuty impulsu zawarte są w polach struktury sigevent .

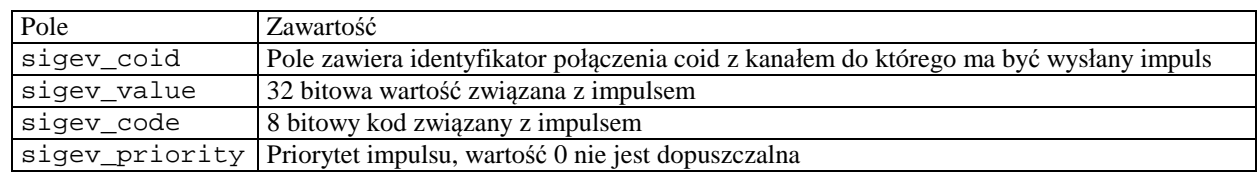

Tabela 14-1 Pola struktury sigevent gdy wysyłany jest impuls

Makro do inicjowania pól struktury sigevent na wysłanie impulsu:

SIGEV\_PULSE\_INIT(&event,coid,priority,code,value )

#### Wysyłanie sygnałów

j

Wysyłanie sygnałów zachodzi gdy pole sigev\_notify przyjmie wartość SIGEV\_SIGNAL. Do inicjowania struktury można użyć makra:

SIGEV\_SIGNAL\_INIT( &event, signal )

signal - numer sygnału.

#### Uruchamianie wątków

Gdy pole sigev\_notify struktury sigevent przyjmie wartość SIGEV\_THREAD to zdarzenie polegało będzie na uruchomieniu wątku.

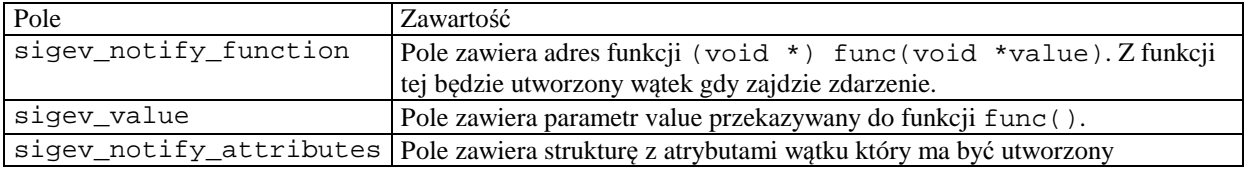

Tabela 14-2 Pola struktury sigevent gdy uruchamiany jest wątek

Makro do inicjowania elementów struktury:

SIGEV\_THREAD\_INIT( &event, func, value, attributes )

### **14.3Tworzenie i ustawianie timerów**

Timer jest obiektem tworzonym przez system operacyjny a jego funkcją jest generowanie zdarzeń w precyzyjnie określonych chwilach czasu. Aby użyć timera należy wykonać następujące czynności:

- 1. Zdecydować jaki typ zawiadomień ma generować timer (impulsy, sygnały, uruchomienie wątku) i utworzyć strukturę typu sigevent.
- 2. Utworzyć timer.
- 3. Zdecydować o rodzaju określenia czasu (absolutny lub relatywny).
- 4. Zdecydować o trybie pracy (timer jednorazowy lub cykliczny)
- 5. Nastawić go czyli określić tryb pracy i czas zadziałania.

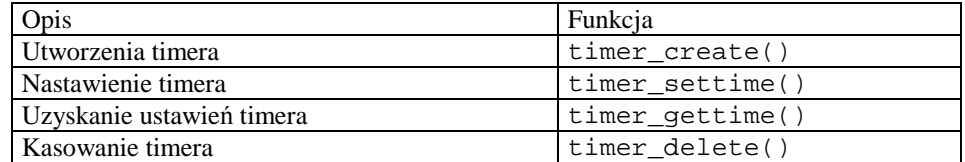

Tabela 14-3 Funkcje operujące na timerach

### Tworzenie timera

```
Timer tworzy się za pomocą funkcji timer_create().
```

```
int timer_create(clockid_t clock, struct sigevent *evn, timer_t 
*timerid) 
clock Identyfikator zegara użytego do odmierzania czasu obecnie CLOCK_REALTIME
evn Struktura typu sigevent zawierająca specyfikację generowanego zdarzenia. 
timerid Wskaźnik do struktury zawierającej nowo tworzony timer
```
Typ powiadomienia określa struktura sigevent

- impuls SIGEV\_PULSE\_INIT
- sygnał SIGEV\_SIGNAL\_INIT
- odblokowanie wątku SIGEV\_THREAD\_INIT.

#### Ustawianie timera

j

Ustawienie timera polega na określeniu: sposobu określenia czasu, czasu wyzwolenia, okresu repetycji. Do ustawiania timera służy funkcja timer\_settime()

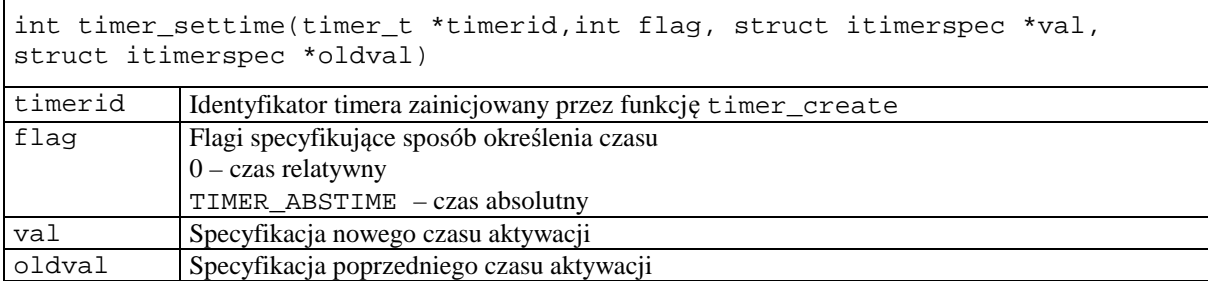

```
struct itimerspec { 
struct timespec it_value; // pierwsza aktywacja
struct timespec it_interval; // interwał
} 
struct timespec { 
 long tv_sec; // sekundy
 long tv_nsec; // nanosekundy
}
```

```
it_value - Czas pierwszego uruchomienie
```
it\_interval - Okres repetycji

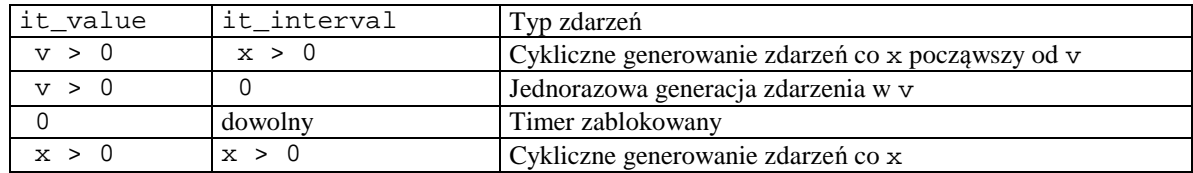

Tabela 14-4 Ustawianie trybu pracy timera

Przykład 2 - timer cykliczny po upływie 2.5 sekundy będzie generował zdarzenia cyklicznie co 1 sekundę.

```
it value.tv sec = 2;
it_value.tv_nsec = 500 000 000; 
it_interval.tv_sec = 1 
it_interval.tv_nsec = 0;
```

```
// Serwer odbierajacy komunikaty 
// Komunikaty wysyla proces send 
// uruchomiony timer wysylajacy impulsy 
// ------------------------------------------------------- 
   ... 
 #define SIZE 256 
 #define MOJA_NAZWA "seweryn" 
 #define FLAGA 0 
 struct { 
 int type; // typ komunikatu 
 char text[SIZE]; // tekst komunikatu 
  } msg, rmsg; 
 main(int argc, char *argv[]) {
```

```
 int pid, con,i ,coid,id,priority; 
  struct _msg_info info; 
  name_attach_t *nazwa_s; 
  timer_t timid; 
  struct sigevent evn; 
  struct itimerspec t; 
 // Utworzenie i rejestracja nazwy ----------------- 
  nazwa_s = name_attach(NULL,MOJA_NAZWA, FLAGA); 
  // Tworzenie polaczenia "do samego siebie" 
 \text{cold} = \text{ConnectAttach}(0,0,\text{nazwa_s}\text{-}\text{child},0,0); // Inicjacja struktury evn ------------- 
 priority = getprio(0); SIGEV_PULSE_INIT(&evn,coid,priority,1,0); 
  // Utworzenie timera ------------------- 
  id = timer_create(CLOCK_REALTIME,&evn,&timid); 
  // Nastawienie timera ------------------ 
 t.it_vale.tv\_sec = 2; t.it_value.tv_nsec = 0; 
 t.it interval.tv sec = 2;
  t.it_interval.tv_sec = 0; 
  timer_settime(timid,0,&t,NULL); 
  // Odbior komunikatow ---------------------------------- 
 for(i=0;; i++) {
   pid = MsgReceive(nazwa_s->chid,&msg,sizeof(msg),&info); 
  if(pid == -1) {
       printf("Blad: %d\n",errno); continue; 
 } 
  if(pid == 0) \{ // Impuls
        printf("Odebrany impuls \n"); 
    } else { // Komunikat 
       printf("Kom: %d text: %s \n", msg.type, msg.text);
        sprintf(msg.text,"potwierdzenie %d",i+1); 
        MsgReply(pid,0,&msg,sizeof(msg)); 
    } 
  } 
}
```
Przykład 14-1 Proces serwera z timerem wysyłającym impulsy

### **14.4Zadania**

j

### **Zadanie 14. 4. 1 Cykliczna generacja impulsów sygnałów i uruchamiane wątków**

Zmodyfikuj podany wcześniej Przykład 14-1. Program powinien utrzymywać trzy liczniki:licznik impulsów, licznik sygnałów i licznik uruchomień wątków. Zmodyfikowany program powinien:

- Co 1 sekundę generował impuls. Sekcja obsługi impulsu powinna wyświetlać licznik komunikatów, impulsów, sygnałów i uruchomień wątków oraz zwiększać licznik impulsów.
- Co 3 sekundy generować sygnał. Funkcja obsługi sygnału powinna zwiększać licznik impulsów.
- Co 5 sekund uruchamiać wątek. Funkcja wykonawcza wątku powinna wyświetlać stan liczników i zwiększać licznik wątków.

### **Zadanie 14. 4. 2 Sterowanie sekwencyjne z użyciem czasomierzy – Komputer PC104**

Ćwiczenie to jest modyfikacją wcześniejszego ale do odmierzania czasu zostanie użyty czasomierz (ang. *timer*). Sterowanie sekwencyjne polega na załączaniu urządzeń dwustanowych (reprezentowanych przez wyjścia cyfrowe) zgodnie z zadaną wcześniej sekwencją. Przejście do kolejnej sekwencji uzależnione jest od czasu i może być

uzależnione od czynników zewnętrznych np. od stanu wejść cyfrowych. Sterowanie sekwencyjne może być opisane za pomocą sekwencji struktur

```
typedef struct
            int nr; // numer kroku 
           struct timespec czas; // Opoznienie
            int wy; // Co na wyjsciu 
            int we; // Co na wejsciu 
 } krok_t; 
krok_t prog[SIZE] = \{ ... \}
```
j

prog[i] i=0,1,...7 gdzie i jest numerem kroku, wy(i) jest stanem wyjść cyfrowych a prog[i].czas jest opóźnieniem przejścia do stanu i=(i+1)%SIZE. Dodatkowym warunkiem przejścia do stanu i+1 będzie wymaganie aby wartość bitu i wejścia cyfrowego prog[i].we była równa 1.

Napisz program który realizuje sterowanie sekwencyjne z wykorzystaniem karty PCM3718. Z tablicy tab[8] program pobiera: wartość wyjścia cyfrowego wy, opóźnienie czas. Następnie wyprowadza na wyjścia cyfrowe żądany bajt wyjściowy wykonując funkcję: dout(2,wy). Po odczekaniu Ti sekund odczytuje wartość wejść cyfrowych we (i)=dinp(1) i sprawdza czy bit i równy jest 1. Gdy tak przechodzi do kroku i+1, gdy nie czeka. Po wyczerpaniu tablicy sterującej (gdy i ==7) proces zaczyna się od początku.

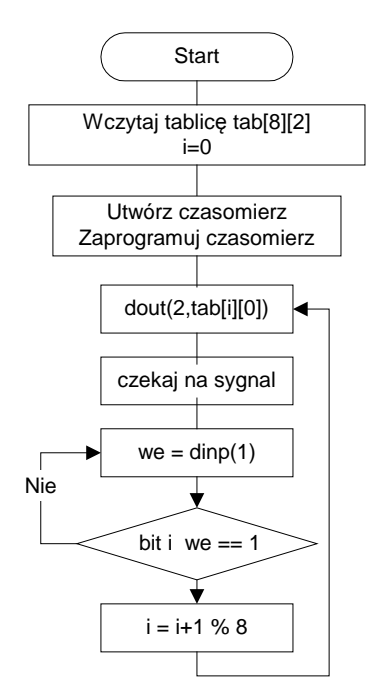

Rys. 14-2 Przebieg sterowania sekwencyjnego

Do odmierzania czasu użyj czasomierza (funkcje timer\_create, timer\_settime) który generuje sygnał SIGUSR1. Do czekania na sygnał użyj funkcji sigpause.

## **15. Rozproszony system sterowania i akwizycji danych, komunikacja UDP**

Jeżeli system akwizycji danych składa się z komputerów pracujących pod kontrolą różnych systemów operacyjnych (Windows, Linux, QNX) nie jest możliwe wykorzystanie protokołu QNET. W takim przypadku do komunikacji wykorzystany może być protokół UDP. Tematem ćwiczenia jest napisanie programu serwera i klienta obsługującego kartę PCM3718. Program serwera wykonywany jest na komputerze PC104 a program klienta na komputerze lokalnym. Program serwera ma wykonywać zlecenia klienta i wykonywać podstawowe funkcje dotyczące obsługi karty PCM3718 takich jak:

- Podanie wartości kanałów analogowych
- Podanie wartości wejść cyfrowych
- Ustawienie wyjść cyfrowych

j

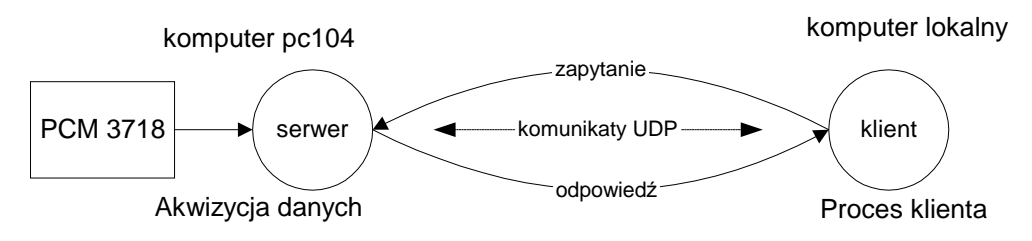

Rys. 15-1 Akwizycja danych z karty PCM3718 - komunikacja poprzez datagramy UDP

## **15.1 Adresy gniazd i komunikacja bezpołączeniowa UDP**

Jeżeli mające się komunikować procesy znajdują się na różnych komputerach do komunikacji może być użyty protokół TCP/IP wraz z interfejsem gniazdek BSD. W komunikacji UDP każdy komunikat adresowany jest oddzielnie a ponadto zachowywane są granice przesyłanych komunikatów. W komunikacji bezpołączeniowej stosowane są następujące funkcje:

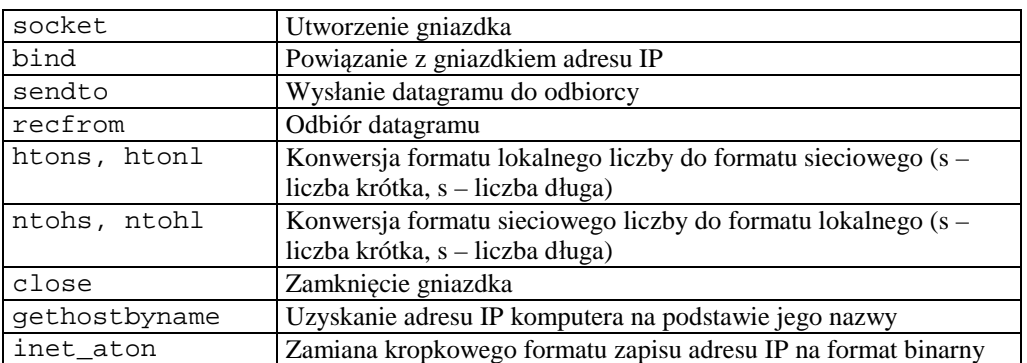

Tabela 15-1 Ważniejsze funkcje używane w interfejsie gniazdek – komunikacja bezpołączeniowa

Sprawdź w podręczniku ich parametry i znaczenia. Kolejność działań podejmowanych przez klienta i serwera podana jest poniżej a ich współpracę pokazuje Rys. 15-2.

### Klient:

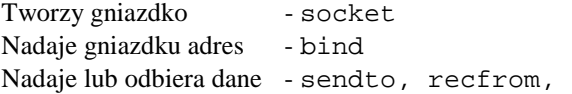

Serwer: Tworzy gniazdko - socket Nadaje gniazdku adres - bind Nadaje lub odbiera dane - sendto, recfrom

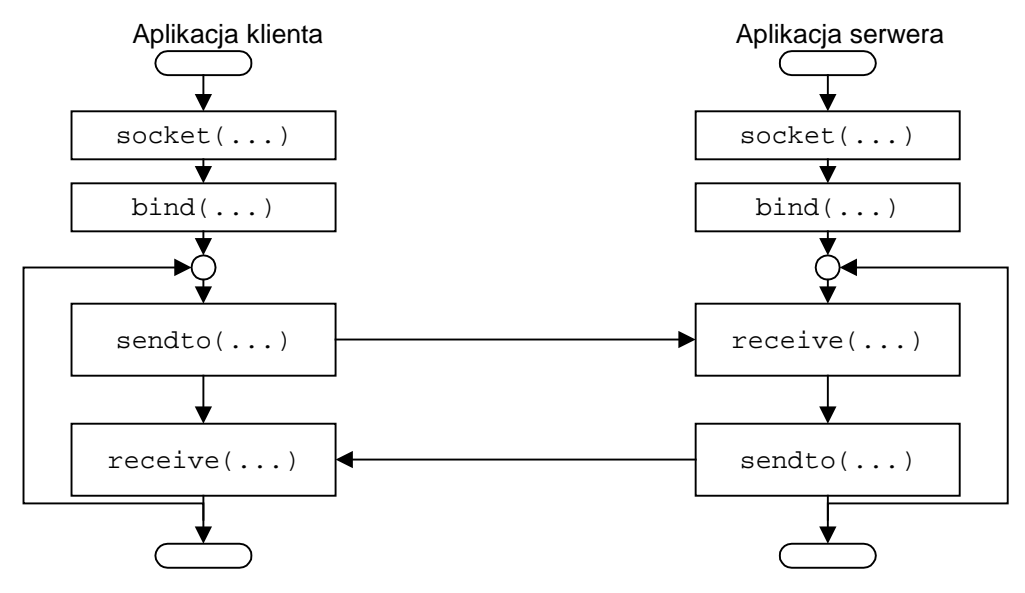

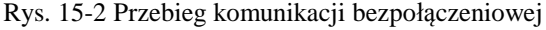

j

Dane poniżej przykłady mogą być użyte jako wzorce do budowania programów korzystających z komunikacji bezpołączeniowej.

```
 // Proces odbierajacy komunikaty - wysyla udp_cli 
  // kompilacja gcc udp_serw.c -lsocket -o udp_serw 
  #include <arpa/inet.h> 
  #include <netinet/in.h> 
  #include <stdio.h> 
  #include <sys/types.h> 
  #include <sys/socket.h> 
  #include <unistd.h> 
  #define BUFLEN 80 
  #define KROKI 10 
  #define PORT 9950 
 typedef struct { 
   int typ; 
   char buf[BUFLEN]; 
} msgt; 
   void blad(char *s) { 
      perror(s); 
     exit(1); } 
int main(void) { 
    struct sockaddr_in adr_moj, adr_cli; 
    int s, i, slen=sizeof(adr_cli),snd, rec, blen=sizeof(msgt); 
    char buf[BUFLEN]; 
    msgt msg; 
    gethostname(buf,sizeof(buf)); 
    printf("Host: %s\n",buf); 
    s=socket(AF_INET, SOCK_DGRAM, IPPROTO_UDP); 
    if(s < 0) blad("socket"); 
    printf("Gniazdko %d utworzone\n",s); 
    // Ustalenie adresu IP nadawcy 
    memset((char *) &adr_moj, 0, sizeof(adr_moj)); 
    adr_moj.sin_family = AF_INET;
```

```
 adr_moj.sin_port = htons(PORT); 
    adr_moj.sin_addr.s_addr = htonl(INADDR_ANY); 
    if (bind(s, &adr_moj, sizeof(adr_moj))==-1) 
        blad("bind"); 
    // Odbior komunikatow ------------ 
  for (i=0; i<KROKI; i++) {
       rec = recvfrom(s, &msg, blen, 0, &adr_cli, &slen); 
      if(rec < 0) blad("recvfrom()");
       printf("Odebrano komunikat z %s:%d res %d\n Typ: %d %s\n", 
             inet_ntoa(adr_cli.sin_addr), ntohs(adr_cli.sin_port), 
             rec,msg.typ,msg.buf); 
       // Odpowiedz ----- 
       sprintf(msg.buf,"Odpowiedz %d",i); 
       snd = sendto(s, &msg, blen, 0, &adr_cli, slen); 
       if(snd < 0) blad("sendto()"); 
    } 
   close(s); 
   return 0; 
}
```
Przykład 15-1 Proces odbierający komunikaty - serwer

j

```
// Proces wysylajacy komunikaty - wysyla udp_serwi 
  // kompilacja gcc udp_cli.c -lsocket -o udp_cli 
  #include <netinet/in.h> 
 #include <stdio.h> 
  #include <sys/types.h> 
  #include <sys/socket.h> 
  #include <unistd.h> 
  #define BUFLEN 80 
  #define KROKI 10 
  #define PORT 9950 
 #define SRV_IP "127.0.0.1" 
typedef struct { 
  int typ; 
  char buf[BUFLEN]; 
} msgt; 
   void blad(char *s) { 
      perror(s); 
     exit(1); } 
int main(int argc, char * argv[]) { 
    struct sockaddr_in adr_moj, adr_serw, adr_x; 
    int s, i, slen=sizeof(adr_serw), snd, blen=sizeof(msgt),rec; 
    char buf[BUFLEN]; 
   msgt msg; 
    s=socket(AF_INET, SOCK_DGRAM, IPPROTO_UDP); 
    if(s < 0) blad("socket"); 
    printf("Gniazdko %d utworzone\n",s); 
    memset((char *) &adr_serw, 0, sizeof(adr_serw)); 
    adr_serw.sin_family = AF_INET; 
    adr_serw.sin_port = htons(PORT); 
    if (inet_aton(argv[1], &adr_serw.sin_addr)==0) {
```

```
 fprintf(stderr, "inet_aton() failed\n"); 
        exit(1); } 
   for (i=0; i<KROKI; i++) {
       printf("Sending packet %d\n", i); 
      msg.typ = 1; sprintf(msg.buf, "Komunikat %d", i); 
       snd = sendto(s, &msg, blen, 0, &adr_serw, slen); 
      if(snd < 0) blad("sendto()");
       printf("Wyslano komunikat res: %d\n", snd); 
       rec = recvfrom(s, &msg, blen, 0, &adr_x, &slen); 
       if(rec < 0) blad("recvfrom()"); 
      sleep(1);
    } 
    close(s); 
   return 0; 
}
```
Przykład 15-2 Proces wysyłający komunikaty UDP – klient.

Przykłady należy skompilować a następnie uruchomić w oddzielnych oknach tego samego komputera lub też na różnych komputerach. Program klienta uruchomić podając adres IP komputera na którym wykonywany jest program serwera.

\$./udp\_cli adres\_ip\_serwera

Przykładowo gdy mamy dwa komputery o adresach IP: komputer klienta IP=192.168.0.158, komputer serwera IP=192.168.0.160 to najpierw na komputerze serwera uruchamiamy program serwera pisząc

\$./udp\_serw

j

Następnie na komputerze klienta uruchamiamy program

\$./udp\_cli 192.168.0.160

### **15.2 Specyfikacja komunikacji klient - serwer**

Na komputerze typu PC104 wyposażonym w kartę interfejsową PCM3718 wykonywany ma być program serwera obsługującego tę kartę. Serwer realizuje następujące funkcje:

- Odczyt wybranego kanału z przetwornika AD
- Zapis stanu wyjść cyfrowych
- Odczyt stanu wejść cyfrowych

Komunikacja z serwerem zachodzi za pośrednictwem następujących komunikatów w podanym niżej formacie.

```
#define ADREAD 1 // Odczyt z przetwornika AD 
#define DIREAD 2 // Odczyt z wejsc cyfrowych DINP1 
                     // Zapis na wyjscia cyfrowe DOUT2
typedef struct { 
       int typ; // Typ polecenia 
       int value; // Wartosc 
       int chan; // Kanal 
       int result; // -1 gdy blad 
\} pcl_t;
```
Przykład 15-3 Format komunikatu aplikacji współpracy z kartą PCM3718

## **15.3 Zadania**

### **Zadanie 15. 4. 1 Program klienta i serwera**

Napisz program klienta odczytujący i wyświetlający na konsoli:

• Zawartość kanałów AD0 – AD3

Stan wejść cyfrowych w postaci binarnej

j

```
Utworzyć gniazdko 
Nadać gniazdku adres 
do { 
       wysłać komunikaty ADREAD dla odczytu kanałów AD0 – AD3 
       wyświetlić na konsoli kanały AD0 – AD3 
       wysłać komunikaty DIREAD dla odczytu wejść cyfrowych 
       wyświetlić na konsoli stan wejść cyfrowych 
} while(true)
```
Przykład 15-4 Szkic programu klienta

Napisz własny program serwera obsługujący komunikaty wysyłane przez klienta. Wywołanie programu: Zwróć uwagę na to że serwer może być uruchomiony tylko na komputerze PC104 i wtedy gdy program ten ma EUID – 0 czyli wykonywany jest przez użytkownika root.

```
// Utworzenie gniadka 
s=socket(AF_INET, SOCK_DGRAM, IPPROTO_UDP); 
if(s < 0) blad("socket");// Nadanie adresu gniazdku --------- 
... 
if (bind(s, (struct sockaddr *)&adr_moj, sizeof(adr_moj))==-1) 
        blad("bind"); 
... 
// Inicjacja układów karty 
card_init(0,MAX,5); 
do { 
  rec = recvfrom(s, (void *)&msg, blen, 0,(struct sockaddr *) &adr_cli, &slen); 
   if(rec < 0) blad("recvfrom()"); 
  printf("Odebrano komunikat z %s:%d res %d\n typ: %d \n", 
           inet_ntoa(adr_cli.sin_addr), ntohs(adr_cli.sin_port), rec,msg.typ); 
    // Obsluga zlecen klientow 
    switch(msg.typ) { 
         case ADREAD: // Odczyt kanalu analogowego --------- 
 ... 
                       msg.value = ? break; 
        case DIREAD: msg.value = ?;
                        break; 
         case DOWRITE: ? ; 
                        break; 
        default: msg.result = -1;
       } // switch 
     // Odpowiedz -------------- 
    snd = sendto(s, (void *)&msg, blen, 0, (struct sockaddr *)&adr_cli, slen); 
   if(snd < 0) blad("sendto()");
 while(true)
```

```
Przykład 15-5 Szkic programu serwera UDP
```
,

### **Zadanie 15. 4. 2 Program klienta i serwera - wykorzystanie pamięci dzielonej**

W poprzednim zadaniu występował problem z odczytem kanałów analogowych wynikający z niemożności odczytu zadanego kanału. Należało kanały odczytywać po kolei aż do napotkania żądanego kanału, co zmniejszało szybkość działania systemu. W tym zadaniu dane z przetwornika AD i wejścia cyfrowe mają być odczytywane przez oddzielny

proces o nazwie odczyt który komunikuje się z procesem głównym przez pamięć dzieloną. Tym sposobem proces odczy wpisuje bieżące pomiary do pamięci dzielonej skąd odczytuje je proces główny i nie musi on czekać na dane pomiarowe z właściwego kanału.

```
typedef struct { 
   int advalue[MAX]; // dane kanalow analogowych 
  int digit; \frac{1}{2} // kanal wejsc cyfrowych<br>sem t mutex; // semafor wzajemnego wyl
                         // semafor wzajemnego wykluczania
\} buf_t;
```
Program serwer wykonuje następujące kroki:

- 1. Inicjuje kartę interfejsową
- 2. Kasuje obszar pamięci dzielonej o ile był utworzony
- 3. Tworzy segment pamięci dzielonej funkcja shm\_open
- 4. Tworzy gniazdko

j

- 5. Ustala jego rozmiar funkcja ftrunc
- 6. Mapuje do lokalnej przestrzeni adresowej inicjując zmienną bufor  $t$  \*buf funkcja mmap
- 7. Inicjuje liczniki i semafory struktury \*buf
- 8. Czeka na komunikat i określa jego typ
- 9. Odczytuje kanał analogowy lub cyfrowy z segmentu pamięci dzielonej
- 10. Przechodzi do kroku 8.

Program odczyt wykonuje następujące kroki:

- 1. Odczytuje kolejny kanał analogowy i
- 2. Wypisuje kanał i do bufora w pamięci dzielonej do tablicy advalue[i] na pozycji i
- 3. Odczytuje wejścia cyfrowe i wpisuje do bufora w elemencie digit
- 4. Czeka 1 ms
- 5. Przechodzi do kroku 1.

Należy zabezpieczyć dostęp do segmentu pamięci dzielonej semaforem.

Jędrzej UŁASIEWICZ Katedra Informatyki Technicznej Politechniki Wrocławskiej

# **16. Wykorzystanie komunikatów do budowy systemów rozproszonych , aplikacje klientserwer**

## **16.1Tworzenie kanałów i połączeń**

j

Komunikaty przesyłane są pomiędzy procesem klienta a serwera za pośrednictwem połączeń i kanałów. Serwer tworzy kanały i oczekuje w nich komunikatów od klienta. Klient tworzy połączenie do kanału i wysyła do połączenia komunikaty.

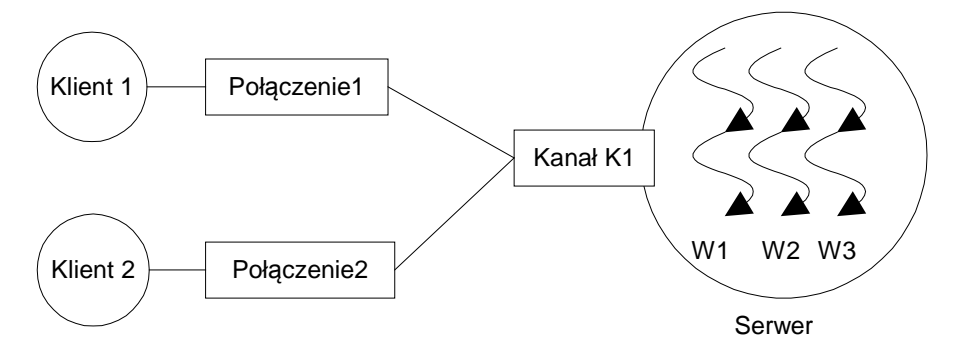

Rys. 16-1 Połączenia klientami a kanałem serwera

| Działanie            | Funkcia          |
|----------------------|------------------|
| Tworzenie kanału     | ChannelCreate()  |
| Kasowanie kanału     | ChannelDestroy() |
| Tworzenie połączenia | ConnectAttach()  |
| Kasowanie połączenia | ConnectDetach()  |

Tabela 16-1 Funkcje operujące na kanałach i połączeniach

### **Tworzenie kanału**

Pierwszą czynnością którą należy wykonać przy implementacji serwera jest utworzenie kanału do którego może się łączyć wielu klientów. Kanał jest własnością procesu w którym tworzący go wątek jest zawarty. Wątki które chcą się skomunikować z danym kanałem mogą:

- Być zawarte w tym samym procesie,
- Mogą należeć do innego procesu na tym samym węźle
- Mogą należeć do innego procesu na innym węźle sieci.

## **Tworzenie połączenia**

Gdy wątek chce wysłać komunikat do jakiegoś kanału musi utworzyć z kanałem tym połączenie. Połączenie tworzone jest przez funkcję ConnectAttach()**.** Jako argument należy podać:

- identyfikator węzła NID (*ang. Node Descriptor*) z którym się komunikujemy (0 gdy jest to ten sam węzeł),
- PID procesu do którego należy kanał
- identyfikator kanału CHID .

Problem uzyskania przez proces klienta parametrów (CHID, PID, NID) może być rozwiązany w następujący sposób:

- 1. Użyć zmiennych globalnych zawierających ND,PID,CHID. Podejście to wykorzystane być może gdy połączenie do procesu macierzystego tworzą procesy bądź wątki potomne.
- 2. W ustalonym z góry miejscu serwer może utworzyć plik tekstowy który zawierał będzie ND, PID i CHID zapisane w postaci łańcucha znaków ASCII. Plik ten może być odczytany przez proces klienta nawet gdy będzie on na innym węźle sieci.
- 3. Użyć mechanizm globalnych nazw GNS (*ang. Global Names Service*) który zawiera funkcje name\_attach(), name\_detach(), name\_open() i name\_close().

W przypadku przyjęcia rozwiązania 2 należy umieć przekształcić nazwę węzła w jego numer wymagany w funkcji ConnectAttach(). Przekształcenie nazwy węzła w jego numer wykonuje się za pomocą funkcji netmgr\_strtond().

Jędrzej UŁASIEWICZ Katedra Informatyki Technicznej Politechniki Wrocławskiej

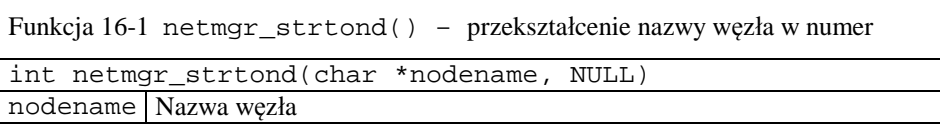

### **16.2Wysyłanie, odbiór i potwierdzanie komunikatów**

Pojedyncza transakcja komunikacyjna składa się z trzech faz:

- 1. Wysłanie komunikatu przez klienta do serwera
- 2. Odbiór komunikatu przez serwer

j

3. Przesłanie przez serwer odpowiedzi do klienta

Funkcje wysyłania, odbioru i potwierdzania komunikatu podaje Tabela 16-2.

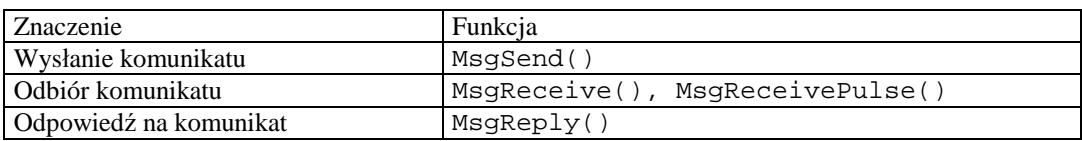

Tabela 16-2 Funkcje operujące na komunikatach w systemie QNX6 Neutrino

Należy zauważyć ze funkcja MsgSend()służy jednocześnie do wysłania komunikatu i odbioru odpowiedzi.

### **16.3Przesyłanie komunikatów przez sieć, usługa GNS**

Wygodnie jest tworzyć połączenie do serwera tylko na podstawie jego nazwy. Usługa taka zapewniana jest przez administrator nazw GNS (*ang. Global Names Service*). Procesy mogą rejestrować w serwerze GNS swoje nazwy. Nzwa może być zarejestrowana lokalnie lub globalnie.

- Rejestracja lokalna: nazwa widoczna w katalogu /dev/name/local komputera lokalnego
- Rejestracja globalna: nazwa widoczna w katalogach /dev/name/global wszystkich komputerów połączonych siecią Qnet.

Uwaga – tylko programy wykonywane przez użytkownika root mogą rejestrować swoje nazwy globalnie. Do korzystania z mechanizmu GNS używane są następujące funkcje zestawione w Tabela 16-3.

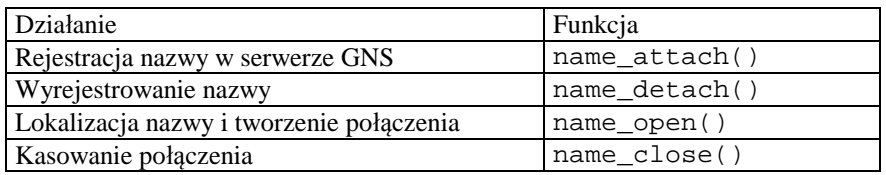

Tabela 16-3 Funkcje obsługi nazw w systemie QNX6 Neutrino

Korzystanie z mechanizmu GNS odbywa się według danego poniżej schematu który wyjaśniony jest na Rys. 16-2.

Proces serwera powinien:

- Zarejestrować nazwę funkcja: name\_attach(),
- Utworzyć kanał funkcja: ChannelCreate()
- Przejść do odbierania komunikatów z tego kanału funkcja: MsgReceive()

### Proces klienta powinien:

- Zlokalizować serwer i utworzyć do niego połączenie funkcja: name\_open().
- Przejść do wysyłania / odbierania komunikatów do tego połączenia funkcja: MsgSend().

Jędrzej UŁASIEWICZ Katedra Informatyki Technicznej Politechniki Wrocławskiej
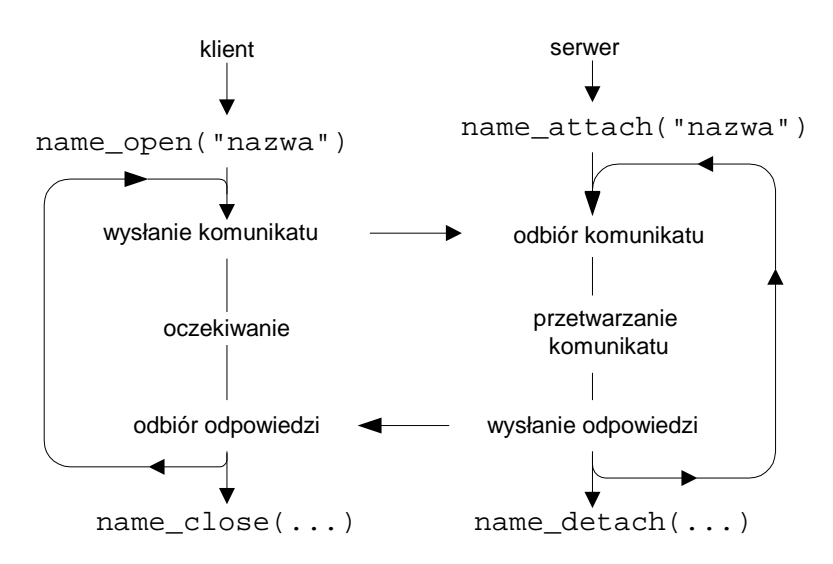

Rys. 16-2 Klient tworzy połączenie do serwera na podstawie jego nazwy

Podane poniżej Przykład 16-1 i Przykład 16-2 ilustrują sposób użycia mechanizmu GNS. Podane przykłady dotyczą komunikacji lokalnej. Aby uzyskać globalny zasięg nazw należy jako wartość zmiennej flag zamiast zera podstawić NAME\_FLAG\_ATTACH\_GLOBAL. W tym przypadku jednak program serwera powinien posiadać przywilej administratora.

```
// -------------------------------------------------------------------------- 
// QNX 6.3.2 - Neutrino (C) J. Ulasiewicz 2008 
// Serwer - proces odbierajacy komunikaty, wysyla send.c 
// ----------------------------------------------------------------------------- 
 #include <stdlib.h> 
 #include <sys/neutrino.h> 
 #include <sys/dispatch.h> 
 #include <errno.h> 
 #define SIZE 256 
 #define MOJA_NAZWA "seweryn" 
 struct { 
      int type; // typ komunikatu 
      char text[SIZE]; // tekst komunikatu 
  } msg, rmsg; 
 main(int argc, char *argv[]) { 
  int pid, con,fl,i,flag = 0; 
  struct _msg_info info; 
  name_attach_t *nazwa_s; 
  // flag = NAME_FLAG_ATTACH_GLOBAL 
  if((nazwa_s = name\_attack(NULL, MOJA_NAZWA, flag)) == NULL) perror("Rejestracja"); exit(1); 
   } 
  printf("Nazwa: %s zarejestrowana, kanal: %d\n",MOJA_NAZWA,nazwa_s->chid);
```

```
 // Kod serwera --------------------------------------------------- 
  printf("Serwer startuje \n"); 
 for(i=0;; i++) {
         pid = MsgReceive(nazwa_s->chid,&msg,sizeof(msg),&info); 
 if(pid == -1) { perror("receive"); continue; } 
if(pid == 0) { printf("Pulse \n'}; continue; }printf("Odebrane typ: %d text: %s \n", msg.type, msg.text);
         sprintf(msg.text,"potwierdzenie %d",i+1); 
         MsgReply(pid,0,&msg,sizeof(msg)); 
  } 
}
```
Przykład 16-1 Przesyłanie komunikatów z wykorzystaniem mechanizmu GNS – program serwera

```
//---------------------------------------------------------------------------- 
// QNX 6.3.2 - Neutrino (C) J. Ulasiewicz 2008 
// Proces msg_send1. wysylajacy komunikaty 
//---------------------------------------------------------------------------- 
 #include <stdlib.h> 
 #include <sys/neutrino.h> 
 #include <sys/dispatch.h> 
 #include <errno.h> 
  #define SIZE 256 
 #define MOJA_NAZWA "seweryn" 
 struct { 
     int type; // typ komunikatu 
     char text[SIZE]; // tekst komunikatu 
  } msg, rmsg; 
 main(int argc, char *argv[]) { 
 int i, fd, fl, flag = 0;
  char nazwa[40]; 
  struct _msg_info info; 
  // flag = NAME_FLAG_ATTACH_GLOBAL 
  fd = name_open(MOJA_NAZWA, flag); 
 if(fd == -1) {
         perror("Lokalizacja"); exit(0); 
   } 
  printf("Lokalizacja ok fd: %d\n",fd); 
  for (i=0; i < 5; i++) {
      sprintf(msg.text,"Komunikat: %d",i); 
      printf("Wysylam: %s\n" , msg.text); 
     if (MsgSend(fd, \&msg, sizeof(msg), \&rmsg, sizeof(rmsg)) == -1) {
            perror("send"); exit(0); 
      } 
     sleep(1);
      printf("Odebralem: %s\n" , rmsg.text); 
    } 
}
```
Przykład 16-2 Przesyłanie komunikatów z wykorzystaniem mechanizmu GNS – program klienta

#### **16.4Zadania**

j

## **Zadanie 16. 4. 1 Przesyłanie komunikatów pomiędzy procesem macierzystym i potomnym**

Proces macierzysty o nazwie komunikaty1 powinien:

- 1. Utworzyć kanał za pomocą funkcji ChannelCreate().
- 2. Utworzyć zadaną liczbę procesów potomnych P1, P2,...,PN (np. za pomocą funkcji fork()). Liczba procesów potomnych jest równa liczbie parametrów podawanej z linii poleceń.
- 3. Odbierać i potwierdzać komunikaty od procesów potomnych.
- 4. Wykryć kiedy zakończą się procesy potomne.
- 5. Aby odebrać kody powrotu procesów potomnych wykonać stosowna liczbę funkcji wait(&status). Pozwala to także na zlikwidowanie procesów "zombie".

Proces potomny posiada swój numer (1,2,...) nadawany mu przez proces macierzysty. Proces potomny powinien wysyłać do procesu macierzystego komunikaty w formacie:

```
 struct { 
      int typ; // Typ komunikatu 
      int od; // Numer procesu 
      char tekst[SIZE]; // Tekst komunikatu
```

```
 } kom_t;
```
j

Proces potomny powinien:

1. Utworzyć połączenie do procesu macierzystego za pomocą funkcji ConnectAttach().

- Wysyłać do procesu macierzystego komunikaty postaci:"Komunikat: k od procesu i ", typ = 1
- 2. Po wysłaniu zadanej przez parametry programu liczby komunikatów wysłać do procesu macierzystego komunikat o zakończeniu (typ = 0).
- 3. Kończąc się powinien wykonać funkcje exit(Numer\_procesu)

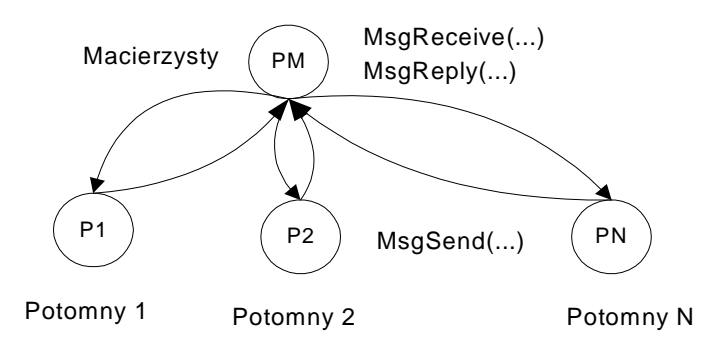

Rysunek 16-1 Przesyłanie komunikatów pomiędzy procesami zależnymi

#### Zadanie 16.4. 2 Przesyłanie komunikatów pomiędzy niezależnymi procesami – zamiana małych liter na **duże**

W poprzednim ćwiczeniu zadania mogły się komunikować gdyż znane były identyfikatory procesów potomnych. Jest to jednak sytuacja nieczęsta. Na ogół procesy klienta potrzebują specjalnego mechanizmu do identyfikacji serwera. Napisz proces klienta, który tworzy połączenie do procesu serwera na podstawie danych (CHID,PID) zapisanych do pliku sieciowego. Klient następnie przesyła do serwera komunikaty zawierające wprowadzany z konsoli tekst.

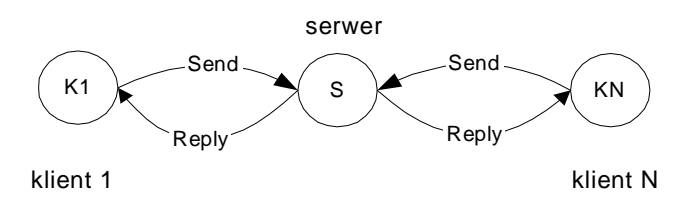

Rysunek 16-2 Klient i serwer są niezależnymi procesami

Serwer odbiera komunikaty wysyłane przez klientów i odsyła napisy otrzymane w polu text ale zamienia małe litery na duże. Procesy klienta i serwera uruchamiane są niezależnie z linii poleceń.

```
typedef struct { 
   int typ; // typ komunikatu 
   int from; // nr procesu który wysłał komunikat 
   int ile; // ile było malych liter
```
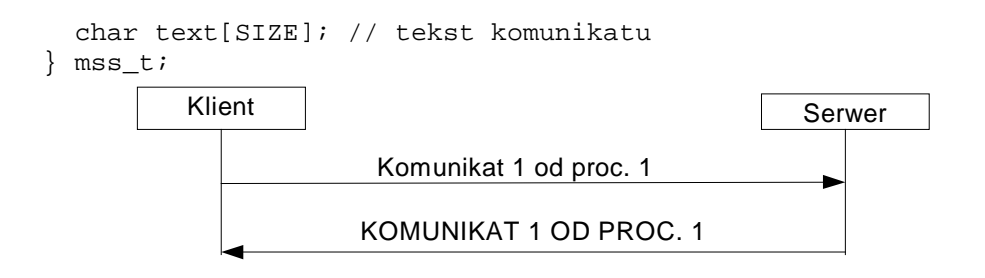

Rysunek 16-3 Współpraca klienta i serwera

#### Proces serwera

j

Serwer wykonuje następujące kroki:

- 1. Utworzenie kanału chid = ChannelCreate(...).
- 2. Zapis do pliku info.txt chid i pid.
- 3. Odbiór zleceń klientów.
- 4. Odpowiedź na zlecenia klientów polegająca na zamianie małych liter na duże. W polu ile należy umieścić liczbę zamienionych liter.
- 5. Co 10 sekund serwer ma wyświetlać informację o liczbie otrzymanych dotychczas komunikatów.

#### Proces klienta

Proces klienta uruchamiany jest z parametrem: nazwa węzła na którym uruchomiony jest klient (np. klient wezel). Klient wykonuje następujące kroki:

- 1. Odczyt zdalnego pliku i pobranie z niego chid i pid
- 2. Pobranie z linii poleceń nazwy węzła na którym wykonuje się proces serwera i przekształcenie nazwy na numer węzła nid za pomocą funkcji netmgr\_strtond().
- 3. Utworzenie połączenia do procesu serwera za pomocą funkcji ConnectAttach()..
- 4. Wysyłanie komunikatów do serwera za pomocą funkcji MsgSend(). Pole type ma zawierać 1, pole from numer procesu, pole text łańcuch wprowadzany z konsoli
- 5. Odbiór i wyświetlanie odpowiedzi serwera.

## **Zadanie 16. 4. 3 Klient i serwer usługi FTP**

Wykorzystując usługę GNS napisz proces klienta i proces serwera realizujących przesyłanie plików. Serwer rejestruje swoją nazwę za pomocą funkcji name\_attach(). Klient tworzy połączenie do serwera za pomocą funkcji name\_open(). Od klienta do serwera przesyłane następujące rodzaje komunikatów:

```
#define OPENR 1 // Otwarcie pliku do odczytu 
#define OPENW 2 // Otwarcie pliku do zapisu 
#define READ 3 // Odczyt fragmentu pliku 
#define CLOSE 4 // Zamkniecie pliku 
#define WRITE 5 // Zapis fragmentu pliku 
#define STOP 10 // Zatrzymanie serwera
```
Format komunikatu przesyłanego pomiędzy klientem a serwerem jest następujący:

```
#define SIZE = 512 bajtów. 
typedef struct { 
    int typ; // typ zlecenia 
    int ile; // liczba bajtow 
    int fh; // uchwyt pliku 
    char buf[SIZE]; // bufor 
\} mms;
```
Serwer odbiera komunikaty wysyłane przez klienta i realizuje je. W poleceniu OPENR klient żąda podania pliku którego nazwa umieszczona jest w polu buf. Serwer otwiera ten plik umieszczając jego uchwyt w polu fh. Następnie klient żąda podania porcji pliku fh w buforze buf w ilości ile = SIZE. Plik sprowadzany jest fragmentami o długości SIZE. W polu ile ma być umieszczona liczba przesyłanych bajtów. Klient może wykryć koniec pliku gdy liczba rzeczywiście przesłanych bajtów ile jest mniejsza od żądanej. Po zakończeniu przesyłania pliku klient wysyła polecenie CLOSE fh.

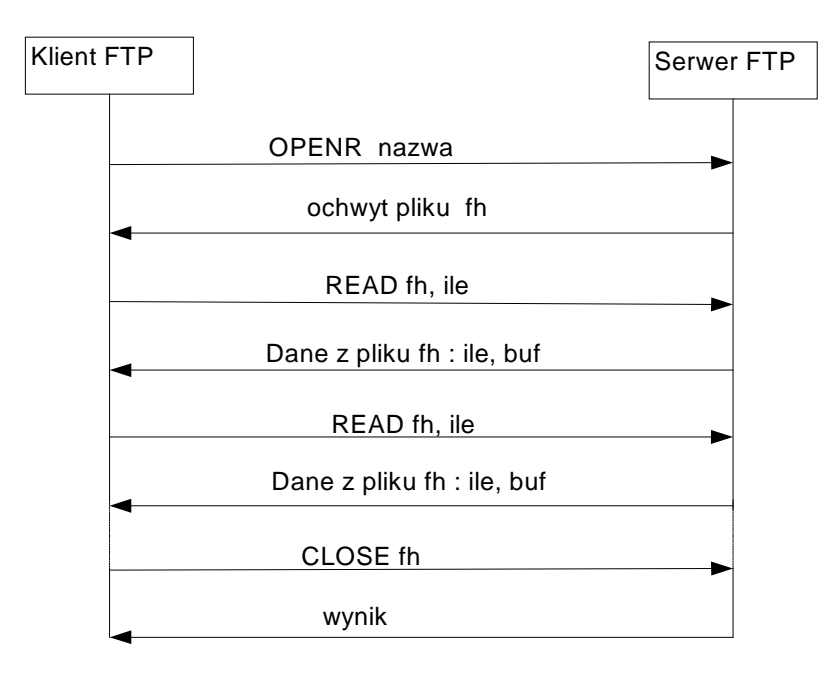

Rysunek 16-4 Współpraca klienta i serwera FTP

Procesy klienta i serwera uruchamiane są niezależnie z linii poleceń. Jako argumenty programów podajemy nazwę pod którą rejestruje się serwer. Przedstawiony wyżej serwer jest iteracyjnym serwerem stanowym.

Rozszerzenia:

j

- Dodaj funkcję zapisu pliku który przesyłany jest od klienta do serwera
- Dodaj funkcję podawania zawartości katalogu którego nazwa podawana jest przez klienta
- Dodaj funkcję zmiany katalogu bieżącego
- Zrealizuj serwer jako serwer współbieżny

Jędrzej UŁASIEWICZ Katedra Informatyki Technicznej Politechniki Wrocławskiej

# **17. Rozproszony system sterowania i akwizycji danych – komunikacja przez sieć QNET**

Rozproszony system sterowanie czy akwizycji danych składa się z pewnej liczby stacji akwizycji danych (stacyjek sterowanie, rejestratorów, regulatorów, sterowników) połączonych z komputerami operatorskimi i serwerami. Jeżeli wszystkie lub niektóre z nich pracują pod kontrolą systemu QNX6 mogą się one łatwo komunikować poprzez sieć QNET. W takim przypadku urządzenia pomiarowe i wykonawcze są serwerami (odpowiadają na żądanie) a komputery operatorskie serwerami.

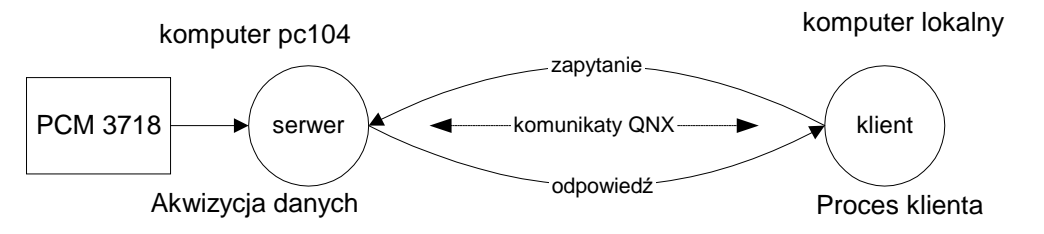

Rys. 17-1 Akwizycja danych z karty PCM3718 - komunikacja poprzez komunikaty w sieci QNET

## **17.1Specyfikacja komunikacji klient – serwer w sieci QNET**

Na komputerze typu PC104 wyposażonym w kartę interfejsową PCM3718 wykonywany ma być program serwera obsługującego tę kartę. Serwer realizuje następujące funkcje:

- Odczyt wybranego kanału z przetwornika AD
- Zapis stanu wyjść cyfrowych

j

• Odczyt stanu wejść cyfrowych

Komunikacja z serwerem zachodzi za pośrednictwem następujących komunikatów w podanym niżej formacie.

```
#define ADREAD 1 // Odczyt z przetwornika AD 
#define DIREAD 2 // Odczyt z wejsc cyfrowych DINP1 
                      // Zapis na wyjscia cyfrowe DOUT2
typedef struct { 
       int typ; // Typ polecenia 
       int value; // Wartosc 
       int chan; // Kanal 
       int node; // Numer wezla 
       int result; // -1 gdy blad 
       int debug; // Gdy 1 wyswietlanie polecen 
 } pcl t;
```
Przykład 17-1 Format komunikatu aplikacji współpracy z kartą PCM3718

#### **17.2 Zadania**

## **Zadanie 17. 4. 1 Program klienta**

Napisz program klienta odczytujący i wyświetlający na konsoli:

- Zawartość kanałów AD0 AD3
- Stan wejść cyfrowych w postaci binarnej

Skorzystaj z gotowego serwera pcm\_serw uruchomionego na jednym z komputerów typy PC104. Wywołanie programu serwera: pcm\_serw NazwaSerwera. Wywołanie programu klienta: pcm\_cli NazwaSerwera.

```
// Lokalizacja proces serwera poprzez wykonanie funkcji 
pid = name_open(NazwaSerwera,FLAGA); 
do { 
       wysłać komunikaty ADREAD dla odczytu kanałów AD0 – AD3 
       wyświetlić na konsoli kanały AD0 – AD3 
       wysłać komunikaty DIREAD dla odczytu wejść cyfrowych 
       wyświetlić na konsoli stan wejść cyfrowych 
 while(true)
```
Przykład 17-2 Szkic programu klienta

# **Zadanie 17. 4. 2 Program serwera**

Napisz własny program serwera obsługujący komunikaty z Przykład 15-3 . Wywołanie programu: pcm\_my\_serw NazwaSerwera. Przetestuj serwer z klientem opracowanym w poprzednim przykładzie. Zwróć uwagę na to że serwer może być uruchomiony tylko wtedy program ten ma EUID – 0. Program serwera powinien pełnić następujące funkcje:

Jędrzej UŁASIEWICZ Katedra Informatyki Technicznej Politechniki Wrocławskiej

```
#define MAX 3 
int tab[MAX+1]; // Tablica z aktualnymi wartościami kanałów AD 
// Rejestracja procesu serwera 
nazwa s = name attach(NULL,NazwaSerwera,FLAGA);
... 
// Inicjacja układów karty 
card_init(0,MAX,5); 
// Utworzenie polaczenia ----------------------------- 
coid = ConnectAttach(0,0,nazwa_s->chid,0,0); 
priority = getprio(0);// Inicjacja zdarzenia -------------------------- 
SIGEV_PULSE_INIT(&event,coid,priority,1,0); 
// Utworzenie timera -------------------- 
id = timer_create(CLOCK_REALTIME,&event,&timid); 
// Ustawienie timera -------------------- 
timer.it_value.tv_sec = 1;
timer.it_value.tv_nsec = 0L;
timer.it_interval.tv_sec = 0; 
timer.it_interval.tv_nsec = 100000000L; 
timer_settime(timid,0,&timer,NULL);
do { 
  pid = MsgReceive(nazwa_s->chid,&msg,sizeof(msg),&info); 
  if(pid == 0) {
          // Odczyt kanalów AD 
         val = area(<math>\delta</math>chan);tab[chan] = val;if(chan == MAX) \{ // odczyt DI
            x1 = \text{dinp}(1); ;
 } 
    } 
   // Obsluga zlecen klientow 
   switch(msg.typ) { 
         case ADREAD: // Odczyt kanalu analogowego --------- 
 ... 
                        msg.value = tab[msg.chan]; 
                        break; 
        case DIREAD: msg.value = \text{dinp}(1); break; 
         case DOWRITE: dout(2,msg.value); 
                        break; 
        default: msg. result = -1; } // switch 
       // Odpowiedz -------------- 
       MsgReply(pid,0,&msg,sizeof(msg)); 
} while(true)
```
Przykład 17-3 Szkic programu serwera

# **18. Komunikacja szeregowa – interfejs RS-232C, protokół MODBUS**

## **18.1 Podstawy obsługi interfejsu szeregowego**

j

Interfejs RS232C jest często wykorzystywany w automatyce. Za jego pośrednictwem łączy się z komputerem takie urządzenia jak regulatory, przyrządy pomiarowe, wyświetlacze, czytniki mediów, drukarki i inne urządzenia. Standard RS232C jest się punktem wyścia dla całej rodziny bardziej zaawansowanych protokołów przemysłowych ( standard RS485, PROFIBUS). Dane przekazywane są szeregowo po dwóch liniach logicznych. Są to dane odbierane oznaczane jako RX (ang. *Received*) i dane wysyłane oznaczane jako TX (*ang. Transmitted*). Aby dwa urządzenia mogły się skomunikować linia RX jednego urządzenia należy połączyć się z linią TX drugiego co pokazuje Rys. 18-1.

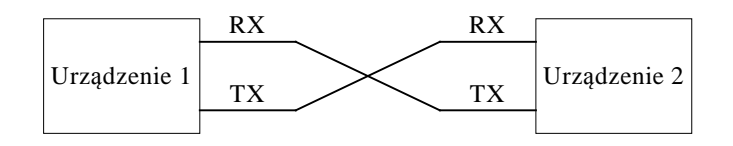

Rys. 18-1 Dwa urządzenia połączone interfejsem RS232C

Przy pomocy połączenia w standardzie RS232C połączyć można tyko dwa urządzenia chociaż będący jego rozwinięciem standard RS485 pozwala na połączenie wielu stacji. Połączenie wykonuje się specjalnym kablem nazywanym null modem. Transmisja pomiędzy urządzeniami może być jednokierunkowa lub dwukierunkowa i prowadzona jest w trybie asynchronicznym.

Porty transmisji szeregowej reprezentowane są jako pliki specjalne ser1 i ser2 widziane w katalogu /dev. Tak więc programy mogą się odwoływać do tych portów poprzez nazwy /dev/ser1 i /dev/ser2. Przykładowo można wyprowadzić na konsolę zawartość portu szeregowego poleceniem cat /dev/ser1 lub wyprowadzić na port plik używając polecenia cat plik.txt > /dev/ser1. Systemowy program stty umożliwia ustalanie i testowanie parametrów transmisji portu szeregowego. Bieżące ustawienia portu szeregowego ser1 uzyskuje się za pomocą polecenia:

\$stty < /dev/ser1

Ustawianie parametrów portu szeregowego odbywa się za pomocą polecenia:

\$stty [operandy] > /dev/ser1

Ważniejsze operandy podaje poniższa tabela.

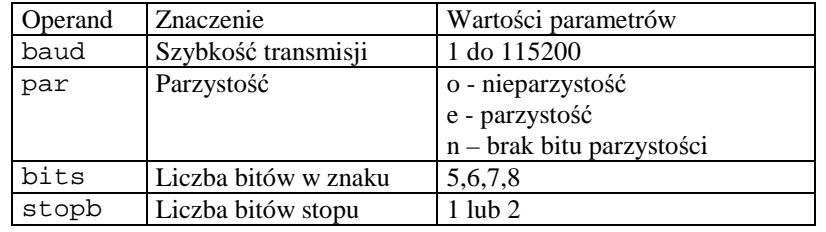

Tabela 18-1 Niektóre parametry polecenia stty

Przykładowo aby dla portu 1 ustawić szybkość transmisji na 2400, bit parzystości na parzystość, liczbę bitów w znaku na 8 i jeden bit stopu należy wykonać poniższe polecenie:

\$ stty baud=2400 par=e bits=8 stopb=1 > /dev/ser1

Porty transmisji szeregowej widziane są jako znakowe pliki specjalne ser1 i ser2 obecne w katalogu /dev. Programy mogą się odwoływać do tych portów, traktując je jak pliki na których można przeprowadzać operacje czytania i pisania. Zestawienie ważniejszych funkcji dotyczących osługi portów szeregowych podaje poniższa tabela.

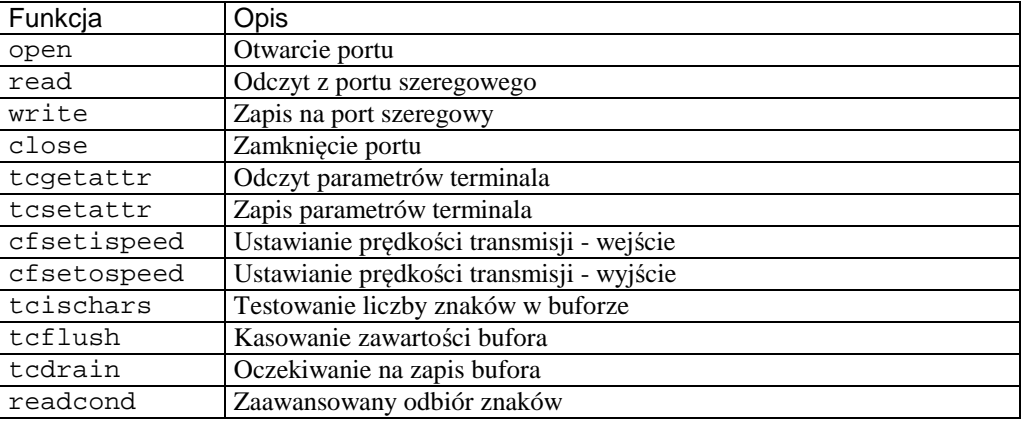

Tabela 18-2 Ważniejsze funkcje używane w interfejsie gniazdek – komunikacja bezpołączeniowa

Poniżej podane są przykładowe programy do odbioru (ser\_odb.c) i wysyłania znaków (ser\_nad.c). Skompiluj te programu a następnie uruchom na dwóch komputerach w których porty RS232 /dev/ser1 połączone są kablem typu NULL modem.

```
// Uruchomienie: ser_nad /dev/ser1 
#include <stdlib.h> 
#include <fcntl.h> 
#include <stdio.h> 
#define SIZE 80 
main(int argc, char *argv[]) { 
   char bufor[SIZE]; 
   int fd,i,res; 
  if(argc < 2) {
       printf("uzycie: ser_nadl /dev/serx \n"); 
      exit(0); } 
   printf("Port: %s\n",argv[1]); 
  fd = open(argv[1], O_RDWR);for(i=0;i<10;i++) {
     sprintf(bufor,"Krok %2d\n",i); 
     res = write(fd,bufor,strlen(bufor)); 
     printf("%s wyslano %d\n",bufor,res); 
     sleep(1); 
   } 
   close(fd); 
}
```
Przykład 18-1 Proces wysyłający znaki na port szeregowy – ser\_nad.c

```
// Proces odbiera znaki z portu szeregowego (C) J. Ulasiewicz 2011 
// wysyla ser_nad na innym komputerze 
// Uruchonienie: ser_odb /dev/ser1 
#include <stdlib.h> 
#include <fcntl.h> 
#include <stdio.h> 
#define SIZE 80 
main(int argc, char *argv[]) { 
   char bufor[SIZE]; 
   int fd,i,res; 
  if(argc < 2) {
       printf("uzycie: ser_nadl /dev/serx \n"); 
      exit(0); }
```

```
 printf("Port: %s\n",argv[1]); 
 fd = open(argv[1], 0_RDW);for(i=0;i<10;i++) {
    res = read(fd, butfor, 8);buffer[res] = 0; printf("%s",bufor); 
     sleep(1); 
 } 
  close(fd); 
}
```
Przykład 18-2 Proces odbierający znaki z portu szeregowego - ser\_odb.c

## **18.2 Zadania**

j

## **Zadanie 18. 4. 1 Testowanie połączenia szeregowego przy pomocy programu terminalowego, kontrola szybkości transmisji**

Na dwóch komputerach w których porty szeregowe /dev/ser1 lub /dev/ser2 połączone są kablem typu NULL modem uruchom w oknach terminala program qtalk (polecenie:  $qtalk -m /dev/ser_i$ ). Pisząc w oknach terminala obserwuj przebieg komunikacji. Zapisz przebieg komunikacji w pliku. Zmień parametry transmisji za pomocą polecenia stty i przetestuj poprawność komunikacji.

## **Zadanie 18. 4. 2 Testowanie przykładowych programów komunikacji szeregowej**

Uruchom i przetestuj podane wyżej programy komunikacji szeregowej. Najpierw uruchom każdy z programów wykorzystując do testowania program terminalowy qtalk. Następnie przetestuj komunikację pomiędzy programem ser nad i ser odb.

## **Zadanie 18. 4. 3 Implementacja protokołu MODBUS w trybie ASCII**

Opracowany w firmie Modicon protokół MODBUS jest popularnym protokołem używanym do komunikacji ze sterownikami. Ramka wersji ASCII tego protokołu dana jest poniżej a opisana w [11] , [12]. Opracuj implementujące protokół funkcje SendFrm i RecFrm oraz opracuj program testowy wysyłający i odbierający ramki tego protokołu.

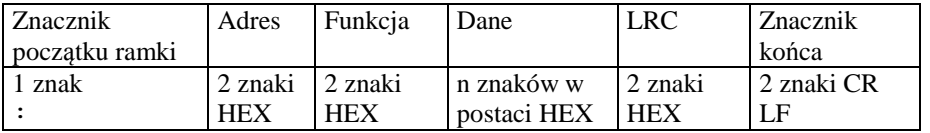

Tabela 18-3 Struktura ramki protokołu MODBUS ASCII

Wykorzystaj dany niżej szkic programu testowego. W programie tym należy dopisać funkcje: int SendFrm(int dev, int Adr, int Command, int Size, char \*Data)

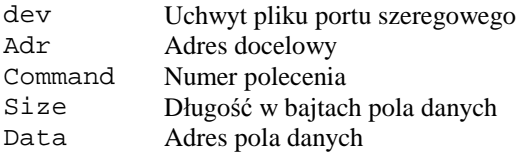

Funkcja zwraca liczbę wysłanych znaków lub –1 gdy błąd. Funkcja ma wysyłać ramkę MODBUS z polami jak powyżej. Aby prawidłowo wysłać ramkę należy:

- 1. Zbudować ramkę binarną zawierająca pola: znacznik początku, adres, polecenie, dane
- 2. Obliczyć LRC dla ramki binarnej i dodać tę wartość na końcu (po danych)
- 3. Zamienić ramkę binarną na postać HEX ilość znaków się podwoi.
- 4. Dodać na końcu znaki CR (0xD) i LF (0xA)
- 5. Wysłać znaki na port szeregowy

int RecFrm(int dev, int \*Adr, int \*Command, int \*Size, char \*Data)

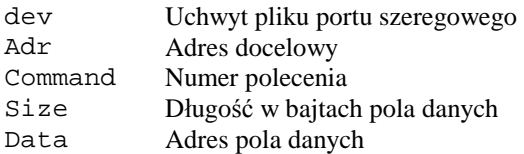

j

Funkcja zwraca liczbę odebranych znaków lub –1 gdy błąd. Funkcja ma wysyłać ramkę MODBUS z polami jak powyżej. Aby prawidłowo wysłać ramkę należy:

- 1. Czekać na znacznik początku ramki. Gdy nie pojawi się w czasie T funkcja powinna zwrócić –1.
- 2. Odbierać znaki do bufora aż: nie pojawi się znak LF, zostanie przekroczony timeout T lub liczba odebranych znaków będzie większa od długości bufora. Gdy nie pojawi się w czasie T znak końca ramki funkcja zwraca –1.
- 3. Zamienić znaki HEX na znaki binarne i skopiować je do bufora Data.
- 4. Obliczyć LRC w wyniku ma być 0.
- 5. Określić wartości pól Adr i Size
- 6. Zwrócić liczbę odebranych znaków.

Do odbioru ramki można wykorzystać funkcję warunkowego odbioru znaków readcond.

#### **Zadanie 18. 4. 4 Odbiór ramek protokołu MODBUS w trybie RTU**

W protokole MODBUS RTU separatorem pomiędzy ramkami są przerwy w transmisji o długości 4 znaków.

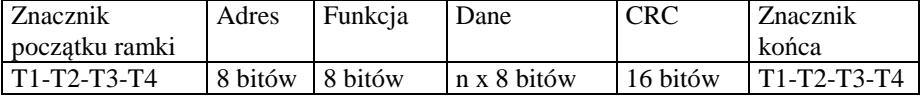

#### Tabela 18-4 Struktura ramki protokołu MODBUS RTU

Podobnie jak w poprzednim zadaniu opracuj implementujące protokół funkcje SendFrm i RecFrm oraz opracuj program testowy wysyłający i odbierający ramki tego protokołu.

#### **Zadanie 18. 4. 5 Wykorzystanie protokołu MODBUS do komunikacji ze sterownikiem typu PC104 zawierającym kartę akwizycji danych PCM3718**

Wykorzystaj opracowane w poprzednim zadaniu funkcje SendFrm i RecFrm do odczytu kanału wejść analogowych AN0. Kanał ma być odczytywany przy pomocy danej niżej funkcji 4 protokołu aplikacyjnego.

Polecenie:

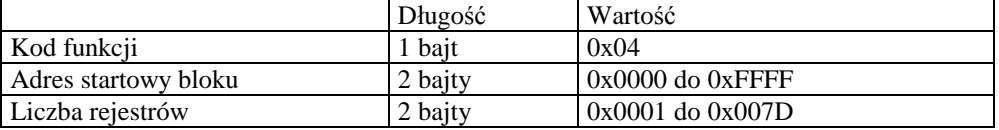

Odpowiedź:

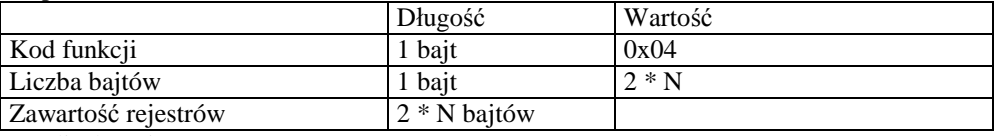

N – liczba rejestrów

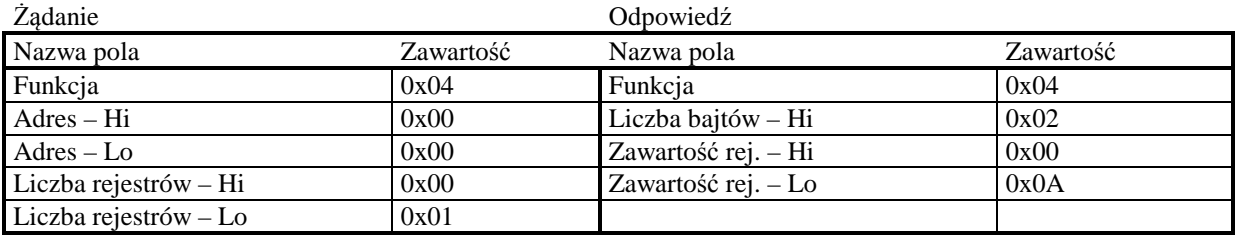

Przykład 18-3 Odczyt jednego rejestru o adresie 0, zawartość rejestru 0x000A

j

Wykorzystaj dany niżej fragment kodu. W pierwszym etapie uruchamiania programu można odczyt kanałów przetwornika AD zasymulować zmieniając w kolejnych krokach wartość zmiennej val.

```
char Data[DataSize]; /* bufor roboczy 0 */
// Przykladowa odpowiedz na funkcje 4, wartosc danych 1 
// : 01 04 02 00 01 F8 <CR> <NL> 
char odp4[] = \{0x3A, 0x30, 0x31, 0x30, 0x34, 0x30, 0x32, 0x30, 0x30, 0x31, 0x46, 0x38, 0x0D, 0x0A}; 
unsigned char lrcgen(char *buf, int size) 
/* Wyznaczanie LCR dla bufora buf i zawierajacego size znakow */ 
{ 
 unsigned char sum = 0; 
 int i; 
for(i=0; i < size; i++) sum = sum + buf[i];
return (~sum + 1);} 
int main(int argc, char * argv[]) { 
  int fd,speed, timeout,rd,res,i; 
  int Adr,Cmd,Size; 
 short int val = 0;
  struct termios term; 
  char c; 
 fd = open(PORT COM1, O RDW); /* ustawienia predkosci transmisji */ 
  speed=9600; 
 timeout = 20; // 2 sek tcgetattr(fd,&term); 
  term.c_cc[VFWD] = LF; 
  tcsetattr( fd, TCSANOW, &term); 
  tcflush(fd,TCIFLUSH); 
  tcflush(fd,TCOFLUSH); 
  do { 
       res = RecFrm(fd,&Adr,&Cmd,&Size,Data); 
      if(res == 0) {
           printf("Timeout\n"); 
          continue; 
      } Data[Size] = 0;
       printf("Adres: %d polecenie: %d rozmiar: %d %s \n",Adr,Cmd,Size,Data); 
       switch(Cmd) { 
       case 4: // Odczyt kanalu DA ---------- 
                   val++; 
                  Data[0] = 0x02; // Liczba bajtow
                  Data[1] = val \gg8;Data[2] = val & 0x00FF; printf("Dane: %02X %02X \n",Data[1],Data[2]); 
                  Size = 3; break; 
      default: // Nie zaimplementowane -- 
                  printf("Funkcja nie zaimplementowana\n"); 
 } 
     SendFrm(fd,Adr,Cmd,Size,Data);
  } while(1);
  close(fd); 
  return 0; 
}
```
Przykład 18-4 Program typu SLAVE do odbioru ramek MODBUS ASCII (fragment)

Jędrzej UŁASIEWICZ Katedra Informatyki Technicznej Politechniki Wrocławskiej

## **19. Dodatek 1 - QNX6 Neutrino, konsola na porcie szeregowym**

W celu instalacji konsoli na porcie szeregowym należy:

j

- 1. Upewnić się że pewien port szeregowy, np. /dev/ser1, jest aktywny. Można to sprawdzić za pomocą testera
- 2. Poddać edycji plik /etc/config/ttys. Dla konsoli na porcie ser1 Ma on wyglądać następująco:

```
con1 "/bin/login" qansi-m on 
con2 "/bin/login" qansi-m on 
con3 "/bin/login" qansi-m on 
ser1 "/bin/login" qansi-m on
```
3. W systemie QNX6 Sprawdzić parametry portu szeregowego:

```
# stty < /dev/ser1 
Name: /dev/ser1 
Type: serial +ihflow +ohflow 
... 
par=none bits=8 stopb=1 baud=57600 rows=0,0
```
- 4. Następnie należy zrestartować komputer wbudowany
- 5. Połączyć port szeregowy ser1 komputera wbudowanego kablem null modem z portem szeregowym innego komputera np. w systemie Windows.
- 6. Uruchomić tam program terminalowy, np. Hiperterminal. Podać parametry transmisji

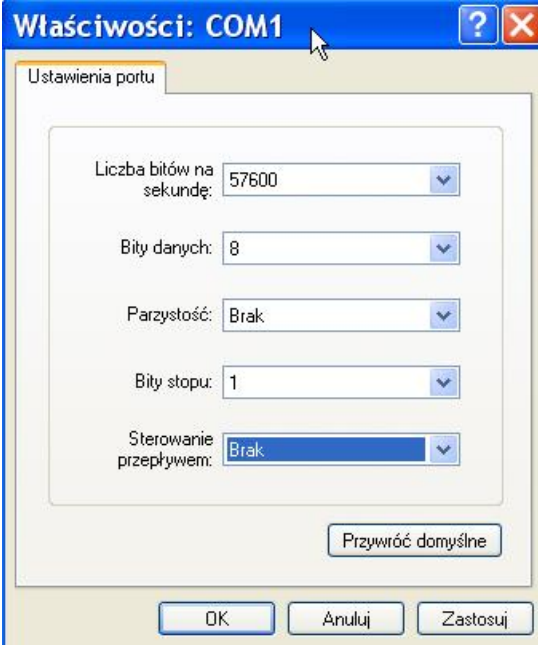

Ekran 19-1Po wprowadzeniu parametrów transmisji powinien zgłosić się shell

Jędrzej UŁASIEWICZ Katedra Informatyki Technicznej Politechniki Wrocławskiej

# **20. Dodatek 2 - Operacje na bitach w języku C**

W języku C zdefiniowane są operacje na bitach. Operacje dwuargumentowe:

• koniunkcja bitowa ("&"),

j

- alternatywa bitowa ("|") i
- alternatywa rozłączna (XOR)

Operacje jednoargumentowe:

- negacja bitowa ("~"),
- przesunięcie bitowe

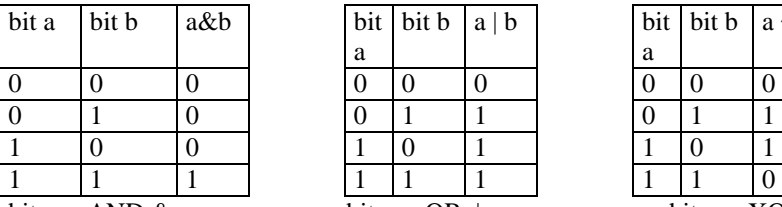

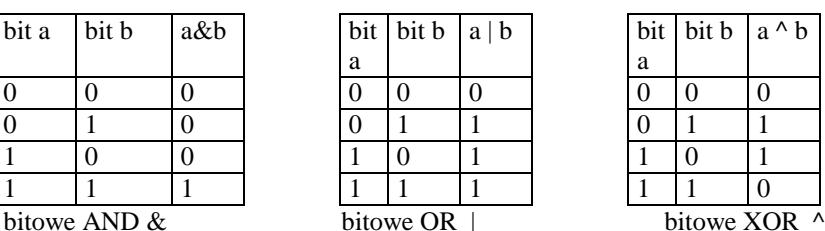

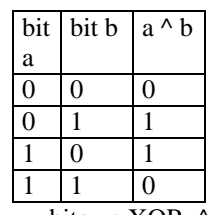

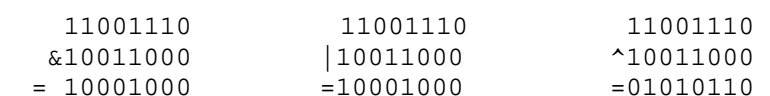

| 11001110  |  |
|-----------|--|
| 10011000  |  |
| :10001000 |  |

Przykład bitowego AND Przykład bitowego OR Przykład bitowego XOR

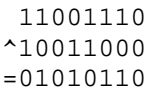

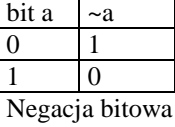

 $~11001110$ 00110001

#### Przesunięcie w prawo >>

Przesuniecie w prawo [zmienna] >> [liczba miejsc] jest operacją dwuargumentową A >> n. Przesuwa ona bity operandu A o n pozycji w prawo. Na miejsce najstarszych bitów wchodzi 0 Gdy x=11100101 to x >> 1 daje w wyniku 01110010, x >> 2 daje w wyniku 00111001

Przesunięcie w lewo <<

Przesuniecie w lewo [zmienna] << [liczba miejsc] jest operacją dwuargumentową A << n. Przesuwa ona bity operandu A o n pozycji w lewo. Na miejsce najmłodszych bitów wchodzi 0 Gdy  $x=11100101$  to  $x \ll 1$  daje w wyniku 11001010,  $x \ll 2$  daje w wyniku 10010100

```
#include <stdio.h>
```

```
 void pokaz_bity(unsigned int x){ 
         int i; 
         for(i = (sizeof(int)*8)-1; i >=0; i --) (x&(1<<i))?putchar('1'):putchar('0'); 
      print(f("\n'\n');
  } 
  int main(int argc,char *argv[]) { 
         int j, m, n; 
        j = \text{atoi}(\text{argv}[1]); printf("Dziesietne: %d hex: %08X binarnie - ",j, j); 
         pokaz_bity(j); 
         return 0; 
 }
```
Przykład 20-1 Wypisywanie liczby w postaci HEX i binarnej

Jędrzej UŁASIEWICZ Katedra Informatyki Technicznej Politechniki Wrocławskiej

Jędrzej UŁASIEWICZ Katedra Informatyki Technicznej Politechniki Wrocławskiej

# **Literatura**

j

- [1] K. Haviland, D. Gray, B. Salama; UNIX Programowanie systemowe, RM Warszawa 1999.
- [1] PCM-3718 Series PC/104 12-bit DAS Module with Programmable Gain User Manual. Advantech 2010 [http://origindownload.advantech.com//productFile/1-GF2P4A/PCM-3718\\_Manual\\_V4.pdf](http://origindownload.advantech.com//productFile/1-GF2P4A/PCM-3718_Manual_V4.pdf)
- [2] Matthew N. Stones R. Linux Programowanie,Wyd. RM Warszawa 1999.
- [3] QNX Neutrino RTOS V6.3, System Architecture, QNX Software Systems , Canada 2004.
- [4] QNX Neutrino RTOS V6.3, Programmes Guide, QNX Software Systems , Canada 2004.
- [5] QNX Neutrino RTOS V6.3, Users Guide for rel. 6.3, QNX Software Systems , Canada 2004.
- [6] QNX Neutrino RTOS V6.3, Library Reference for rel. 6.3, QNX Software Systems , Canada 2004.
- [7] QNX Neutrino RTOS V6.3, Utilities Reference for rel. 6.3, QNX Software Systems, Canada 2004.
- [8] J. Ułasiewicz, Systemy czasu rzeczywistego QNX6 Neutrino, wyd. BTC Warszawa 2007
- [9] Kernigan B, Ritchie D. Język ANSI C, WNT Warszawa 2002.
- [10] Stevens Richard W. ,Programowanie zastosowań sieciowych w systemie UNIX, WNT Warszawa 1996.
- [11] Mielczarek Wojciech, Szeregowe interfejsy cyfrowe, HELION 1993.
- [12] Modbus protocol specification, witryna org. Modbus IDA, [http://www.modbus.org.](http://www.modbus.org)
- [13] The Gnu make manual, <http://www.gnu.org/software/make/manual/make.html>
- [14] Matthew N. Stones R. Linux Programowanie,Wyd. RM Warszawa 1999.
- [15] GDB: The GNU Project Debugger, <http://www.gnu.org/software/gdb/>
- [16] Opis czujnika HC-SR04<http://www.micropik.com/PDF/HCSR04.pdf>

Jędrzej UŁASIEWICZ Katedra Informatyki Technicznej Politechniki Wrocławskiej

#### Doc. dr inż. Jędrzej Ułasiewicz

j

Katedra Informatyki Technicznej, Wydział Elektroniki Politechniki Wrocławskiej ul. Janiszewskiego 11/17 50-372 Wrocław

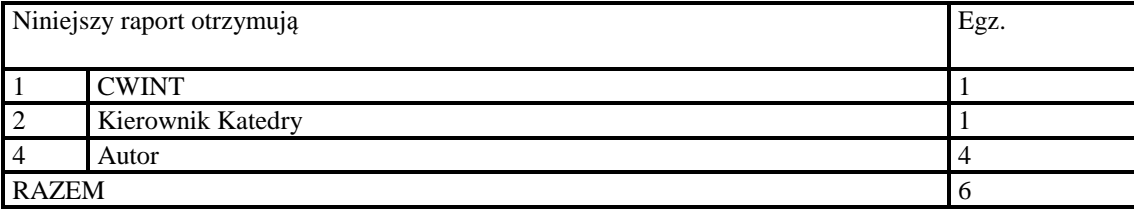

Jędrzej UŁASIEWICZ Katedra Informatyki Technicznej Politechniki Wrocławskiej